VisualAge Pacbase

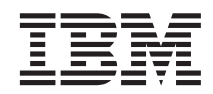

# Guide d'installation IMS/VS Server & Workstation **Components**

*Version 3.0*

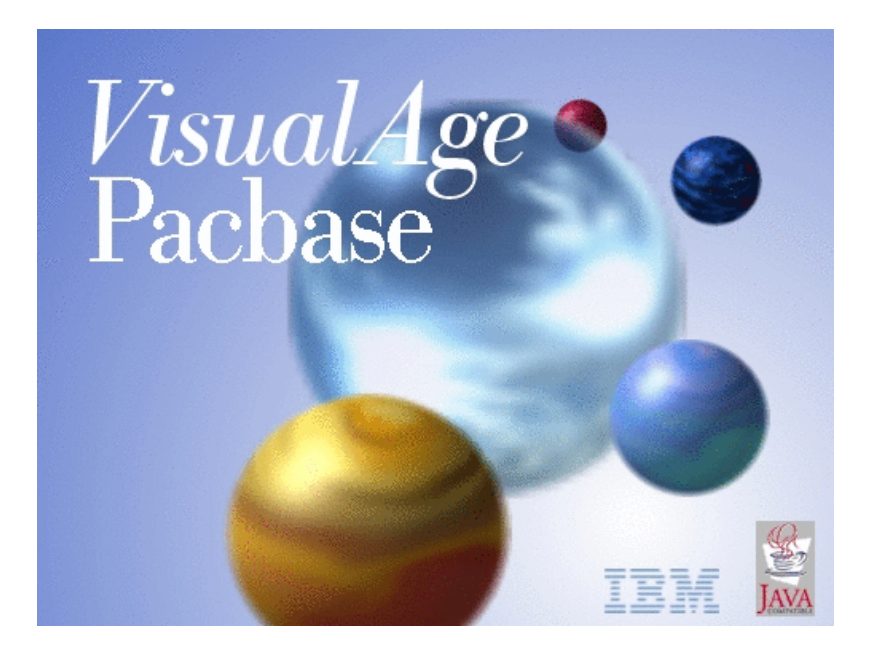

VisualAge Pacbase

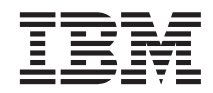

# Guide d'installation IMS/VS Server & Workstation **Components**

*Version 3.0*

#### **Note**

Avant d'utiliser le présent document et le produit associé, prenez connaissance des informations générales figurant à la section [«Notices» à la page vii.](#page-8-0)

En application de votre contrat de licence, vous pouvez consulter ou télécharger la documentation de VisualAge Pacbase, régulièrement mise à jour, à partir de :

http://www.ibm.com/software/ad/vapacbase/productinfo\_f.htm

La section Catalogue dans la page d'accueil de la Documentation vous permet d'identifier la dernière édition disponible du présent document.

#### **Première édition (août 2002)**

La présente édition s'applique à : v VisualAge Pacbase Version 3.0

Vous pouvez nous adresser tout commentaire sur ce document (en indiquant sa référence) via le site Web de notre Support Technique à l'adresse suivante : http://www.ibm.com/software/ad/vapacbase/support.htm ou en nous adressant un courrier à :

IBM Paris Laboratory 1, place Jean–Baptiste Clément 93881 Noisy-le-Grand, France.

IBM pourra disposer comme elle l'entendra des informations contenues dans vos commentaires, sans aucune obligation de sa part.

**© Copyright International Business Machines Corporation 1983,2002. All rights reserved.**

# **Table des matières**

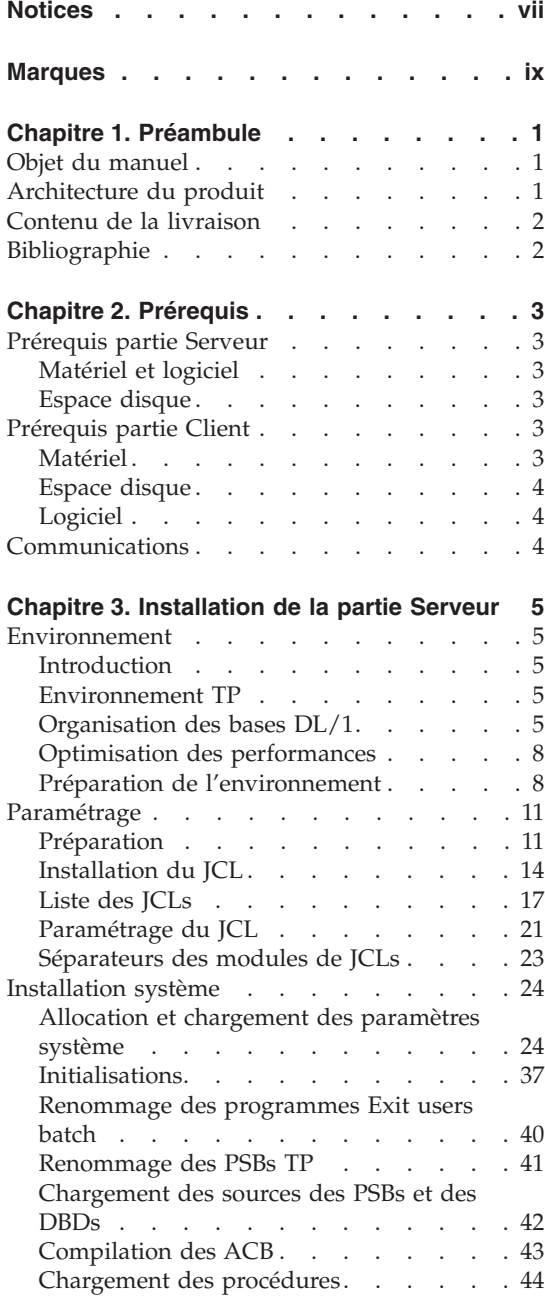

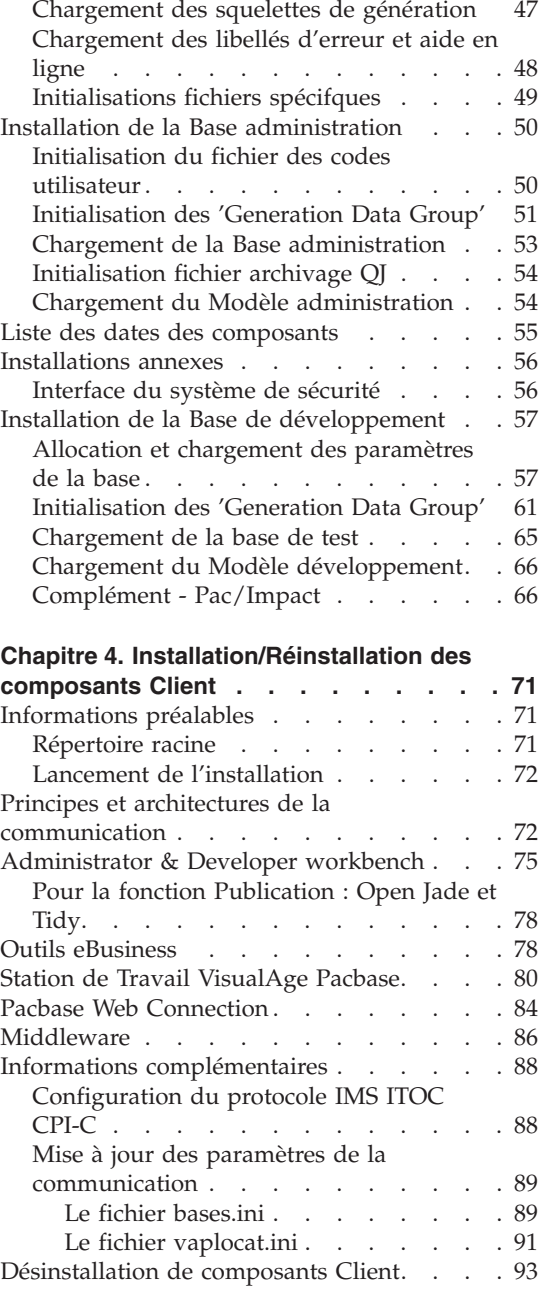

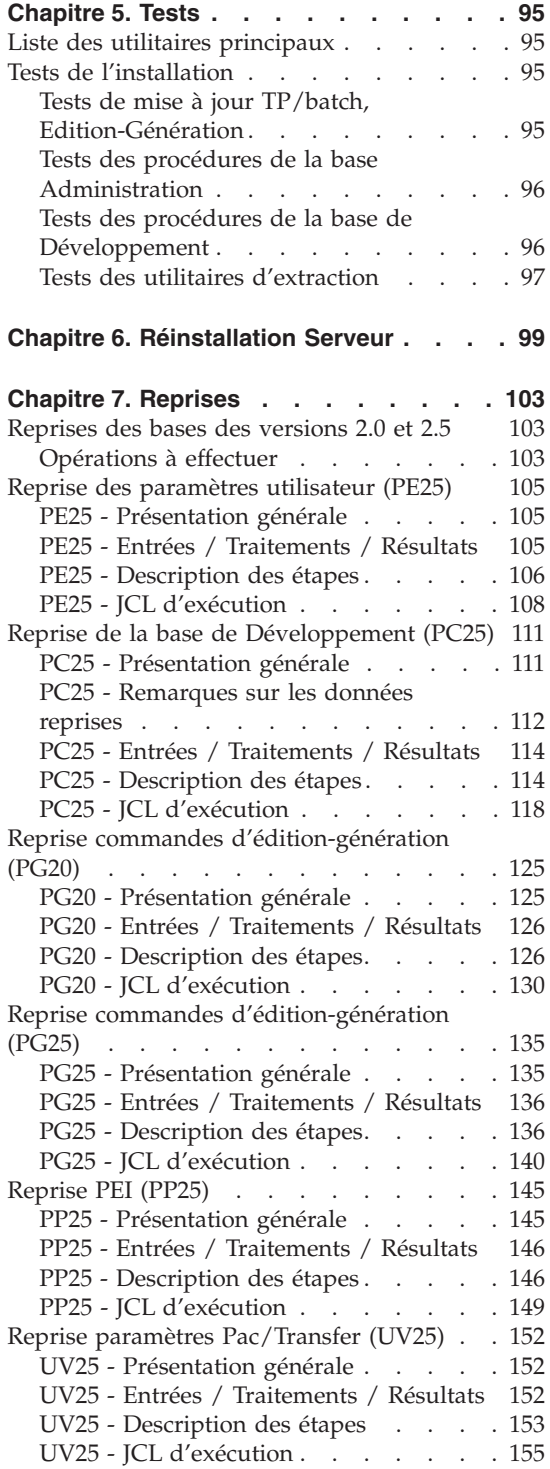

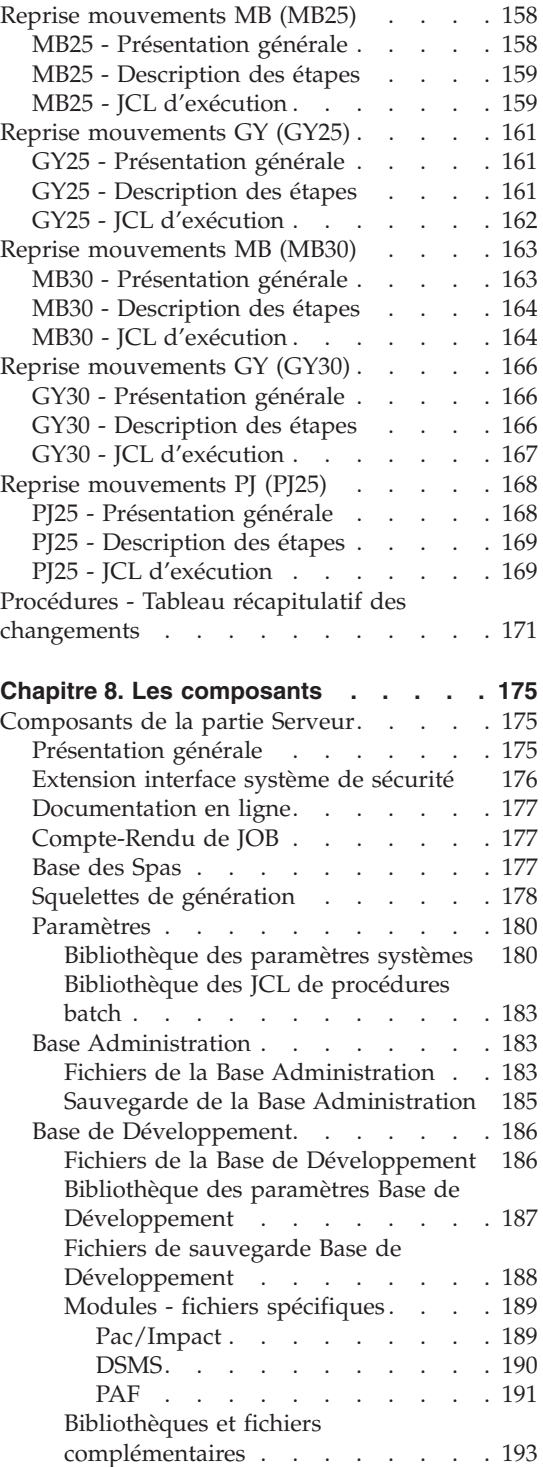

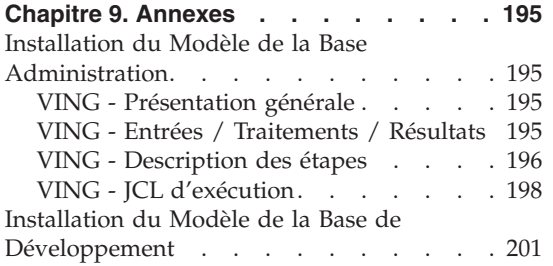

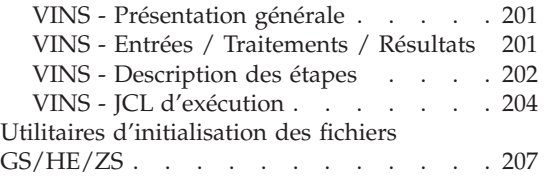

**vi** VisualAge Pacbase: Guide d'installation IMS/VS Server & Workstation Components

# <span id="page-8-0"></span>**Notices**

Ce document peut contenir des informations ou des références concernant certains produits, logiciels ou services IBM. Cela ne signifie pas qu'IBM ait l'intention de les annoncer dans tous les pays où la compagnie est présente. Toute référence à un produit, logiciel ou service IBM n'implique pas que seul ce produit, logiciel ou service puisse être utilisé. Tout autre élément fonctionnellement équivalent peut être utilisé, s'il n'enfreint aucun droit d'IBM. Il est de la responsabilité de l'utilisateur d'évaluer et de vérifier lui-même les installations et applications réalisées avec des produits, logiciels ou services non expressément référencés par IBM.

IBM peut détenir des brevets ou des demandes de brevet couvrant les produits mentionnés dans le présent document. La remise de ce document ne vous donne aucun droit de licence sur ces brevets ou demandes de brevet. Si vous désirez recevoir des informations concernant l'acquisition de licences, veuillez en faire la demande par écrit à l'adresse suivante : IBM Director of Licensing, IBM Corporation, North Castle Drive, Armonk NY 10504–1785, U.S.A.

Les détenteurs de licences du présent produit souhaitant obtenir des informations sur celui-ci à des fins : (i) d'échange d'informations entre des programmes développés indépendamment et d'autres programmes (y compris celui-ci) et (ii) d'utilisation mutuelle des informations ainsi échangées doivent s'adresser à : IBM Paris Laboratory, SMC Department, 1 place J.B.Clément, 93881 Noisy-Le-Grand Cedex, France. De telles informations peuvent être mises à la disposition du Client et seront soumises aux termes et conditions appropriés, y compris dans certains cas au paiement d'une redevance.

IBM peut modifier ce document, le produit qu'il décrit ou les deux.

**viii** VisualAge Pacbase: Guide d'installation IMS/VS Server & Workstation Components

# <span id="page-10-0"></span>**Marques**

IBM est une marque d'International Business Machines Corporation, Inc. AIX, AS/400, CICS, CICS/MVS, CICS/VSE, COBOL/2, DB2, IMS, MQSeries, OS/2, VisualAge Pacbase, RACF, RS/6000, SQL/DS et VisualAge sont des marques d'International Business Machines Corporation, Inc. dans certains pays.

Java et toutes les marques et logos incluant Java sont des marques de Sun Microsystems, Inc. dans certains pays.

Microsoft, Windows, Windows NT et le logo Windows sont des marques de Microsoft Corporation dans certains pays.

UNIX est une marque enregistrée aux Etats-Unis et/ou dans d'autres pays et utilisée avec l'autorisation exclusive de la société X/Open Company Limited.

D'autres sociétés peuvent être propriétaires des autres marques, noms de produits ou logos qui pourraient apparaître dans ce document.

**x** VisualAge Pacbase: Guide d'installation IMS/VS Server & Workstation Components

# <span id="page-12-0"></span>**Chapitre 1. Préambule**

#### **Objet du manuel**

L'objet de ce manuel est de guider l'administrateur dans l'installation du produit pour :

- la partie Serveur,
- la partie Client,
- la communication.

Lorsque l'installation est complète, il est conseillé de procéder à des tests à l'aide du jeu d'essai fourni sur le support d'installation.

Vous trouverez également une description des opérations à effectuer dans le cas de l'installation d'une version de correction.

#### **Architecture du produit**

VisualAge Pacbase est un outil de conception, de développement et de maintenance d'applications eBusiness de type graphique (GUI) ou mode caractère (TUI), Web, conversationnel ou batch.

Cet outil est constitué :

- d'une partie Serveur (incluant l'interface mode caractère),
- d'une partie Client (interface graphique).

Ces deux parties communiquent entre elles grâce à un middleware encapsulé et fourni par IBM.

**NOTE :** L'utilisation des écrans en mode caractère reste possible pour certaines fonctionnalités.

Vous trouverez une description détaillée des composants Serveur dans le chapitre ″Les composants″.

#### La partie Serveur

Elle est constituée des éléments suivants :

v les éléments du système : programmes, fichiers (dont documentation en ligne) et paramètres,

- <span id="page-13-0"></span>• la Base Administration : contenant les paramètres utilisateur et autres paramètres,
- une (ou plusieurs) Base(s) de Développement.

#### La partie Client

Elle est constituée des composants suivants :

- Administrator workbench,
- v Developer workbench qui inclut les modules Batch et eBusiness (qui peuvent être installés indépendamment l'un de l'autre),
- La Station de Travail VisualAge Pacbase,
- Les outils eBusiness.
- Pacbase Web Connection.

Les fonctions de communication permettent de gérer les échanges entre les parties Serveur et Client du produit en utilisant, selon l'environnement, les principaux protocoles de communication du marché.

#### **Contenu de la livraison**

Le contenu d'une livraison du produit varie selon les termes de votre commande :

- Guide d'Installation.
- v CD-Rom ou cartouche, selon l'environnement, pour l'installation de la partie serveur,
- CD-ROM Workstation Components,
- CD-ROM de documentation du produit.

#### **Bibliographie**

Les procédures, utilisées par l'Administrateur pour la gestion des Bases et l'administration des versions, et les utilitaires fournis, sont documentés dans le Guide des Procédures de l'Administrateur.

La gestion des paramètres utilisateur (mise à jour des clés d'accès, des codes utilisateur et des autorisations d'accès) est documentée dans l'aide en ligne de Administrator workbench.

Les informations concernant la communication des contrôles entre le système de sécurité éventuellement installé sur le site et VisualAge Pacbase (contrôle des codes utilisateur, des mots de passe et des autorisations d'accès) sont documentées dans le manuel ″Interfaces Systèmes de Sécurité″.

# <span id="page-14-0"></span>**Chapitre 2. Prérequis**

#### **Prérequis partie Serveur**

#### **Matériel et logiciel**

Processeur : IMS DB/DC

Support d'installation : Lecteur DAT 4 mm ou cartouche 3480

Moniteur : IMS/DC Version 6

COBOL : 'COBOL FOR OS/390 & VM 2.1.1'.

#### **Espace disque**

L'espace disque occupé par les fichiers dépend de l'importance des applications gérées par le système.

Le tableau ci-dessous indique approximativement (en millions d'octets) l'espace disque nécessaire à l'installation des serveurs :

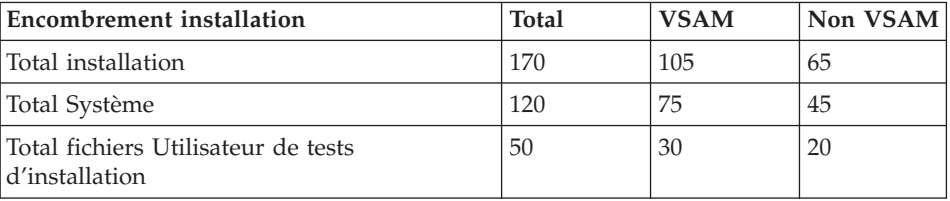

#### **Prérequis partie Client**

#### **Matériel**

Les caractéristiques matérielles nécessaires à l'installation des composants clients VisualAge Pacbase sont les suivantes :

- v Processeur : Intel Pentium III 450 Mhz minimum ou processeur compatible.
- Moniteur : Moniteur graphique (800x600) VGA ou plus grande résolution (XGA ou SVGA).
- Lecteur de CD-ROM.
- Carte : carte adaptée au réseau du site.
- Mémoire (RAM): 128 Mo (256 Mo conseillé).
- Logiciel : Microsoft Windows Script Host (Version 5.1 au minimun).

# <span id="page-15-0"></span>**Espace disque**

Espace disque nécessaire :

- 58 Mo pour Administrator & Developer workbench.
- 15 Mo pour la Station de Travail VisualAge Pacbase.

# **Logiciel**

Les composants Client de VisualAge Pacbase requièrent un poste équipé d'un Windows 32 bits, au choix :

- Windows 98,
- Windows/NT version 4.0 avec Service Pack 3,
- Windows 2000.

Voir aussi le chapitre ″Installation des composants Client″, sous-chapitre ″Informations préalables″.

# **Communications**

Pour permettre la communication entre les composants clients et les serveurs dans un environnement IMS/VS, les protocoles de communication possible sont : MVS IMS Connect ou MVS IMS CPI-C.

# <span id="page-16-0"></span>**Chapitre 3. Installation de la partie Serveur**

#### **Environnement**

#### **Introduction**

Ce chapitre définit l'environnement et les ressources nécessaires au fonctionnement de VisualAge Pacbase.

#### **Environnement TP**

Le moniteur utilisé pour VA Pac TP est IMS/DC.

Depuis la version 2.5 de VA Pac, on BYPASS le système MFS par l'utilisation du module standard DFS.EDTN pour la réception et l'affichage des messages.

Le formattage des messages est assuré par le sous-programme BVPR980 livré dans la bibliothèque des programmes TP.

La transaction suivante est à déclarer dans IMS pour entrer dans VisualAge Pacbase :

v tttt : code transaction de connexion à VisualAge Pacbase - TP Passif (Point d'entrée).

Cette transaction TP de VisualAge Pacbase à déclarer dans IMS est conversationelle et utilise une SPA d'une longueur de 150 pour VisualAge Pacbase.

# **Organisation des bases DL/1**

Le système VisualAge Pacbase est son propre gestionnaire de base de données. Il n'utilise DL/1 que pour stocker les enregistrements qui supportent son organisation physique.

Il en résulte que :

- v L'utilisateur ne peut en aucun cas accéder directement aux données VisualAge Pacbase par les utilitaires courants de DL/1 mais seulement par les outils fournis dans ce but.
- v Le service demandé par VisualAge Pacbase à DL/1 est très réduit ; en particulier, toutes les bases sont constituées du seul segment racine. Il n'y a donc pas de segment dépendant et les DBR sont de longueur fixe.
- v Il n'est jamais fait usage d'index secondaire, ni de relation logique. Il en résulte que le ratio accès phyqiques / accès DL/1 est sensiblement inférieur aux ratios généralement observés dans les applications courantes.

Organisation des bases DL/1

Trois types d'organisations sont utilisés: HDAM HISAM HIDAM.

## Les bases HDAM-OSAM

C'est l'organisation retenue pour les bases journal (AJ GJ), données (AR GR) et extension (AY GY), pour les traces des zones de communication PUF (TR) ainsi que pour le journal d'archivage de l'interface Va Pac - Gestion de configuration (QJ).

La clé de ces bases est une zone numérique de 8 octets, son remplissage se fait par ordre de clé croissant et sans rupture de séquence. Ce numéro d'enregistrement est un pointeur logique interne au système.

Chaque enregistrement est attaché de façon bi-univoque à un point d'ancrage (Anchor Point DL/1) calculé par le module de randomisation CGIPACR1 fourni avec le système. (Ce module est livré sous forme de source assembleur dans le fichier des paramètres 'SY' sous le nom 'RANDOM'. Il doit être compilé dans la RESLIB d'IMS du site d'implantation.) Ce module est directement déduit du module de randomisation modulo DFSHDC10 avec pour seule différence une correction du numéro de C.I. pour éviter d'adresser dans les 'BIT MAPS'.

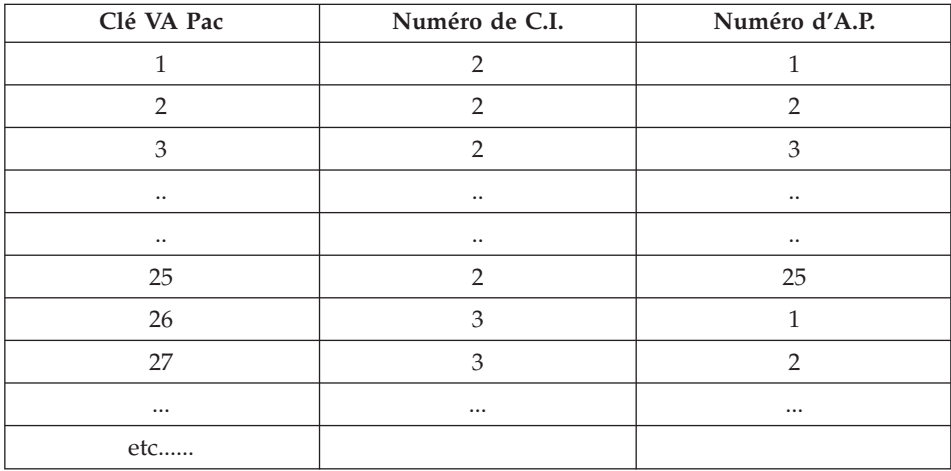

L'attribution des emplacements dans le fichier physique est illustré par l'exemple suivant (on suppose qu'un bloc contient 25 DBR) :

Il en résulte que :

v Il n'y a jamais apparition de chaîne de synonymes, donc pas de FREE SPACE à prévoir ni d' OVERFLOW AREA.

- v L'utilisation du fichier physique se fait selon les RBA croissants, et donc l'allocation de l'espace OSAM peut se faire en fonction du volume réel occupé par la base et indépendamment du nombre de blocs adressable par le module de randomisation.
- La description de la macro RMNAME est la suivante : RMNAME=(CGIPACR1,X,Y) avec :
	- $X$  = nombre d'ANCHOR POINTS par bloc. Il est uniquement fonction de la taille de l'enregistrement VisualAge Pacbase et de la taille du bloc. Il est donné par la relation:  $X = ent( (BI - 19) / (ENR + 11) )$  avec :
		- ent = fonction partie entière,
		- Bl = taille du bloc en octets
		- ENR = taille de l'enregistrement VisualAge Pacbase en octets
	- Y = nombre de blocs adressables. Compte-tenu du fait que le numéro de bloc est une fonction croissante de la clé VisualAge Pacbase et que cette clé est attribuée selon des numéros croissants, ce nombre peut être arbitrairement grand (sans dépasser 2 puissance 24 - 1) sans aucune influence sur l'organisation physique de la base ou sur les performances.

Il semble intéressant de lui donner dans tous les cas une valeur très élevée pour se mettre définitivement à l'abri d'un dépassement éventuel, par exemple 16 000 000.

#### Exemple :

Considérons la base DONNEES (AR) :

- Taille de l'enregistrement VisualAge Pacbase : 152
- v Taille du bloc utilisé : 4096
	- $X=26$
	- RMNAME=(CGIPACR1,26,16000000)

### Les bases HISAM-VSAM

C'est l'organisation retenue pour les bases index (AN GN), documentation (AE), compte rendu de JOBS (LB), base des SPA (SV) , base utilisateur (GU) et base de travail PUF (WS).

L'enregistrement physique DL/1 contient un et un seul DBR complet, c'est-à-dire un et un seul enregistrement VisualAge Pacbase plus les informations de contrôle de DL/1. Il n'y a pas de DATASET OVERFLOW. L'encombrement de la base au chargement se déduit directement du nombre d'enregistrements logiques, de la taille du RECORD, et du FREE SPACE demandé lors du DEFINE du fichier VSAM.

### Les bases HIDAM-VSAM

<span id="page-19-0"></span>C'est l'organisation retenue pour la base des éléments VisualAge Pacbase (DC) dont l'index primaire est constitué par la base (D3)et pour les bases de travail P.A.F. (PA) dont l'index primaire est constitué par la base (P1).

Chaque DBR de ces bases (DC) et (PA) ne contient qu' un segment racine de longueur variable.

### **Optimisation des performances**

Installation des bases index (AN) et données (AR)

Les bases AN et AR doivent être autant que possible installées sur des volumes différents.

Pour les bases VisualAge Pacbase importantes (à partir de 1 million de Données), il peut également être intéressant de répartir les fichiers AN et AR sur plusieurs volumes.

Le fichier AN étant sollicité dans son ensemble par l'activité VisualAge Pacbase, il suffit d'adapter le DEFINE du fichier dans le membre DF\$BASE.AN du PDS des paramètres de la base (Voir le chapitre ″Installation de la partie serveur″) pour une implantation multi-volumes.

En revanche, 80% environ de l'activité VisualAge Pacbase sollicite les données rangées en début du fichier AR, dans le cas du travail standard d'une équipe de développement d'applications. La répartition du fichier AR sur plusieurs volumes n'apporte donc pas en elle-même de possibilité d'optimisation des accès.

Une procédure standard, STOP (″Storage Optimization″), permet d'améliorer cette répartition multi-volumes, par l'éclatement des données les plus fréquemment activées dans l'ensemble du fichier.

Cette procédure, combinée avec la définition sur plusieurs volumes du fichier AR, doit donc être utilisée avant restauration de la base.

Voir dans le Chapitre ″Les utilitaires du gestionnaire″ du manuel Procédures batch de l'administrateur. le sous-chapitre décrivant la procédure STOP.

### **Préparation de l'environnement**

Il s'agit de préparer le site à l'arrivée du système VisualAge Pacbase c'est-à-dire, en s'appuyant sur les caractéristiques techniques du système décrites dans les premiers chapitres du présent manuel :

- v Faire le choix des divers suffixes à affecter aux fichiers et codes VisualAge Pacbase,
- v Faire le choix des catalogues VSAM et la réservation de l'espace disque nécessaire,

• Préparer la génération d'IMS-DC en prenant en compte les paramètres indiqués ci-dessous.

#### Paramètres pour la génération d'IMS-DC :

Dans tous les noms précisés ci-après, le symbole yyyy représente le code base utilisé comme suffixe des DBD. Le symbole zz représente le suffixe des PSB batch. Ces symboles sont choisis par l'utilisateur.

Il faut cependant noter que l'implantation sera facilitée, en évitant la recompilation éventuelle des DBD et PSB, dans la mesure où les valeurs suivantes sont choisies :

- $zz = 30$  pour le suffixe des PSB batch
- yyyy = P300 pour le suffixe des DBD

Déclaration des DBD utilisés :

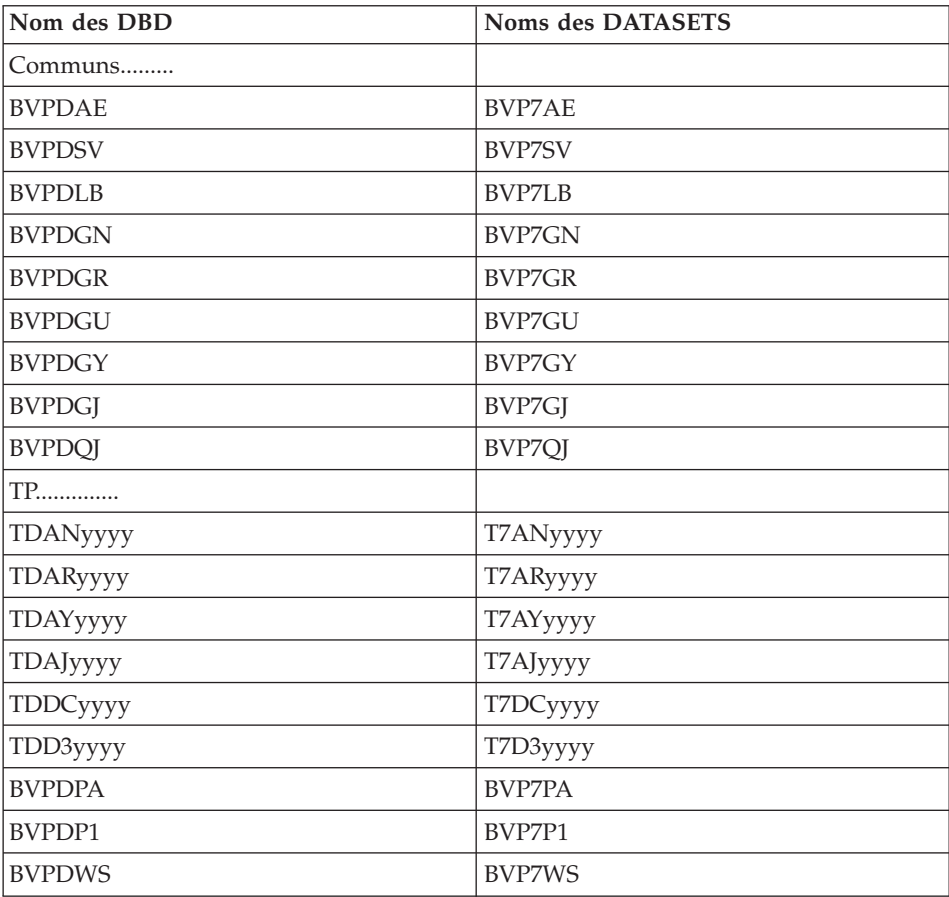

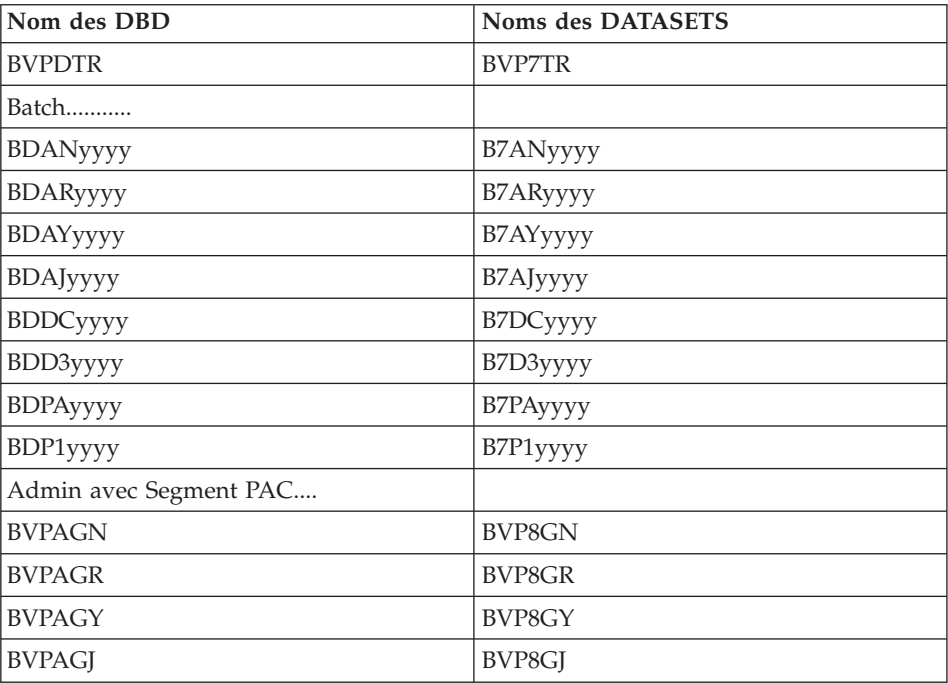

DATABASE ACCESS=UP,DBD=(BVPDAE,BVPDSV,etc ... )

Déclaration de la transaction VisualAge Pacbase :

```
APPLCTN PSB=BVPRIMS
TRANSACT CODE=tttt,SEGSIZE=03500,MODE=SNGL,SEGNO=00050,
        PRTY=(07,10,00002),PROCLIM=(00005,00015),EDIT=ULC,
        MSGTYPE=(SNGLSEG,RESPONSE,$CLS),SPA=(150)
```
avec tttt: code transaction pour la connexion à VisualAge Pacbase (paramètre \$BASE) choisi par l'utilisateur .

**Note :** : Il est fortement conseillé d'utiliser les transactions VisualAge Pacbase en RESPONSE mode.

Déclaration des BMP.

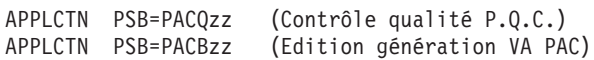

REMARQUE: Les sources des paramètres pour la génération d'IMS sont livrés sur la cartouche dans le fichier hlq.SBVPINST.

# <span id="page-22-0"></span>**Paramétrage**

# **Préparation**

La préparation s'effectue en trois phases :

- Réception de la cartouche avec l'outil SMP/E (System Modification Program/Extended) dans des PDS dédiés. Cette phase est à prendre en charge par l'équipe système habituée à installer les produits IBM avec SMP/E.
- v Allocation d'un fichier PDS destiné à stocker l'ensemble des JCLs d'installation et d'exploitation.
- v Exécution des JCLs d'installation proprement dits à partir des membres des PDS créés lors de la première phase.

## Première phase

Elle est détaillée dans le document 'Program Directory for VA Pac' spécifique à SMP/E.

Elle comporte les étapes suivantes :

- v déchargement des exemples de JCLs par IEBCOPY
- mise en place de l'environnement SMP/E si nécessaire
	- définition des cluster librairies SMP/E (SMPDFCSI)
	- initialisation des bibliothèques SMP/E (SMPICSI)
	- allocation des fichiers de travail SMP/E (SMPALLOC)
	- affectation FMID (SMPDEFZ)
	- création entrées DDDEF fichiers techniques (SMPDDEF)
- réception de la cartouche
	- définition des fichiers 'Target zone' et 'Distribution zone' (BVPDDEF)
	- allocation des fichiers 'Target zone' et 'Distribution zone' (BVPALLOC)
	- exécution RECEIVE (BVPRECV)
	- exécution APPLY (BVPAPPLY)
	- exécution ACCEPT (BVPACCPT)

A l'issue de son exécution, tous les composants nécessaires à l'installation figurent dans les PDS suivants, 'hlq' désignant le préfixe commun des éléments livrés (High-Level Qualifier) :

- hlq.SBVPINST : ensemble des fichiers de longueur 80 comprenant :
	- le fichier des libellés d'erreur,
	- le JCL d'installation initial,
	- un fichier contenant les JCLs et procédures d'installation et d'exploitation,
- un fichier contenant des procédures d'utilitaires 2.5 à déparamétrer avec un JCL d'installation initial 2.5,
- v hlq.SBVPF2 : fichiers d'initialisation PC et PE
- hlq.SBVPMBR8 : load-modules batch
- hlq.SBVPMTR8 : load-modules TP
- hlq.SBVPF5 : squelettes SG SN SP SR SS
- hlg.SBVPF6 : squelette SC
- hlq.SBVPF7 : squelette SF
- v hlq.SBVPF8 : fichiers de mise à jour du Modèle administration et du Modèle développement
- v hlq.SBVPSRC : fichiers des sources de longueur 80
- v hlq.SBVPDIC : fichiers de complément du dictionnaire
- hlq.SBVPDBD : dbd
- hlq.SBVPPSB : psb

#### Deuxième phase

Elle est facultative, mais conseillée. Elle consiste en l'allocation d'un fichier PDS avec les caractéristiques suivantes :

- $\cdot$  Lrecl=80
- Taille : environ 100 pistes de disque 3390, répertoire de 30 blocs.

### Troisième phase

Elle consiste à recopier le JCL 'hlq.SBVPINST(BVPINIT)' dans le PDS mentionné dans la deuxième phase, à le paramétrer conformément aux contraintes du site, et à l'exécuter pour obtenir le JCL complet d'implantation et d'exploitation.

Le JCL BVPINIT exécute le programme BVPMMJCL réceptionné dans le PDS hlq.SBVPMBR8.

Il doit être complété de la façon suivante :

- v Renseigner '&hlq' avec la valeur du paramètre 'hlq' utilisé lors de la première phase SMP/E.
- Valoriser '//SYSUT2 DD DSN=' pour désigner le fichier récepteur du JCL complet d'installation-exploitation.

Ce fichier peut être soit un membre du PDS prévu initialement pour ranger l'ensemble des JCLs, soit un fichier séquentiel choisi par l'utilisateur.

v Renseigner les paramètres (voir sous-chapître suivant).

Cette exécution de BVPMMJCL doit être conservée : elle peut être réutilisée pour des réinstallations.

#### Avertissement

Les utilisateurs TEST et ADMIN sont livrés automatiquement avec leurs mots de passe dans la Base administration fournie et sont utilisés dans les JCLs livrés.

Il appartient à l'administrateur du site d'éliminer ces utilisateurs à l'issue des tests d'installation du produit.

#### JCL d'exécution :

```
//VAPACBAS JOB (---),'JCL INSTALLATION',CLASS=D,MSGCLASS=A
//MM1JCL EXEC PGM=BVPMMJCL
//STEPLIB DD DISP=SHR,DSN=&HLQ.SBVPMBR8
// DD DISP=SHR,DSN=---.---.--- LE LIBRARY
//SYSOUT DD SYSOUT=A
//SYSUT1 DD DSN=&HLQ.SBVPINST(BVPTOTAL),DISP=SHR
//SYSUT3 DD UNIT=SYSDA,SPACE=(CYL,(5,2)),DCB=BLKSIZE=4160
//SYSUT4 DD UNIT=SYSDA,SPACE=(CYL,(5,2)),DCB=BLKSIZE=4160
//SYSUT8 DD DUMMY,DCB=BLKSIZE=1370
//SYSUT9 DD DUMMY,DCB=BLKSIZE=1370
//***************************************************************
1/*
//* CREATION OF INSTALLATION JCL THROUGH 'BVPMMJCL'
//* -----------------------------------------------
1/\star//* MODIFY THE LIST OF THE SUPPLIED COMMANDS BY ASKING,
//* IF NECESSARY, A SELECTION OF PARTS OF INSTALLATION JCL
//* (JCL MODULES), BY GIVING THE APPROPRIATE VALUES TO THE
//* INSTALLATION PARAMETERS, AND, IF NECESSARY, BY SPECIFYING
//* THE LINES TO BE ADDED AT THE BEGINNING OR AT THE END OF
//* EACH JCL MODULE.
//***************************************************************
//SYSPRM DD DUMMY
//SYSUT2 DD --------- PDS MEMBER OR SEQUENTIAL FILE RECEIVING
//* THE INSTALLATION JCL (LRECL=80)
//SYSIN DD *
===PRM PRFJ=BVPJ .JOB NAMES PREFIXES (MAX OF 5 CHARACTER
===PRM CCPT=<> .JOB ACCOUNTING CODES (JOB CARDS)
===PRM CLASSJ=1 .JOB EXECUTION CLASS (JOB CARDS)
===PRM MSGCL=A .JCL OUTPUT CLASS (MSGCLASS)
===PRM INDSV='EXP.BVP3V' .SYSTEM VSAM FILES INDEX
===PRM INDSN='EXP.BVP3N' .SYSTEM NON VSAM FILES INDEX
===PRM INDUV='UTI.BVP3V' .USER VSAM FILES INDEX
===PRM INDUN='UTI.BVP3N' .USER NON VSAM FILES INDEX
===PRM BASE='P300' .NAME OF DATABASE DEVELOPMENT (4 CHAR)
===PRM OUT=H .JOB SYSOUT CLASS
===PRM UWK=SYSDA .WORK FILES UNIT
===PRM UNITSN=SYSDA .NON VSAM SYSTEM FILES UNIT
===PRM UNITSV=SYSDA .VSAM SYSTEM FILES UNIT
```

```
===PRM UNITUN=SYSDA .NON VSAM USER FILES UNIT
===PRM UNITUV=SYSDA .VSAM USER FILES UNIT
===PRM VOLSN= .SYSTEM NON VSAM FILES VOL=SER=
===PRM VOLSV= .SYSTEM VSAM FILES VOLUME
===PRM VOLUN= .USER NON VSAM FILES VOL=SER
===PRM VOLUV= .USER VSAM FILES VOLUME
===PRM VCAT= .USER FILES VSAM CATALOG
===PRM SCAT= .SYSTEM FILES VSAM CATALOG
===PRM LSK='A' .LANGAGE OF SKELETON FILES
===PRM BIBP='SYS1.PROCLIB' .PROCEDURE LIBRARY
===PRM DSCB='BVP.DSCB', .DSCB MODEL FILE
===PRM HLQ='HLQ' .HEAD LEVEL QUALIFIER OF LOAD MODULES
===PRM BIBT='SYS1.SORTLIB' .SORT LIBRARY
===PRM BCOB='SYS1.SCEERUN' .COBOL ROUTINE LIBRARY
===PRM TABTDF=<> .DSN OF TABLES DESCRIPTION FILE
===PRM DSMS=<> .INDEX OF PRODUCT ELEMENTS (DC)
===PRM CPIC='DBST' .TRANSACTION CODE "CPIC"
===PRM CSOC='DBSS' .TRANSACTION CODE "SOCKET"
===PRM REGSIZ='1536K' .SIZE OF THE REGION FOR BATCH PROCED
===PRM IMSID='IM16' .'IMSID' PARAMETER FOR BMP PROCEDURE
===PRM IRLM=N .USING IRLM IN BATCH PROCEDURES (N=N
===PRM DBRC=N .USING DBRC IN BATCH PROCEDURES (N=N
===PRM SUG='30' .SUFFIX OF VA PAC'S PSB
===PRM DBDLIB='&HLQ..SBVPDBD' .DBD LIBRARY
===PRM PSBLIB='&HLQ..SBVPPSB' .PSB LIBRARY
===PRM ACBLIB='&HLQ..ACBLIB' .ACB LIBRARY
===PRM RESLIB='IMSVS.RESLIB' .IMS RESLIB
===PRM PRCLIB='IMSVS.PROCLIB' .IMS PROCLIB
===PRM CLS='2' .CLASS FOR TRANSACTION CODES
==BEGMOD./ ADD NAME=$ZMODUL
/*
//
```
### **Installation du JCL**

Le module BVPMMJCL lit le fichier de JCL squelette et crée en sortie un JCL adapté à l'aide des commandes permettant :

- v de sélectionner des portions du JCL squelette, dénommées ″modules de JCL″,
- v de paramétrer le squelette de manière à obtenir un JCL avec un minimum de modifications à effectuer pour le rendre opérationnel,
- de rajouter des lignes avant et/ou après chaque module de JCL pour séparer les modules.

Cette étape peut être exécutée autant de fois que nécessaire pour produire un JCL adéquat.

Entrées utilisateur :

| Commande   | paramètres        | Commentaires                           |
|------------|-------------------|----------------------------------------|
| $===SELM$  | mmmm1 mmmm2 $(1)$ | Sélection de modules de JCL            |
| $==PPRM$   | $PPP=pppp(2)$     | Paramètre                              |
| $==BEGMOD$ |                   | Insertion de lignes en début de module |
| . 1        |                   | Lignes à insérer avant chaque module   |
| n          |                   |                                        |
| $==ENDMOD$ |                   | Insertion de lignes en fin de module   |
| 1          |                   | Lignes à insérer après chaque module   |
| n          |                   |                                        |

(1) mmmm1 = nom de module de JCL

mmmm2 = nom de module de JCL ...

(2) PPPP = nom du paramètre

pppp = valeur du paramètre

Notes

Lignes  $==PRM$ 

Un commentaire peut être indiqué et il doit obligatoirement être précédé par un point et ne pas dépasser la colonne 72.

Les valeurs fournies sont des exemples. Il faut donc les renseigner en fonction des choix du site.

Lignes ===SELM

Aucune sélection de module n'est fournie. Tous les modules sont sélectionnés.

Lignes ===BEGMOD

./ ADD NAME=\$MODULE

On obtient ainsi l'ajout d'une ligne devant chaque module de JCL, de la forme

./ ADD NAME=<module-de-JCL>

Résultat obtenu : le JCL complet

Le fichier obtenu en SYSUT2 contient l'ensemble des JCLs d'installation et d'exploitation. Ce fichier doit être traité sous éditeur pour lancer l'installation proprement dite.

Deux manipulations sont à effectuer sur le JCL complet :

1. Modifications globales éventuelles :

Certaines adaptations peuvent être effectuées sur l'ensemble des JCLs.

Les catalogues VSAM sont en commentaire dans le JCL obtenu suite à l'installation :

- v dans les DELETE/DEFINE\*/
- dans les STEPCAT des JCLs
- dans les déclarations des paramètres des procédures

Lorsque ces paramètres ne sont pas nécessaires sur le site, le JCL obtenu peut rester tel quel.

Lorsque ces paramètres sont nécessaires sur le site, il faut alors rendre actives les lignes concernées en substituant ces commentaires, dans l'ordre :

- substitution de  $//^*$ : par  $//$
- substitution de /\*: et de \*/ par du blanc.

Attention : SMS

- v Dans les jobs d'installation contenant l'allocation de ″Generationdatagroup″, il est nécessaire de supprimer les lignes DD //GDGMOD des IDCAMS de définition.
- v Si les paramètres UNIT et VOL sont interdits sur le site ceux-ci peuvent être supprimés par exclusion (EXCLUDE sous TSO/EDIT) dans l'ensemble du JCL.

De façon générale, il est conseillé d'effectuer toute autre modification d'ordre général sur les JCLs avant la manipulation suivante d'éclatement des JCLs.

2. Eclatement du fichier en différents membres :

En standard, le JCL complet contient devant chaque module une ligne de la forme './ ADD NAME=<module-de-JCL>', où <module-de-JCL> est le code de la ligne ===MOD rencontrée (voir le Tableau des modules de JCL ci-dessous).

<span id="page-28-0"></span>Ceci permet l'éclatement du JCL complet obtenu en autant de membres que de modules de JCL dans un PDS. Pour cela, le fichier du JCL complet est à utiliser en SYSIN de l'utilitaire de mise à jour IEBUPDTE de mise à jour du PDS.

Remarque :

Du fait du choix de cette valeur par défaut, les ./ à l'intérieur des modules de JCL qui contiennent eux-mêmes l'utilitaire IEBUPDTE ont été remplacés par :/.

Une fois l'éclatement du JCL effectué, il faut substituer à nouveau les :/ à l'intérieur des modules de JCL par des ./ lors de l'exécution des Jobs (jobs contenant des IEBUPDTE).

Edition obtenue

BVPMMJCL fournit une liste par module de JCL créé, avec les paramètres pris en compte et en fonction des variantes demandées.

Remarque :

Les paramètres du JCL squelette étant de la forme \$xxxx, lorsque BVPMMJCL rencontre à l'exécution un caractère \$ ne correspondant pas à un paramètre défini, il envoie des messages d'erreur (par exemple, ″Paramètre symbolique inconnu″, ″Erreur de syntaxe dans le paramètre symbolique″, ″Position ou longueur du paramètre symbolique erronée″).

Ces messages n'arrêtent pas le traitement et doivent être ignorés : ils correspondent à des \$ dans le flot traité par BVPMMJCL qui ne sont effectivement pas des paramètres.

# **Liste des JCLs**

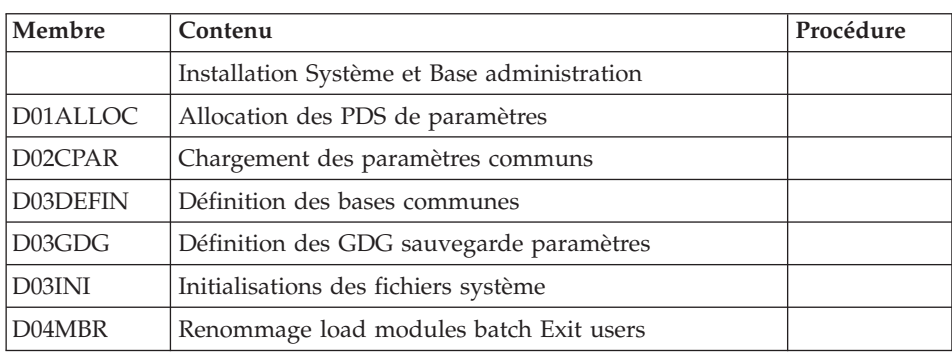

Tableau des JCLs d'installation

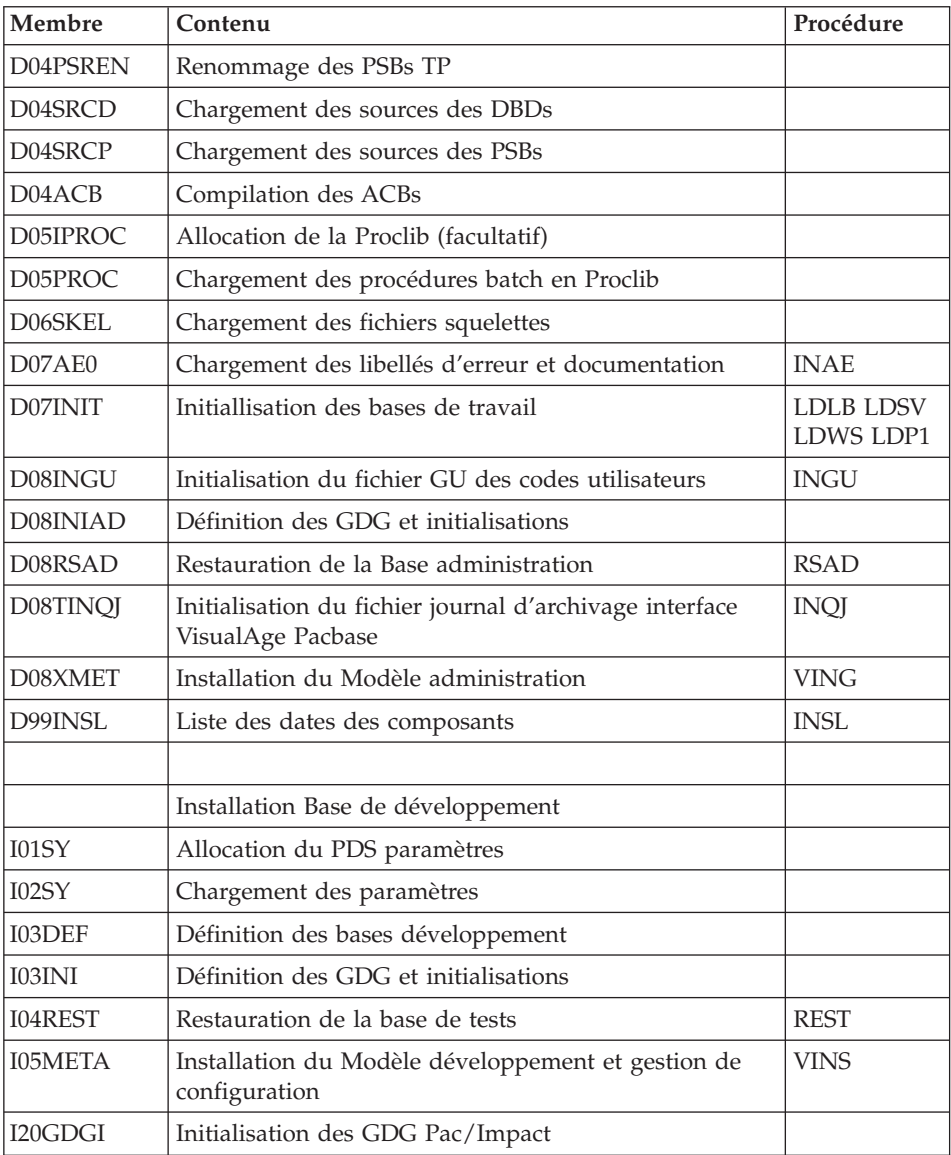

# Tableau des JCL de test d'exploitation

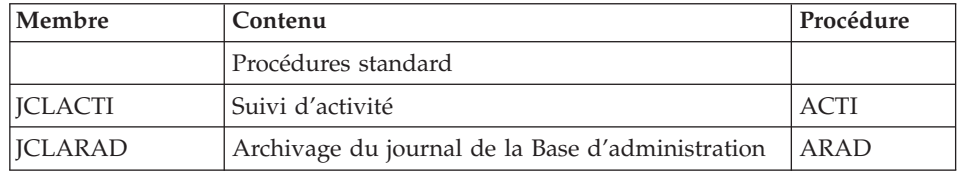

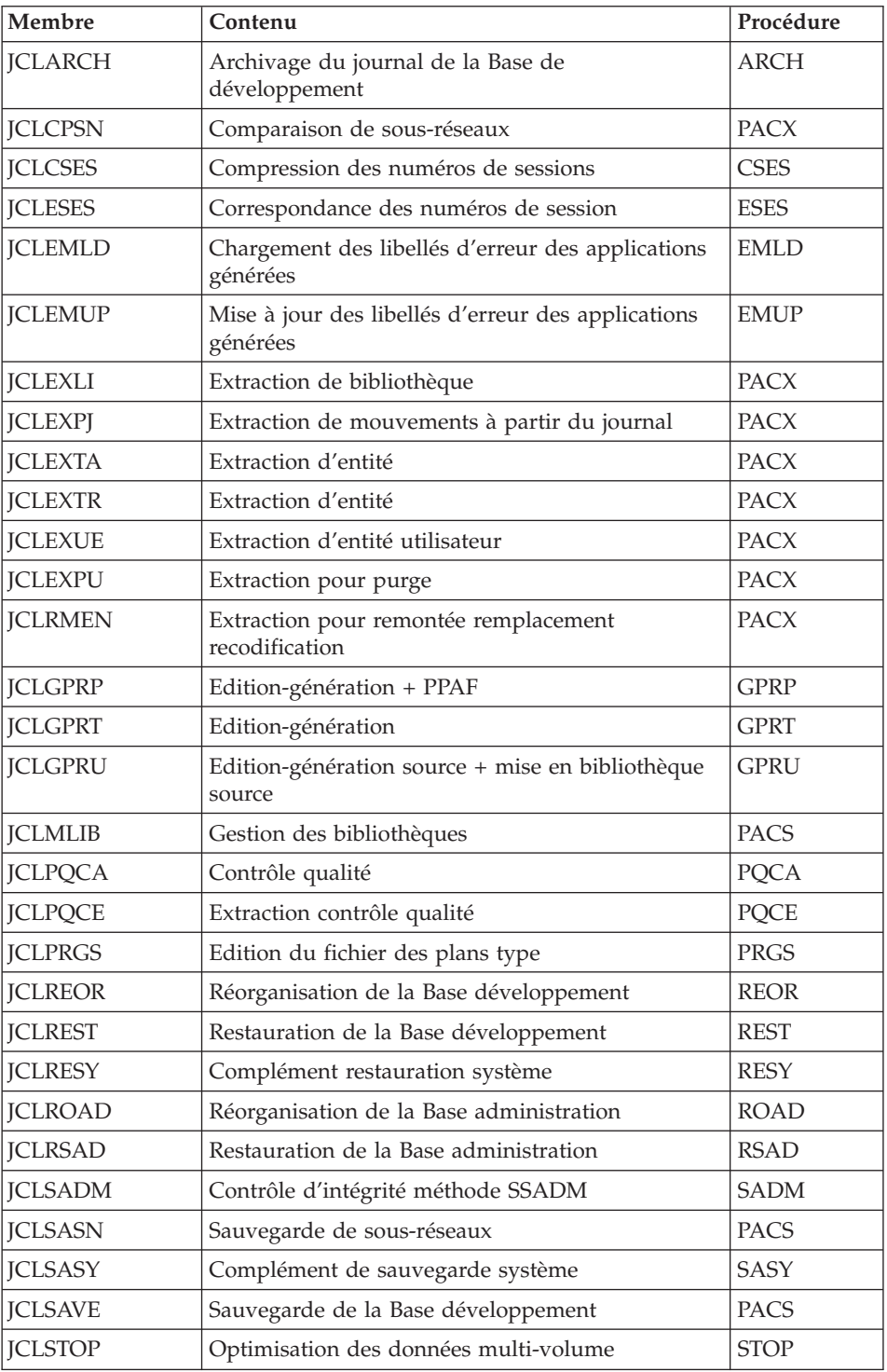

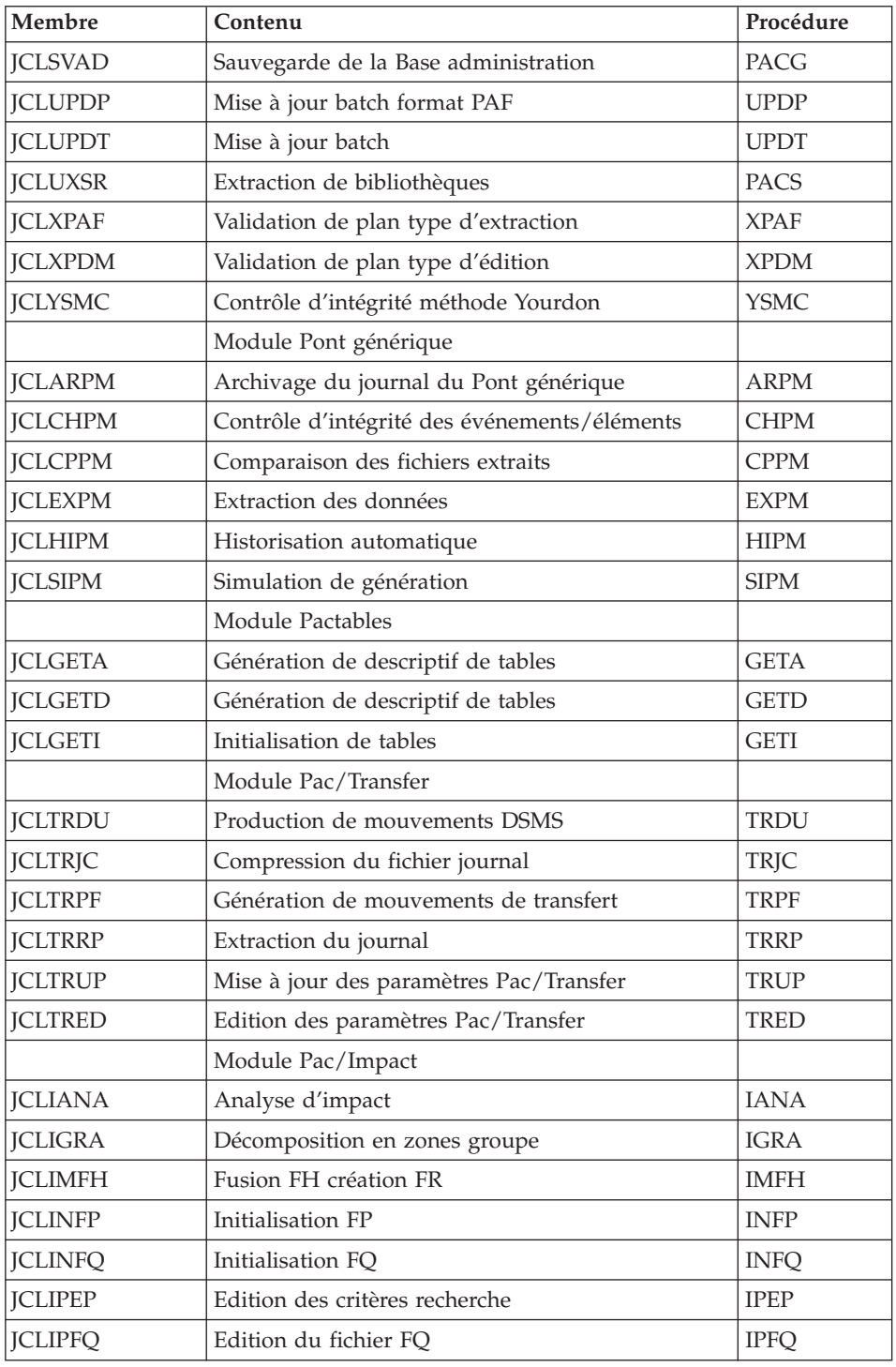

<span id="page-32-0"></span>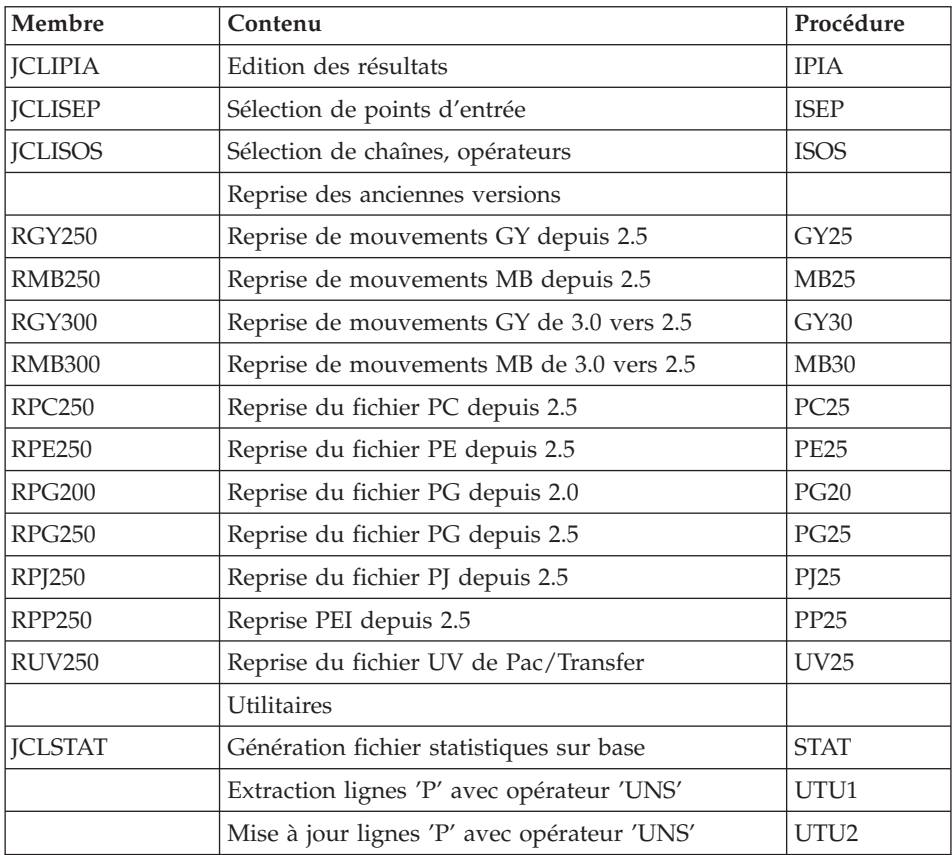

# **Paramétrage du JCL**

Syntaxe :

===PRM PPPP=pppp .Commentaire

- v Les valeurs des paramètres contenant des caractères spéciaux doivent être délimitées par des apostrophes.
- v Les commentaires sur les lignes ===PRM ne doivent pas dépasser la colonne 72.

Ils doivent être précédés d'un '.' (point).

#### Note :

lorsque la valeur par défaut ou la valeur '<>' sont renseignées, le paramètre est obligatoire.

## Tableau des paramètres

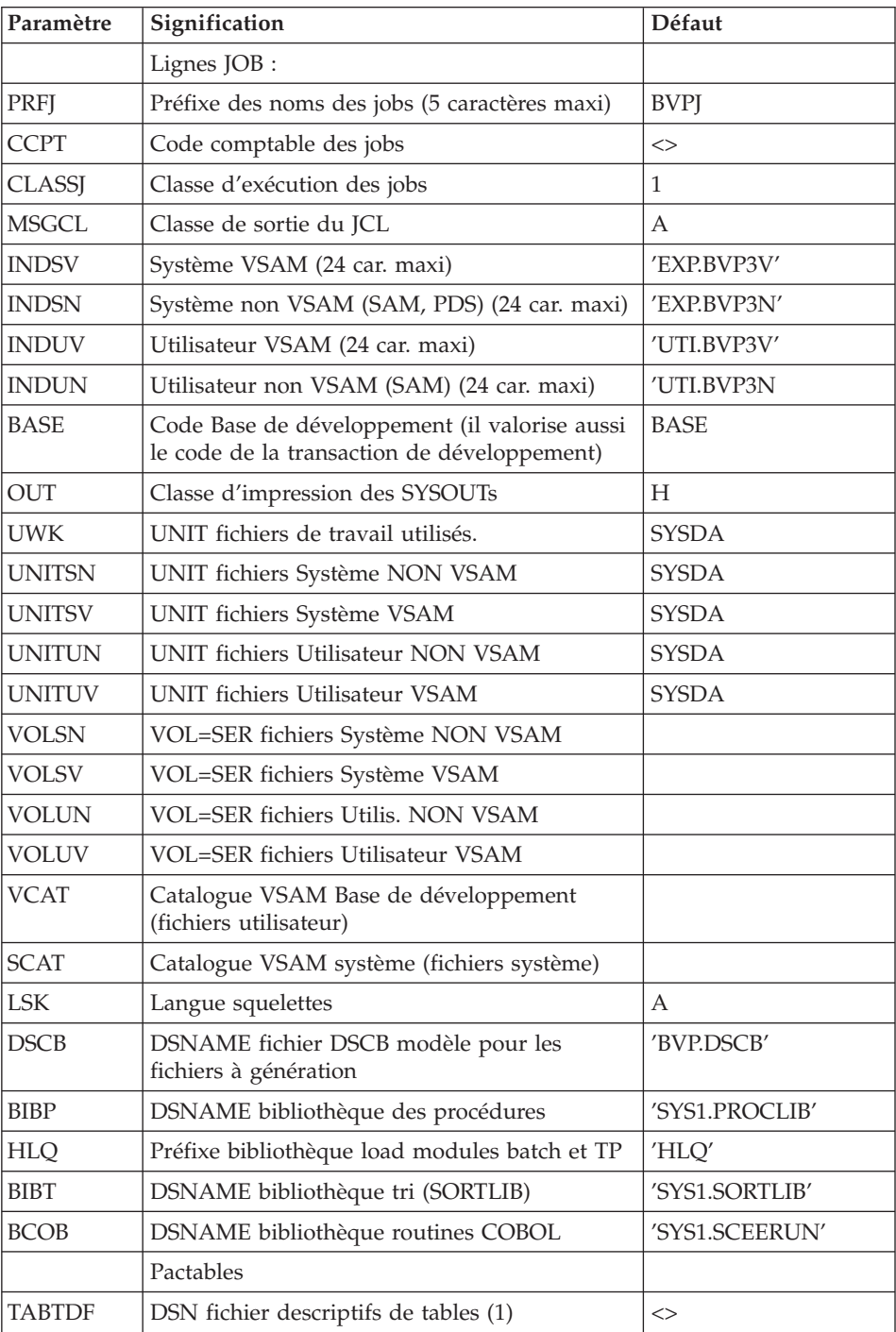

<span id="page-34-0"></span>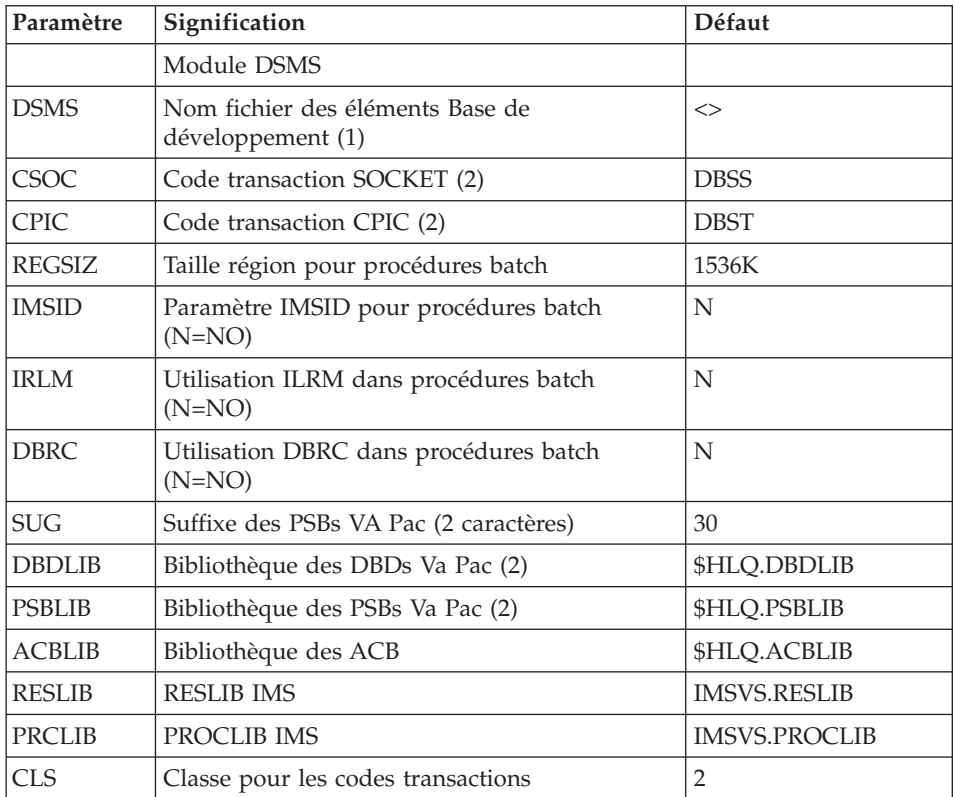

(1) Les DSN de ces fichiers ne doivent être remplacés par ceux installés sur le site que si les modules Tables ou DSMS sont installés ou si le nom par défaut ne convient pas.

(2) Attention, dans le cas où le suffixe choisi (paramètre \$SUG) est égal à 30 et le code de la base (paramètre \$BASE) égal à P300, il est nécessaire que le préfixe des paramètres \$DBDLIB et \$PSBLIB soit égal à la valeur du paramètre \$HLQ suivi de SBVPDBD pour le paramètre \$DBDLIB et SBVPPSB pour le paramètre \$PSBLIB.

Exemple : si le paramètre \$HLQ a pour valeur EXP.PB300, le paramètre \$DBDLIB devra prendre la valeur EXP.PB300.SBVPDBD et le paramètre \$PSBLIB la valeur EXP.PB300.SBVPPSB.

# **Séparateurs des modules de JCLs**

```
Lignes en tête ou en fin de modules de JCL
==BEGMOD....1 )
..... ) lignes à insérer avant chaque module de JCL
```

```
....n )
==ENDMOD....1 )
..... ) lignes à insérer après chaque module de JCL
....n )
```
Des lignes peuvent être insérées en entrée de BVPMMJCL si la valeur par défaut proposée ne convient pas (Voir section ″Valeurs par défaut installation″ plus haut).

Ces lignes ont pour but d'effectuer la séparation du fichier de JCL créé par l'utilitaire BVPMMJCL en autant de membres différents que de modules de JCL.

L'utilitaire ajoute devant chaque module de JCL les lignes ....1 à ....n et en fin de chaque module de JCL les lignes ....1 à ....n.

#### **Installation système**

#### **Allocation et chargement des paramètres système**

Module D01ALLOC : Job '\$prfj.D1'

Allocation du fichier : \$INDSN..BVPSY

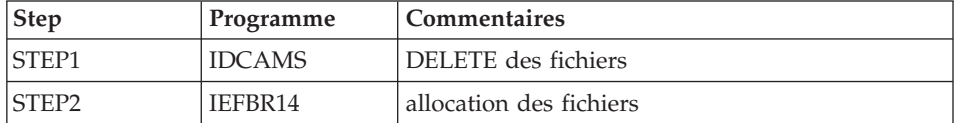

JCL d'exécution :

```
//$PRFJ.D1 JOB ($CCPT),'PAC D01ALLOC',CLASS=$CLASSJ,
// MSGCLASS=$MSGCL
//*********************************************************************
1/* VISUALAGE PACBASE
\frac{1}{x} *
//* INSTALLATION - DO1ALLOC * *
//* INITIAL ALLOCATION OF THE PARAMETER PDS AND ADDITIONAL FILES //* . STEP1 : DELETE
     .STEP1 : DELETE \star//* .STEP2 : ALLOCATION
//*********************************************************************
//*//STEP1 EXEC PGM=IDCAMS
//SYSPRINT DD SYSOUT=$OUT
//SYSIN DD *
DELETE ($INDSN..BVPSY)
//*
//STEP2 EXEC PGM=IEFBR14
```
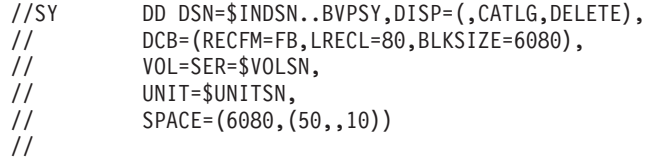

#### Module D02CPAR : Job '\$prfj.D2C'

Chargement du fichier \$INDSN..BVPSY

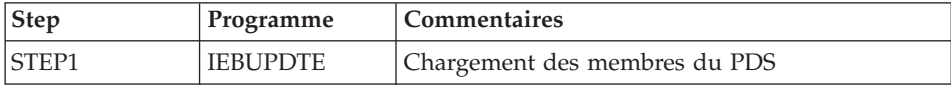

Attention :

Changer :/ en ./ avant de soumettre le JOB.

```
JCL d'exécution :
```

```
//$PRFJ.SY JOB ($CCPT),'PDS-PARAM.',CLASS=$CLASSJ,
// MSGCLASS=$MSGCL
//*********************************************************************
//* VISUALAGE PACBASE
\frac{1}{x} *
//* INSTALLATION : LOADING PARAMETERS IN PDS *
\frac{1}{x} *
//*-------------------------------------------------------------- *
1 / * I M P O R T A N T
//* ----------- * *
//* BEFORE EXECUTING THIS JOB, REPLACE ALL * *
//* ':/' BY './' UNDER THE EDITOR.
//*-------------------------------------------------------------- *
\frac{1}{x} *
//****************************************************
    CHARGEMENT PDS DES PARAMETRES **
//****************************************************
1/*
//*--------------------------------------------------*
1 / * I M P O R T A N T *1/x -----------
//* AVANT D'EXECUTER CE JOB, REMPLACER GLOBALEMENT *
//* A L'AIDE DE L'EDITEUR LES CARACTERES SUIVANTS: *
1/ * 1: / 1 PAR 1. / 1//*--------------------------------------------------*
//*//*********************************************************************
//*
//STEP1 EXEC PGM=IEBUPDTE,PARM=NEW
//SYSPRINT DD SYSOUT=$OUT
//SYSUT2 DD DSN=$INDSN..BVPSY,DISP=SHR
//SYSIN DD DATA,DLM='PP'
```
:/ ADD NAME=RANDOM HDC1 TITLE 'HDAM RANDOMIZING MODULE IMS/VS' CGIPACR1 CSECT \*\*\*\*\*\*\*\*\*\*\*\*\*\*\*\*\*\*\*\*\*\*\*\*\*\*\*\*\*\*\*\*  $\star$ SAMPLE CONVERSION PROGRAM\*  $\star$ THIS CSECT CONVERTS AN EBCDIC NUMERIC KEY TO A RELATIVE \* \* BLOCK AND ROOT ANCHOR POINT. THIS RESULT IS OBTAINED AS \* \* FOLLOWS RECNO= MOD(KEY,DMBDABLK\*DMBDARAP) \*  $\star$  BLOCK= RECNO/DMBDARAP+NB DE BIT MAP AVANT  $\star$  $RAP = MOD(RECNO, DMBDARAP)+1$ \* THE CSECT ASSUMES THAT THE EXTERNAL KEY IS 15 BYTES OR \* \* LESS. NON-NUMERIC CHARACTERS ARE VALID, HOWEVER ONLY THE \* \* FOUR LOW ORDER BITS WILL BE USED. \*  $\star$ \* CALLING SEQUENCE \*  $\star$  R0 – DMB  $\star$  $\star$  R1 - DMBDACS  $\star$  $R7 - PST$  $\star$  R9 – KEY ADDRESS  $\star$ \* ON RETURN \* DMBDACP - BBBR \*-------------------------------------------------------------\* LE MODULE DE RANDOMISATION CGIPACR1 EST DERIVE DE LA RANDO\* \* MISATION MODULO (DFSHDC10) PROPOSEE PAR IBM. \* \* IL S'EN DIFFERENCIE PAR: \* \* - BLOCK=RECNO/DMBDARAP+1(+ N)POUR EVITER D'ADRESSER LA \* \* N IEME 'BIT MAP'. \* - LE MODULE EST PROTEGE S'IL RECOIT UNE CLE NON NUMER. \* \* DANS CE CAS LE POINT D'ANCRAGE DETERMINE SE TROUVERA DANS LA\* \* 'BIT MAP' AU LIEU D'UN ABEND S0C7 DE LA REGION DE CONTROLE. \* NOTA SUR DFSHDC10 : \* L'UTILISATION DU MODULE DFSHDC10 EST TRANSPARENTE POUR L' \* \* ENSEMBLE DES TRAITEMENTS FAITS PAR PAC CAR IL N'ENTRAINE PAS\* \* DE MODIFICATION DE LA SEQUENCE PHYSIQUE DES RACINES,MAIS LA \* \* DEGRADATION SYSTEME QUI S'EN SUIT EST SENSIBLE (MULTIPLICA- \*  $*$  TION PAR 2 DES I/O SUR LES BASES HDAM, VULNERABILITE  $*$ \* DE LA REGION DE CONTROLE AUX ANOMALIES PROGRAMMES). \*  $\star$ \*\*\*\*\*\*\*\*\*\*\*\*\*\*\*\*\*\*\*\*\*\*\*\*\*\*\*\*\*\*\*\* \*-------------------------------------------------------------\* THE CGIPACR1 RANDOMIZATION MODULE IS DERIVED FROM THE \* MODULO RANDOMIZATION DFSHDC10 SUPPLIED BY IBM. \* \* THE CHARACTERISTICS ARE THE FOLLOWING : \* \* - BLOCK=RECNO/DMBDARAP+1(+ N) IN ORDER TO AVOID ADDRES-\* \* SING THE NTH 'BIT MAP'. \* - PROTECTION WHEN RECEIVING A NON NUMERIC KEY. \* IN SUCH CASE, THE SET ROOT ANCHOR POINT IS FOUND IN THE \* \* 'BIT MAP' (INSTEAD OF A S0C7 ABEND IN THE CONTROL REGION. \* \* NOTE FOR DFSHDC10 : \* \* THE USE OF THE DFSHDC10 MODULE IS TRANSPARENT FOR ALL \* \* PACBASE PROCESSING AS IT DOES NOT INVOLVE ANY MODIFICATION \* \* IN THE PHYSICAL SEQUENCE OF ROOTS. HOWEVER, A SYSTEM DEGRA- \* \* DATION OCCURS : HDAM DATABASE I/O IS TWICE AS LONG AND THE \*

\* CONTROL REGION IS SENSITIVE TO PROGRAM ANOMALIES. \*  $\star$ \*\*\*\*\*\*\*\*\*\*\*\*\*\*\*\*\*\*\*\*\*\*\*\*\*\*\*\*\*\*\*\* STM 14,12,12(13) SAVE USING CGIPACR1,R15 B EPA1 DC CL20'&SYSDATE &SYSTIME' EPA1 DS 0H USING DMB,R10 LR R10,R0 LR R11,R7 USING WRKAREA,R11 USING PST,R7 USING DMBDACS,R1 XC TMPDECB(9),TMPDECB INIT FOR CVB IC R5,DMBDAKL GET EXECUTABLE KEY FLD LENGTH EX R5,MVC TRANSFERT CLE (R9) DS ZONE TAMPON LR R4,R1 SAVE ADRESSE DMBDACS AVANT TRT TRT TMPDECB(1),TBALPHA LE 1ER CARACTERE EST-IL ALPHA ? BNZ SUITE NON : (ON SE DEBRANCHE) MVC PSTDECB(7),TMPDECB OUI : DECALAGE DE LA ZONE TAMPON MVC TMPDECB+1(7), PSTDECB DE 1 OCTET VERS LA DROITE TR TMPDECB(1),TBNUM1 ECRASEMNT 1ER OCTET ALPHA -> NUM TR TMPDECB+1(1),TBNUM2 ECRASEMNT 2ME OCTET ALPHA -> NUM LA R5,1(R5) LA CLE FAIT DONC 1 OCTET DE PLUS SUITE LR R1, R4 RESTAURATION ADRESSE DMBDACS EX R5, TRT LA CLE EST-ELLE NUMERIQUE BNZ NONUM NON : (DEBRANCHEMENT) XC PSTDECB(8),PSTDECB INIT FOR CVB EX R5, PACK CON PACK LA ZONE TAMPON DS PSTDECB SR R4, R4 OI PSTDECB+7,X'0F' FORCE SIGN SR R8, R8 COMPARE EQU \* CP PSTDECB(8),MAXP(6) IS NUMBER TOO LARGE FOR CVB BH DECR YES, BRANCH CVB R5,PSTDECB B ALMOST FINISH UP DECR EQU SP PSTDECB(8),MAXP(6) DECR NUMBER BY 2147483647 AL R8, MAXB INCR REG 8 BY SAME AMOUNT BC CARRY,CARRY1 BR IF CARRY OUT OF REG B COMPARE OTHERWISE COMPARE AGAIN CARRY1 EQU \* LA R4,1(,R4) TAKE CARE OF CARRY B COMPARE GO COMPARE ALMOST EQU \* ALR R5,R8 PUT IF ALL TOGETHER BC NOCARRY, DONE IF NO CARRY, WE ARE DONE LA R4,1(,R4) ELSE, TAKE CARE OF CARRY \* EVEN-ODD PAIR 4,5 HAVE \* CONVERTED NUMBER DONE EQU \* SR R4, R4 REMISE A ZERO R4 (SECURITE) LH R6,DMBDARAP LOAD NOMB. SEGMENT PAR CI

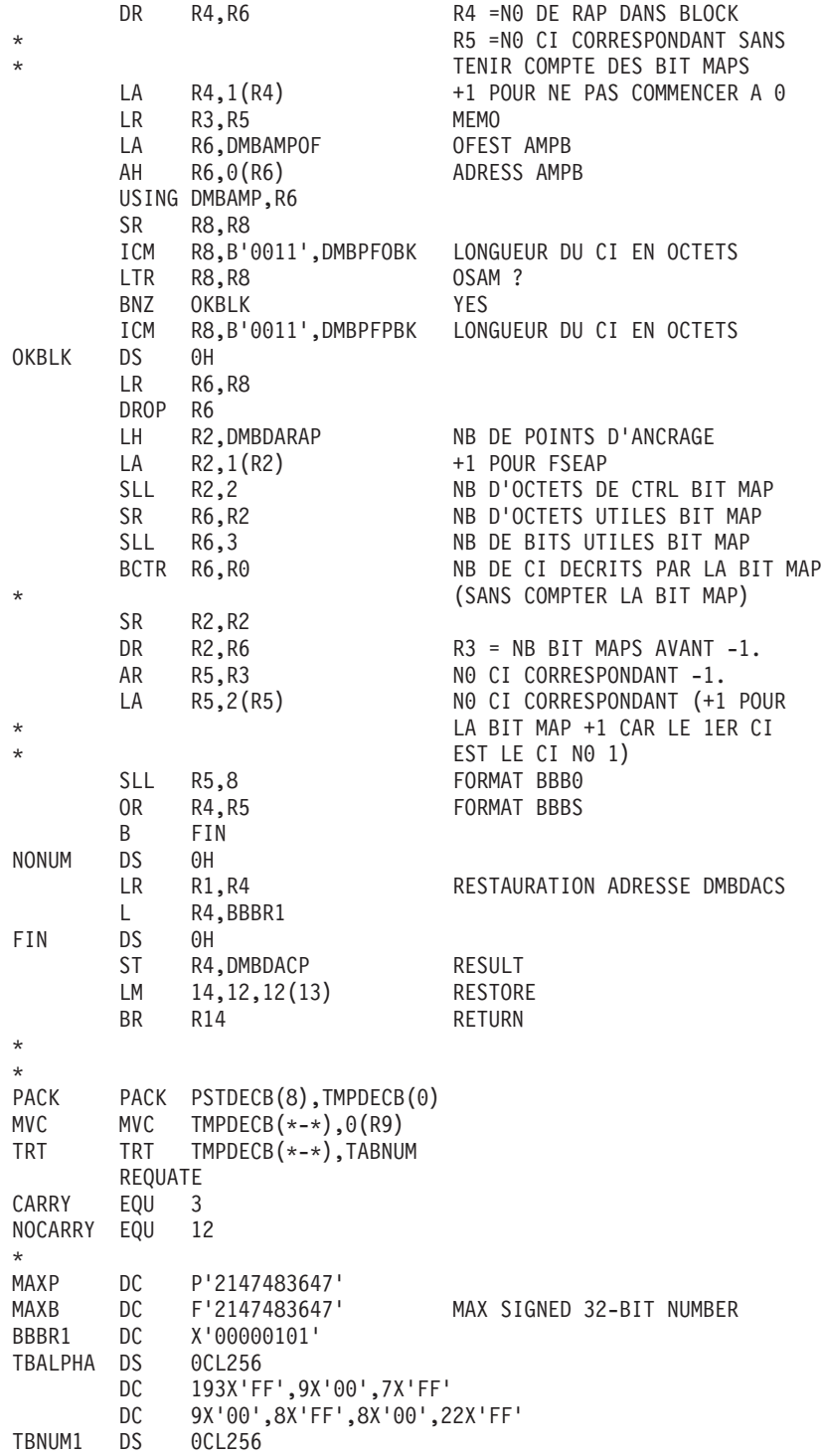

DC 193C'?',9C'1',7C'?' DC C'1',8C'2',8C'?' DC 2C'2',6C'3',22C'?' TBNUM2 DS 0CL256 DC 193C'?',CL9'012345678',7C'?' DC CL9'901234567',8C'?' DC CL8'89012345',22C'?' TABNUM DS 0CL256 DC 240C'9',20X'0',6C'9' \* IDLI PSTBASE=0,DMBBASE=0 WRKAREA DSECT DS 2F TMPDECB DS 6F END :/ ADD NAME=DFBVPAE DELETE (\$INDSV..BVPAE) CLUSTER SET LASTCC = 0 SET MAXCC = 0 DEFINE CLUSTER ( NAME (\$INDSV..BVPAE)  $SHR (2,3)$  KEYS  $(12,6)$ REC (250000) RECSZ (88 88) RUS ) INDEX ( NAME (\$INDSV..BVPAE.I)  $CISZ (1024)$ DATA ( NAME (\$INDSV..BVPAE.D) FSPC  $(2,1)$ CISZ (4096) ) /\*: CATALOG (\$SCAT)  $*/$ :/ ADD NAME=DFBVPGN DELETE (\$INDSV..BVPGN) CLUSTER SET LASTCC = 0  $SET$  MAXCC =  $0$ DEFINE CLUSTER ( NAME (\$INDSV..BVPGN) SHR (2) KEYS (49,6) VOL (\$VOLSV)  $CYL (4 1)$  $REGZ (68, 68) RUS$ INDEX ( NAME (\$INDSV..BVPGN.I)  $CISZ (4096)$ DATA ( NAME (\$INDSV..BVPGN.D)  $FSPC(10,5)$ CISZ (4096) )  $/*:$  CATALOG (\$VCAT)  $*/$ :/ ADD NAME=DFBVPGS DELETE (\$INDSV..BVPGS) CLUSTER DEFINE CLUSTER ( NAME (\$INDSV..BVPGS) SHR (2) RUS KEYS (25,0) VOL (\$VOLSV) CYL  $(1\;1)$ RECSZ (214,214) ) INDEX ( NAME (\$INDSV..BVPGS.I)  $CISZ (1024)$ DATA ( NAME (\$INDSV..BVPGS.D)  $FSPC(10,5)$ CISZ (4096) )  $/*:$  CATALOG (\$VCAT)  $*/$ :/ ADD NAME=DFBVPGU

DELETE (\$INDSV..BVPGU) CLUSTER DEFINE CLUSTER ( NAME (\$INDSV..BVPGU)  $SHR (2,3)$  KEYS  $(8,6)$ VOL (\$VOLSV)  $CYL$  (4 1) RECSZ (88,88) RUS ) INDEX ( NAME (\$INDSV..BVPGU.I)  $CISZ (1024)$ DATA ( NAME (\$INDSV..BVPGU.D) -FSPC  $(2,1)$ CISZ (4096) )  $/*:$  CATALOG (\$VCAT)  $*/$ :/ ADD NAME=DFBVPWS DELETE (\$INDSV..BVPWS) CLUSTER SET LASTCC = 0  $SET$  MAXCC =  $0$ DEFINE CLUSTER ( NAME (\$INDSV..BVPWS) SHR (2,3) KEYS (37,6) VOL (\$VOLSV)  $CYL (3 3)$ RECSZ (1546,1546) RUS ) INDEX ( NAME (\$INDSV..BVPWS.I)  $CISZ (4096)$ DATA ( NAME (\$INDSV..BVPWS.D) -FSPC  $(50, 5)$ CISZ (4096) )  $/*:$  CATALOG (\$VCAT)  $*/$ :/ ADD NAME=DFBVPSG DELETE (\$INDSV..BVPSG) CLUSTER DEFINE CLUSTER ( NAME (\$INDSV..BVPSG) SHR (2,3) RUS KEY (5 0) VOL (\$VOLSV) RECSZ (4605,4605) ) - INDEX ( NAME (\$INDSV..BVPSG.I)  $CISZ(256)$ DATA ( NAME (\$INDSV..BVPSG.D) FSPC  $(10,5)$  SPEED CYL  $(3\ 1)$ CISZ  $(5120)$  ) /\*: CATALOG  $(SSCAT)$  \*/ :/ ADD NAME=DFBVPSN DELETE (\$INDSV..BVPSN) CLUSTER DEFINE CLUSTER ( NAME (\$INDSV..BVPSN) SHR (2,3) RUS KEY (5 0) VOL (\$VOLSV) RECSZ (4605,4605) ) INDEX ( NAME (\$INDSV..BVPSN.I)  $CISZ (256)$ DATA ( NAME (\$INDSV..BVPSN.D) FSPC (10,5) SPEED CYL (3 1) - CISZ  $(5120)$  ) /\*: CATALOG  $($CAT) *$ / :/ ADD NAME=DFBVPSS DELETE (\$INDSV..BVPSS) CLUSTER DEFINE CLUSTER ( NAME (\$INDSV..BVPSS) SHR  $(2,3)$  RUS KEY  $(5,0)$ VOL (\$VOLSV)  $RECSZ$  (4605,4605)) INDEX ( NAME (\$INDSV..BVPSS.I)  $CISZ (256)$ 

DATA ( NAME (\$INDSV..BVPSS.D) FSPC  $(10,5)$  SPEED CYL  $(5\ 1)$ CISZ  $(5120)$  ) /\*: CATALOG  $(SCAT)$  \*/ :/ ADD NAME=DFBVPSP DELETE (\$INDSV..BVPSP) CLUSTER DEFINE CLUSTER ( NAME (\$INDSV..BVPSP) SHR (2,3) RUS KEY (5 0) VOL (\$VOLSV) RECSZ (4605,4605) ) INDEX ( NAME (\$INDSV..BVPSP.I)  $CISZ(256)$ DATA ( NAME (\$INDSV..BVPSP.D) FSPC (10,5) SPEED TRK (3 1) CISZ  $(5120)$  ) /\*: CATALOG  $(SCAT)$  \*/ :/ ADD NAME=DFBVPSR DELETE (\$INDSV..BVPSR) CLUSTER DEFINE CLUSTER ( NAME (\$INDSV..BVPSR) SHR  $(2,3)$  RUS KEY  $(5,0)$ VOL (\$VOLSV)  $RECSZ$  (4605,4605) ) INDEX ( NAME (\$INDSV..BVPSR.I)  $CISZ(256)$ DATA ( NAME (\$INDSV..BVPSR.D) FSPC  $(10,5)$  SPEED TRK  $(5)$ CISZ  $(5120)$  ) /\*: CATALOG  $(SCAT)$  \*/ :/ ADD NAME=DFBVPLB DELETE (\$INDSV..BVPLB) CLUSTER SET LASTCC = 0  $SET$  MAXCC = 0 DEFINE CLUSTER ( NAME (\$INDSV..BVPLB)  $SHR (2,3)$  KEYS  $(23,6)$ VOL (\$VOLSV)  $CYL (2 1)$ RECSZ (126,126) RUS ) INDEX ( NAME (\$INDSV..BVPLB.I)  $CISZ$  (4096) ) DATA ( NAME (\$INDSV..BVPLB.D)  $FSPC(10,5)$  $CISZ$  (4096) )  $/*: CATALOG$  (\$VCAT)  $*/$ :/ ADD NAME=DFBVPSC DELETE (\$INDSV..BVPSC) CLUSTER DEFINE CLUSTER ( NAME (\$INDSV..BVPSC) SHR  $(2,3)$  RUS KEY  $(4, 0)$ VOL (\$VOLSV) RECSZ (3204,3204) ) INDEX ( NAME (\$INDSV..BVPSC.I)  $CISZ(256)$ DATA ( NAME (\$INDSV..BVPSC.D) FSPC  $(10,5)$  SPEED TRK  $(5)$ CISZ (3584) )  $/*:$  CATALOG (\$SCAT)  $*/$ :/ ADD NAME=DFBVPSV DELETE (\$INDSV..BVPSV) CLUSTER DEFINE CLUSTER ( NAME (\$INDSV..BVPSV) SHR  $(2,3)$  KEYS  $(15,6)$ VOL  $(\$VOLSV)$  CYL  $(3\;3)$ 

RECSZ (16048,16048) RUS ) INDEX ( NAME (\$INDSV..BVPSV.I)  $CISZ (16384)$ DATA ( NAME (\$INDSV..BVPSV.D)  $FSPC(50,5)$ CISZ (16384) ) /\*: CATALOG (\$VCAT) :\*/ :/ ADD NAME=DFSYSEXT DELETE (\$INDUV..SYSEXT.&USER) CLUSTER SET LASTCC = 0 SET MAXCC = 0 DEFINE CLUSTER ( NAME (\$INDUV..SYSEXT.&USER) SHR  $(2 3)$  RUS KEYS $(43 0)$ VOL (\$VOLUV)  $CYL (5 1)$ RECSZ (254 254) ) INDEX ( NAME (\$INDUV..SYSEXT.&USER.I)  $CISZ (512)$ DATA ( NAME (\$INDUV..SYSEXT.&USER.D) -  $FSPC$  (10 5) SPEED CISZ (4096) )  $/*:$  CATALOG (\$VCAT)  $*/$ :/ ADD NAME=DLSYSEXT DELETE (\$INDUV..SYSEXT.&USER) CLUSTER :/ ADD NAME=DFSYIANA DELETE (\$INDUV..SYIANA.&USER) CLUSTER SET LASTCC = 0 SET MAXCC = 0 DEFINE CLUSTER ( NAME (\$INDUV..SYIANA.&USER) SHR (2 3) RUS KEYS(94 1) VOL (\$VOLUV) CYL  $(5 1)$ RECSZ (100 100) ) INDEX ( NAME (\$INDUV..SYIANA.&USER.I)  $CISZ (512)$ DATA ( NAME (\$INDUV..SYIANA.&USER.D) -  $FSPC(105)$  SPEED CISZ (4096) ) /\*: CATALOG (\$VCAT) \*/ :/ ADD NAME=DLSYIANA DELETE (\$INDUV..SYIANA.&USER) CLUSTER :/ ADD NAME=DFSYTRDU DELETE (\$INDUV..SYTRDU.&USER) CLUSTER SET LASTCC = 0 SET MAXCC = 0 DEFINE CLUSTER ( NAME (\$INDUV..SYTRDU.&USER) SHR (2 3) RUS KEYS(28 0) VOL (\$VOLUV) -  $CYL (5 1)$ RECSZ (180 180) ) INDEX ( NAME (\$INDUV..SYTRDU.&USER.I) -  $CISZ (512)$ DATA ( NAME (\$INDUV..SYTRDU.&USER.D) -  $FSPC$   $(10 5)$  SPEED CISZ (4096) )  $/*:$  CATALOG (\$VCAT)  $*/$ :/ ADD NAME=DLSYTRDU DELETE (\$INDUV..SYTRDU.&USER) CLUSTER :/ ADD NAME=DFSYTRPF

```
DELETE ($INDUV..SYTRPF.&USER) CLUSTER
SET LASTCC = 0
SET MAXCC = 0
DEFINE CLUSTER ( NAME ($INDUV..SYTRPF.&USER)
                 SHR (2 3) RUS KEYS(28 0)
                 VOL ($VOLUV) -
                 CYL (5 1)RECSZ (180 180) )
       INDEX ( NAME ($INDUV..SYTRPF.&USER.I)
                 CISZ (512)DATA ( NAME ($INDUV..SYTRPF.&USER.D)
                 FSPC (10 5) SPEED
       CISZ (4096) ) /*: CATALOG ($VCAT) */:/ ADD NAME=DLSYTRPF
DELETE ($INDUV..SYTRPF.&USER) CLUSTER
:/ ADD NAME=DFWKREOR
DELETE ($INDUV..WKREOR) CLUSTER
SET LASTCC= 0
SET MAXCC= 0
DEFINE CLUSTER ( NAME ($INDUV..WKREOR)
                SHR (2 \t3) RUS KEYS(8 \t0)VOL ($VOLUV) -
                 CYL (1 1)RECSZ (162 162) )
       INDEX ( NAME ($INDUV..WKREOR.I)
                 CISZ (512)DATA ( NAME ($INDUV..WKREOR.D)
                 FSPC (10 5) SPEED
       CISZ (4096) ) /*: CATALOG ($VCAT) */:/ ADD NAME=DFWYREOR
DELETE ($INDUV..WYREOR) CLUSTER
SET LASTCC= 0
SET MAXCC= 0
DEFINE CLUSTER ( NAME ($INDUV..WYREOR)
                 SHR (2 3) RUS KEYS(8 0)
                 VOL ($VOLUV) -
                 CYL (1\;1)RECSZ (1028 1028) )
       INDEX ( NAME ($INDUV..WYREOR.I)
                 CISZ(512)DATA ( NAME ($INDUV..WYREOR.D)
                 FSPC (10 5) SPEED
       CISZ (4096) ) /*: CATALOG ($VCAT) */:/ ADD NAME=DFWKROAD
DELETE ($INDSV..WKROAD) CLUSTER
SET LASTCC= 0
SET MAXCC= 0
DEFINE CLUSTER ( NAME ($INDSV..WKROAD)
                 SHR (2 3) RUS KEYS(8 0)
                 VOL ($VOLSV) -
                 CYL (1\;1)RECSZ (162 162) )
       INDEX ( NAME ($INDSV..WKROAD.I)
                 CISZ (512)DATA ( NAME ($INDSV..WKROAD.D) -
```

```
FSPC(105) SPEED
       CISZ (4096) ) /*: CATALOG ($VCAT) */:/ ADD NAME=DFWYROAD
DELETE ($INDSV..WYROAD) CLUSTER
SET LASTCC= 0
SET MAXCC= 0
DEFINE CLUSTER ( NAME ($INDSV..WYROAD)
               SHR (2 \t3) RUS KEYS(8 \t0)VOL ($VOLSV) -
               CYL (1\;1)RECSZ (1028 1028) )
       INDEX ( NAME ($INDSV..WYROAD.I)
                CISZ (512)DATA ( NAME ($INDSV..WYROAD.D)
                FSPC(105) SPEED
       CISZ (4096) ) /*: CATALOG ($VCAT) */:/ ADD NAME=DLBVPGJ
DELETE ($INDSV..BVPGJ) NONVSAM
:/ ADD NAME=DLBVPGR
DELETE ($INDSV..BVPGR) NONVSAM
:/ ADD NAME=DLBVPGY
DELETE ($INDSV..BVPGY) NONVSAM
:/ ADD NAME=DLBVPQJ
DELETE ($INDSV..BVPQJ) NONVSAM
:/ ADD NAME=DLBVPTR
DELETE ($INDSV..BVPTR) NONVSAM
:/ ADD NAME=VERIFTD
VERIFY FILE (PAC7TD)
:/ ADD NAME=VERIFAN
VERIFY FILE (PAC7AN)
:/ ADD NAME=VERIFAJ
VERIFY FILE (PAC7AJ)
:/ ADD NAME=VERIFAE
VERIFY FILE (PAC7AE)
:/ ADD NAME=VERIFAR
VERIFY FILE (PAC7AR)
:/ ADD NAME=VERIFAY
VERIFY FILE (PAC7AY)
:/ ADD NAME=VERIFEM
VERIFY FILE (PAC7EM)
:/ ADD NAME=VERIFGJ
VERIFY FILE (PACGGJ)
:/ ADD NAME=VERIFGN
VERIFY FILE (PACGGN)
:/ ADD NAME=VERIFGR
VERIFY FILE (PACGGR)
:/ ADD NAME=VERIFGU
VERIFY FILE (PACGGU)
:/ ADD NAME=VERIFGY
VERIFY FILE (PACGGY)
:/ ADD NAME=VERIFQJ
VERIFY FILE (PAC7QJ)
:/ ADD NAME=VERIFSC
VERIFY FILE (PAC7SC)
:/ ADD NAME=VERIFSG
```

```
VERIFY FILE (PAC7SG)
:/ ADD NAME=VERIFSN
VERIFY FILE (PAC7SN)
:/ ADD NAME=VERIFSS
VERIFY FILE (PAC7SS)
:/ ADD NAME=VERIFSR
VERIFY FILE (PAC7SR)
:/ ADD NAME=VERIFSP
VERIFY FILE (PAC7SP)
:/ ADD NAME=VERIFLB
VERIFY FILE (PAC7LB)
:/ ADD NAME=REPRO
REPRO INFILE (IN1) OUTFILE (OU1)
:/ ADD NAME=REPROLB
REPRO INFILE (INLB) OUTFILE (OUTLB)
:/ ADD NAME=REPROSV
REPRO INFILE (INSV) OUTFILE (OUTSV)
:/ ADD NAME=REPROWS
REPRO INFILE (INWS) OUTFILE (OUTWS)
:/ ADD NAME=LIBVPGJ
LISTCAT ENTRIES ($INDSV..BVPGJ)
:/ ADD NAME=DFSVSAM8
4096,8
       :/ ADD NAME=DFSVSAM9
8192,9
OPTIONS,INSERT=SEQ
:/ ADD NAME=SRTREO1
 SORT FIELDS=(1,25,A,48,4,A,32,7,A,39,1,D,54,7,A,26,1,D),FORMAT=BI
:/ ADD NAME=SRTREO2
 SORT FIELDS=(1,60,A),FORMAT=BI
:/ ADD NAME=SRTPC25
 SORT FIELDS=(42,8,A),FORMAT=BI
:/ ADD NAME=LDBVPLB
:/ ADD NAME=LDBVPSV
99999999999**999 RECORD OF LOADING DATABASE SPA://
        :/ ADD NAME=LDBVPWS
9999999999999999999999999999999999999
:/ ADD NAME=PACCTRL
* *-----------------------------------------------------*
* * CE PDS EST DESTINE A L'EQUIPE SYSTEME. IL CONTIENT *
* * LA DESCRIPTION DES MACROS INSTRUCTIONS 'APPLCTN' ET *
* * 'TRANSACT' DU SYSTEME VA PAC DEVANT ETRE DEFINIES *
* * DANS LA REGION DE CONTROLE I.M.S. *
       * *-----------------------------------------------------*
*
*---------------------------------------------------------------------*
* DEFINITION DES BASES VA PAC - REGION DE CONTROLE - *
*---------------------------------------------------------------------*
* *-------------------------------------------------------*
* * THIS PDS IS USED BY THE SYSTEM TEAM. IT CONTAINS *
* * THE DESCRIPTION OF MACRO INSTRUCTIONS 'APPLCTN' AND *
* * 'TRANSACT' OF THE VA PAC SYSTEM. THEY HAVE TO BE *
* * DEFINED IN THE I.M.S. CONTROL REGION. *
* *-------------------------------------------------------*
```

```
*
     *---------------------------------------------------------------------*
* DEFINITION OF VA PAC DATABASES - CONTROL REGION - *
  *----------------------------------------------------------------
 DATABASE ACCESS=UP,DBD=(BVPDAE,BVPDSV,BVPDLB,BVPDQJ)
 DATABASE ACCESS=UP,DBD=(BVPDWS,BVPDTR,BVPDPA,BVPDP1)
 DATABASE ACCESS=UP,DBD=(BVPDGN,BVPDGR,BVPDGU,BVPDGY,BVPDGJ)
  DATABASE ACCESS=UP,DBD=(TDAN$BASE,TDAR$BASE)
  DATABASE ACCESS=UP,DBD=(TDAJ$BASE,TDAY$BASE)
  DATABASE ACCESS=UP,DBD=(TDDC$BASE,TDD3$BASE)
  DATABASE ACCESS=UP,DBD=(BDAJ$BASE,BDPA$BASE,BDP1$BASE)
     *---------------------------------------------------------------------*
* DEFINITION DES TRANSACTIONS VA PAC - REGION DE CONTROLE - *
*---------------------------------------------------------------------*
*
* *--------------------------------------------------------*
     * ATTENTION: CERTAINS PARAMETRES DES MACROS INSTRUCTIONS *
     * * 'TRANSACT' NE DOIVENT EN AUCUN CAS ETRE MODIFIES. *
     * * CES PARAMETRES SONT: *
     * * 'CODE=' , 'SEGSIZE=' , 'MODE=' , 'SPA=' , 'SNGLSEG' *
* * (DANS LE PARAMETRE 'MSGTYPE=') *
     * LES AUTRES PARAMETRES DOIVENT ETRE ADAPTES AUX NORMES *
     * * EN VIGUEUR SUR LE SITE D'INSTALLATION. *
      * *--------------------------------------------------------*
*---------------------------------------------------------------------*
* DEFINITION OF VA PAC TRANSACTIONS - CONTROL REGI
*----------------------------------------------------------------
*
   * *--------------------------------------------------------------*
   * * WARNING: THE FOLLOWING PARAMETERS OF THE MACRO INSTRUCTIONS *
   * * 'TRANSACT' CANNOT BE MODIFIED: *
   * * 'CODE=' , 'SEGSIZE=' , 'MODE=' , 'SPA=' , 'SNGLSEG' (IN THE *
   * * PARAMETER 'MSGTYPE=') *
   * * THE OTHER PARAMETERS HAVE TO BE ADJUSTED TO THE STANDARDS IN *
   * USE ON THE INSTALLATION SITE.
   * *--------------------------------------------------------------*
  APPLCTN PSB=BVPRIMS
   TRANSACT CODE=$BASE,SEGSIZE=03500,MODE=SNGL,SEGNO=00050, $Y
           PRTY=(07,10,00002),PROCLIM=(00005,00015),EDIT=ULC, $Y
           MSGTYPE=(SNGLSEG,RESPONSE,$CLS),SPA=(150)
  APPLCTN PSB=BVPSCPI
   TRANSACT CODE=$CPIC,SEGSIZE=32000,MODE=SNGL,SEGNO=00050, $Y
           PRTY=(07,10,00002),PROCLIM=(00005,00015),EDIT=ULC, $Y
           MSGTYPE=(MULTSEG,RESPONSE,$CLS)
  APPLCTN PSB=BVPSSOC
  TRANSACT CODE=$CSOC,SEGSIZE=32000,MODE=SNGL,SEGNO=00050, $Y
           PRTY=(07,10,00002),PROCLIM=(00005,00015),EDIT=ULC,
           MSGTYPE=(MULTSEG,RESPONSE,$CLS)
   *---------------------------------------------------------------------*
\star DEFINITION DES BMP PACBASE \phantom{..} - REGION DE CONTROLE - \star*---------------------------------------------------------------------*
    *---------------------------------------------------------------------*
* DEFINITION OF VA PACBASE BMP - CONTROL REGION - *
*---------------------------------------------------------------------*
  APPLCTN PSB=PACB$SUG,PGMTYPE=BATCH
```

```
APPLCTN PSB=PACQ$SUG,PGMTYPE=BATCH
  APPLCTN PSB=PCMPUF$SUG,PGMTYPE=BATCH
:/ ADD NAME=DLPQCE
DELETE ($INDUV..PQCE.&USER)
:/ ADD NAME=MAXKEY
9999999999999999999999999999999999999999999999999999999999999999999999
:/ ADD NAME=REPRO999
REPRO INFILE (MAXKEY) OUTFILE (SYSPAF)<br>:/    ADD NAME=KEY01
     :/ ADD NAME=KEY01
00000001<br>:/ A
      :/ ADD NAME=REWYMY
REPRO INFILE(IN1) OUTFILE(OU1)
FROMNUMBER(2)
:/ ADD NAME=DLWKREOR
DELETE ($INDUV..WKREOR) CLUSTER
:/ ADD NAME=DLWYREOR
DELETE ($INDUV..WYREOR) CLUSTER
:/ ADD NAME=DLWKROAD
DELETE ($INDSV..WKROAD) CLUSTER
:/ ADD NAME=DLWYROAD
DELETE ($INDSV..WYROAD) CLUSTER
:/ ADD NAME=DFBVPP1
DELETE ($INDSV..BVPP1) CLUSTER
DEFINE CLUSTER ( NAME ($INDSV..BVPP1)
                 SHR (2,3) RUS KEYS (37 5)
                 INDEXED
                 VOL ($VOLSV) CYL (1 1) -
                 RECSZ (042 042) )
       INDEX ( NAME ($INDSV..BVPP1.I)
                 CISZ (1024)DATA ( NAME ($INDSV..BVPP1.D)
                 CISZ (1024) ) /*: CATALOG ($VCAT) :*/
:/ ADD NAME=DFBVPPA
DELETE ($INDSV..BVPPA) CLUSTER
DEFINE CLUSTER ( NAME ($INDSV..BVPPA)
                 SHR (2,3) RUS
                 NONINDEXED
                 VOL (\$VOLSV) CYL (5,1)RECSZ (4089 4089) )
       DATA ( NAME ($INDSV..BVPPA.D)
                 FSPC(10,5)CISZ (4096) ) /*: CATALOG ($VCAT) :*/
:/ ADD NAME=REPROPA
REPRO INFILE (INPA) OUTFILE (OUTPA)
:/ ADD NAME=LDBVPPA
9999999999999999999999999999999999999
PP
//
```
#### **Initialisations**

Module D03DEFIN : Job '\$prfj.D3'

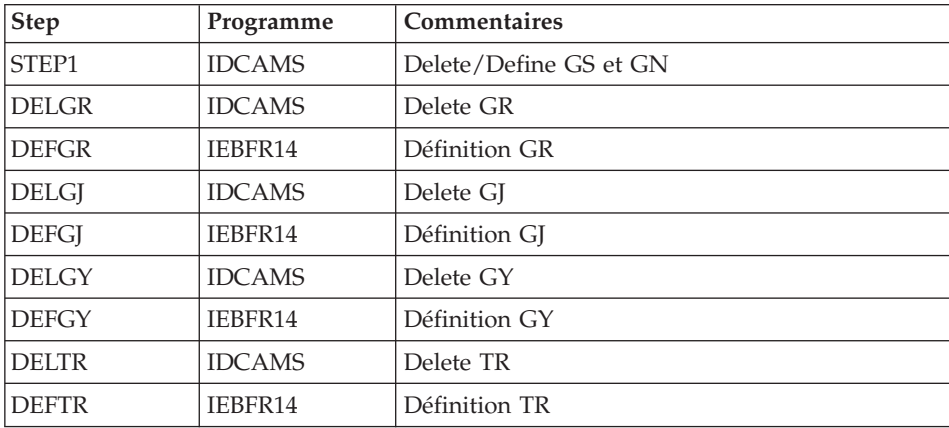

Allocation des fichiers système et base administration

```
JCL d'exécution :
```

```
//$PRFJ.D3 JOB ($CCPT), 'PAC D03DEFIN', CLASS=$CLASSJ,
// MSGCLASS=$MSGCL
//* VISUALAGE PACBASE
                                                                 \star1/\star//* INSTALLATION
                                                                 \starDEFINITION OF COMMON VSAM FILES
1/\star\star1/xSTEP1 : DELETE/DEFINE
1/x//STEP1 EXEC PGM=IDCAMS
//*:STEPCAT DD DSN=$SCAT, DISP=SHR
//SYSPRINT DD SYSOUT=$0UT
//SYSIN DD DSN=$INDSN..BVPSY(DFBVPGS), DISP=SHR
\frac{1}{2}DD DSN=$INDSN..BVPSY(DFBVPGN), DISP=SHR
1/x//DELGR EXEC PGM=IDCAMS
//SYSIN DD DSN=$INDSN..BVPSY(DLBVPGR),DISP=SHR
//SYSPRINT DD SYSOUT=$0UT
1/\star//DEFGR EXEC PGM=IEFBR14
//PACGGR        DD DSN=$INDSV..BVPGR,UNIT=$UNITSV,
\frac{1}{2}DISP=(,CATLG,DELETE),VOL=SER=$VOLSV,
             DCB=(RECFM=FB,LRECL=4096,BLKSIZE=4096),
\frac{1}{2}\frac{1}{2}SPACE = (CYL, (6, 2), RLSE)1/x//DELGJ EXEC PGM=IDCAMS
//SYSIN DD DSN=$INDSN..BVPSY(DLBVPGJ),DISP=SHR
//SYSPRINT DD SYSOUT=$OUT
1/\star//DEFGJ EXEC PGM=IEFBR14
//PACGGJ DD DSN=$INDSV..BVPGJ,UNIT=$UNITSV,
\frac{1}{2}DISP=(,CATLG,DELETE),VOL=SER=$VOLSV,
\frac{1}{2}DCB=(RECFM=FB,LRECL=4096,BLKSIZE=4096),
```

```
// SPACE=(CYL,(6,2),RLSE)
1/*//DELGY EXEC PGM=IDCAMS
//SYSIN DD DSN=$INDSN..BVPSY(DLBVPGY),DISP=SHR
//SYSPRINT DD SYSOUT=$OUT
//*
//DEFGY EXEC PGM=IEFBR14
//PACGGY DD DSN=$INDSV..BVPGY,UNIT=$UNITSV,
// DISP=(,CATLG,DELETE),VOL=SER=$VOLSV,
            // DCB=(RECFM=FB,LRECL=4096,BLKSIZE=4096),
// SPACE=(CYL,(6,2),RLSE)
1/*//DELTR EXEC PGM=IDCAMS
//SYSIN DD DSN=$INDSN..BVPSY(DLBVPTR),DISP=SHR
//SYSPRINT DD SYSOUT=$OUT
1/*//DEFTR EXEC PGM=IEFBR14
//PACGTR DD DSN=$INDSV..BVPTR,UNIT=$UNITSV,
// DISP=(,CATLG,DELETE),VOL=SER=$VOLSV,
// DCB=(RECFM=FB,LRECL=4096,BLKSIZE=4096),
// SPACE=(CYL,(2,1),RLSE)
1/*//
```
Module D03GDG : Job '\$prfj.D3G'

Allocation DSCB modèle - Définition GDG

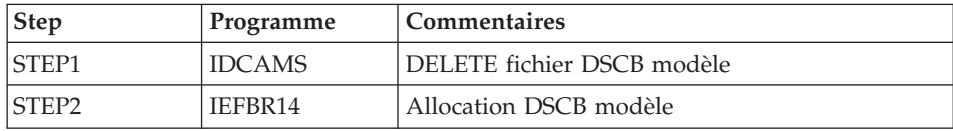

```
//$PRFJ.D3G JOB ($CCPT),'PAC D03GDG',CLASS=$CLASSJ,
// MSGCLASS=$MSGCL
//*********************************************************************
//* VISUALAGE PACBASE *
\frac{1}{x} *
\frac{1}{x} INSTALLATION - D03GDG<br>\frac{1}{x} JOB TO RUN ONLY THE FIRST TIME THI
    JOB TO RUN ONLY THE FIRST TIME THE PRODUCT IS INSTALLED *//* . BUILDING OF DSCB MODEL
//*********************************************************************
//STEP1 EXEC PGM=IDCAMS
//SYSPRINT DD SYSOUT=$OUT
//SYSIN DD *
DELETE ($DSCB)
1/*//STEP2 EXEC PGM=IEFBR14
//DSCB DD DISP=(,CATLG),SPACE=(TRK,0),
// UNIT=$UNITSN,
```
 $\frac{1}{2}$ VOL=SER=\$VOLSN,  $\frac{1}{2}$ DSN=\$DSCB  $1/x$  $\frac{1}{2}$ 

Module D03INI : Job '\$prfj.D3I'

Initialisations des fichiers système

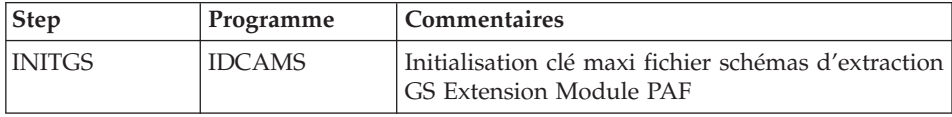

ICL d'exécution :

```
//$PRFJ.D3I JOB ($CCPT),'PAC DO3INI',CLASS=$CLASSJ,
// MSGCLASS=$MSGCL
//* VISUALAGE PACBASE
                                                          \ddot{\phantom{0}}1/\star\star//* INSTALLATION : INITIALIZATION
1/xINITIALIZATION: JOB TO RUN ONLY
                                                          \star1/\starTHE FIRST TIME VA PAC IS INSTALLED
                                                          \star. INITIALIZATION OF PDM EXTENSION-USER FILE "GS"
1/\star//INITGS EXEC PGM=IDCAMS
//*:STEPCAT DD DSN=$SCAT, DISP=SHR
//SYSPRINT DD SYSOUT=$0UT
       DD DSN=$INDSV..BVPGS,DISP=SHR
//GSO
//GSIDD DSN=$INDSN..BVPSY(MAXKEY), DISP=SHR
//SYSIN
        DD *REPRO INFILE (GSI) OUTFILE (GSO)
1/\star
```
#### Renommage des programmes Exit users batch

Module D04MBR : Job '\$prfj.D4B'

Renommage des programmes Exit users batch

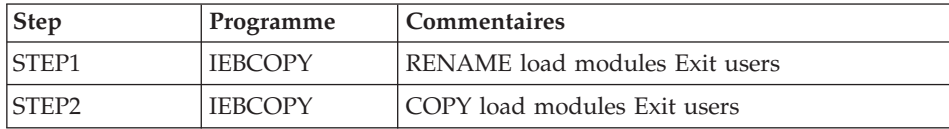

```
//$PRFJ.D4B JOB ($CCPT),'PAC D04MBR',CLASS=$CLASSJ,
// MSGCLASS=$MSGCL
//* VISUALAGE PACBASE
                                             \star1/\star\star
```
 $1$ / $\star$  INSTALLATION - D04MBR  $\star$  $1/*$  - RENAME EXIT USERS BATCH LOAD MODULES -//\*\*\*\*\*\*\*\*\*\*\*\*\*\*\*\*\*\*\*\*\*\*\*\*\*\*\*\*\*\*\*\*\*\*\*\*\*\*\*\*\*\*\*\*\*\*\*\*\*\*\*\*\*\*\*\*\*\*\*\*\*\*\*\*\*\*\*\*\* //STEP1 EXEC PGM=IEBCOPY,REGION=0M //SYSPRINT DD SYSOUT=\$OUT //I1 DD DSN=\$HLQ..SBVPMBR8,DISP=SHR //O1 DD DSN=&&TEMP,DISP=(NEW,PASS), // UNIT=SYSDA,SPACE=(CYL,(20,10,100)), // DCB=(TRTCH=NOCOMP,RECFM=U,BLKSIZE=6144) //SYSIN DD \* C INDD=I1,OUTDD=O1 S M=((BVPRBASB,BVPRBAS)) S M=((BVPRC10B,BVPRC100)) S M=((BVPRCE0B,BVPRCE00)) S M=((BVPRCS0B,BVPRCS00)) S M=((BVPRDOCB,BVPRDOC)) S M=((BVPRDO0B,BVPRDO00)) S M=((BVPRIT0B,BVPRIT00)) S M=((BVPRLGFB,BVPRLGF)) S M=((BVPRLGSB,BVPRLGS)) S M=((BVPRMC0B,BVPRMC00)) S M=((BVPRPARB,BVPRPAR)) S M=((BVPRPRCB,BVPRPRC)) S M=((BVPRPVPB,BVPRPVP)) S M=((BVPRSECB,BVPRSEC)) S M=((BVPRTRFB,BVPRTRF)) S M=((BVPRUSEB,BVPRUSE)) S M=((BVPRVL0B,BVPRVL00)) S M=((BVPTPSTB,BVPTPST)) S M=((BVPTPWSB,BVPTPWS)) /\*  $//*$ //STEP2 EXEC PGM=IEBCOPY //SYSPRINT DD SYSOUT=\$OUT //I1 DD DSN=&&TEMP,DISP=(OLD,DELETE) //O1 DD DSN=\$HLQ..SBVPMBR8,DISP=SHR //SYSIN DD \* C I= $((11,R))$ , 0=01  $/$ \*

## **Renommage des PSBs TP**

Module D04PSREN : Job '\$prfj.D4P'

Renommage des PSBs TP

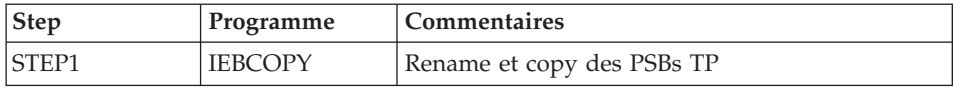

```
//$PRFJ.D4P JOB ($CCPT),'PAC D04PSR',CLASS=$CLASSJ,
// MSGCLASS=$MSGCL
//*********************************************************************
```

```
//* VISUALAGE PACBASE *
\frac{1}{x} *
//* INSTALLATION - D04PSREN
1/x - RENAME PSB TP -
//***************************************************************
       EXEC PGM=IEBCOPY,REGION=0M
//SYSPRINT DD SYSOUT=$OUT
//I1 DD DSN=$HLQ..SBVPPSB,DISP=SHR
//O1 DD DSN=&&TEMP,DISP=(NEW,PASS),
// UNIT=SYSDA,SPACE=(CYL,(20,10,100)),
// DCB=(TRTCH=NOCOMP,RECFM=U,BLKSIZE=6144)
//SYSIN DD *
  C INDD=I1,OUTDD=O1
   S M=((BVPRIMST,BVPRIMS))
   S M=((BVPSCPIT,BVPSCPI))
    S M=((BVPSSOCT,BVPSSOC))
/*
//*//STEP2 EXEC PGM=IEBCOPY
//SYSPRINT DD SYSOUT=$OUT
//I1 DD DSN=&&TEMP,DISP=(OLD,DELETE)
//O1 DD DSN=$HLQ..SBVPPSB,DISP=SHR
//SYSIN DD *
  C I=((11,R)), 0=01
/*
```
### **Chargement des sources des PSBs et des DBDs**

Module D04SRCP : Chargement des sources des PSBs

Cette étape est à effectuer si lors de l'installation, les valeurs par défaut des paramètres \$BASE et \$SUG n'ont pas été retenues.

Les valeurs par défaut de ces paramètres sont :

- 30 pour le paramètre \$SUG
- P300 pour le paramètre \$BASE.

Dans ce cas, l'ensemble des sources doit être recompilé.

Le JOB '\$PRFJ.SRCP' effectue une allocation de la bibliothèque \$INDUN..\$BASE.SRCP et met à jour par IEBUPDTE les sources des PSBs dans cette bibliothèque.

Les sources des PSBs sont catalogués sous le nom :

- xxxxxxyy avec pour yy la valeur du paramètre \$SUG et pour xxxxxx le nom du programme Va Pac. Ce sont les PSBs Batch.
- BVPyyyy avec pour yyyy la valeur RIMS. Il s'agit du PSB TP.
- BVPyyyy avec pour yyyy la valeur SCPI. Il s'agit du PSB utilisé pour la transaction CPIC.

#### Module D04SRCD : Chargement des sources des DBDs

Cette étape est à effectuer si lors de l'installation, la valeur par défaut du paramètre \$BASE n'a pas été retenue.

La valeur par défaut du paramètre \$BASE est : P300.

Dans ce cas, l'ensemble des sources doit être recompilé.

Le job '\$PRFJ.SRCD' effectue une allocation de la bibliothèque \$INDUN..\$BASE.SRCD et met à jour par IEBUPDTE les sources des DBDs dans cette bibliothèque.

Les sources des DBDs sont catalogués sous le nom :

- BDxxyyyy
- TDxxyyyy

avec xx égal au code de la database et yyyy égal à la valeur du paramètre \$BASE choisi.

## **Compilation des ACB**

Module D04ACB: Compilation des ACB

Cette étape est constitué d'un job '\$PRFJ.ACB' qui consiste à construire tous les ACB qui permettront d'utiliser le système VA Pac en TP.

```
//$PRFJ.ACB JOB ($CCPT),'ACBGEN',CLASS=$CLASSJ,
// MSGCLASS=$MSGCL
// JCLLIB ORDER=($PRCLIB)
//ET010 EXEC ACBGEN, SOUT='$OUT'
COMPILATION OF ACB
1/x1/x-------------------
1/* THIS JOB MUST BE EXECUTED AFTER LOADING DBDLIB<br>1/* AND PSBLIB (EITHER BY LOADING OBJECT MODULES
//* OR BY COMPILING DBD AND PSB).
//G.SYSIN DD \starBUILD DBD=(BVPDGR,BVPDGN,BVPDGU,BVPDGJ,BVPDGY)
 BUILD DBD=(BVPDAE, BVPDSV, BVPDLB, BVPDWS, BVPDTR)
 BUILD DBD=(BVPDPA, BVPDP1)
 BUILD DBD=(TDAN$BASE, TDAR$BASE, TDAJ$BASE, TDAY$BASE)
 BUILD DBD=(BDAN$BASE, BDAR$BASE, BDAJ$BASE, BDAY$BASE)
 BUILD DBD=(TDDC$BASE, TDD3$BASE)
 BUILD DBD=(BDDC$BASE, BDD3$BASE)
 BUILD DBD=(TDPA$BASE, TDP1$BASE)
 BUILD DBD=(BDPA$BASE, BDP1$BASE)
 BUILD PSB=(BVPRIMS, BVPSCPI)
```
BUILD PSB=(PACB\$SUG, PACQ\$SUG) //G.IMSACB DD DSN=\$ACBLIB, DISP=SHR //G.IMS DD DSN=\$PSBLIB, DISP=SHR DD DSN=\$DBDLIB, DISP=SHR  $\frac{1}{2}$ 

## Chargement des procédures

Il est conseillé de cataloguer les procédures d'exploitation dans une bibliothèque de procédures :

- soit une PROCLIB réservée : exécuter dans ce cas le job d'allocation puis le job de chargement.
- soit une PROCLIB déjà existante : exécuter dans ce cas directement le job de chargement.

#### Module D05IPROC : job '\$prfj.D5I'

Allocation d'une bibliothèque réservée (Facultatif)

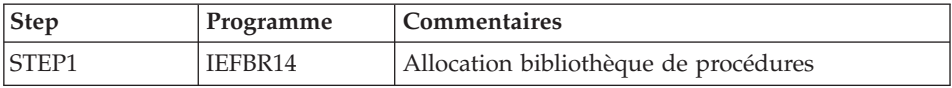

#### JCL d'exécution :

```
//$PRFJ.D5I JOB ($CCPT),'PAC D05IPROC',CLASS=$CLASSJ,
// MSGCLASS=$MSGCL
//* VISUALAGE PACBASE
1/x1/\starINSTALLATION - D05IPROC
                                                          \star1/x1/\starWARNING! OPTIONAL JOB
1/\star---------------------
1/\star1/\starINITIAL ALLOCATION OF A SPECIAL "PROCLIB" FOR THE PRODUCT
                                                          \star1/x.STEP1 : ALLOCATION
1/x\mathbf{a}1/\star//STEP1 EXEC PGM=IEFBR14
       DD DSN=$BIBP,DISP=(,CATLG,DELETE),
//LIBDCB=(RECFM=FB,LRECL=80,BLKSIZE=6080),
\frac{1}{2}\frac{1}{2}VOL=SER=$VOLSN,
\frac{1}{2}UNIT=$UNITSN,
\frac{1}{2}SPACE=(6080,(200,20,10))
```

```
Module D05PROC : Job '$prfi.D5P'
```
Chargement des procédures

Ce job comprend une étape IEBUPDTE qui crée un membre par procédure.

Attention:

Changer :/ en ./ avant de soumettre le JOB.

Chaque membre est codifié 'BVPNNNN', où NNNN est le nom standard de la procédure.

Les procédures sont décrites dans les manuels "Les procédures de l'administrateur" ou "Les procédures du développeur", sauf les procédures de reprise qui sont décrites dans le présent manuel.

```
JCL d'exécution :
```

```
//$PRFJ.D5P JOB ($CCPT),'PAC D05PROC',CLASS=$CLASSJ,
// MSGCLASS=$MSGCL
//* VISUALAGE PACBASE
1/x\star1/xINSTALLATION - D05PROC
                                                               \star1/\star\star1/xCATALOGING OF BATCH PROCEDURES
                                                               \star1/\star\star//* ->NOTE:
                                                               \ddot{\phantom{0}}1/xREPLACE :/ BY ./ BEFORE SUBMITTING THE JOB
                                                               \star1/x//UPD EXEC PGM=IEBUPDTE, PARM=NEW
//SYSPRINT DD SYSOUT=$OUT
//SYSUT2 DD DSN=$BIBP,DISP=SHR
//SYSIN DD DATA, DLM='F+'
:/ ADD NAME=BVPARAD
:/ ADD NAME=BVPARCH
:/ ADD NAME=BVPARPM
:/ ADD NAME=BVPGPRP
:/ ADD NAME=BVPGPRT
:/ ADD NAME=BVPGPRU
:/ ADD NAME=BVPUPDT
:/ ADD NAME=BVPUPDP
:/ ADD NAME=BVPPACG
:/ ADD NAME=BVPPACS
:/ ADD NAME=BVPPACX
:/ ADD NAME=BVPREOR
:/ ADD NAME=BVPROAD
:/ ADD NAME=BVPREST
:/ ADD NAME=BVPRSAD
:/ ADD NAME=BVPRESY
:/ ADD NAME=BVPSASY
:/ ADD NAME=BVPVINS
:/ ADD NAME=BVPVING
:/ ADD NAME=BVPPPAF
:/ ADD NAME=BVPINAE
:/ ADD NAME=BVPINGU
:/ ADD NAME=BVPINQJ
```
:/ ADD NAME=BVPSADM :/ ADD NAME=BVPYSMC :/ ADD NAME=BVPSTOP :/ ADD NAME=BVPEMLD :/ ADD NAME=BVPEMUP :/ ADD NAME=BVPGETA :/ ADD NAME=BVPGETD :/ ADD NAME=BVPGETI :/ ADD NAME=BVPSMTD :/ ADD NAME=BVPRMTD :/ ADD NAME=BVPACTI :/ ADD NAME=BVPPQCA :/ ADD NAME=BVPPQCE :/ ADD NAME=BVPHIPM :/ ADD NAME=BVPSIPM :/ ADD NAME=BVPEXPM :/ ADD NAME=BVPCPPM :/ ADD NAME=BVPCHPM :/ ADD NAME=BVPTRED :/ ADD NAME=BVPTRDU :/ ADD NAME=BVPTRJC :/ ADD NAME=BVPTRPF :/ ADD NAME=BVPTRRP :/ ADD NAME=BVPTRUP :/ ADD NAME=BVPIANA :/ ADD NAME=BVPIGRA :/ ADD NAME=BVPIMFH :/ ADD NAME=BVPINFP :/ ADD NAME=BVPINFQ :/ ADD NAME=BVPIPEP :/ ADD NAME=BVPIPFQ :/ ADD NAME=BVPIPIA :/ ADD NAME=BVPISEP :/ ADD NAME=BVPISOS :/ ADD NAME=BVPPRGS :/ ADD NAME=BVPXPAF :/ ADD NAME=BVPXPDM :/ ADD NAME=BVPINSL :/ ADD NAME=BVPCSES :/ ADD NAME=BVPESES :/ ADD NAME=BVPGY25 :/ ADD NAME=BVPGY30 :/ ADD NAME=BVPMB25 :/ ADD NAME=BVPMB30 :/ ADD NAME=BVPPC25 :/ ADD NAME=BVPPE25 :/ ADD NAME=BVPPG20 :/ ADD NAME=BVPPG25 :/ ADD NAME=BVPPJ25 :/ ADD NAME=BVPPP25 :/ ADD NAME=BVPUV25 :/ ADD NAME=BVPSTAT :/ ADD NAME=BVPUTAG :/ ADD NAME=BVPUTFG :/ ADD NAME=BVPUTSD

:/ ADD NAME=BVPUTU1 :/ ADD NAME=BVPUTU2 :/ ADD NAME=BVPLDLB :/ ADD NAME=BVPLDPA :/ ADD NAME=BVPLDP1 :/ ADD NAME=BVPLDDC :/ ADD NAME=BVPLDSV :/ ADD NAME=BVPLDWS  $F+$  $\frac{1}{2}$ 

#### Chargement des squelettes de génération

Module D06SKEL : Job '\$prfj.D6'

Création et chargement des squelettes.

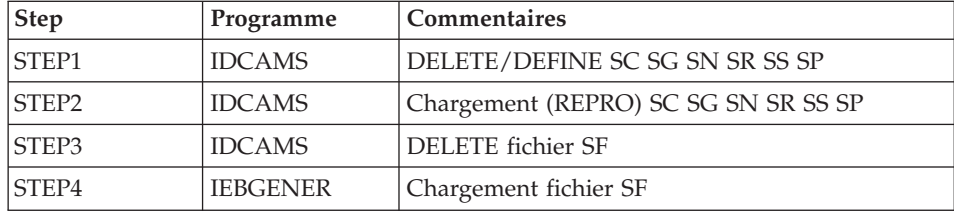

```
//$PRFJ.D6 JOB ($CCPT),'PAC D06SKEL',CLASS=$CLASSJ,
// MSGCLASS=$MSGCL
//* VISUALAGE PACBASE
                                                                \star1/x\star1/xINSTALLATION - DO6SKEL
                                                                \star//* LOADING OF PRODUCT SKELETON FILES FOR GENERATION
                                                                \star1/x.STEP1 : DELETE DEFINE SKELETON FILES SC SG SN SR SS SP
                                                               \star1/\star.STEP2 : LOADING VSAM SKELETON FILES SC SG SN SR SS SP
                                                               \star1/x.STEP3 : DELETE "SF"
       .STEP4 : ALLOCATING AND LOADING "SF"
1/x1/\star//STEP1 EXEC PGM=IDCAMS
//*:STEPCAT DD DSN=$SCAT, DISP=SHR
//SYSPRINT DD SYSOUT=$OUT
//SYSIN DD DSN=$INDSN..BVPSY(DFBVPSC),DISP=SHR
    DD DSN=$INDSN..BVPSY(DFBVPSG),DISP=SHR
\frac{1}{2}\frac{1}{2}DD DSN=$INDSN..BVPSY(DFBVPSN),DISP=SHR
\frac{1}{2}DD DSN=$INDSN..BVPSY(DFBVPSR), DISP=SHR
\frac{1}{2}DD DSN=$INDSN..BVPSY(DFBVPSS), DISP=SHR
\frac{1}{2}DD DSN=$INDSN..BVPSY(DFBVPSP), DISP=SHR
1/x//STEP2 EXEC PGM=IDCAMS
//*:STEPCAT DD DSN=$SCAT, DISP=SHR
//SYSPRINT DD SYSOUT=$OUT
//SCODD DSN=$INDSV..BVPSC, DISP=SHR
```

```
//SGO DD DSN=$INDSV..BVPSG,DISP=SHR
//SNO DD DSN=$INDSV..BVPSN,DISP=SHR
//SRO DD DSN=$INDSV..BVPSR,DISP=SHR
//SSO DD DSN=$INDSV..BVPSS,DISP=SHR
//SPO DD DSN=$INDSV..BVPSP,DISP=SHR
//SCI DD DSN=$HLQ..SBVPF6(BVPSC$LSK),DISP=SHR
//SGI DD DSN=$HLQ..SBVPF5(BVPSG$LSK),DISP=SHR
//SNI DD DSN=$HLQ..SBVPF5(BVPSN$LSK),DISP=SHR
//SRI DD DSN=$HLQ..SBVPF5(BVPSR$LSK),DISP=SHR
//SSI DD DSN=$HLQ..SBVPF5(BVPSS$LSK),DISP=SHR
//SPI DD DSN=$HLQ..SBVPF5(BVPSP),DISP=SHR
//SYSIN DD *
 REPRO INFILE (SCI) OUTFILE (SCO)
 REPRO INFILE (SGI) OUTFILE (SGO)
 REPRO INFILE (SNI) OUTFILE (SNO)
 REPRO INFILE (SRI) OUTFILE (SRO)
 REPRO INFILE (SSI) OUTFILE (SSO)
 REPRO INFILE (SPI) OUTFILE (SPO)
1/*//STEP3 EXEC PGM=IDCAMS
//SYSPRINT DD SYSOUT=$OUT
//SYSIN DD *
DELETE ($INDSN..BVPSF)
//*
//STEP4 EXEC PGM=IEBGENER
//SYSPRINT DD SYSOUT=$OUT
//SYSIN DD DUMMY
//SYSUT1 DD DSN=$HLQ..SBVPF7(BVPSF),DISP=SHR
//SYSUT2 DD DSN=$INDSN..BVPSF,DISP=(,CATLG,DELETE),
// UNIT=$UNITSN,
// VOL=SER=$VOLSN,
// SPACE=(TRK,(10,1)),
// DCB=(RECFM=FB,LRECL=119,BLKSIZE=11900)
//*
//
```
## **Chargement des libellés d'erreur et aide en ligne**

Module D07AE0 : Job '\$prfj.D7'

Ce JCL définit, puis charge le fichier AE des libellés d'erreur.

Il doit être exécuté à chaque réinstallation d'une version.

La carte \$ est obligatoire. Elle permet de prendre en compte la langue des squelettes de génération choisie lors de l'installation (paramètre \$LSK). Cette carte ne doit pas être modifiée.

La deuxième carte concerne le choix de la langue pour l'aide en ligne et les libellés d'erreur.

Le code langue par défaut est l'Anglais.

Pour prendre en compte une ou plusieurs autres langues, il faut ajouter autant de cartes paramètres contenant le code langue sur deux caractères en position 3.

Pour prendre en compte toutes les langues disponibles il faut renseigner une carte paramètres contenant "\*\*' en en position 3.

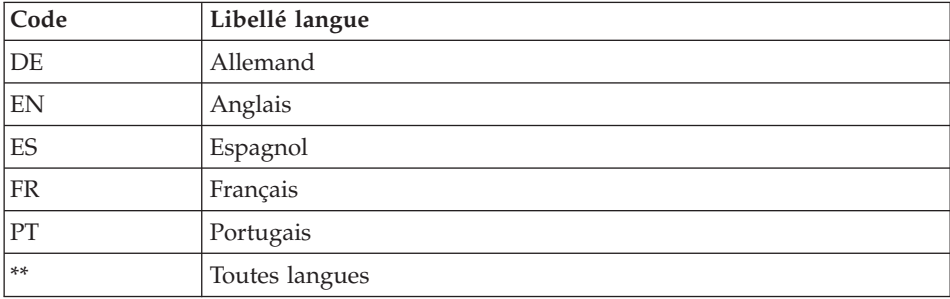

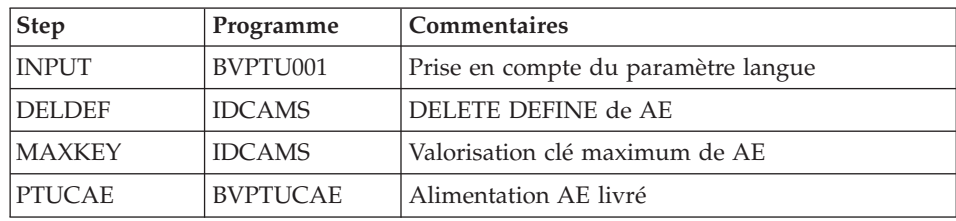

```
ICL d'exécution :
```

```
//$PRFJ.D7 JOB ($CCPT),'PAC D07AE0',CLASS=$CLASSJ,
// MSGCLASS=$MSGCL
// JCLLIB ORDER=($BIBP)
//* VISUALAGE PACBASE
                                           \star1/x\starINSTALLATION - DO7AE
1/x\ddot{\phantom{a}}//INAE EXEC BVPINAE
SSLSK
 ***/\star
```
# Initialisations fichiers spécifques

Module D07INIT Job '\$prfj.I7'

Ce JCL définit, puis initialise les databases suivantes :

- La base des spas SV (utilisée pour la sauvegarde de conversation)
- La base de suivi de jobs LB
- La base de travail PAF TP PA

• La base de travail PUF WS

Il doit être exécuté à chaque réinstallation d'une version.

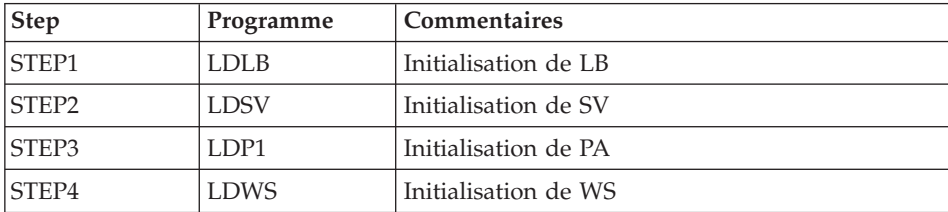

JCL d'exécution :

```
//$PRFJ.I7 JOB ($CCPT),'AE BASE DEF',CLASS=$CLASSJ,
// MSGCLASS=$MSGCL
// JCLLIB ORDER=($BIBP)
//* VISUALAGE PACBASE
                                                 \star1/\star\star//* INSTALLATION : INITIALIZATION OF SPECIFICS FILES
//STEP1 EXEC BVPLDLB
1/\star//STEP2 EXEC BVPLDSV
//*//STEP3 EXEC BVPLDP1
1/x//STEP4 EXEC BVPLDWS
1/\star
```
## Installation de la Base administration

## Initialisation du fichier des codes utilisateur

Module D08INGU : Job '\$prfj.D8'

Ce JCL ne doit être exécuté qu'à la première installation.

Il définit puis charge le fichier GU avec les codes utilisateur 'TEST' et 'ADMIN'. Ces codes utilisateur serviront lors du lancement des JCLs de tests.

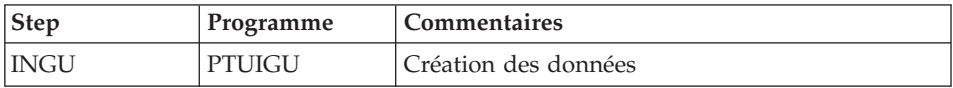

```
//$PRFJ.D8 JOB ($CCPT),'PAC DO8INGU',CLASS=$CLASSJ,
// MSGCLASS=$MSGCL
// JCLLIB ORDER=($BIBP)
```

```
//* VISUALAGE PACBASE
                                                            \star1/x\star1/xINSTALLATION - DO8INGU
                                                            \ddot{\phantom{0}}1/x- INITIALIZATION OF USER FILE GU -
                                                            \star1/x1/xEXECUTE THIS JOB ONLY FOR FIRST INSTALLATION
                                                            \ddot{\phantom{0}}1/x1/x//INGU EXEC BVPINGU
```
## Initialisation des 'Generation Data Group'

Module D08INIAD : Job '\$prfj.D8A'

Ce JCL n'est à exécuter que lors de la première installation.

Il crée les fichiers GDG et initialise les sauvegardes du journal et de la Base administration.

Attention :

Si les fichiers sont gérés sous SMS, supprimer les lignes DD //GDGMOD du JCL des steps IDCAMS avant de soumettre le job.

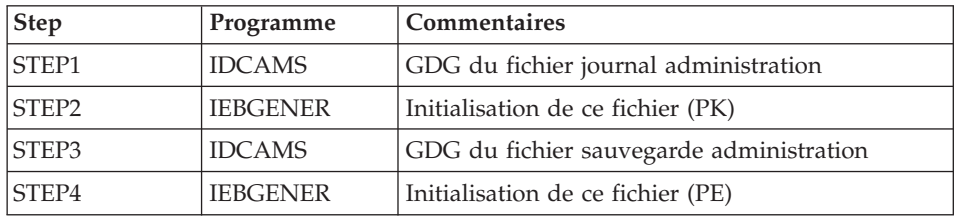

```
//$PRFJ.D8A JOB ($CCPT),'PAC DO8INIAD',CLASS=$CLASSJ,
// MSGCLASS=$MSGCL
//* VISUALAGE PACBASE
1/\star\star1/\starINSTALLATION - DO8INIAD
//* JOB TO RUN ONLY FOR THE 1ST INSTALL OF DATABASE ADMINISTRATOR
                                                        \star//* . BUILDING OF INDEX DATA-GROUP FOR
1/x"PE" SAVE FILE, "PK" ARCHIVAL FILE, "JQ" ARCHIVAL FILE
                                                        \star//* . "PK" FILE INITIALIZATION
                                                        \star. "JQ" FILE INITIALIZATION
1/x1/x. LOADING OF TEST DATABASE ON "PE" FILE
                                                        \star//* ->NOTE
                                                        \star1/x- - - -1/xIF "SMS" IS INSTALLED DELETE //GDGMOD DD STATEMENTS
                                                        \star//STEP1 EXEC PGM=IDCAMS
```

```
//*:STEPCAT DD DSN=$VCAT,DISP=SHR
//GDGMOD DD DSN=$INDSN..BVPPK,
// DISP=(,KEEP,DELETE),
// UNIT=$UNITSN,
// VOL=SER=$VOLSN,
// SPACE=(TRK,0),
// DCB=($DSCB,RECFM=FB,LRECL=170,BLKSIZE=6800)
//SYSPRINT DD SYSOUT=$OUT
//SYSIN DD *
 DEFINE GENERATIONDATAGROUP -
        (NAME ($INDSN..BVPPK) LIMIT (3) SCR)
1/*//STEP2 EXEC PGM=IEBGENER
//SYSIN DD DUMMY
//SYSPRINT DD DUMMY
//SYSUT1 DD DUMMY,DCB=(RECFM=FB,LRECL=170,BLKSIZE=170)
//SYSUT2 DD DSN=$INDSN..BVPPK(+1),
// DISP=(,CATLG,DELETE),
// UNIT=$UNITSN,
         // VOL=SER=$VOLSN,
// SPACE=(TRK,1),
// DCB=($DSCB,RECFM=FB,LRECL=170,BLKSIZE=6800)
//*//STEP3 EXEC PGM=IDCAMS
//*:STEPCAT DD DSN=$VCAT,DISP=SHR
//GDGMOD DD DSN=$INDSN..BVPPE,
// DISP=(,KEEP,DELETE),
// UNIT=$UNITSN,
// VOL=SER=$VOLSN,
         SPACE=(TRK,0),
// DCB=($DSCB,RECFM=VB,LRECL=1023,BLKSIZE=27998)
//SYSPRINT DD SYSOUT=$OUT
//SYSIN DD *
 DEFINE GENERATIONDATAGROUP -
        (NAME ($INDSN..BVPPE) LIMIT (3) SCR)
//*//STEP4 EXEC PGM=IEBGENER
//SYSPRINT DD SYSOUT=$OUT
//SYSIN DD DUMMY
//SYSUT1 DD DSN=$HLQ..SBVPF2(BVPPE),DISP=SHR
//SYSUT2 DD DSN=$INDSN..BVPPE(+1),
// DISP=(,CATLG,DELETE),
// UNIT=$UNITSN,
// VOL=SER=$VOLSN,
// SPACE=(TRK,(220,10),RLSE),
         // DCB=($DSCB,RECFM=VB,LRECL=1023,BLKSIZE=27998)
1/*//STEP5 EXEC PGM=IDCAMS
//*:STEPCAT DD DSN=$VCAT,DISP=SHR
//GDGMOD DD DSN=$INDSN..BVPJQ,
// DISP=(,KEEP,DELETE),
// UNIT=$UNITSN,
// VOL=SER=$VOLSN,
// SPACE=(TRK,0),
// DCB=($DSCB,RECFM=FB,LRECL=1119,BLKSIZE=11190)
```

```
//SYSPRINT DD SYSOUT=$OUT
//SYSIN DD *
  DEFINE GENERATIONDATAGROUP -
        (NAME ($INDSN..BVPJQ) LIMIT (3) SCR)
//*//STEP6 EXEC PGM=IEBGENER
//SYSIN DD DUMMY
//SYSPRINT DD DUMMY
//SYSUT1 DD DUMMY,DCB=(RECFM=FB,LRECL=1119,BLKSIZE=1119)
//SYSUT2 DD DSN=$INDSN..BVPJQ(+1),
// DISP=(,CATLG,DELETE),
// UNIT=$UNITSN,
// VOL=SER=$VOLSN,
// UNIT-$UNITSN,<br>// VOL=SER=$VOLSN<br>// SPACE=(TRK,1),
// DCB=($DSCB,RECFM=FB,LRECL=1119,BLKSIZE=1119)
//
```
## **Chargement de la Base administration**

Module D08RSAD : Job '\$prfj.D8B'

Ce JCL n'est à exécuter que lors de la première installation.

Il exécute la procédure RSAD pour restaurer la Base administration à l'aide de la sauvegarde créée dans le job précédent '\$prfj.D8A'.

Remarque :

Si vous disposez d'une base dont la version est antérieure à la 3.0, consultez le chapitre consacré à la reprise des paramètres utilisateur.

Attention :

Pour fonctionner, le produit nécessite une clé d'accès. Il faut renseigner, ici, celle qui a été fournie lors de la livraison.

```
//$PRFJ.D8B JOB ($CCPT),'PAC D08RSAD',CLASS=$CLASSJ,
// MSGCLASS=$MSGCL
// JCLLIB ORDER=($BIBP)
//*********************************************************************
//* VISUALAGE PACBASE *
\frac{1}{x} *
//* INSTALLATION - D08RSAD *
//* CREATION OF THE TEST DATABASE ADMINISTRATOR
\frac{1}{4} INDICATE THE LANGAGE CODE OF THE SITE ON Y LINE COL 10-11 \star//* COMPLETE THE SYSTEM ACCESS KEY AS REQUESTED
//*********************************************************************
//TESTRSAD EXEC BVPRSAD
```

```
*ADMIN ADMIN
Y04000 EN
C<ACCES KEY (70 CHARACTERS)>
\frac{1}{2}
```
## Initialisation fichier archivage QJ

Module I08INQJ : Job '\$prfj.I8'

Ce JCL ne doit être exécuté qu'à la première installation.

Il définit, puis charge le fichier QJ 'Journal d'archivage interface VisualAge Pacbase et gestion de configuration'.

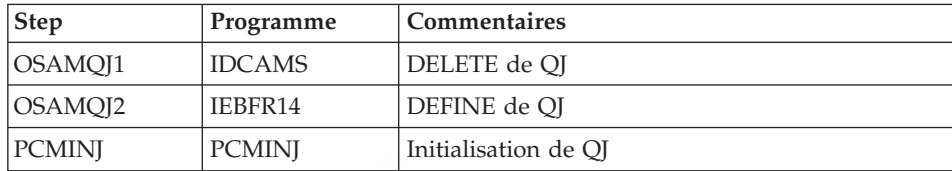

JCL d'exécution :

```
//$PRFJ.D8T JOB ($CCPT),'PAC DO8TINQJ',CLASS=$CLASSJ,
// MSGCLASS=$MSGCL
// JCLLIB ORDER=($BIBP)
//* VISUALAGE PACBASE
1/\star\star1/\starINSTALLATION - DO8TINQJ
1/x- INITIALIZATION OF USER FILE QJ -
1/\star1/\starEXECUTE THIS JOB ONLY FOR FIRST INSTALLATION >= V300
1/xEXEC BVPINQJ
//INQJ
```
### Chargement du Modèle administration

Module D08XMET : Job '\$prfj.8X'

Ce JCL est à exécuter lors de la première installation et à chaque réinstallation.

Il exécute la procédure VING et installe le Modèle administration.

JCL d'exécution : //\$PRFJ.8X JOB (\$CCPT),'PAC DO8XMET',CLASS=\$CLASSJ, // MSGCLASS=\$MSGCL // JCLLIB ORDER=(\$BIBP) //\* VISUALAGE PACBASE  $1/x$  $1/\star$ - ADMINISTRATION DATABASE -

 $\star$ 

 $\star$ 

```
1/\starMODEL INSTALLATION
1/\starINDICATE THE FILE NECESSARY FOR ROAD PROCEDURE
//VING EXEC BVPVING, FDIC='$HLQ..SBVPF8(BVPMETAD)',
// USER=ADMIN
*ADMIN ADMIN ***
                    VINSI
/\star//*VINS.PAC7MR DD DSN=ROADFILE
```
### Liste des dates des composants

Module D99INSL : Job '\$prfj.D9'

Ce job édite les listes suivantes :

- la liste des programmes batch, programmes TP et leurs caractéristiques de génération,
- la liste des fichiers permanents système AE, SC, SG, SR, SS, SN, SP et SF avec la date de leur constitution.

Ces listes doivent être éditées, en cas de détection d'anomalies dans le fonctionnement du système, pour transmettre au support du produit les références de l'installation.

Ce job exécute la procédure INSL.

Signification du Code retour sur composant :

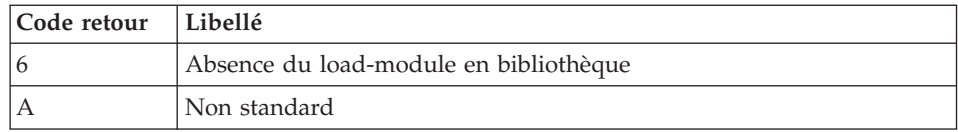

```
//$PRFJ.D99 JOB ($CCPT),'PAC D99INSL',CLASS=$CLASSJ,
// MSGCLASS=$MSGCL
// JCLLIB ORDER=($BIBP)
//* VISUALAGE PACBASE
                                                  \star1/x\star1/xINSTALLATION - D99INSL
                                                  \star1/xTHE FOLLOWING JOB PROVIDES THE LIST OF PROGRAMS
                                                  \star1/xAND SYSTEM FILES INSTALLED ON THE SITE.
                                                  \ddot{\phantom{0}}//INSL EXEC BVPINSL
/\star
```
## **Installations annexes**

## **Interface du système de sécurité**

Installation des sous-programmes interface systèmes de sécurité (RACF ou TOPSECRET)

Ce complément d'installation n'est à effectuer que pour les utilisateurs disposant d'un système de sécurité.

(Détails dans le manuel ″Interface systèmes de sécurité″).

### RACF

Le sous-programme BVPSECRA d'accès aux Tables RACF est livré par SMP/E dans le PDS hlq.SBVPMBR8.

Il doit être copié dans la bibliothèque RESLIB (paramètre RESLIB de l'installation) de l'IMS sous le nom BVPSECUR.

- Définition de la classe de ressources (macros ICHERCDE et ICHRFRTB), par exemple : cccc ICHERCDE CLASS=cccc, ID=128, MAXLNTH=4, FIRST=ALPHANUM, OTHER=ANY, POSIT=25, OPER=NO cccc ICHRFRTB CLASS=cccc,ACTION=RACF cccc étant le code de la classe de ressources RACF réservé à VA Pacbase.
- v Pour l'option de déclaration des ressources VA Pacbase sous RACF, déclaration des PERMIT, par exemple : PERMIT 3£££ CLASS(cccc) ID(user) ACCESS(ALTER) PERMIT 3\$P CLASS(cccc) ID(user) ACCESS(ALTER) PERMIT 3\$E CLASS(cccc) ID(user) ACCESS(ALTER) PERMIT 3BBB CLASS(cccc) ID(user) ACCESS(ALTER) etc.

## TOPSECRET

Le source du sous-programme (assembleur) d'accès aux tables TOPSECRET est livré par SMP/E dans le PDS hlq.SBVPSRC et est à compiler.

- Compilation du sous-programme d'accès.

BVPTSS doit être compilé avec la bibliothèque TSS ″OPMAT″ dans la ligne SYSLIB de la compilation Assembleur.

v Définition de la classe de ressources : TSS ADD (RDT) RESCLASS(cccc) RESCODE(xx) cccc = code de la classe de ressources correspondant à VA Pacbase  $xx = code$  hexadécimal qui indique le type de ressource

- Création des ressources TSS ADD(nom-dept) cccc(nbib) cccc(nbib) ... nom-dept = nom du département  $n =$  niveau d'autorisation bib = code bibliothèque
- Définition des autorisations d'accès TSS PERMIT(code-utilisateur) cccc(nbib) TSS PERMIT(code-utilisateur) cccc(nbib)

### Installation de la Base de développement

Toute nouvelle Base de développement doit avoir été préalablement référencée dans la Base d'administration.

Le référencement d'une nouvelle base se fait avec Administrator workbench (voir les informations concernant son installation dans le chapitre Installation des composants Client, sous-chapitre Administrator & Developer workbench).

&NOTE&& La base de test BVAP livrée à l'installation est déjà déclarée dans la Base administration.

### Allocation et chargement des paramètres de la base

Module I01SY : Job '\$prfj.I1'

Remarque : C'est dans ce PDS que se trouvent les définitions des fichiers de la base. Ces tailles sont prévues pour la base de tests d'installation. Elles doivent être adaptées par l'utilisateur en fonction de l'évolution de la taille de la base.

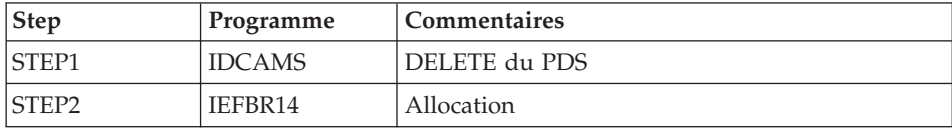

```
//$PRFJ.I1
         JOB ($CCPT),'PAC IO1SY',CLASS=$CLASSJ,
// MSGCLASS=$MSGCL
//* VISUALAGE PACBASE
1/\star\star1/xINSTALLATION - IO1SY
                                                        \star//* INITIAL ALLOCATION OF THE PARAMETERS PDS OF ONE
                                                        \star1/\starDEVELOPMENT DATABASE
                                                        \star1/x.STEP1 : DELETE
```

```
//*.STEP2 : ALLOCATION
1/*
//STEP1 EXEC PGM=IDCAMS
//SYSPRINT DD SYSOUT=$0UT
         DD *//SYSIN
DELETE ($INDUN..$BASE.SY)
1/\star//STEP2 EXEC PGM=IEFBR14
        DD DSN=$INDUN..$BASE.SY,DISP=(,CATLG,DELETE),
1/ST\frac{1}{2}DCB=(RECFM=FB,LRECL=80,BLKSIZE=6080),
\frac{1}{2}UNIT=$UNITUN,
\frac{1}{2}VOL=SER=$VOLUN,
\frac{1}{2}SPACE = (6080, (100, 10))\frac{1}{2}
```
Module I02SY : Job '\$prfj.I2'

Attention : Changer :/ en ./ avant de soumettre le job.

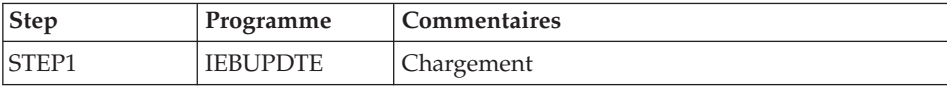

```
===FRM TYPE=DATA
           JOB ($CCPT), 'PAC I02SY', CLASS=$CLASSJ,
//SPRFJ.I2// MSGCLASS=$MSGCL
1/xINSTALLATION - IO2SY
                                                              \star1/\starLOADING OF THE PARAMETER PDS
1/\star.STEP1 : LOADING PARAMETERS FOR ONE DEVELOPMENT DATABASE
                                                              \star1/x->NOTE 1
                                                              \ddot{\phantom{0}}1/\star\star1/\starREPLACE:/ BY ./ BEFORE SUBMITTING THE JOB
1/x->NOTE 2
                                                              \star1/\starTHIS JOB CONTAINS THE SYSIN'S FOR ALLOCATING THE FILES
1/x1/\starTHAT MAKING UP THE DEVELOPMENT DATA BASE :
                                                              \starADAPT THE SIZES SPECIFIED IN THE 'DEFINE' STATEMENTS
1/x\star1/xTO YOUR REQUIREMENTS.
1/x//STEP1 EXEC PGM=IEBUPDTE, PARM=NEW
//SYSPRINT DD SYSOUT=$OUT
//SYSUT2 DD DSN=$INDUN..$BASE.SY,DISP=SHR
//SYSIN
         DD DATA, DLM='PP'
: /ADD NAME=DF$BASE.AN
 DELETE ($INDUV..$BASE.AN) CLUSTER
 SET LASTCC = 0
 SET MAXCC = 0
 DEFINE CLUSTER ( NAME ($INDUV..$BASE.AN)
               SHR (3)
                          RUS KEYS (49,6)
```
VOL (\$VOLUV)  $CYL (20 1)$  $REGZ (68, 68)$ INDEX ( NAME (\$INDUV..\$BASE.AN.I)  $CISZ (4096)$ DATA ( NAME (\$INDUV..\$BASE.AN.D)  $FSPC(10,5)$ CISZ (4096) )  $/*:$  CATALOG (\$VCAT)  $*/$ :/ ADD NAME=DF\$BASE.WY DELETE (\$INDUV..\$BASE.WY) CLUSTER SET LASTCC = 0  $SET$  MAXCC =  $0$ DEFINE CLUSTER ( NAME (\$INDUV..\$BASE.WY) SHR (2 3) RUS NUMBERED VOL (\$VOLUV)  $CYL (4 1)$ RECSZ (310,310) ) DATA ( NAME (\$INDUV..\$BASE.WY.D)  $FSPC(10,5)$ CISZ (4096) )  $/*:$  CATALOG (\$VCAT)  $*/$ :/ ADD NAME=DL\$BASE.MY DELETE (\$INDUV..\$BASE.MY) NONVSAM :/ ADD NAME=LI\$BASE.AJ LISTCAT ENTRIES (\$INDUV..\$BASE.AJ) :/ ADD NAME=DF\$BASE.D3 DELETE (\$DSMS..\$BASE.D3) CLUSTER DEFINE CLUSTER ( NAME (\$DSMS..\$BASE.D3) SHR (2,3) RUS KEYS (31 5) INDEXED - VOL  $(\$VOLUV)$  TRK  $(10\;5)$ RECSZ (036 036) ) INDEX ( NAME (\$DSMS..\$BASE.D3.I)  $CISZ (1024)$ DATA ( NAME (\$DSMS..\$BASE.D3.D) CISZ (1024) ) /\*: CATALOG (\$VCAT) :\*/ :/ ADD NAME=DF\$BASE.DC DELETE (\$DSMS..\$BASE.DC) CLUSTER DEFINE CLUSTER ( NAME (\$DSMS..\$BASE.DC)  $SHR (2,3)$  RUS NONINDEXED VOL  $(\$VOLUV)$  CYL  $(2\ 1)$ RECSZ (4089 4089) ) DATA ( NAME (\$DSMS..\$BASE.DC.D)  $FSPC(10,5)$ CISZ (4096) ) /\*: CATALOG (\$VCAT) :\*/ :/ ADD NAME=DFTABTDF DELETE (\$TABTDF) CLUSTER DEFINE CLUSTER ( NAME (\$TABTDF) SHR (2,3) KEYS (21,0) VOL  $(\$VOLUV)$  CYL  $(1,1)$ RECSZ (240,240) RUS ) INDEX ( NAME (\$TABTDF.I)  $CISZ (1024)$ DATA ( NAME (\$TABTDF.D)  $FSPC(10,5)$ 

CISZ (2048) ) /\*: CATALOG (\$VCAT) :\*/ :/ ADD NAME=DF\$BASE.P1 DELETE (\$INDUV..\$BASE.P1) CLUSTER DEFINE CLUSTER ( NAME (\$INDUV..\$BASE.P1) SHR (2,3) RUS KEYS (37 5) INDEXED VOL  $(SVOLUV)$  CYL  $(1\ 1)$ RECSZ (042 042) ) INDEX ( NAME (\$INDUV..\$BASE.P1.I)  $CISZ (1024)$ DATA ( NAME (\$INDUV..\$BASE.P1.D) CISZ (1024) ) /\*: CATALOG (\$VCAT) :\*/ :/ ADD NAME=DF\$BASE.PA DELETE (\$INDUV..\$BASE.PA) CLUSTER DEFINE CLUSTER ( NAME (\$INDUV..\$BASE.PA)  $SHR (2,3)$  RUS NONINDEXED VOL  $(\$VOLUV)$  CYL  $(5,1)$ RECSZ (4089 4089) ) DATA ( NAME (\$INDUV..\$BASE.PA.D)  $FSPC (10, 5)$ CISZ (4096) ) /\*: CATALOG (\$VCAT) :\*/ :/ ADD NAME=DL\$BASE.AJ DELETE (\$INDUV..\$BASE.AJ) NONVSAM :/ ADD NAME=DL\$BASE.AY DELETE (\$INDUV..\$BASE.AY) NONVSAM :/ ADD NAME=DL\$BASE.AR DELETE (\$INDUV..\$BASE.AR) NONVSAM :/ ADD NAME=BL\$BASE.PC DEFINE GENERATIONDATAGROUP - (NAME (\$INDUV..\$BASE.PC) LIMIT (3) SCR) :/ ADD NAME=BL\$BASE.PD DEFINE GENERATIONDATAGROUP - (NAME (\$INDUV..\$BASE.PD) LIMIT (3) SCR) :/ ADD NAME=BL\$BASE.PY DEFINE GENERATIONDATAGROUP - (NAME (\$INDUV..\$BASE.PY) LIMIT (3) SCR) :/ ADD NAME=BL\$BASE.PJ DEFINE GENERATIONDATAGROUP - (NAME (\$INDUV..\$BASE.PJ) LIMIT (3) SCR) :/ ADD NAME=LD\$BASE.DC 9999999999999999999999999999999 RECORD LOADING DATABASE DC (CGI) :/ ADD NAME=LD\$BASE.PA 9999999999999999999999999999999999999 RECORD OF LOADING 'PA' :/ ADD NAME=DL\$BASE.JT DELETE (\$INDUN..\$BASE.JT) :/ ADD NAME=DL\$BASE.TJ DELETE (\$INDUN..\$BASE.TJ) :/ ADD NAME=DF\$BASE.FP DELETE (\$INDUV..&USER.\$BASE.FP) CLUSTER DEFINE CLUSTER ( NAME (\$INDUV..&USER.\$BASE.FP) SHR (2) RUS KEYS (33,0) VOL (\$VOLUV)  $CYL (1 1)$  $RECSZ (33, 33)$  )
INDEX ( NAME (\$INDUV..&USER.\$BASE.FP.I) -  $CISZ (4096)$ DATA ( NAME (\$INDUV..&USER.\$BASE.FP.D) -  $FSPC(10,5)$ CISZ (4096) )  $/*:$  CATALOG (\$VCAT)  $*/$ :/ ADD NAME=DF\$BASE.EM DELETE (\$INDUV..\$BASE.EM) CLUSTER DEFINE CLUSTER ( NAME (\$INDUV..\$BASE.EM) SHR (2 3) RUS KEYS (17,0) VOL (\$VOLUV) CYL  $(1\;1)$  $REGZ (90, 90)$ INDEX ( NAME (\$INDUV..\$BASE.EM.I)  $CISZ (1024)$ DATA ( NAME (\$INDUV..\$BASE.EM.D)  $FSPC(10,5)$ CISZ (4096) )  $/*:$  CATALOG (\$VCAT)  $*/$ :/ ADD NAME=REPRODC REPRO INFILE (INDC) OUTFILE (OUTDC) :/ ADD NAME=REPROPA REPRO INFILE (INPA) OUTFILE (OUTPA) :/ ADD NAME=DF\$BASE.WY DELETE (\$INDUV..\$BASE.WY) CLUSTER SET LASTCC = 0  $SET$  MAXCC =  $0$ DEFINE CLUSTER ( NAME (\$INDUV..\$BASE.WY) SHR (2) RUS NUMBERED VOL (\$VOLUV)  $CYL (4 1)$ RECSZ (310,310) ) DATA ( NAME (\$INDUV..\$BASE.WY.D) CISZ (4096) )  $/*:$  CATALOG (\$VCAT)  $*/$ :/ ADD NAME=DL\$BASE.MY DELETE (\$INDUV..\$BASE.MY) NONVSAM PP //

# **Initialisation des 'Generation Data Group'**

Ces jobs sont à exécuter à chaque initialisation d'une nouvelle base.

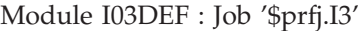

Définition des fichiers de la base

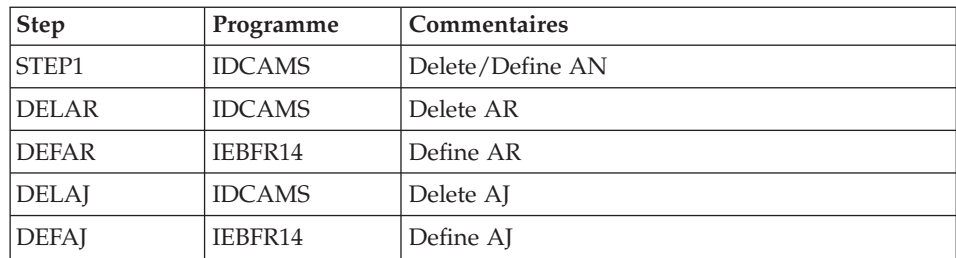

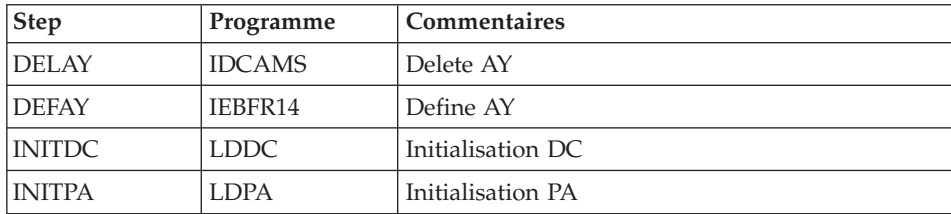

```
JCL d'exécution :
```

```
//$PRFJ.I3 JOB ($CCPT),'PAC DEF',CLASS=$CLASSJ,
// MSGCLASS=$MSGCL
// JCLLIB ORDER=($BIBP)
//*********************************************************************
//* VISUALAGE PACBASE *
\frac{1}{x} *
\frac{1}{\ast} installation - DEFD
//* DEFINITION OF THE VSAM FILES FOR ONE VA PAC DATABASE *//* STEP1 : DELETE/DEFINE OF AN FILE
//* DELAR / DEFAR : DELETE/DEFINE OF AR FILE
//* DELAJ / DEFAJ : DELETE/DEFINE OF AJ FILE *
\frac{1}{*} DELAY / DEFAY : DELETE/DEFINE OF AY FILE<br>\frac{1}{*} INITDC : DEFINITION AND INITILIZA
       INITDC : DEFINITION AND INITILIZATION OF DC FILE *//* INITPA : DEFINITION AND INITILIZATION OF PA FILE *
//*********************************************************************
//*//STEP1 EXEC PGM=IDCAMS
//*:STEPCAT DD DSN=$VCAT,DISP=SHR
//SYSPRINT DD SYSOUT=$OUT
//SYSIN DD DSN=$INDUN..$BASE.SY(DF$BASE.AN),DISP=SHR
1/\star//DELAR EXEC PGM=IDCAMS
//SYSIN DD DSN=$INDUN..$BASE.SY(DL$BASE.AR),DISP=SHR
//SYSPRINT DD SYSOUT=$OUT
1/*//DEFAR EXEC PGM=IEFBR14
//PAC7AR DD DSN=$INDUV..$BASE.AR,UNIT=$UNITUV,
// DISP=(,CATLG,DELETE),VOL=SER=$VOLUV,
// DCB=(RECFM=FB,LRECL=4096,BLKSIZE=4096),
// SPACE=(CYL,(6,2),RLSE)
1/*//DELAJ EXEC PGM=IDCAMS
//SYSIN DD DSN=$INDUN..$BASE.SY(DL$BASE.AJ),DISP=SHR
//SYSPRINT DD SYSOUT=$OUT
1/*//DEFAJ EXEC PGM=IEFBR14
//PAC7AJ DD DSN=$INDUV..$BASE.AJ,UNIT=$UNITUV,
// DISP=(,CATLG,DELETE),VOL=SER=$VOLUV,
// DCB=(RECFM=FB,LRECL=4096,BLKSIZE=4096),
// SPACE=(CYL,(6,2),RLSE)
//*
//DELAY EXEC PGM=IDCAMS
//SYSIN DD DSN=$INDUN..$BASE.SY(DL$BASE.AY),DISP=SHR
```

```
//SYSPRINT DD SYSOUT=$OUT
1/*
//DEFAY EXEC PGM=IEFBR14
//PAC7AY DD DSN=$INDUV..$BASE.AY,UNIT=$UNITUV,
// DISP=(,CATLG,DELETE),VOL=SER=$VOLUV,
// DCB=(RECFM=FB,LRECL=4096,BLKSIZE=4096),
// SPACE=(CYL,(6,2),RLSE)
1/*
//INITDC EXEC BVPLDDC
1/*
//INITPA EXEC BVPLDPA
1/*
```
Module I03INI : Job '\$prfj.I3I'

Allocation des fichiers à génération (GDG)

Attention :

Si les fichiers sont gérés sous SMS, supprimer les lignes DD //GDGMOD du JCL des Steps IDCAMS avant de soumettre le Job.

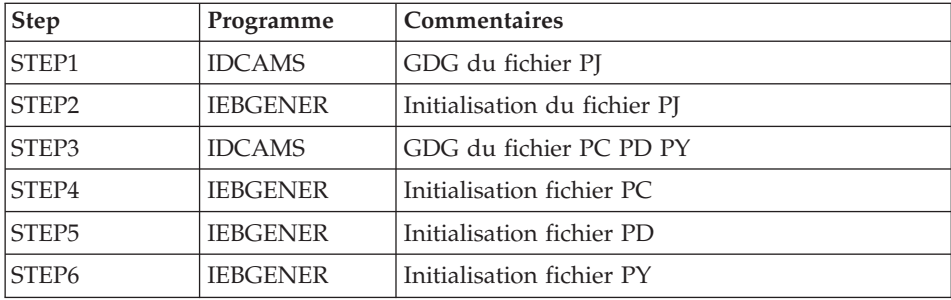

JCL d'exécution :

```
//$PRFJ.I3I JOB ($CCPT),'PAC I03INI',CLASS=$CLASSJ,
// MSGCLASS=$MSGCL
//*********************************************************************
//* VISUALAGE PACBASE *
\frac{1}{x} *
\frac{1}{x} installation - 1031NI *
\frac{1}{4} JOB TO RUN ONLY FOR THE INITIALIZATION OF A NEW DATABASE *\frac{1}{4} . BUILDING OF INDEX DATA-GROUP FOR \frac{1}{4} . "PC", "PJ" SAVE FILES
     //* "PC", "PJ" SAVE FILES *
//* . "PJ" FILE INITIALIZATION *
//* . LOADING OF TEST DATABASE ON "PC" FILE *
//* ->NOTE
//* ---- * *
//* IF "SMS" IS INSTALLED DELETE //GDGMOD DD STATEMENTS *
//*********************************************************************
//STEP1 EXEC PGM=IDCAMS
//*:STEPCAT DD DSN=$VCAT,DISP=SHR
```

```
//GDGMOD DD DSN=$INDUN..$BASE.PJ,
// DISP=(,KEEP,DELETE),
         UNIT=$UNITUN.
// VOL=SER=$VOLUN,
// SPACE=(TRK,0),
// DCB=($DSCB,RECFM=FB,LRECL=170,BLKSIZE=27880)
//SYSPRINT DD SYSOUT=$OUT
//SYSIN DD *
 DEFINE GENERATIONDATAGROUP -
        (NAME ($INDUN..$BASE.PJ) LIMIT (3) SCR)
//*
//STEP2 EXEC PGM=IEBGENER
//SYSIN DD DUMMY
//SYSPRINT DD DUMMY
//SYSUT1 DD DUMMY,DCB=(RECFM=FB,LRECL=170,BLKSIZE=170)
//SYSUT2 DD DSN=$INDUN..$BASE.PJ(+1),
// DISP=(,CATLG,DELETE),
// UNIT=$UNITUN,
// VOL=SER=$VOLUN,
         SPACE = (TRK, 1),
// DCB=($DSCB,RECFM=FB,LRECL=170,BLKSIZE=27880)
1/*//STEP3 EXEC PGM=IDCAMS
//*:STEPCAT DD DSN=$VCAT,DISP=SHR
//GDGMOD1 DD DSN=$INDUN..$BASE.PC,
// DISP=(,KEEP,DELETE),
// UNIT=$UNITUN,
// VOL=SER=$VOLUN,
// SPACE=(TRK,0),
// DCB=($DSCB,RECFM=VB,LRECL=1023,BLKSIZE=27998)
//GDGMOD2 DD DSN=$INDUN..$BASE.PD,
// DISP=(,KEEP,DELETE),
// UNIT=$UNITUN,
// VOL=SER=$VOLUN,
// SPACE=(TRK,0),
// DCB=($DSCB,RECFM=VB,LRECL=1023,BLKSIZE=27998)
//GDGMOD3 DD DSN=$INDUN..$BASE.PY,
// DISP=(,KEEP,DELETE),
// UNIT=$UNITUN,
// VOL=SER=$VOLUN,
// SPACE=(TRK,0),
// DCB=($DSCB,RECFM=VB,LRECL=1023,BLKSIZE=27998)
//SYSPRINT DD SYSOUT=$OUT
//SYSIN DD *
 DEFINE GENERATIONDATAGROUP -
        (NAME ($INDUN..$BASE.PC) LIMIT (3) SCR)
 DEFINE GENERATIONDATAGROUP -
        (NAME ($INDUN..$BASE.PD) LIMIT (3) SCR)
 DEFINE GENERATIONDATAGROUP -
        (NAME ($INDUN..$BASE.PY) LIMIT (3) SCR)
//*//STEP4 EXEC PGM=IEBGENER
//SYSPRINT DD SYSOUT=$OUT
//SYSIN DD DUMMY
//SYSUT1 DD DSN=$HLQ..SBVPF2(BVPPC),DISP=SHR
```

```
//SYSUT2 DD DSN=$INDUN..$BASE.PC(+1),
// DISP=(,CATLG,DELETE),
// UNIT=$UNITUN,
// VOL=SER=$VOLUN,
// SPACE=(TRK,(220,10),RLSE),
        // DCB=($DSCB,RECFM=VB,LRECL=1023,BLKSIZE=27998)
1/*
//STEP5 EXEC PGM=IEBGENER
//SYSPRINT DD SYSOUT=$OUT
//SYSIN DD DUMMY
//SYSUT1 DD DUMMY,DCB=(RECFM=VB,LRECL=1023,BLKSIZE=27998)
//SYSUT2 DD DSN=$INDUN..$BASE.PD(+1),
// DISP=(,CATLG,DELETE),
// UNIT=$UNITUN,
// VOL=SER=$VOLUN,
// SPACE=(TRK,(220,10),RLSE),
// DCB=($DSCB,RECFM=VB,LRECL=1023,BLKSIZE=27998)
1/*
//STEP6 EXEC PGM=IEBGENER
//SYSPRINT DD SYSOUT=$OUT
//SYSIN DD DUMMY
//SYSUT1 DD DUMMY,DCB=(RECFM=VB,LRECL=1023,BLKSIZE=27998)
//SYSUT2 DD DSN=$INDUN..$BASE.PY(+1),
// DISP=(,CATLG,DELETE),
// UNIT=$UNITUN,
// UNIT-$UNITUN,<br>// VOL=SER=$VOLUN,<br>// SPACE=(TRK,(220
        // SPACE=(TRK,(220,10),RLSE),
// DCB=($DSCB,RECFM=VB,LRECL=1023,BLKSIZE=27998)
//
```
# **Chargement de la base de test**

Module I04REST : Job '\$prfj.I4'

Ce job exécute la procédure REST avec en entrée la sauvegarde qui a été chargée sur disque à l'étape STEP4 du job '\$prfj.I3I'.

Pour installer la base de test livrée sur la cartouche, lancer le JCL sans le modifier.

Pour installer une base différente de la base livrée, consulter le manuel ″Procédures de l'administrateur″ dans lequel est documentée la procédure REST.

Dans ce cas la base à restaurer doit avoir été déclarée dans la Base administration.

Si vous disposez d'une base dont la version est antérieure à la 3.0, consultez le chapitre consacré à la reprise des Paramètres Utilisateur dans le chapitre ″Reprises de bases″.

JCL d'exécution :

```
//$PRFJ.I4 JOB ($CCPT),'PAC I04REST',CLASS=$CLASSJ,
// MSGCLASS=$MSGCL
// JCLLIB ORDER=($BIBP)
//*********************************************************************
//* VISUALAGE PACBASE
\frac{1}{x} *
1/\star INSTALLATION - IO4REST
//* CREATION OF THE DEVELOPMENT TEST DATABASE
//* INDICATE THE LANGAGE CODE OF DATABASE ON Y LINE COL 10-11 *//*********************************************************************
//TESTREST EXEC BVPREST
 *ADMIN ADMIN
 Y04000 EN
//
```
## **Chargement du Modèle développement**

Module I05META : Job '\$prfj.I5'

Ce JCL est à exécuter lors de la première installation et à chaque réinstallation d'une base de développement.

Il exécute la procédure VINS et installe le Modèle développement.

JCL d'exécution :

```
//$PRFJ.I5 JOB ($CCPT),'PAC I05META',CLASS=$CLASSJ,
// MSGCLASS=$MSGCL
// JCLLIB ORDER=($BIBP)
//*********************************************************************
//* VISUALAGE PACBASE
\frac{1}{x} *
//* - DEVELOPMENT DATABASE - *
//* MODEL INSTALLATION *
//* INDICATE THE FILE NECESSARY FOR REOR PROCEDURE
//*********************************************************************
//VINS EXEC BVPVINS,FDIC='$HLQ..SBVPF8(BVPMETBA)',
// USER=ADMIN,BASE=$BASE
*ADMIN ADMIN *** VINS
/*
//*VINS.PAC7MR DD DSN=REORFILE
```
## **Complément - Pac/Impact**

Module I20GDG : Job '\$prfj.I20'

Ce job crée les fichiers nécessaires au module d'analyse d'impact.

Attention :

Si SMS est présent sur le site, supprimer les lignes DD //GDGMOD des étapes GDGBJ et GDGBB avant de soumettre le job.

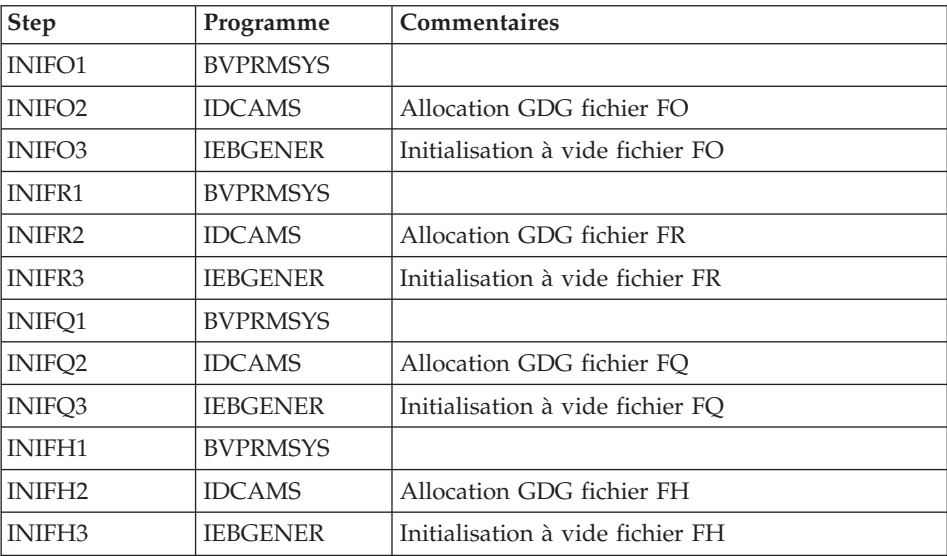

Voir la description, de ces fichiers au chapitre ″Les composants″, sous-chapitre ″Bases de développement″, section ″Pac/Impact″.

```
JCL d'exécution :
```

```
//$PRFJ.I20 JOB ($CCPT),'PAC I05GDG',CLASS=$CLASSJ,
// MSGCLASS=$MSGCL
//*********************************************************************
//* VISUALAGE PACBASE *
\frac{1}{x} *
\frac{1}{\ast} - IMPACT ANALYSIS -<br>\frac{1}{\ast} - INSTALLATION - IO5GD
         INSTALLATION - I05GDG *//* BUILDING OF INDEX DATA-GROUP FOR "FH" "FO" "FQ" "FR" FILES *\frac{1}{x} *
1/* ->NOTE +//* ---- * *
//* IF "SMS" IS INSTALLED DELETE //GDGMOD DD STATEMENTS *
//*********************************************************************
//BVPGDG PROC BASE=$BASE, CODE OF VAPAC DATABASE
// USER=TEST, PACKAGE CODE FOR IMPACT ANALYSIS
// INDUN='$INDUN', INDEX OF NON-VSAM USER FILES
//*: VSAMCAT='$VCAT', USER VSAM CATALOG
//*: SYSTCAT='$SCAT', SYSTEM VSAM CATALOG
// STEPLIB='$HLQ..SBVPMBR8', LIBRARY OF LOAD-MODULES
// OUT=$OUT, OUTPUT CLASS
// DSCB='$DSCB', DSCB MODEL FILE
// VOLS='SER=$VOLUN', RESULTS FILE VOLUME
// UNITS=$UNITUN, RESULTS FILE UNIT
// UWK=$UWK WORK UNIT
//*********************************************************************
//INIFO1 EXEC PGM=BVPRMSYS,PARM='&INDUN..&USER..&BASE'
//*---------------------------------------------------
```

```
//STEPLIB DD DSN=&STEPLIB,DISP=SHR
// DD DSN=$BCOB,DISP=SHR
//SYSOUT DD SYSOUT=&OUT
//SYSABOUT DD SYSOUT=&OUT
//PACRIN DD DDNAME=SYSIN
//PACROU DD DSN=&&DFFO,DISP=(,PASS),UNIT=&UWK,SPACE=(TRK,1),
// DCB=(RECFM=FB,LRECL=80,BLKSIZE=800)
//INIFO2 EXEC PGM=IDCAMS
//*----------------------
//*:STEPCAT DD DSN=&VCAT,DISP=SHR
//GDGMOD DD DSN=&INDUN..&USER..&BASE.FO,
// DISP=(,KEEP,DELETE),
// UNIT=&UNITS,
// VOL=&VOLS,
// SPACE=(TRK,0),
// DCB=(&DSCB,RECFM=FB,LRECL=266,BLKSIZE=26600)
//SYSPRINT DD SYSOUT=&OUT
//SYSIN DD DSN=&&DFFO,DISP=(OLD,DELETE)
//INIFO3 EXEC PGM=IEBGENER
//*------------------------
//SYSIN DD DUMMY
//SYSPRINT DD DUMMY
//SYSUT1 DD DUMMY,DCB=(RECFM=FB,LRECL=266,BLKSIZE=266)
//SYSUT2 DD DSN=&INDUN..&USER..&BASE.FO(+1),
// DISP=(,CATLG,DELETE),
// UNIT=&UNITS,
// VOL=&VOLS,
// SPACE=(TRK,1),
// DCB=(&DSCB,RECFM=FB,LRECL=266,BLKSIZE=26600)
//*//INIFR1 EXEC PGM=BVPRMSYS,PARM='&INDUN..&USER..&BASE'
//*---------------------------------------------------
//STEPLIB DD DSN=&STEPLIB,DISP=SHR
// DD DSN=$BCOB,DISP=SHR
//SYSOUT DD SYSOUT=&OUT
//SYSABOUT DD SYSOUT=&OUT
//PACRIN DD DDNAME=SYSIN
//PACROU DD DSN=&&DFFR,DISP=(,PASS),UNIT=&UWK,SPACE=(TRK,1),
// DCB=(RECFM=FB,LRECL=80,BLKSIZE=800)
//INIFR2 EXEC PGM=IDCAMS
//*----------------------
//*:STEPCAT DD DSN=&VCAT,DISP=SHR
//GDGMOD DD DSN=&INDUN..&USER..&BASE.FR,
// DISP=(,KEEP,DELETE),
// UNIT=&UNITS,
        // VOL=&VOLS,
// SPACE=(TRK,0),
// DCB=(&DSCB,RECFM=FB,LRECL=72,BLKSIZE=21600)
//SYSPRINT DD SYSOUT=&OUT
//SYSIN DD DSN=&&DFFR,DISP=(OLD,DELETE)
//INIFR3 EXEC PGM=IEBGENER
//*------------------------
//SYSIN DD DUMMY
//SYSPRINT DD DUMMY
//SYSUT1 DD DUMMY,DCB=(RECFM=FB,LRECL=72,BLKSIZE=72)
```

```
//SYSUT2 DD DSN=&INDUN..&USER..&BASE.FR(+1),
// DISP=(,CATLG,DELETE),
// UNIT=&UNITS,
        // VOL=&VOLS,
// SPACE=(TRK,1),
// DCB=(&DSCB,RECFM=FB,LRECL=72,BLKSIZE=21600)
1/\star//INIFQ1 EXEC PGM=BVPRMSYS,PARM='&INDUN..&USER..&BASE'
//*---------------------------------------------------
//STEPLIB DD DSN=&STEPLIB,DISP=SHR
// DD DSN=$BCOB,DISP=SHR
//SYSOUT DD SYSOUT=&OUT
//SYSABOUT DD SYSOUT=&OUT
//PACRIN DD DDNAME=SYSIN
//PACROU DD DSN=&&DFFQ,DISP=(,PASS),UNIT=&UWK,SPACE=(TRK,1),
// DCB=(RECFM=FB,LRECL=80,BLKSIZE=800)
//INIFQ2 EXEC PGM=IDCAMS
//*----------------------
//*:STEPCAT DD DSN=&VCAT,DISP=SHR
//GDGMOD DD DSN=&INDUN..&USER..&BASE.FQ,
// DISP=(,KEEP,DELETE),
// UNIT=&UNITS,
        // VOL=&VOLS,
// SPACE=(TRK,0),
// DCB=(&DSCB,RECFM=FB,LRECL=100,BLKSIZE=21600)
//SYSPRINT DD SYSOUT=&OUT
//SYSIN DD DSN=&&DFFQ,DISP=(OLD,DELETE)
//INIFQ3 EXEC PGM=IEBGENER
//*------------------------
//SYSIN DD DUMMY
//SYSPRINT DD DUMMY
//SYSUT1 DD DUMMY,DCB=(RECFM=FB,LRECL=100,BLKSIZE=100)
//SYSUT2 DD DSN=&INDUN..&USER..&BASE.FQ(+1),
// DISP=(,CATLG,DELETE),
// UNIT=&UNITS,
// VOL=&VOLS,
// SPACE=(TRK,1),
// DCB=(&DSCB,RECFM=FB,LRECL=100,BLKSIZE=21600)
1/\star//INIFH1 EXEC PGM=BVPRMSYS,PARM='&INDUN..&USER..&BASE'
//*---------------------------------------------------
//STEPLIB DD DSN=&STEPLIB,DISP=SHR
// DD DSN=$BCOB,DISP=SHR
//SYSOUT DD SYSOUT=&OUT
//SYSABOUT DD SYSOUT=&OUT
//PACRIN DD DDNAME=SYSIN
//PACROU DD DSN=&&DFFH,DISP=(,PASS),UNIT=&UWK,SPACE=(TRK,1),
// DCB=(RECFM=FB,LRECL=80,BLKSIZE=800)
//INIFH2 EXEC PGM=IDCAMS
//*---------------------
//*:STEPCAT DD DSN=&VCAT,DISP=SHR
//GDGMOD DD DSN=&INDUN..&USER..&BASE.FH,
// DISP=(,KEEP,DELETE),
// UNIT=&UNITS,
// VOL=&VOLS,
```

```
// SPACE=(TRK,0),
// DCB=(&DSCB,RECFM=FB,LRECL=160,BLKSIZE=24000)
//SYSPRINT DD SYSOUT=&OUT
//SYSIN DD DSN=&&DFFH,DISP=(OLD,DELETE)
//INIFH3 EXEC PGM=IEBGENER
//*------------------------
//SYSIN DD DUMMY
//SYSPRINT DD DUMMY
//SYSUT1 DD DUMMY,DCB=(RECFM=FB,LRECL=160,BLKSIZE=160)
//SYSUT2 DD DSN=&INDUN..&USER..&BASE.FH(+1),
// DISP=(,CATLG,DELETE),
// UNIT=&UNITS,<br>// VOL=&VOLS,
          // VOL=&VOLS,
// SPACE=(TRK,1),
// DCB=(&DSCB,RECFM=FB,LRECL=160,BLKSIZE=24000)
//*
// PEND
//GDG EXEC BVPGDG
//INIFO1.PACRIN DD *
  DEFINE GENERATIONDATAGROUP -
         (NAME (&USERFO) LIMIT (3) SCR)
/*
//INIFR1.PACRIN DD *
  DEFINE GENERATIONDATAGROUP -
         (NAME (&USERFR) LIMIT (3) SCR)
/*
//INIFQ1.PACRIN DD *
  DEFINE GENERATIONDATAGROUP -
         (NAME (&USERFQ) LIMIT (3) SCR)
/*
//INIFH1.PACRIN DD *
  DEFINE GENERATIONDATAGROUP -
         (NAME (&USERFH) LIMIT (3) SCR)
/*
//
```
# **Chapitre 4. Installation/Réinstallation des composants Client**

## **Informations préalables**

- v Pour installer les composants Client de VisualAge Pacbase sur un poste Windows, vous devez avoir le profil Administrateur sur ce poste.
- v L'installation des composants Client s'exécute avec InstallShield for Windows Installer (ISWi). Si Windows Installer n'est pas installé sur le poste, il sera automatiquement installé.
- v Vous avez également besoin de Microsoft Windows Script, version 5.1 minimum. Vous pouvez la télécharger à partir de l'URL suivante : www.microsoft.com/msdownload/vbscript/scripting.asp
- v Les composants Administrator & Developer workbench et Outils eBusiness requièrent, pour leur fonction Aide en Ligne, le logiciel Netscape ou le logiciel Internet Explorer version 5.5.
- L'installation d'un composant Client n'exige pas l'installation préalable au niveau Serveur de la Base ou des Bases VA Pac à laquelle/auxquelles il se connectera.

Toutefois, le code de chaque Base VA Pac que vous allez fournir lors de l'installation d'un composant Client, devra être strictement réutilisé lors de l'installation de chacune de ces Bases dans la partie serveur.

## **Répertoire racine**

Par défaut, le répertoire racine de tous les composants Client VisualAge Pacbase est :

C:\Program Files\IBM\VisualAgePacbase

Les répertoires de cette racine ne sont modifiables qu'une seule fois, au début, c'est-à-dire à la première installation du premier composant.

**NOTE :** Ne pas utiliser de blancs dans les noms des répertoires.

Que cette racine ait été modifiée ou non, les autres composants s'installeront nécessairement sous cette même racine.

Par contre, lors de l'installation d'une version ultérieure d'un composant, l'installateur vous proposera :

v soit un rafraîchissement sous la racine initiale,

• soit une nouvelle racine, non modifiable, construite à partir de la précédente et dont le nom du dernier répertoire sera numériquement incrémenté.

Par exemple, si vous n'avez pas modifié la racine par défaut lors de l'installation initiale, la racine de la première réinstallation sera alors :

C:\Program Files\IBM\VisualAgePacbase\_1

De même, la racine de la seconde réinstallation sera :

C:\Program Files\IBM\VisualAgePacbase\_2

#### **Lancement de l'installation**

Insérer dans le lecteur le CD-ROM livré.

L'exécution de setup.exe lance l'interface graphique du Wizard InstallShield qui va vous guider tout au long de l'installation.

Le premier panneau affiche le texte de la licence du runtime Java. Vous acceptez les termes de la licence ; le panneau suivant vous demande alors votre identification (Nom et Organisation).

**NOTE :** Tous les composants Client de VisualAge Pacbase sont installés en mode utilisation partagée pour le poste.

Ensuite, la liste des composants Client de l'offre VisualAge Pacbase s'affiche sur l'écran.

Choisissez le composant Client que vous souhaitez installer.

La suite de l'installation est décrite dans les sous-chapitres spécifiques à chaque composant.

#### **Principes et architectures de la communication**

Cette section vous présente les principes de communication entre les composants Client et le serveur VisualAge Pacbase.

Les pages suivantes contiennent des informations indispensables au choix du protocole de communication et au paramétrage du middleware associé.

Ces informations vous seront également utiles lors d'installations ultérieures (autres composants Client ou nouvelles versions de composants déjà installés).

LES PROTOCOLES DE COMMUNICATION DISPONIBLES

v Si le serveur VisualAge Pacbase est installé sous Windows ou UNIX, le protocole VAP Socket devra être utilisé.

- v Si le serveur est installé sous MVS/CICS, vous aurez le choix entre MVS CICS Socket et MVS CICS CPI-C, en fonction de l'installation effectuée sur le serveur (voir le chapitre correspondant).
- v Si le serveur est installé sous MVS/IMS, vous aurez le choix entre MVS IMS Connect et MVS IMS CPI-C, en fonction de l'installation effectuée sur le serveur (voir le chapitre correspondant).
	- **NOTE :** Pour MVS CICS CPI-C ou MVS IMS CPIC-C, vous aurez à installer et configurer ce protocole sur la (ou chacune des) machine(s) où est installé le Middleware VisualAge Pacbase.

Les détails concernant cette configuration sont donnés dans le sous-chapitre ″Informations complémentaires″, section ″Configuration du protocole MVS CICS/IMS CPI-C″.

## LE MIDDLEWARE

Le middleware doit toujours être installé sur chaque poste Développeur. Cette installation est automatiquement déclenchée à la première installation sous une racine donnée d'un des composants Client suivants : Administrator & Developer workbench, Station de Travail VisualAge Pacbase, les Outils eBusiness et Pacbase Web Connection. Pour ce dernier composant, cette installation est automatiquement déclenchée si l'option Serveur de Contexte est retenue.

Le middleware installé sur chaque poste Développeur assure ainsi la communication directe entre le ou les composants Client et le serveur.

Cependant, vous pouvez aussi opter pour une communication de type gateway.

Une gateway effectue une gestion centralisée et optimisée des accès serveur.

Dans ce contexte, le middleware est également à installer sur un serveur intermédiaire, en sélectionnant l'item Middleware dans la liste des composants Client installables (voir le sous-chapitre correspondant).

Les composants Client communiquent alors avec une passerelle (la Gateway VisualAge Pacbase) qui s'exécute sur ce serveur intermédiaire.

Cette option n'est pas disponible avec le composant Pacbase Web Connection.

LES FICHIERS DE LA COMMUNICATION

Pour les deux composants Administrator & Developer workbench et Station de Travail VisualAge Pacbase, le paramétrage de la communication s'articule nécessairement sur deux fichiers, bases.ini et vaplocat.ini.

Le fichier vaplocat.ini est également exploité par le composant Outils eBusiness.

Ces fichiers sont créés de façon transparente et se trouvent dans un répertoire nommé 'common'.

Une réinstallation n'a pas d'impact sur les fichiers bases.ini et vaplocat.ini. Un fichier base\_new.ini est créé pour information uniquement ; il contient la dernière version livrée de ce fichier.

**IMPORTANT :** Pour ajouter/supprimer ultérieurement des Bases VisualAge Pacbase, voire modifier certains paramètres liés à la communication, vous devrez modifier ces fichiers.

Les détails concernant la structure des données dans ces deux fichiers sont fournis à la fin de ce chapitre (Mise à jour des paramètres de la communication).

Le fichier vaplocat.ini :

- v Lorsque la communication est directe, le fichier vaplocat.ini exploité se trouve sur chaque poste Développeur.
- Lorsque la communication est de type gateway, le fichier vaplocat.ini exploité se trouve sur le serveur intermédiaire.

Dans les deux cas, ce fichier est placé dans le sous-répertoire 'common' du répertoire racine de l'installation.

C'est dans ce fichier que sont décrite(s) la (ou les) localisation(s).

Une localisation :

- Identifie le protocole utilisé pour accéder au serveur VisualAge Pacbase,
- v Donne les coordonnées physiques de ce serveur pour ce protocole,
- v Définit les paramètres de communication nécessaires au bon fonctionnement du protocole.

## Le fichier bases.ini :

Le fichier bases.ini se trouve sur le poste de chaque développeur, dans le sous-répertoire 'common' du répertoire racine de l'installation.

Ce fichier établit la liste des Bases VisualAge Pacbase accessibles. A chaque Base est associé un nom de localisation (location en anglais).

Plusieurs Bases peuvent avoir une localisation identique. Ces localisations sont définies dans l'autre fichier (vaplocat.ini).

### **Administrator & Developer workbench**

Si le JDK (Java Developer's Kit) n'est pas installé sur votre poste, son installation sera automatiquement déclenchée.

Pour cette installation, comme pour celle de Administrator & Developer workbench, la racine utilisée dépend du contexte courant de l'installation. Pour plus de détails, reportez-vous à la première page de ce chapitre.

Le script d'installation vous demande de sélectionner le ou les éléments à installer :

Administrator workbench

**IMPORTANT :** L'installation de Administrator workbench est OBLIGATOIRE sur au moins un poste de votre site puisqu'elle vous permettra notamment de créer la ou les Bases VA Pac de votre site, des Bibliothèques, des Profils Utilisateur et des utilisateurs.

• Developer workbench

Developer workbench inclut les modules suivants :

- le module Batch,
- le module eBusiness et trois outils eBusiness :
	- Générateur de Proxy
	- Editeur de Localisations (Location Editor)
	- Outil de test (Services Test Facility)

**NOTE :** L'installation de ces outils se fait dans un second temps par rapport au reste du module eBusiness.

– le Pont Rational Rose.

Dans le panneau suivant, vous indiquez le mode de communication utilisé (communication directe ou via gateway).

**NOTE :** Des informations IMPORTANTES concernant la communication vous sont données en début de chapitre.

Ce panneau ne s'affiche pas si vous avez déjà installé, sous la même racine, Administrator & Developer workbench ou la Station de Travail VisualAge Pacbase.

v Si vous choisissez la communication directe, le script d'installation du middleware s'enclenchera automatiquement, une fois l'installation du workbench terminée, et vous demandera de configurer les paramètres de la communication.

Pour la documentation de cette partie de l'installation, voir le sous-chapitre Middleware.

- v Si vous choisissez gateway, renseignez ici l'adresse IP de cette gateway. L'installation du middleware sur le poste Développeur -- également nécessaire dans ce contexte -- sera donc automatiquement enclenchée après celle du workbench.
	- **NOTE :** Vous devrez donc aussi effectuer l'installation du middleware et la configuration de la communication au niveau du serveur intermédiaire supportant la gateway.

Ensuite, dans ce même contexte initial, vous indiquez la (première) Base à laquelle accèdera Administrator & Developer workbench.

Pour celà, un panneau vous propose de renseigner :

1. Le nom d'une Base VA Pac, déjà installée ou non au niveau serveur.

Les noms que vous saisissez ici seront ceux affichés dans l'assistant de connexion, indiquant ainsi à l'utilisateur la (ou les) Base(s) qu'il pourra sélectionner.

Le nom donné à chacune des Bases doit donc être suffisamment explicite pour que celles-ci soient facilement identifiables dans la liste des Bases proposées par l'assistant de connexion.

2. Le code logique de cette Base.

Longueur maximum : 4 caractères.

Si cette Base n'est pas encore installée au niveau Serveur, notez bien le code que vous saisissez ; il devra être réutilisé lors de cette installation. Les codes que vous saisissez ici seront également affichés dans l'assistant de connexion.

**NOTE :** La Base dédiée à l'administration du site est automatiquement créée. Son code logique est le code reservé : ″\*\*\*\*″.

3. Le nom de la Localisation.

Longueur maximum : 20 caractères. Défaut : Location-1

Plusieurs Bases peuvent pointer sur la même localisation.

4. Pour finir, vous précisez le type de contrôle que le workbench appliquera à la connexion. Référez-vous à l'Administrateur de la Base concernée, pour qu'il y ait adéquation entre le ou les contrôles imposés au niveau serveur et leur implémentation au niveau du workbench.

Cet indicateur a trois valeurs possibles, à sélectionner via deux cases à cocher :

VAPac : indique que l'utilisateur aura à donner son code et son mot de passe pour se connecter à la Base VisualAge Pacbase.

Middleware : indique que l'utilisateur aura à donner son code et son mot de passe pour se connecter au système hôte (dans les deux zones affichées sous ″Références Middleware″ de l'assistant de connexion).

Si seule la case Middleware est cochée, le contrôle de la connexion à la Base VA Pac est assuré par le système de sécurité.

Si vous cochez les deux cases, l'utilisateur devra donner son code et son mot de passe pour la connexion au système hôte et pour la connexion à la Base.

Vous avez ainsi défini l'accès à une première Base VA Pac. Le script d'installation vous propose alors de définir la communication et la connexion avec une autre Base, et cela, autant de fois que nécessaire.

L'installation proprement dite peut ensuite démarrer ; appuyez sur le bouton [INSTALL].

**NOTE :** Cette installation est suivie de celle des outils eBusiness (s'ils n'ont pas déjà été installés sous la même racine), et -- dans le contexte initial, défini ci-dessus -- de celle du middleware.

LES FICHIERS DE LANCEMENT

Les fichiers de lancement des modules sont les suivants :

wb\_admin.bat wb\_batch.bat wb\_eBusiness.bat wb\_cfm.bat

Ces fichiers se trouvent dans le répertoire racine de Administrator & Developer workbench (adworkbench).

Le module cfm est un utilitaire permettant d'inhiber l'affichage de browsers non utiles pour vos équipes et/ou de permettre l'affichage des browsers spécifiques de Méta-Entités définies sur le site. Consultez le Support Technique VisualAge Pacbase pour plus d'informations à ce sujet.

MENU DEMARRER / CHOIX PROGRAMMES

A l'issue de cette installation, vous trouverez au niveau du bureau Windows, dans le menu Démarrer/choix Programmes, la section VisualAge Pacbase Components avec les sous-sections suivantes :

Administrator-Developer workbench

```
Administration
Batch
eBusiness
cfm
```
#### **Pour la fonction Publication : Open Jade et Tidy**

La fonction Publication requiert l'installation sur votre poste de deux utilitaires ″open source″ ; Open Jade et Tidy.

Vous pouvez les télécharger à partir du Support VisualAge Pacbase, à l'adresse suivante :

http://www.ibm.com/software/ad/vapacbase/support.htm

Dans la rubrique ″Support downloads″, cliquez sur le lien ″VisualAge Pacbase downloads″. Dans la nouvelle page, sélectionnez la ligne pour ″Open Jade and Tidy″.

Vous obtenez un fichier zippé appelé Adwb\_util\_3.0.exe que vous dézippez dans le répertoire racine de l'installation, par défaut :

C:\Program Files\IBM\VisualAgePacbase

## **Outils eBusiness**

Les Outils eBusiness sont les suivants :

- Générateur de Proxy
- v Editeur de Localisations (Location Editor)
- Outil de test (Services Test Facility)
- VisualAge Pacbase Connector

Cette installation permet l'utilisation des Outils eBusiness indépendamment de Developer workbench, sans communication avec un serveur VisualAge Pacbase. Les Outils eBusiness sont installés en tant que ″features″ et ″tools″ de VisualAge for Java.

VisualAge Pacbase Connector a la particularité de ne s'exécuter que dans VisualAge for Java.

Si le JDK (Java Developer's Kit) n'est pas installé sur votre poste, son installation sera automatiquement déclenchée.

Pour cette installation, comme pour celle des Outils eBusiness, la racine utilisée dépend du contexte courant. Pour plus de détails, reportez-vous à la première page de ce chapitre.

Pour démarrer l'installation, cliquez sur le bouton [INSTALL].

Le composant Middleware est automatiquement installé à la suite de l'installation des Outils eBusiness s'il n'est pas déjà présent sous la racine de l'installation courante. Vous aurez alors à renseigner certains paramètres de communication.

Pour la documentation de cette partie de l'installation, voir le sous-chapitre Middleware.

Le composant des Outils eBusiness peut fonctionner en mode communication par gateway. Dans ce cas, vous devrez installer le composant Middleware et configurer la communication au niveau du serveur intermédiaire supportant la gateway VisualAge Pacbase.

**NOTE :** Des informations IMPORTANTES concernant la communication vous sont données en début de chapitre.

Le middleware installé dans ce contexte particulier assure la communication entre les serveurs et les proxies générés.

Pour information, les paramètres de ce type de communication seront à positionner par chaque développeur en utilisant l'outil Location Editor inclus dans cette installation.

LES FICHIERS DE LANCEMENT

Les fichiers de lancement s'appellent :

- Pour le Générateur de Proxy : vapGen.exe
- v Pour l'Editeur de Localisations (Location Editor) : vapLocationEditor.exe
- Pour l'outil de test (Services Test Facility) : vapServicesTestFacility.exe

Ces fichiers se trouvent dans le sous-répertoire suivant : ebusinesstools\bin

**NOTE :** VisualAge Pacbase Connector s'exécute uniquement en tant qu'outil dans VisualAge Java.

MENU DEMARRER / CHOIX PROGRAMMES

A l'issue de cette installation, vous trouverez au niveau du bureau Windows, dans le menu Démarrer/choix Programmes, la section VisualAge Pacbase Components avec les sous-sections suivantes :

eBusiness Tools

Location Editor Proxy Generator Services Test Facility

#### **Station de Travail VisualAge Pacbase**

La racine utilisée pour l'installation à effectuer dépend du contexte de cette installation. Pour plus de détails, reportez-vous à la première page de ce chapitre.

Le premier panneau vous invite à sélectionner la langue dans laquelle l'interface de la Station de Travail VisualAge Pacbase apparaîtra.

La langue installée par défaut est l'anglais.

Le panneau suivant vous invite à sélectionner la méthode à installer.

**NOTE :** Si vous souhaitez installer une autre méthode sur le poste, le processus de cette installation sera à reprendre à partir du début.

Si elle est proposée, l'option ″Local Install″ est à sélectionner systématiquement.

**NOTE :** L'option ″sub-features″ est identique à l'option ″feature″ seule.

Dans le panneau suivant, vous sélectionnez :

- v Le ou les modules à installer :
	- Pacdesign,
	- Pacbench.
- v Le mode de connexion :
	- en mode ″libre″ : Choix par l'utilisateur de travailler en local ou connecté au Référentiel VisualAge Pacbase.
	- en mode ″forcé″ : Connexion systématique au Référentiel.

Dans le panneau suivant, vous indiquez le mode de communication utilisé (communication directe ou via gateway).

**NOTE :** Des informations IMPORTANTES concernant la communication vous sont données en début de chapitre.

Ce panneau ne s'affiche pas si vous avez déjà installé, sous la même racine, la Station de Travail VisualAge Pacbase ou Administrator & Developer workbench.

v Si vous choisissez la communication directe, le script d'installation du middleware s'enclenchera automatiquement, une fois l'installation de la Station de Travail terminée, et vous demandera de configurer les paramètres de la communication.

Pour la documentation de cette partie de l'installation, voir le sous-chapitre Middleware.

- v Si vous choisissez gateway, renseignez ici l'adresse IP de cette gateway. L'installation du middleware sur le poste Développeur -- également nécessaire dans ce contexte -- sera automatiquement enclenchée après celle de la Station.
	- **NOTE :** Vous devrez donc aussi effectuer l'installation du middleware et la configuration de la communication au niveau du serveur intermédiaire supportant la gateway.

Ensuite, dans ce même contexte initial, vous indiquez la (première) Base à laquelle accèdera la Station de Travail VisualAge Pacbase.

Pour celà, un panneau vous propose de renseigner :

1. Le nom d'une Base VA Pac, déjà installée ou non au niveau serveur.

Les noms que vous saisissez ici seront ceux affichés dans la boîte de connexion, indiquant ainsi à l'utilisateur la (ou les) Base(s) qu'il pourra sélectionner.

Le nom donné à chacune des Base doit donc être doit donc être suffisamment explicite pour que celles-ci soient facilement identifiables dans la liste des Bases proposées par l'assistant de connexion.

**NOTE :** Si vous utilisez un fichier personnalisé des paramètres, indiquez, après le nom de la Base, le nom de ce fichier, encadré des signes  $''$  <" et ">".

Pour plus de détails sur ces paramètres, reportez-vous à la fin du sous-chapitre.

2. Le code logique de cette Base.

Longueur maximum : 4 caractères.

Si cette Base n'est pas encore installée au niveau Serveur, notez bien le code que vous saisissez ; il devra être réutilisé lors de cette installation. Les codes que vous saisissez ici seront également affichés dans la boîte de connexion.

La Base dédiée à l'administration du site est automatiquement créée. Son code logique est le code reservé : ″\*\*\*\*″.

**NOTE :** Un code logique doit être unique pour une Localisation donnée (voir le point 3. suivant).

3. Le nom de la Localisation.

Longueur maximum : 20 caractères.

Défaut : Location-1

Plusieurs Bases peuvent pointer sur la même localisation.

4. Pour finir, vous précisez le type de contrôle que la Station appliquera à la connexion. Référez-vous à l'Administrateur de la Base concernée, pour qu'il y ait adéquation entre le ou les contrôles imposés au niveau serveur et leur implémentation au niveau Station.

Cet indicateur a trois valeurs possibles, à sélectionner via deux cases à cocher :

VAPac : indique que l'utilisateur aura à donner son code et son mot de passe pour se connecter à la Base VisualAge Pacbase.

Middleware : indique que l'utilisateur aura à donner son code et son mot de passe, dans la boîte Identification Middleware, pour se connecter au système hôte. Si seule la case Middleware est cochée, le contrôle de la connexion à la Base VA Pac est assuré par le système de sécurité.

Si vous cochez les deux cases, l'utilisateur devra donner son code et son mot de passe pour la connexion au système hôte et pour la connexion à la Base.

Vous avez ainsi défini l'accès à une première Base VA Pac. Le script d'installation vous propose alors de définir la communication et la connexion avec une autre Base, et cela, autant de fois que nécessaire.

L'installation proprement dite peut ensuite démarrer ; appuyez sur le bouton [INSTALL].

**NOTE :** Cette installation -- dans le contexte initial, défini ci-dessus -- est automatiquement suivie de celle du middleware.

#### LE FICHIER DE LANCEMENT

Le fichier de lancement est le suivant : pexec.exe

Ce fichier se trouve dans le répertoire racine de la Station de Travail VisualAge Pacbase (SPAC).

MENU DEMARRER / CHOIX PROGRAMMES

A l'issue de cette installation, vous trouverez au niveau du bureau Windows, dans le menu Démarrer/choix Programmes, la section VisualAge Pacbase Components avec les sous-sections suivantes :

WorkStation

WorkStation WorkStation News <méthode> News

#### LE FICHIER DES PARAMETRES DE L'INSTALLATION

Certains paramètres de l'installation de la Station de Travail sont positionnés dans le fichier Pacbase.dat.

La procédure d'installation de la Station de Travail crée automatiquement ce fichier dans le répertoire \SPAC\NNNL où ″NNN″ désigne le numéro de version et ″L″ le code langue de la version installée.

Le fichier Pacbase.dat - nécessairement conforme à la dernière installation effectuée - est donc utilisé par défaut lors du lancement de la Station.

Cependant, vous pouvez créer un ou plusieurs fichiers de paramétrage. Ceci peut s'avérer utile dans le cas assez rare où plusieurs méthodes sont installées sur un poste. Le changement de méthode sera ainsi facilité à la reconnexion.

Les noms de ces fichiers sont libres mais doivent respecter la norme des fichiers DOS. Il est recommandé de leur donner l'extension .dat.

Vous devez constituer ces fichiers à l'image du fichier Pacbase.dat et les placer dans le même répertoire que lui.

En cas de réinstallation de la Station, les fichiers \*.dat que vous avez créés ne seront pas supprimés.

#### DESCRIPTION DU FICHIER DES PARAMETRES

Chacune des lignes qui composent ce fichier possède la structure suivante :

- un identifiant numérique sur trois caractères en positions 1 à 3;
- le libellé de la ligne, dont la position est libre ;
- v la valeur du paramètre, entre crochets ([ et ]), dont la position est également libre.

Voici un exemple de fichier PACBASE.DAT :

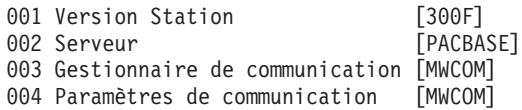

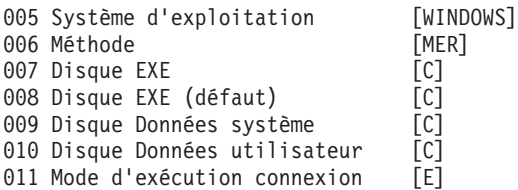

Le fichier Pacbase.dat ne doit pas être détruit.

Les valeurs possibles pour le paramètre Méthode sont :

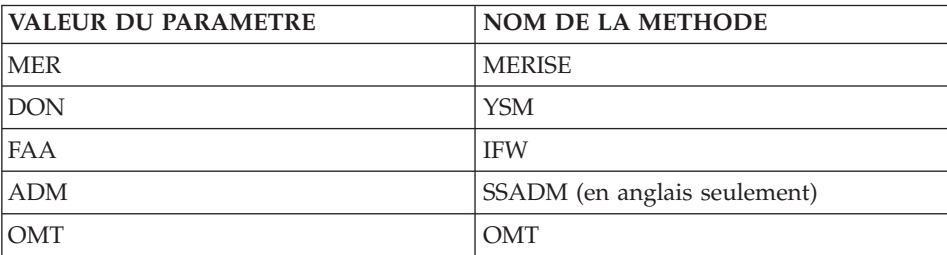

**ATTENTION :** Les paramètres 001 à 005 et 011 ne sont pas modifiables.

## **Pacbase Web Connection**

INSTALLATION PREALABLE REQUISE

Pacbase Web Connection requiert l'installation d'un interpréteur PERL (version 5.0 minimum) que vous pouvez télécharger à partir de l'url suivante : http://www.perl.com

Vous installerez cet interpréteur selon les indications fournies ci-dessous.

INSTALLATION PROPREMENT DITE

La racine utilisée pour l'installation à effectuer dépend du contexte de cette installation. Pour plus de détails, reportez-vous à la première page de ce chapitre.

Vous choisissez ensuite entre installer le serveur de contexte ou Pacbase Web Generator ou les deux.

En effet, vous pouvez installer le serveur de contexte et le générateur sur deux postes différents ou sur le même poste développeur à partir duquel seront générées les pages html.

Par ailleurs, le poste où s'exécutera le serveur HTTP doit impérativement disposer de l'interpréteur PERL pour exploiter le script qui établira la connexion entre le serveur HTTP et le serveur de contexte.

**NOTE :** Le serveur HTTP et le serveur de contexte peuvent être installés sur des postes différents.

L'installateur vous demande de saisir le nom du répertoire où est installé l'interpréteur PERL.

Si PERL n'est pas encore installé, l'installateur crée le répertoire ad-hoc, nommé Pacwebperl. Un sous-répertoire BIN contient nécessairement les fichiers cgicgi.pl et cgi-lib.pl.

L'installation proprement dite peut alors démarrer. Pour celà, appuyer sur le bouton [Install].

L'installation du Serveur de Contexte est automatiquement suivie de celle du composant Middleware, sauf s'il est déjà installé sous la racine de l'installation courante. Lors de l'installation du composant Middleware, vous renseignez certains paramètres de communication.

Pour la documentation de cette partie de l'installation, voir le sous-chapitre Middleware.

**NOTE :** Des informations IMPORTANTES concernant la communication vous sont données en début de chapitre.

LE FICHIER DE LANCEMENT

Le fichier de lancement est :

Pacweb.exe

Ce fichier se trouve dans le répertoire racine de Pacbase Web Connection (PacWeb).

Installation du serveur de contexte comme service NT

Sous Windows/NT, le serveur de contexte peut être installé en tant que service NT. Dans ce cas, le lancement du serveur de contexte se fait automatiquement ou par l'intermédiaire de la boite de dialogue commune à tous les services.

L'installation du serveur de contexte comme service se fait en entrant la commande :

pacweb -i [<NÎ de socket>]

depuis le répertoire d'installation du serveur de contexte. Le numéro de socket est optionnel. Sa valeur par défaut est 2345.

Lors de l'installation du service, le serveur de contexte n'est pas lancé, son lancement se fait grâce au bouton ″ démarrer ″ de la boite de dialogue des services.

Lors du redémarrage de la machine, il est automatiquement lancé.

La désinstallation du service se fait par la commande : pacweb -d [<NÎ de socket>]

Ces commandes d'installation et de désinstallation de service ne peuvent s'exécuter correctement que par un utilisateur possédant le droit d'ouvrir une session en tant que service.

#### **Middleware**

L'installation spécifique du composant Middleware, sur une machine dédiée (serveur intermédiaire), n'est nécessaire que lorsqu'une communication par gateway est mise en oeuvre.

En effet, le composant Middleware est automatiquement installé, juste après la première installation (sous une racine donnée) d'un des autres composants Client.

**NOTE :** Pour le composant Pacbase Web Connection, c'est l'installation du sous-composant Serveur de Contexte qui déclenche l'installation du Middleware.

La racine utilisée pour l'installation à effectuer dépend du contexte de cette installation. Pour plus de détails, reportez-vous à la première page de ce chapitre.

Pour utiliser Administrator & Developer workbench ou la Station de Travail VA Pac, les paramètres de localisation de vos Bases VisualAge Pacbase doivent toujours être renseignés.

- **NOTE :** Des informations IMPORTANTES concernant la communication vous sont données en début de chapitre.
- Si la communication est assurée via la gateway VisualAge Pacbase, l'installation du Middleware sur ce serveur intermédiaire vous demande de définir la localisation nécessaire pour une première Base VA Pac.
	- **NOTE :** Vous saisissez le nom de la localisation dans la zone 'New location name'.

Pour les détails concernant la mise à jour de ce fichier, reportez-vous au sous-chapitre ″Informations complémentaires″, section ″Mise à jour des paramètres de la communication″.

v Si la communication est directe, les localisations vous sont automatiquement proposées ; en effet, elles ont été prédéfinies, juste auparavant, lors de l'installation de Administrator & Developer workbench ou de la Station de Travail.

Ensuite, et quel que soit le composant Client concerné, vous aurez à saisir un certain nombre de paramètres différents, selon le protocole utilisé.

- Si la communication est assurée via la gateway VisualAge Pacbase, ces paramètres vous seront demandés lors de l'installation du Middleware sur ce serveur intermédiaire.
- Si la communication est directe, ces paramètres vous sont demandés lors de l'installation automatique du middleware.

#### LISTE DES PARAMETRES

VAP SOCKET

IP address : Adresse IP et port utilisé par le serveur VA Pac

IMS SOCKET

IP address : Adresse IP et port utilisé par le serveur VA Pac

Transaction code : Code de la transaction IMS VisualAge Pacbase.

Code Page : Valeur identifiant le codage des caractères utilisé par le serveur VisualAge Pacbase. La valeur 1147 correspond à l'EBCDIC français

• MVS CICS/IMS CPI-C

Destination-id entry : BVPSCPI (valeur par défaut). Si vous modifiez cette valeur, elle doit être identique à celle positionnée dans Symbolic destination name, paramètre inclus dans la configuration de ce protocole de communication.

Code page : Valeur identifiant le codage des caractères utilisé par le serveur VisualAge Pacbase. La valeur 1147 correspond à l'EBCDIC français

MVS IMS Connect

IP address : Adresse IP et port utilisé par le serveur VA Pac Transaction code : Code de la transaction IMS du Moniteur de Communication VisualAge Pacbase.

Code Page : Valeur identifiant le codage des caractères utilisé par le serveur VisualAge Pacbase. La valeur 1147 correspond à l'EBCDIC français

Data Store : Nom du lien vers IMS défini dans IMS Connect (IMS Data Store ID)

RACF group : Nom du groupe RACF pour IMS Connect.

L'installation proprement dite peut maintenant démarrer. Pour celà, appuyez sur le bouton [Install].

### **Informations complémentaires**

## **Configuration du protocole IMS ITOC CPI-C**

Le texte qui suit donne uniquement les éléments de configuration spécifique à l'utilisation des composants Client de VisualAge Pacbase.

Les prérequis sont :

- IBM Personal Communications 4.2
- Microsoft SNA Server 3.0A

Le Service Pack 2 doit être installé pour des corrections APPC.

Ce protocole (CPI-C/APPC LU6.2) doit être configuré comme suit.

Dans la fenêtre ″Define CPI-C Side Information″ et dans la zone ″Symbolic destination name″, saisissez BVPSCPI.

Ce code identifie le moniteur qui établit la connexion entre les composants Client et les programmes serveur de VisualAge Pacbase utilisant APPC.

**IMPORTANT :** Il est possible de saisir une autre valeur que BVPSCPI sachant que, dans TOUS les cas, la valeur du Symbolic destination name doit impérativement être identique à celle du paramètre MONITOR dans le fichier vaplocat.ini.

Exemple d'une localisation dans vaplocat.ini :

<CPIC IMS> LENGTH=31744 MONITOR=XXXXXX MWARE=TCPIMS MWCODEPAGE=297 MWTIMEOUT=30 IXO\_ADDRESS=9.144.0.249 4000 IXO\_TRANSID=WKV3 IXO\_DATASTORE=IMSC IXO\_RACFGROUP=FR4012

Dans la zone ″IXO\_TRANSID″, saisissez le code de la transaction IMS associée au moniteur de communication BVPSCPI.

Pour définir la transaction IMS VA Pac, il faut la déclarer sous IMS par un GEN INPUT IMS de la manière suivante :

```
APPLCTN PSB=BVPSCPI
TRANSACT CODE=WWWW,SEGSIZE=32000,MODE=SNGL,SEGNO=00050,
         PRTY=(07,10,00002),PROCLIM=(00005,00015),EDIT=ULC,
        MSGTYPE=(MULTSEG,RESPONSE,$CLS)
```
## **Mise à jour des paramètres de la communication**

#### **Le fichier bases.ini**

Vous aurez besoin de mettre à jour le fichier bases.ini pour rajouter ou supprimer une Base, ou pour modifier des paramètres de communication.

Par défaut, le chemin d'accès à ce fichier est :

C:\Program Files\IBM\VisualAgePacbase\Common\

**NOTE :** Tous les paramètres pouvant être présents dans le fichier bases.ini ne sont pas explicités ici. En effet, certains de ces paramètres permettent des réglages fins concernant le fonctionnement du middleware, notamment utilisés lors de l'exploitation des proxies (générées par les Outils eBusiness). Dans ce contexte, ces paramètres sont exploités séparément du fichier bases.ini et sont documentés dans le Manuel de Référence [Interface de Programmation des Proxies.](http://www.ibm.com/software/ad/vapacbase/productinfo_f.htm)

Le format de ce fichier répond aux normes standard des fichiers .ini de Windows.

Chaque section de ce fichier définit une configuration permettant d'accéder à une Base VisualAge Pacbase. Le nom de cette section est placé entre crochets [Nom de la section].

Le nom de chaque section sera présenté à l'utilisateur lors de sa connexion. Dans la liste ainsi affichée, il choisira sa base de connexion. C'est pourquoi ce nom doit être le plus explicite possible. D'autant plus que vous pouvez définir plusieurs configurations/sections pour une Base, qui doivent donc être facilement identifiables ; vous définissez ainsi plusieurs options de communication pour une même Base.

**NOTE :** Avec la Station de Travail VA Pac, vous pouvez utiliser un fichier personnalisé des paramètres. Dans ce cas, indiquez, après le nom de la Base, le nom de ce fichier, encadré des signes ″<″ et ″>″. Pour plus de détails sur ces paramètres, reportez-vous plus haut, à la fin du sous-chapitre ″Station de Travail VisualAge Pacbase″.

#### CONTENU DE CHAQUE SECTION

Les paramètres de chaque section sont listés ci-dessous à raison d'un paramètre par ligne.

• baseCode = code logique de la Base VisualAge Pacbase (obligatoire)

Longueur maximum : 4 caractères

**NOTE :** Dans le cas de la Station de Travail, ce code logique doit être unique dans le fichier bases.ini pour une localisation donnée.

- v signOn = paramètre précisant le mode de contrôle de l'utilisateur à la connexion. Ce paramètre obligatoire prend une des trois valeurs suivantes :
	- VAPac : indique que l'utilisateur n'aura à donner son code et son mot de passe que pour sa connexion à la Base VisualAge Pacbase.
	- Middleware : indique que l'utilisateur n'aura à donner son code et son mot de passe que pour sa connexion au système hôte. Le contrôle de la connexion à la Base étant assuré par RACF (ou équivalent).
	- VAPac Middleware : indique que l'utilisateur devra donner son code et son mot de passe pour la connexion au système hôte et pour la connexion à la Base (option par défaut).
- communicationAdapter = ce paramètre indique le mode de communication retenu.
	- DIRECT : middleware local
	- GATEWAY : middleware distant (via gateway VisualAge Pacbase)

Les paramètres suivants varient suivant l'option choisie.

#### PARAMETRES POUR ADAPTATEUR DIRECT (MIDDLEWARE LOCAL)

v locationsFile = ce paramètre indique le chemin et le nom du fichier qui contient les définitions des localisations. défaut: ..\common\vaplocat.ini

**ATTENTION :** Il est très fortement déconseillé de modifier la valeur par défaut de ce paramètre.

 $\bullet$  location = nom de la localisation pour la Base

Longueur maximum : 20 caractères.

Défaut : Location-1

Plusieurs Bases peuvent pointer sur la même localisation.

RAPPEL : Une localisation identifie le protocole de communication utilisé pour accéder au serveur VisualAge Pacbase et les coordonnées physiques de ce serveur pour ce protocole.

v traceFile = chemin et nom du fichier qui receptionnera la trace d'exécution du middleware.

Par défaut, ce fichier est automatiquement créé (avec timestamp) dans le sous-répertoire VapTrace.

- v traceLevel = niveau de détail de la trace d'exécution du middleware. Les valeurs possibles sont :
	- 0 : pas de trace
- 1 : trace des erreurs (défaut)
- 2 : trace standard non détaillée
- 3 : trace pour informations
- 4 et + : trace de debug
- v codePageFile = chemin et nom du fichier contenant les tables de conversion des codes page.

Défaut: ..\middleware\CharConv.txt

#### PARAMETRES POUR ADAPTATEUR GATEWAY (MIDDLEWARE DISTANT)

• host = nom ou adresse IP du host où la gateway VisualAge Pacbase est installée.

Défaut : 127.0.0.1 pour host local

- port = valeur du port IP où la gateway réceptionne les requêtes clientes. Défaut : 5647
- location = nom de la localisation pour la Base

Longueur maximum : 20 caractères.

Défaut : Location-1

Plusieurs Bases peuvent pointer sur la même localisation.

RAPPEL : Une localisation identifie le protocole de communication utilisé pour accéder au serveur VisualAge Pacbase et les coordonnées physiques de ce serveur pour ce protocole.

#### **Le fichier vaplocat.ini**

Vous aurez besoin de mettre à jour le fichier vaplocat.ini pour rajouter ou supprimer une Base, ou pour éventuellement modifier d'autres paramètres décrits ci-dessous.

Par défaut, le chemin d'accès à ce fichier est :

C:\Program Files\IBM\VisualAgePacbase\Common\

**NOTE :** Tous les paramètres du fichier vaplocat.ini ne sont pas explicités ici. En effet, certains de ces paramètres permettent des réglages fins concernant le fonctionnement du middleware, notamment utilisés lors de l'exploitation des proxies (générées par les Outils eBusiness). Dans ce contexte particulier, ces paramètres sont édités via l'outil Editeur de Localisations (Location Editor) et sont donc documentés via son aide en ligne.

Pour ajouter une Base VisualAge Pacbase, créez une ligne où vous indiquez le nom de la localisation entre les caractères ″<″ et ″>″.

La longueur maximum de ce nom est de 20 caractères.

Selon le protocole sélectionné, vous aurez à saisir des paramètres différents (un par ligne) :

• VAP SOCKET

<NomLocalisation> COMM\_TYPE=SOCKET MONITOR=BVPSCPI MESSAGE\_LENGTH=31744 IXO\_TIMEOUT=30 IXO\_ADDRESS=127.0.0.1 3000

• IMS SOCKET

<NomLocalisation> COMM\_TYPE=TCPIMS MONITOR=BVPSSOC MESSAGE\_LENGTH=31744 IXO\_TIMEOUT=30 HOST\_ENCODING=297 IXO\_ADDRESS=127.0.0.1 3000 IXO\_TRANSID=P300CPI

• MVS CICS/IMS CPI-C

<NomLocalisation> COMM\_TYPE=CPIC MONITOR=BVPSCPI MESSAGE\_LENGTH=31744 IXO\_TIMEOUT=30 HOST\_ENCODING=1147

• IMS Connect

<NomLocalisation> COMM\_TYPE=TCPIMS MONITOR=BVPSCPI MESSAGE\_LENGTH=31744 IXO\_TIMEOUT=30 HOST\_ENCODING=1147 IXO\_ADDRESS=127.0.0.1 3000 IXO\_TRANSID=P300CPI IXO\_DATASTORE=IMSC IXO\_RACFGROUP=FR42

#### EXPLICATION DES PARAMETRES :

La liste ci-dessous est triée par ordre alphabétique des paramètres.

• COMM TYPE :

Ce paramètre désigne le protocole de communication utilisé.

Les valeurs possibles sont :

SOCKET : Serveur VA Pac sous Windows ou UNIX, utilisant TCP/IP. TCPMVS : Serveur VA Pac sous MVS/CICS ou MVS/IMS, utilisant un listener TCP/IP.

CPIC : Serveur VA Pac sous MVS/CICS, utilisant le protocole CPI-C.

TCPIMS : Serveur VA Pac sous MVS/IMS, utilisant le protocole IMS Connect.

• IXO ADDRESS :

Adresse IP et port utilisé par le serveur VA Pac. Le numéro de port doit correspondre au numéro de port indiqué lors de la configuration du serveur.

IXO\_DATASTORE :

Nom du lien vers IMS défini dans IMS Connect (IMS DataStore ID).

• IXO\_RACFGROUP :

Nom du groupe RACF pour IMS Connect.

• IXO TIMEOUT :

Temps maximum pendant lequel une station de travail attend la réponse du serveur avant de signaler une erreur de communication.

L'unité de ce paramètre est la seconde. Sa valeur par défaut est 30.

• IXO TRANSID :

Code de la transaction IMS.

• HOST ENCODING :

Identifie le codage des caractères utilisé par le serveur VisualAge Pacbase. La valeur 1147 correspond à l'EBCDIC français.

v MESSAGE\_LENGTH :

La valeur de ce paramètre est obligatoirement 31744.

MONITOR :

Code du moniteur de communication pour VisualAge Pacbase, c'est-à-dire BVPSCPI, ou BVPSSOC pour MVS CICS SOCKET.

## **Désinstallation de composants Client**

**NOTE :** Pour désinstaller un composant Client, utilisez le service Windows NT ″Ajout/Suppression de Programmes″ dans le Panneau de configuration.

Vous pouvez également reprendre le CD d'installation et activer la fonction ″Remove″.

VisualAge Pacbase: Guide d'installation IMS/VS Server & Workstation Components

# **Chapitre 5. Tests**

## **Liste des utilitaires principaux**

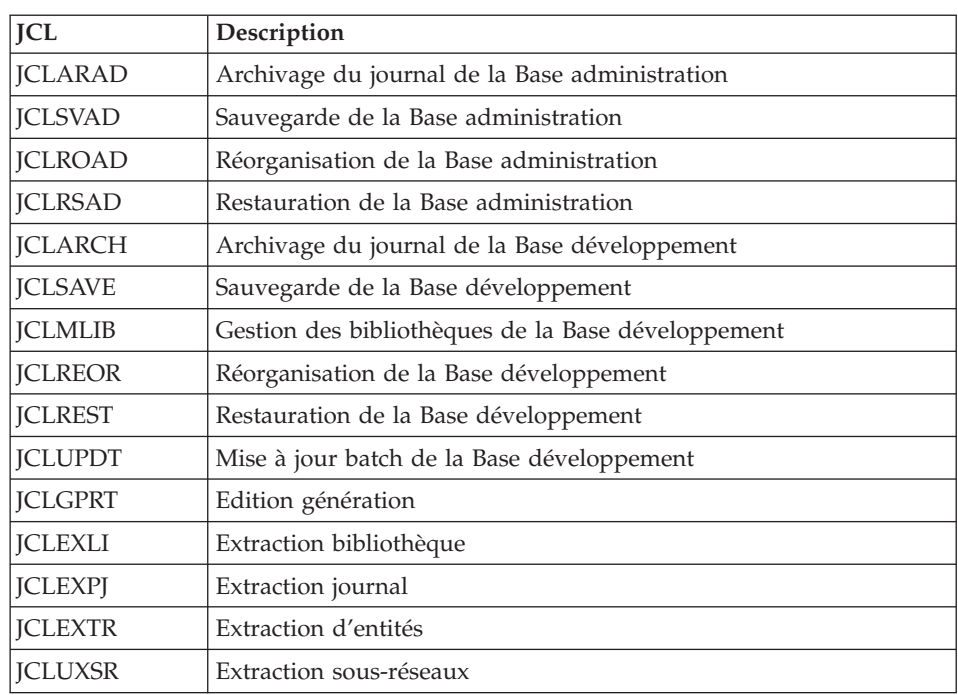

Le tableau résume l'ensemble des utilitaires de gestion de la Base d'administration et de la Base de développement.

## **Tests de l'installation**

Ces tests comprennent plusieurs phases :

- v Tests de mises à jour TP et batch, d'édition-génération
- v Tests des procédures d'administration
- v Tests des procédures de développement
- v Tests des utilitaires d'extraction.

## **Tests de mise à jour TP/batch, Edition-Génération**

Ces tests comprennent les étapes suivantes :

- v Tests d'utilisation en TP :
	- Ouvrir les fichiers de la base de test sous TP.
- Dérouler les enchaînements d'écrans.
- Effectuer des mises à jour.
- v Tests de mise à jour batch :
	- Exécuter le JCL 'JCLUPDT' (procédure UPDT).
	- Les fichiers de la base doivent être fermés sous TP.
- v Tests d'édition et de génération de programmes :
	- Exécuter le JCL 'JCLGPRT' (procédure GPRT).

### **Tests des procédures de la base Administration**

En tout premier lieu, faites quelques consultations et mises à jour avec la Station ″Administrator workbench″.

Procédez ensuite aux tests, sachant que les fichiers de la Base Administration doivent être fermés à l'accès TP.

Ces tests comprennent les étapes listées ci-dessous, à exécuter dans l'ordre suivant :

- v Archivage du journal créé lors des tests d'utilisation : exécuter le JCL 'JCLARAD' donnant un fichier PK(1).
- v Sauvegarde de la Base administration : exécuter le JCL 'JCLSVAD' donnant un fichier PE(1).
- v Réorganisation de la sauvegarde séquentielle PE(1) de la Base administration : exécuter le JCL 'JCLROAD' donnant un fichier PE(2).
- v Restauration de la Base administration à partir de l'archive PK(1) et de la sauvegarde de la base PE(2) : exécuter le JCL 'JCLRSAD'.

## **Tests des procédures de la base de Développement**

En tout premier lieu, faites quelques consultations et mises à jour avec la Station ″Developer workbench″.

Procédez ensuite aux tests, sachant que les fichiers de la Base de Développement doivent être fermés à l'accès TP.

Ces tests comprennent les étapes listées ci-dessous, à exécuter dans l'ordre suivant :

- v Archivage du journal créé lors des tests d'utilisation : exécuter le JCL 'JCLARCH' donnant un fichier PJ(1).
- v Sauvegarde directe de la Base de développement : exécuter le JCL 'JCLSAVE' donnant un fichier PC(1).
- v Gestionnaire de bibliothèque : ajout/suppression de bibliothèque dans la Base de développement : exécuter le JCL 'JCLMLIB' donnant un fichier  $PC(2)$ .
- Réorganisation de la sauvegarde séquentielle PC(2) de la Base de développement : exécuter le JCL 'JCLREOR' donnant un fichier PC(3).
- Restauration de la Base de développement à partir de l'archive  $PJ(1)$  et de la sauvegarde de la base PC(3) : exécuter le JCL 'JCLREST'.

Après restauration et réouverture des fichiers de la Base de développement, il est recommandé de refaire quelques tests rapides en mode conversationnel afin de s'assurer du bon fonctionnement de l'application.

# **Tests des utilitaires d'extraction**

Ces tests ont pour objet d'exécuter les procédures d'extraction de la base.

Ils comprennent les étapes suivantes, à exécuter dans l'ordre :

- v Extraction d'une bibliothèque du réseau sous forme de mouvements : exécuter le JCL 'JCLEXLI'.
- v Extraction d'entités d'une bibliothèque : exécuter le JCL 'JCLEXTR'.
- v Extraction de mouvements sélectionnés et/ou listes de mouvements sélectionnés à partir du journal archivé (PJ) : exécuter le JCL 'JCLEXPJ'.

Pour tous ces tests, les fichiers de la base peuvent être ouverts dans le conversationnel.

Chacun des jobs peut enchaîner sur une mise à jour UPDT permettant de vérifier la validité des mouvements extraits.

VisualAge Pacbase: Guide d'installation IMS/VS Server & Workstation Components

# **Chapitre 6. Réinstallation Serveur**

Une réinstallation de la partie système du serveur VisualAge Pacbase est nécessaire en cas d'anomalies corrigées ou d'améliorations ponctuelles sur la version installée.

L'installation de cette sous-version s'effectue en réceptionnant la cartouche sur les PDS dédiés avec SMP/E puis en exécutant les JCL fournis si nécessaire.

Cette sous-version, identifiée par un numéro, est constituée :

- d'une cartouche (ou bande) d'installation,
- du "Program Directory for VA Pac", spécifique à SMP/E,
- v d'une liste des anomalies corrigées,
- éventuellement, d'une notice complétant ce chapitre.

D'une manière générale, seuls les fichiers du système et les bibliothèques de programmes sont touchés par une nouvelle version.

Dans tous les cas, les load-modules sont mis à jour par SMP/E qui les recopie dans les PDS hlq.SBVPMBR8 et hlq.SBVPMTR8.

Trois cas peuvent se présenter :

Cas 1 : les JCLs d'installation ont été conservés,

Cas 2 : les JCLs d'installation doivent être regénérés,

Cas 3 : réinstallation non standard.

#### Cas 1 : vous avez conservé les JCLs d'installation

La réinstallation standard consiste à exécuter les jobs contenus dans les modules de JCLs suivants :

- 1. D04MBR : job \$prfj.D4B renommage load-modules exit-users batch,
- 2. D04PSREN : job \$prfj.D4P renommage PSB TP,
- 3. D04SRCD : job \$prfj.D4SR mise à jour des sources DBD + recompilation éventuelle des DBD,
- 4. D04SRCP : job \$prfj.D4SR mise à jour des sources PSB + recompilation éventuelle des PSB,
- 5. D05PROC : job \$prfj.D5 chargement des procédures,
- 6. D06SKEL : job \$prfj.D6 chargement fichiers squelettes,
- 7. D07AE0 : job \$prfj.D7 chargement libellés erreur,
- 8. D08XMET : job \$prfj.D8X installation du modèle administration (voir la description en annexe en fin de document),
- 9. I05META: job \$prfj.I5 installation d'extension du modèle de développement. Ce JCL est à lancer pour chaque base réinstallée (voir la description en annexe en fin de document).

#### Remarques

Si dans le compte-rendu du job \$prfj.D8X une réorganisation est demandée, il faudra lancer les JCLs suivants :

- 1. JCLSVAD : job \$prfj.SAD sauvegarde de la Base administration,
- 2. JCLROAD : job \$prfj.OAD réorganisation de la Base administration,
- 3. JCLARAD : job \$prfj.AAD archivage du journal de la Base administration,
- 4. JCLRSAD : job \$prfj.RAD restauration de la Base administration.

Si dans le compte-rendu du job \$prfj.I5 une réorganisation est demandée, il faudra lancer les JCLs suivants :

- 1. JCLSAVE : job \$prfj.SAV sauvegarde de la Base de développement,
- 2. JCLREOR : job \$prfj.REO réorganisation de la Base de développement,
- 3. JCLARCH : job \$prfj.ARC archivage du journal de la Base de développement,
- 4. JCLREST : job \$prfj.RES restauration de la Base de développement,

## Cas 2 : Vous devez regénérer les JCLs d'installation pour une réinstallation standard

Pour le détail des opérations à effectuer, voir le chapitre ″Installation Serveur″, sous-chapitre ″Paramétrage de l'Installation Serveur″.

La regénération des JCLs consiste à refaire une exécution de l'utilitaire BVPMMJCL avec les paramètres choisis lors de l'installation sur le site, et en y ajoutant la sélection des JCLs utiles à la réinstallation.

Vérifier les JCLs obtenus.

Dérouler la réinstallation suivant les étapes décrites dans le CAS 1.

Cas 3 : Vous devez regénérer des JCLs d'installation dans le cas d'une réinstallation non standard

Pour le détail des opérations à effectuer, voir le chapitre ″Installation Serveur″, sous-chapitre ″Paramétrages de l'Installation Serveur″.

La regénération des JCLs consiste à refaire une exécution de l'utilitaire BVPMMJCL avec les paramètres choisis lors de l'installation sur le site, et en y ajoutant la sélection des JCLs utiles à la réinstallation, indiqués dans la note qui accompagne la sous-version.

Une fois les JCLs obtenus, suivre le déroulement du cas 1 pour la réinstallation standard et les consignes particulières indiquées dans la note accompagnant l'envoi de la sous-version.

VisualAge Pacbase: Guide d'installation IMS/VS Server & Workstation Components

# **Chapitre 7. Reprises**

# **Reprises des bases des versions 2.0 et 2.5**

# **Opérations à effectuer**

L'installation de la version 3.0 nécessite, d'une part, la reprise des fichiers AG (commandes édition-génération), AE AP (paramètres utilisateurs) et AB AC (fichiers PEI) dans la nouvelle Base administration, et d'autre part la reprise de l'ancienne Base de développement.

Enchaînement à effectuer :

Il se déroule en six étapes :

1) Sauvegarde de tous les anciens fichiers nécessaires par exécution des procédures suivantes dans l'ancienne version.

- SAVE : sauvegarde de la Base de développement (PC),
- PARM : sauvegarde des paramètres utilisateur (PE),
- SVAG : sauvegarde des commandes d'édition-génération (PG),
- v SVPE : sauvegarde de l'environnement PEI (PP).

2) Mise en place de la Base administration 3.0.

Cette étape nécessite le déroulement de l'installation de la Base administration jusqu'au JCL D07AE0.

Elle permet de créer les fichiers GN, GR, GY, GJ et GU.

Elle consiste en l'exécution des JCLs suivants :

- création de la Base administration proprement dite,
	- D08INGU : création et initialisation du fichier GU des codes utilisateurs,
	- D08INAD : création et initialisation des sauvegardes de la base (fichier PE), et du journal (fichier PK),
	- D08RSAD : initialisation de la Base administration avec les données d'installation (valoriser la clé d'accès),
	- D08XMET : installation du Modèle administration (voir la description en annexe en fin de manuel),
- v réorganisation éventuelle de la Base administration si le job précédent (prfjD8X) le demande dans son compte-rendu d'exécution,
	- JCLSVAD : sauvegarde de la Base administration,
- JCLROAD : réorganisation de la Base administration,
- JCLARAD : initialisation du fichier journal de la Base administration,
- JCLRSAD : restauration de la Base administration,
- reprise des données de l'ancienne base,
	- RPE250 : reprise des paramètres utilisateurs à partir du fichier PE généré lors de l'étape 1,
	- JCLSVAD : sauvegarde de la Base administration.

3) Reprise d'une base de développement.

Cette étape nécessite le déroulement de l'installation de la (des) base(s) de développement jusqu'au JCL I03INI.

Elle consiste en l'exécution des JCLs suivants :

- v RPC250 : reprise de l'ancienne Base de développement à partir de la sauvegarde de l'ancienne base créée dans l'étape 1,
- JCLREOR : réorganisation de la nouvelle Base de développement,
- v I04REST : restauration de la nouvelle Base de développement à partir de la sauvegarde obtenue précédemment,
- I05META : installation du Modèle développement de la nouvelle base (voir la description en annexe en fin de manuel),

L'exécution des trois JCLs suivants est facultative et peut être demandée par souci d'optimisation.

- v JCLSAVE : sauvegarde de la nouvelle Base de développement,
- JCLREOR : réorganisation de la nouvelle Base de développement,
- JCLREST : restauration de la Base de développement à partir du fichier de sauvegarde obtenu en sortie de la procédure de réorganisation précédente.

Les étapes 4 5 et 6 sont facultatives.

4) Reprise des commandes d'édition-génération.

Elle consiste en l'exécution des JCLs suivants :

- RPG200 : Reprise d'un fichier PG 2.0,
- RPG250 : Reprise d'un fichier PG 2.5

5) Reprise des paramètres de Pac/Transfer (UV).

Elle consiste en l'exécution du JCL suivant :

v RUV250 : reprise des données du fichier UV.

6) Reprise des fichiers PEI.

Elle consiste en l'exécution du JCL suivant :

v RPP250 : reprise des données du fichier PP.

# **Reprise des paramètres utilisateur (PE25)**

## **PE25 - Présentation générale**

#### Principe

Cette procédure (PE25) permet de reprendre le fichier PE, issu de la sauvegarde des paramètres utilisateurs par la procédure PARM, pour les intégrer dans la Base administration.

#### Condition d'exécution

Les fichiers de la Base administration doivent être fermés dans le transactionnel.

#### Edition obtenue

Cette procédure édite un compte-rendu signalant les anomalies rencontrées.

#### Résultat obtenu

La Base administration intégrant les paramètres utilisateurs issus de la version 2.0 ou 2.5.

# **PE25 - Entrées / Traitements / Résultats**

Une ligne \* avec Code utilisateur et Mot de passe.

Une ligne 'A' permettant de préciser le code et le nom de l'administrateur.

Si le code ou le nom de l'administrateur n'est pas renseigné, un message d'anomalie est émis et la procédure ne peut s'effectuer.

La structure de la ligne est la suivante :

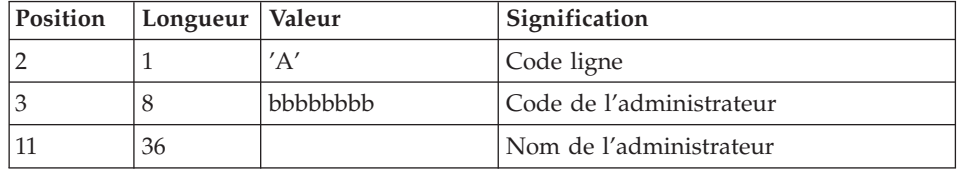

Une ligne 'B' par base permettant de préciser les caractéristiques des Bases de développement qui seront gérées dans la nouvelle Base administration soit :

- v le code de la base : c'est le code logique qui sera indiqué lors de la restauration de la base.
- v le nom de la base
- v le code de la transaction : il permettra de se connecter à la base en mode passif. C'est le paramètre \$BASE de l' installation, qui sert aussi à la codification des noms de fichiers.

Si le code ou le nom de la base n'est pas renseigné, un message d'anomalie est émis et la procédure ne peut s'effectuer.

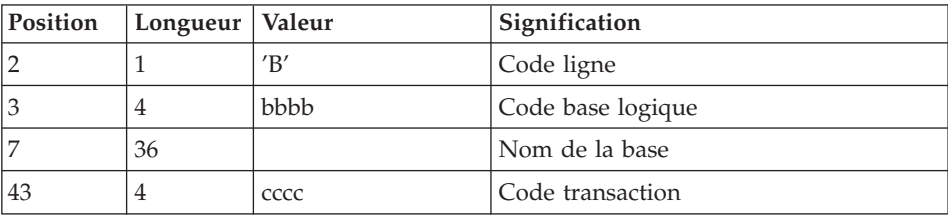

La structure de la ligne est la suivante :

# **PE25 - Description des étapes**

Prise en compte des entrées : PTU001

Traitement des paramètres utilisateur (PE) : PTU920

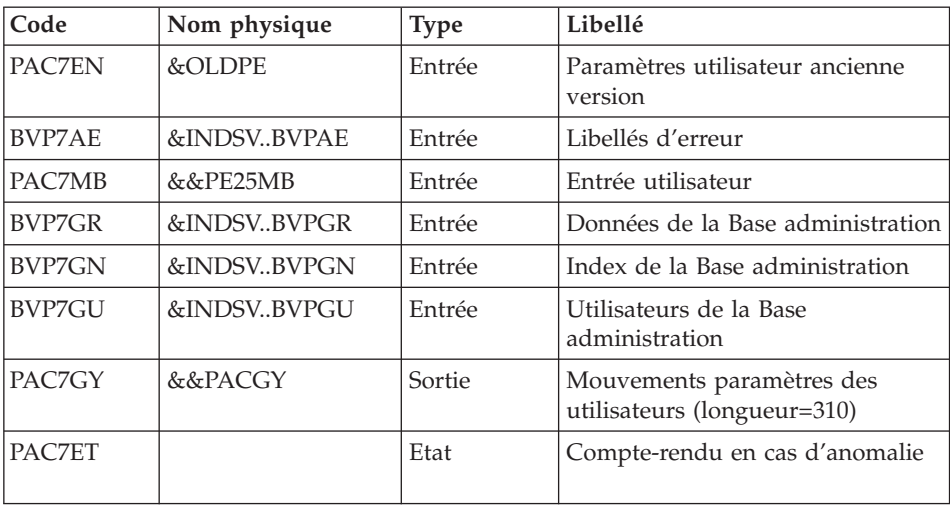

Mise en forme des mouvements : PAF900

| Code          | Nom physique | <b>Type</b> | Libellé                                                                                                    |
|---------------|--------------|-------------|----------------------------------------------------------------------------------------------------|
| BVP8GR        | &INDSVBVPGR  | Entrée      | Données de la Base administration                                                                                                    |
| <b>BVP8GN</b> | &INDSVBVPGN  | Entrée      | Index de la Base administration                                                                                                    |
| <b>BVP7AE</b> | &INDSVBVPAE  | Entrée      | Libellés d'erreur                                                                                                    |
| BVP7GR        | &INDSVBVPGR  | Entrée      | Données de la Base administration                                                                                                    |
| <b>BVP7GN</b> | &INDSVBVPGN  | Entrée      | Index de la Base administration                                                                                                    |
| BVP7GU        | &INDSVBVPGU  | Entrée      | Utilisateurs de la Base<br>administration                                                                                                    |
| PAC7GY        | &&PACGZ      | Entrée      | Mouvements de mise à jour                                                                                                    |
| PAC7MV        | &&PAC7MV     | Sortie      | Mouvements mis en forme (doit<br>pouvoir contenir tous les<br>mouvements en entrée plus les<br>mouvements d'annulation<br>élémentaire générés par les<br>mouvements d'annulation<br>multiple) (longueur $= 170$ ) |
| PAC7ME        |              | Sortie      | Fichier de travail (longueur=372)                                                                                                    |
| PAC7MW        |              | Sortie      | Fichier de travail (longueur=170)                                                                                                    |
| PAC7MX        |              | Sortie      | Fichier de travail (longueur=743)                                                                                                    |
| PAC7MY        |              | Sortie      | Fichier de travail (longueur=743)                                                                                                    |

Mise à jour de la Base Administration : PACA15

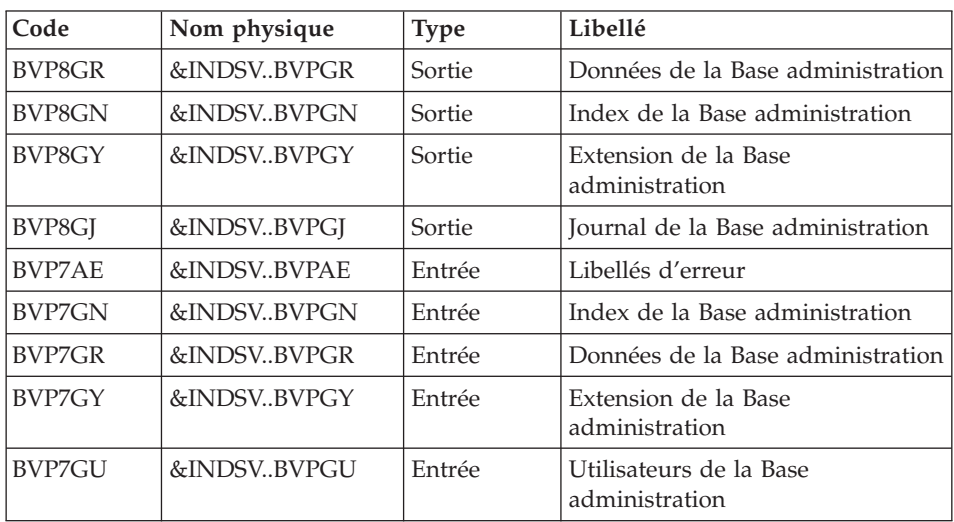

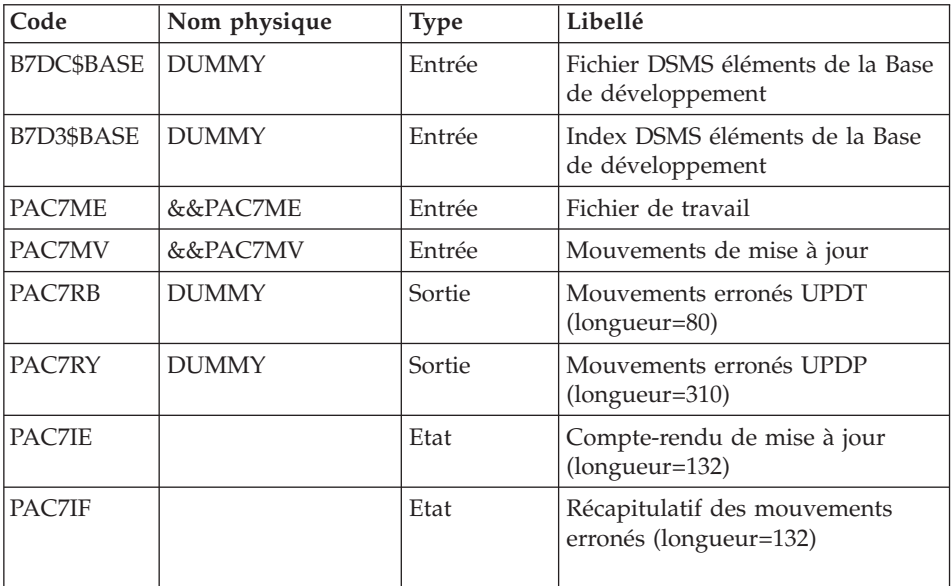

La liste des mouvements propres à un utilisateur est précédée d'une bannière portant son code.

Codes retour :

- v 0 : OK sans erreur
- 2 : erreur warning
- 4 : erreur grave

## **PE25 - JCL d'exécution**

//\* ------------------------------------------------------ VISUALAGE PACBASE  $1/*$ //\* ------------------------------------------------------ RETRIEVAL OF PE FILE  $1/*$ //\* ------------------------------------------------------  $1/*$ //BVPPE25 PROC OUT=\$OUT,<br>// INDSV='\$INDSV', INDEX OF SYSTEM VSAM FILES // INDSV='\$INDSV', INDEX OF SYSTEM VSAM FILES // INDSN='\$INDSN', INDEX OF SYSTEM NON VSAM FILES //\*: VSAMCAT='\$VCAT', USER VSAM CATALOG //\*: SYSTCAT='\$SCAT', VA PAC SYSTEM VSAM CATALOG // STEPLIB='\$HLQ..SBVPMBR8', LIBRARY OF LOAD-MODULES // OUTL=\$OUT, OUTPUT CLASS OF REPORTS // OLDPE=, DS NAME OF OLD PE // UWK=\$UWK,<br>// SPAMB='(TRK,(100,10),RLSE)', TRANSACTION SPACE  $1/$  SPAMB='(TRK,(100,10),RLSE)', // PSBLIB='\$PSBLIB', LIBRARY OF PSB'S

// DBDLIB='\$DBDLIB', LIBRARY OF DBD'S<br>// RESLIB='\$RESLIB', MS RESLIB // RESLIB='\$RESLIB', IMS RESLIB // PROCLIB='\$PRCLIB', IMS PROCLIB // BUF=40,SPIE=0,TEST=0,EXCPVR=0,RST=0,PRLD=,SRCH=0, // CKPTID=,MON=N,LOGA=0,FMTO=T,DBRC=\$DBRC,IRLM=\$IRLM //\*\*\*\*\*\*\*\*\*\*\*\*\*\*\*\*\*\*\*\*\*\*\*\*\*\*\*\*\*\*\*\*\*\*\*\*\*\*\*\*\*\*\*\*\*\*\*\*\*\*\*\*\*\*\*\*\*\*\*\*\*\*\* //INPUT EXEC PGM=BVPTU001 //STEPLIB DD DSN=&STEPLIB,DISP=SHR // DD DSN=\$BCOB,DISP=SHR //CARTE DD DDNAME=SYSIN //PAC7MB DD DSN=&&PE25MB,DISP=(,PASS), // UNIT=&UWK,SPACE=(TRK,(5,1),RLSE), // DCB=(RECFM=FB,LRECL=80,BLKSIZE=6160) //\*-------------------------------------------------------------- //VERIFY EXEC PGM=IDCAMS //\*:STEPCAT DD DSN=&VSAMCAT,DISP=SHR //\*: DD DSN=&SYSTCAT,DISP=SHR //SYSPRINT DD SYSOUT=&OUT //PAC7AE DD DSN=&INDSV..BVPAE,DISP=SHR //PACGGR DD DSN=&INDSV..BVPGR,DISP=SHR //PACGGN DD DSN=&INDSV..BVPGN,DISP=SHR //PACGGU DD DSN=&INDSV..BVPGU,DISP=SHR //PACGGY DD DSN=&INDSV..BVPGY,DISP=SHR //SYSIN DD DSN=&INDSN..BVPSY(VERIFAE),DISP=SHR // DD DSN=&INDSN..BVPSY(VERIFGR),DISP=SHR // DD DSN=&INDSN..BVPSY(VERIFGN),DISP=SHR // DD DSN=&INDSN..BVPSY(VERIFGU),DISP=SHR // DD DSN=&INDSN..BVPSY(VERIFGY),DISP=SHR //\*-------------------------------------------------------------- //PTU920 EXEC PGM=DFSRRC00,REGION=\$REGSIZ, // PARM=(DLI,BVPTU920,PTU920\$SUG,&BUF, // &SPIE&TEST&EXCPVR&RST,&PRLD, // &SRCH,&CKPTID,&MON,&LOGA,&FMTO,,,&DBRC, // &IRLM) //STEPLIB DD DSN=&RESLIB,DISP=SHR // DD DSN=&STEPLIB,DISP=SHR // DD DSN=\$BCOB,DISP=SHR //DFSRESLB DD DSN=&RESLIB,DISP=SHR //IMS DD DSN=&PSBLIB,DISP=SHR // DD DSN=&DBDLIB,DISP=SHR //\*:STEPCAT DD DSN=&SYSTCAT,DISP=SHR //\*: DD DSN=&VSAMCAT,DISP=SHR //SYSOUT DD SYSOUT=&OUT //SYSOUX DD SYSOUT=&OUT //DDSNAP DD SYSOUT=&OUT //PROCLIB DD DSN=&PROCLIB,DISP=SHR //IEFRDER DD DUMMY, // DCB=(RECFM=VB,BLKSIZE=1920,LRECL=1916,BUFNO=2) //SYSUDUMP DD SYSOUT=&OUT,DCB=(RECFM=FBA,LRECL=121, // BLKSIZE=605),SPACE=(605,(500,500),RLSE,,ROUND) //IMSUDUMP DD SYSOUT=&OUT,DCB=(RECFM=FBA,LRECL=121, // BLKSIZE=605),SPACE=(605,(500,500),RLSE,,ROUND) //IMSMON DD DUMMY //DFSVSAMP DD DSN=&INDSN..BVPSY(DFSVSAM8),DISP=SHR //BVP7AE DD DSN=&INDSV..BVPAE,DISP=SHR

//PAC7MB DD DSN=&&PE25MB,DISP=(OLD,DELETE) //PAC7EN DD DSN=&OLDPE,DISP=SHR //PAC7GY DD DSN=&&PACGY,DISP=(,PASS),UNIT=&UWK, // SPACE=(TRK,(100,20),RLSE), // DCB=(RECFM=FB,LRECL=310,BLKSIZE=3100) //BVP7GN DD DSN=&INDSV..BVPGN,DISP=SHR //BVP7GR DD DSN=&INDSV..BVPGR,DISP=SHR //BVP7GU DD DSN=&INDSV..BVPGU,DISP=SHR //PAC7ET DD SYSOUT=&OUT //\*-------------------------------------------------------------- //PAF900 EXEC PGM=DFSRRC00,REGION=\$REGSIZ, // PARM=(DLI,BVPAF900,GAF900\$SUG,&BUF, // &SPIE&TEST&EXCPVR&RST,&PRLD, // &SRCH,&CKPTID,&MON,&LOGA,&FMTO,,,&DBRC,  $\frac{1}{2}$  &IRLM). // COND=(0,NE,PTU920) //STEPLIB DD DSN=&RESLIB,DISP=SHR // DD DSN=&STEPLIB,DISP=SHR // DD DSN=\$BCOB,DISP=SHR //DFSRESLB DD DSN=&RESLIB,DISP=SHR //IMS DD DSN=&PSBLIB,DISP=SHR // DD DSN=&DBDLIB,DISP=SHR //\*:STEPCAT DD DSN=&SYSTCAT,DISP=SHR //\*: DD DSN=&VSAMCAT,DISP=SHR //SYSOUT DD SYSOUT=&OUT //SYSOUX DD SYSOUT=&OUT //DDSNAP DD SYSOUT=&OUT //PROCLIB DD DSN=&PROCLIB,DISP=SHR //IEFRDER DD DUMMY, // DCB=(RECFM=VB,BLKSIZE=1920,LRECL=1916,BUFNO=2) //SYSUDUMP DD SYSOUT=&OUT,DCB=(RECFM=FBA,LRECL=121, // BLKSIZE=605),SPACE=(605,(500,500),RLSE,,ROUND) //IMSUDUMP DD SYSOUT=&OUT,DCB=(RECFM=FBA,LRECL=121, // BLKSIZE=605),SPACE=(605,(500,500),RLSE,,ROUND) //IMSMON DD DUMMY //DFSVSAMP DD DSN=&INDSN..BVPSY(DFSVSAM8),DISP=SHR //BVP7AE DD DSN=&INDSV..BVPAE,DISP=SHR //BVP8GN DD DSN=&INDSV..BVPGN,DISP=SHR //BVP8GR DD DSN=&INDSV..BVPGR,DISP=SHR //BVP7GN DD DSN=&INDSV..BVPGN,DISP=SHR //BVP7GR DD DSN=&INDSV..BVPGR,DISP=SHR //BVP7GU DD DSN=&INDSV..BVPGU,DISP=SHR //PAC7GY DD DSN=&&PACGY,DISP=(OLD,DELETE) //PAC7ME DD DSN=&&PAC7ME,DISP=(,PASS),UNIT=&UWK, // SPACE=&SPAMB, // DCB=(RECFM=FB,LRECL=372,BLKSIZE=27156) //PAC7MV DD DSN=&&PAC7MV,DISP=(,PASS),UNIT=&UWK, // SPACE=&SPAMB, // DCB=(RECFM=FB,LRECL=170,BLKSIZE=6120) //PAC7MW DD DISP=(,DELETE),UNIT=&UWK, // SPACE=&SPAMB, // DCB=(RECFM=FB,LRECL=170,BLKSIZE=6120) //PAC7MX DD DISP=(,DELETE),UNIT=&UWK, // SPACE=&SPAMB, // DCB=(RECFM=FB,LRECL=748,BLKSIZE=27676)

//PAC7MY DD DISP=(,DELETE),UNIT=&UWK, // SPACE=&SPAMB,<br>// DCB=(RECFM=FB // DCB=(RECFM=FB,LRECL=748,BLKSIZE=27676) //\*-------------------------------------------------------------- //PACA15 EXEC PGM=DFSRRC00,REGION=\$REGSIZ, // PARM=(DLI,BVPACA15,ZACA15\$SUG,&BUF, // &SPIE&TEST&EXCPVR&RST,&PRLD, // &SRCH,&CKPTID,&MON,&LOGA,&FMTO,,,&DBRC,  $\frac{1}{2}$  &IRLM), // COND=((0,NE,PTU920),(0,NE,PAF900)) //STEPLIB DD DSN=&RESLIB,DISP=SHR // DD DSN=&STEPLIB,DISP=SHR // DD DSN=\$BCOB,DISP=SHR //DFSRESLB DD DSN=&RESLIB,DISP=SHR //IMS DD DSN=&PSBLIB,DISP=SHR // DD DSN=&DBDLIB,DISP=SHR //\*:STEPCAT DD DSN=&SYSTCAT,DISP=SHR //\*: DD DSN=&VSAMCAT,DISP=SHR //SYSOUT DD SYSOUT=&OUT //SYSOUX DD SYSOUT=&OUT //DDSNAP DD SYSOUT=&OUT //PROCLIB DD DSN=&PROCLIB,DISP=SHR //IEFRDER DD DUMMY, // DCB=(RECFM=VB,BLKSIZE=1920,LRECL=1916,BUFNO=2) //SYSUDUMP DD SYSOUT=&OUT,DCB=(RECFM=FBA,LRECL=121, // BLKSIZE=605),SPACE=(605,(500,500),RLSE,,ROUND) //IMSUDUMP DD SYSOUT=&OUT,DCB=(RECFM=FBA,LRECL=121, // BLKSIZE=605),SPACE=(605,(500,500),RLSE,,ROUND) //IMSMON DD DUMMY //DFSVSAMP DD DSN=&INDSN..BVPSY(DFSVSAM8),DISP=SHR //BVP7AE DD DSN=&INDSV..BVPAE,DISP=SHR //BVP8GJ DD DSN=&INDSV..BVPGJ,DISP=SHR //BVP8GN DD DSN=&INDSV..BVPGN,DISP=SHR //BVP8GR DD DSN=&INDSV..BVPGR,DISP=SHR //BVP8GY DD DSN=&INDSV..BVPGY,DISP=SHR //BVP7GN DD DSN=&INDSV..BVPGN,DISP=SHR //BVP7GR DD DSN=&INDSV..BVPGR,DISP=SHR //BVP7GU DD DSN=&INDSV..BVPGU,DISP=SHR //BVP7GY DD DSN=&INDSV..BVPGY,DISP=SHR //B7DC\$BASE DD DUMMY //B7D3\$BASE DD DUMMY //PAC7IE DD SYSOUT=&OUTL //PAC7IF DD SYSOUT=&OUTL //PAC7ME DD DSN=&&PAC7ME,DISP=(OLD,DELETE) //PAC7MV DD DSN=&&PAC7MV,DISP=(OLD,DELETE) //PAC7RB DD DUMMY //PAC7RY DD DUMMY  $1/$ \*

**Reprise de la base de Développement (PC25)**

## **PC25 - Présentation générale**

Principe

La procédure (PC25) permet de reprendre le fichier PC issu de la sauvegarde de l'ancienne Base de développement en un fichier PC nouveau format.

#### Condition d'exécution

aucune.

#### Edition obtenue

Cette procédure édite un compte-rendu donnant le nombre de manuels transformés en rapports, les warning possibles sur les entités utilisateur, appels de formats guides et description d'états (données extension), le code de la nouvelle Base de développement et le nombre d'enregistrements en sortie du fichier PC.

#### Résultat obtenu

Le résultat de cette procédure est une image séquentielle de la base de développement au nouveau format. Ce nouveau fichier PC doit servir d'entrée à l'étape obligatoire suivante : la réorganisation.

# **PC25 - Remarques sur les données reprises**

Eclatement du descriptif commentaire (-G)

Le descriptif commentaire est éclaté en plusieurs descriptifs.

• Commentaires proprement dits

Ils regroupent les commentaires et les alias COBOL (-GC).

Attention :

Si en version 2.0 ou 2.5, le type de la ligne de documentation n'est pas adapté à l'entité (ex : ligne de génération sur une rubrique) il deviendra un commentaire.

- Lignes de génération Elles regroupent les types G, P, V et Z (-GG).
- Paramètres de génération On y retrouve le type de ligne O (-GO).
- v Gestion des libellés d'erreur Ils regroupent les types  $C$ ,  $D$ ,  $F$ ,  $S$ ,  $T$ ,  $U$  ( $-GE$ ).
- v Appels d'entités par relations On y retrouve le type de ligne R (-CR).

v Cas particulier du format guide

Le type présent sur le descriptif du format guide détermine la valeur du type de la fiche de définition, soit 'C' pour les commentaires, 'G' pour les compléments de génération ou 'O' pour les options de générations. Les appels de formats guides pourront donc être visualisables en -GC, -GG ou  $-GO.$ 

**ATTENTION :** Si en version 2.0 ou 2.5 sur un même descriptif, le type a plusieurs valeurs, un message d'erreur est édité : une intervention manuelle est demandée pour corriger l'incohérence.

Là encore si l'appel de format guide est 'Généré' ou 'Option de dialogue' à tort, l'appel devient un commentaire.

Remarque importante :

Si en version 2.n , une ligne de type autre que commentaire est écrasée par une ligne de commentaire, du fait de l'éclatement des -G, cet écrasement ne pourra se retrouver en version 3.0, il faudra intervenir manuellement dans la nouvelle base.

#### Type de table des structures de données

Les structures de données de type table (G, T, M, N) et vue logique (V) conservent leur type. Tous les autres types (fichiers...) deviennent Z. L'état n'est plus supporté par la structure de donnée, le type J disparait.

#### Transformation des manuels U

les manuels sont transformés en rapports, leurs codes sont complétés par '£IBM'.

#### Données extension : entités utilisateurs, formats guides, maquettes des états.

Les enregistrements suite de ces entités disparaissent, il n'y a plus un index par enregistrement principal et un par enregistrement suite. Des données extension sont créées qui concatènent les informations présentes sur les anciens enregistrements. Ces données longues peuvent avoir une longueur de 1000 et sont réparties sur plusieurs enregistrements. Un seul index est désormais créé qui pointe sur le premier de ces enregistrements.

Remarque importante :

Si en version 2.n, un enregistrement suite est modifié dans une sous-bibliothèque, la reprise ne peut répercuter cette modification sur la donnée extension au niveau des bibliothèques inférieures de cette sous-bibliothèque.

Ainsi, si la reprise détecte une mise à jour dans une ou des sous-bibliothèques d'un même enregistrement suite, les warning suivants sont édités :

- v ″Risque d'incohérence de la fiche de l'entité utilisateur \$xx xxxxxx dans la bibliothèque xxx″.
- v ″Risque d'incohérence de la ligne xxx de documentation sous format guide xxxxxxxx dans la bibliothèque xxx″.
- v ″Risque d'incohérence des libellés de la ligne xxx de l'état xxx dans la bibliothèque xxx″

L'utilisateur devra intervenir manuellement si ces enregistrements ne sont pas en phase avec ceux de la version 2.0 ou 2.5.

# **PC25 - Entrées / Traitements / Résultats**

Une ligne \* avec le code de la nouvelle Base de développement.

Cette ligne est facultative si le code base attribué en version 2.5 convient. Ce code base doit avoir été défini dans la Base administration.

Si aucun code base n'est renseigné, un message d'anomalie est émis et la procédure ne peut s'effectuer.

La structure de la ligne est la suivante :

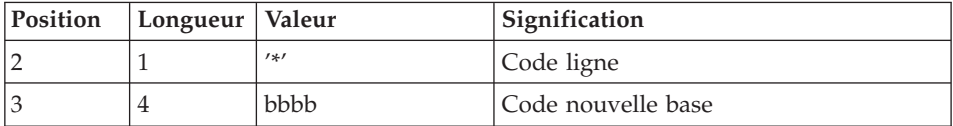

## **PC25 - Description des étapes**

Prise en compte des entrées : PTU001

Traitements généraux : PTU911

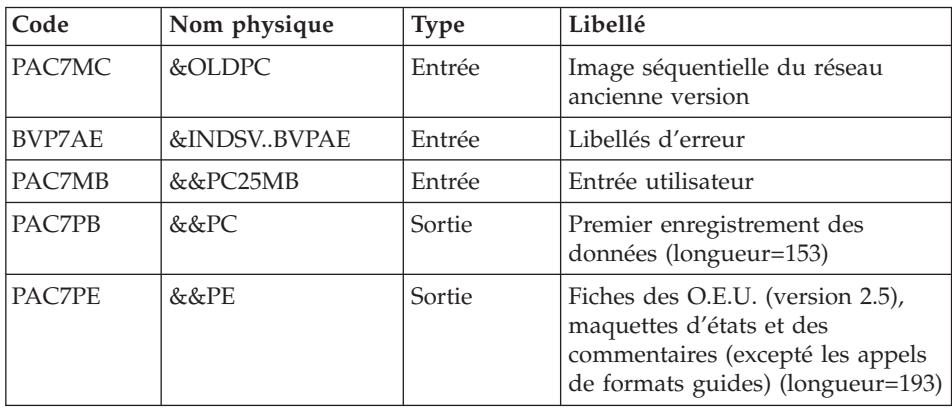

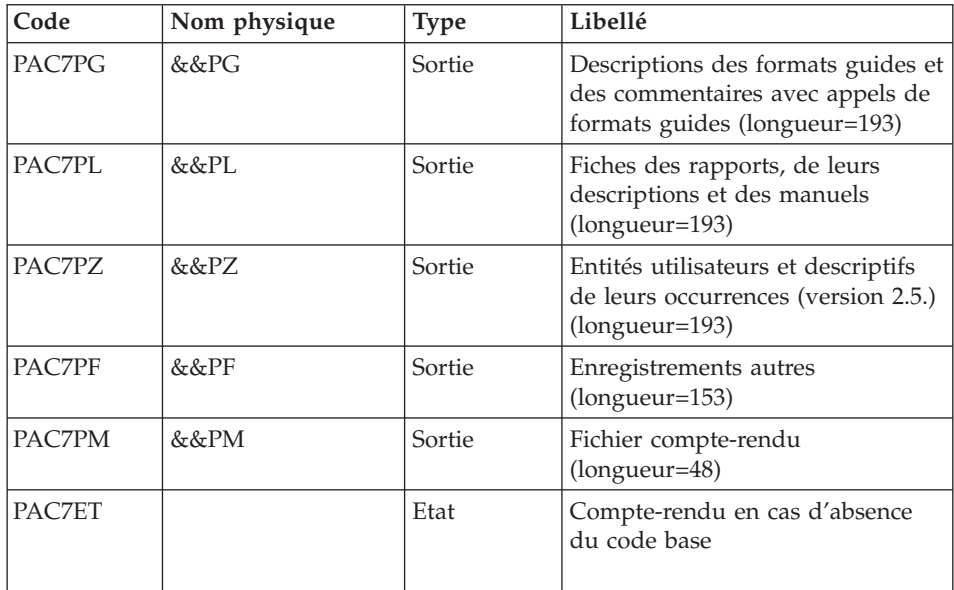

Traitement des manuels et des rapports : PTU909

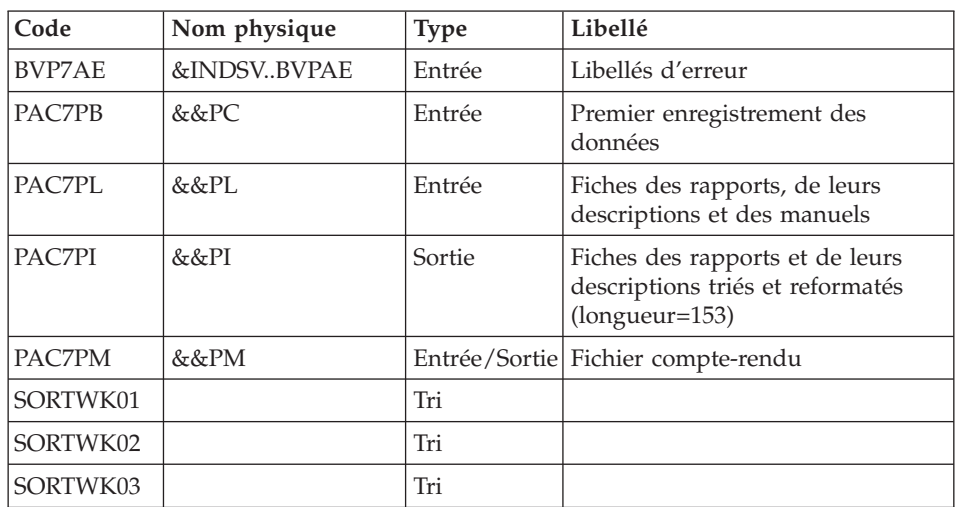

Traitement des commentaires PTU92A

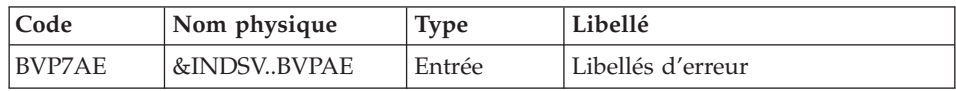

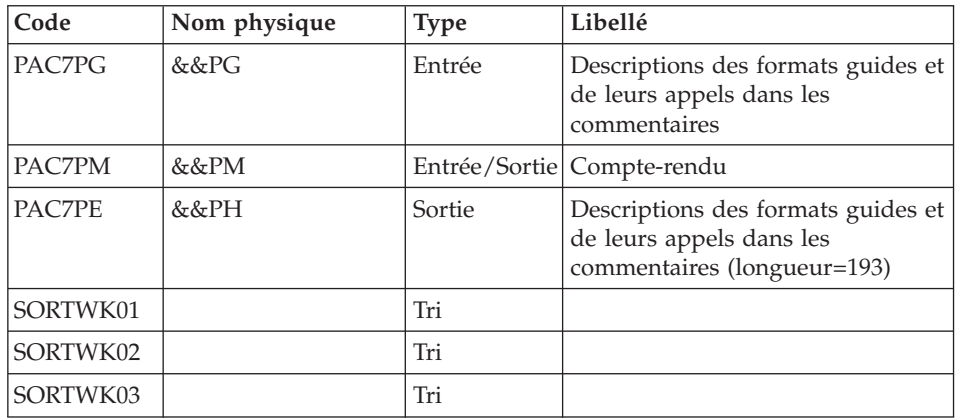

# Traitement des méta-entités : PTU912

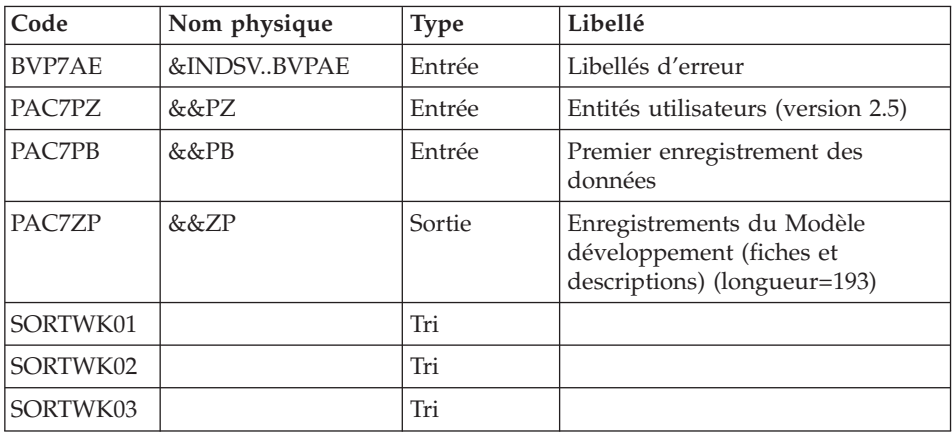

# Traitement des maquettes d'états : PTU919

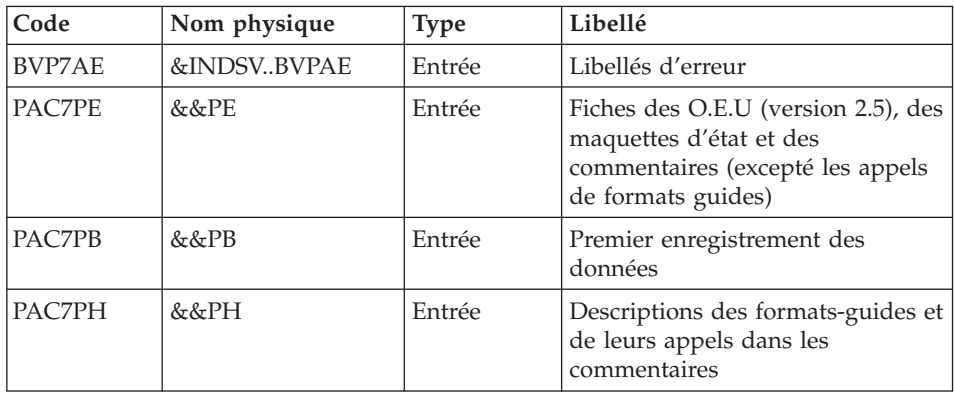

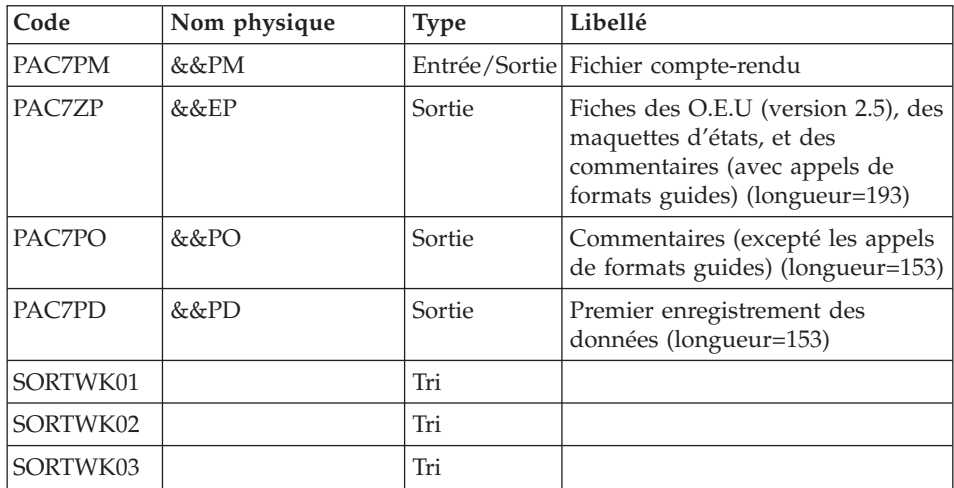

# Traitement des entités utilisateurs : PTU913

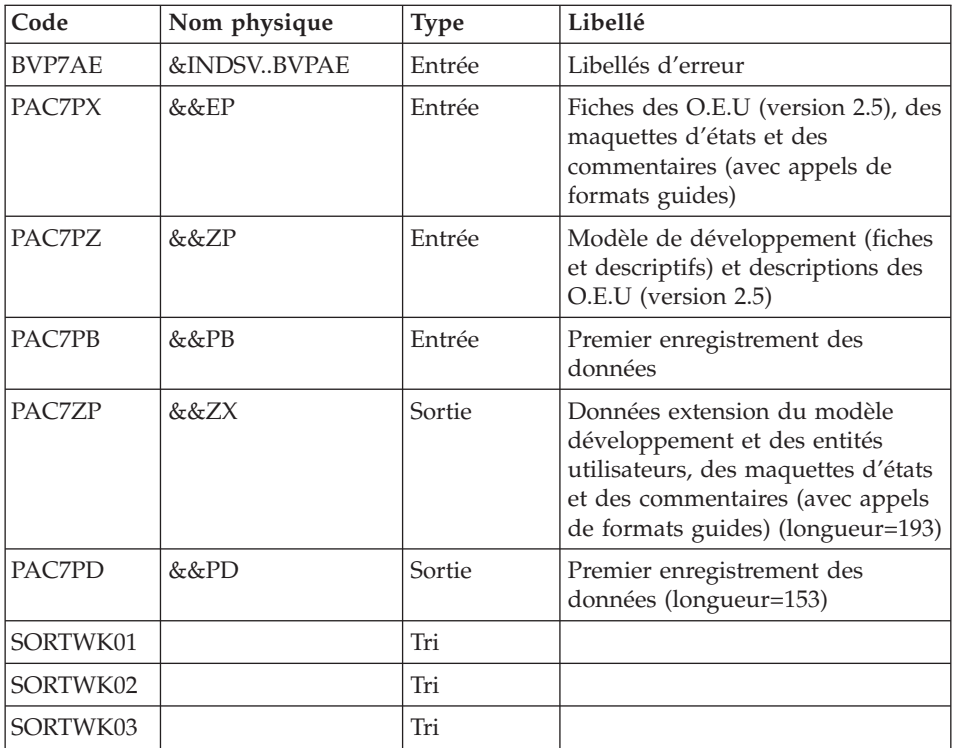

Tri des données extension : SORT

| Code            | Nom physique | <b>Type</b> | Libellé                                  |
|-----------------|--------------|-------------|------------------------------------------|
| <b>SORTIN</b>   | &&ZX         | Entrée      | Données extension intermédiaires         |
| <b>SORTOUT</b>  | &&XZ         | Sortie      | Données longues triées<br>(longueur=193) |
| <b>SORTWK01</b> |              | Tri         |                                          |
| <b>SORTWK02</b> |              | Tri         |                                          |
| <b>SORTWK03</b> |              | Tri         |                                          |

Critères de tri : membre SRTPC25 du PDS SY

Fusion des fichiers : PTU914

Cette étape reconstitue l'image séquentielle finale à partir des fichiers intermédiaires issus des étapes précédentes.

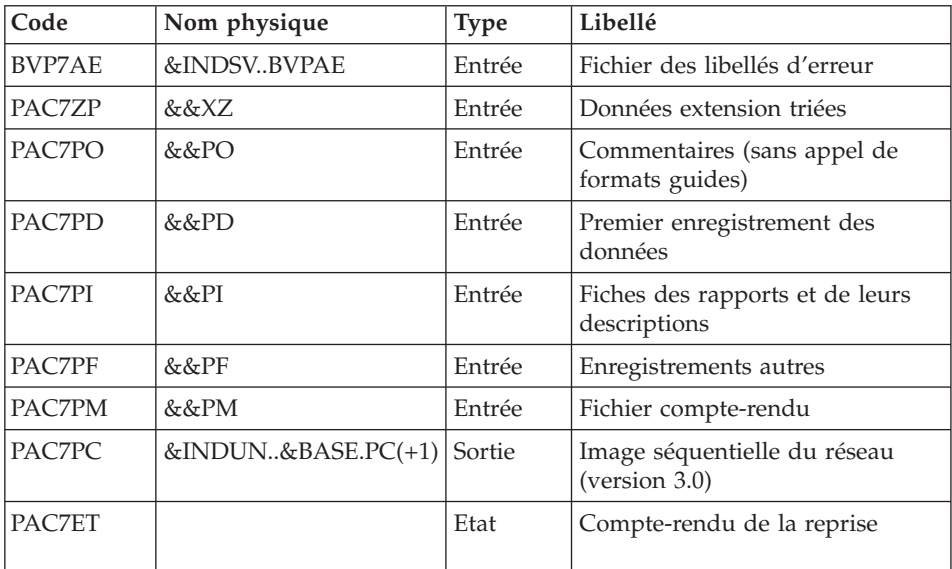

# **PC25 - JCL d'exécution**

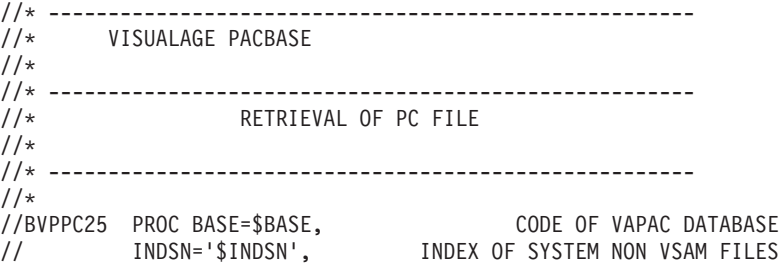

```
// INDSV='$INDSV', INDEX OF SYSTEM VSAM FILES
// INDUN='$INDUN', INDEX OF USER NON VSAM FILES
//*: VSAMCAT='$VCAT', USER VSAM CATALOG
//*: SYSTCAT='$SCAT', VA PAC SYSTEM VSAM CATALOG
// STEPLIB='$HLQ..SBVPMBR8', LIBRARY OF LOAD-MODULES
// SORTLIB='$BIBT', SORT LIBRARY
// DSCB='$DSCB', DSCB MODEL FILE
// OUT=$OUT, OUTPUT CLASS
// VOLS='SER=$VOLUN', VOLUME OF ARCHIVED JOURNAL
// UNITS=$UNITUN, BACKUP UNIT (DISK OR CARTRIDGE)
// OLDPC=, DS NAME OF OLD PC
// UWK=$UWK, WORK UNIT
// SPAPC='(TRK,(300,10),RLSE)', VA PAC DATABASE BACKUP 2<br>
// CYL='(10,1)', TEMPORARY SPACE<br>
// PSBLIB='$PSBLIB', LIBRARY OF PSB'S<br>
// DBDLIB='$DBDLIB', LIBRARY OF DBD'S<br>
// DECLIB='$DBDLIB', THE MARY OF DBD'S
// CYL='(10,1)', TEMPORARY SPACE
// PSBLIB='$PSBLIB', LIBRARY OF PSB'S
// DBDLIB='$DBDLIB', LIBRARY OF DBD'S
// RESLIB='$RESLIB', IMS RESLIB
// PROCLIB='$PRCLIB', IMS PROCLIB
// BUF=40,SPIE=0,TEST=0,EXCPVR=0,RST=0,PRLD=,SRCH=0,
// CKPTID=,MON=N,LOGA=0,FMTO=T,DBRC=$DBRC,IRLM=$IRLM
//***************************************************************
//INPUT EXEC PGM=BVPTU001
//STEPLIB DD DSN=&STEPLIB,DISP=SHR
// DD DSN=$BCOB,DISP=SHR
//CARTE DD DDNAME=SYSIN
//PAC7MB DD DSN=&&PC25MB,DISP=(,PASS),
// UNIT=&UWK,SPACE=(TRK,(5,1),RLSE),
// DCB=(RECFM=FB,LRECL=80,BLKSIZE=6160)
//*--------------------------------------------------------------
//PTU911 EXEC PGM=DFSRRC00,REGION=$REGSIZ,
// PARM=(DLI,BVPTU911,PTUREP$SUG,&BUF,
// &SPIE&TEST&EXCPVR&RST,&PRLD,
// &SRCH,&CKPTID,&MON,&LOGA,&FMTO,,,&DBRC,
// &IRLM)
//STEPLIB DD DSN=&RESLIB,DISP=SHR
// DD DSN=&STEPLIB,DISP=SHR
// DD DSN=$BCOB,DISP=SHR
//DFSRESLB DD DSN=&RESLIB,DISP=SHR
//IMS DD DSN=&PSBLIB,DISP=SHR
// DD DSN=&DBDLIB,DISP=SHR
//*:STEPCAT DD DSN=&SYSTCAT,DISP=SHR
//*: DD DSN=&VSAMCAT,DISP=SHR
//SYSOUT DD SYSOUT=&OUT
//SYSOUX DD SYSOUT=&OUT
//DDSNAP DD SYSOUT=&OUT
//PROCLIB DD DSN=&PROCLIB,DISP=SHR
//IEFRDER DD DUMMY,
// DCB=(RECFM=VB,BLKSIZE=1920,LRECL=1916,BUFNO=2)
//SYSUDUMP DD SYSOUT=&OUT,DCB=(RECFM=FBA,LRECL=121,
           // BLKSIZE=605),SPACE=(605,(500,500),RLSE,,ROUND)
//IMSUDUMP DD SYSOUT=&OUT,DCB=(RECFM=FBA,LRECL=121,
// BLKSIZE=605),SPACE=(605,(500,500),RLSE,,ROUND)
//IMSMON DD DUMMY
//DFSVSAMP DD DSN=&INDSN..BVPSY(DFSVSAM8),DISP=SHR
//PAC7MB DD DSN=&&PC25MB,DISP=(OLD,DELETE)
```
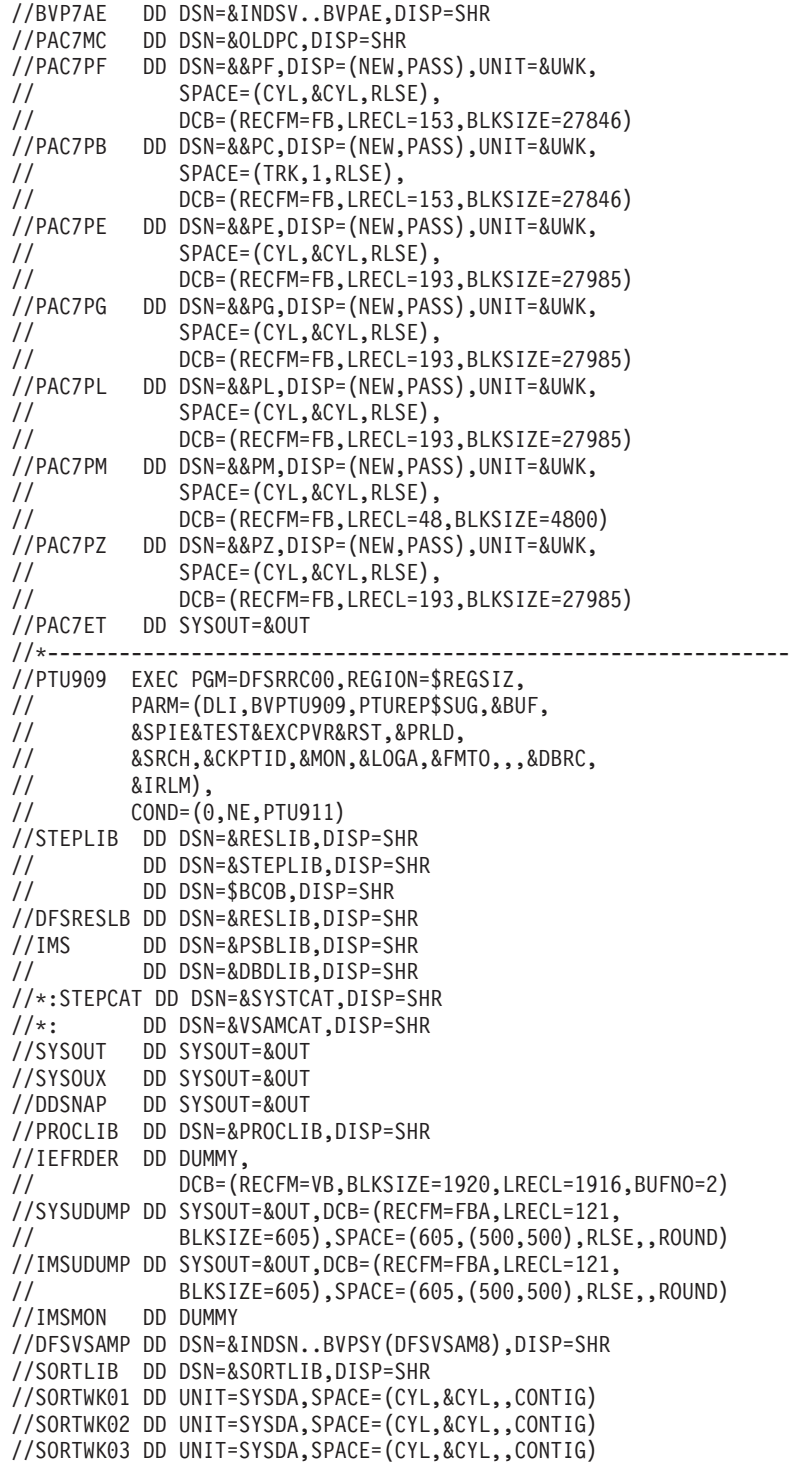

//BVP7AE DD DSN=&INDSV..BVPAE,DISP=SHR //PAC7PB DD DSN=&&PC,DISP=(OLD,PASS) //PAC7PL DD DSN=&&PL,DISP=(OLD,DELETE) //PAC7PI DD DSN=&&PI,DISP=(NEW,PASS),UNIT=&UWK, // SPACE=(CYL,&CYL,RLSE),<br>// DCB=(RECFM=FB.LRECL=15) // DCB=(RECFM=FB,LRECL=153,BLKSIZE=27846) //PAC7PM DD DSN=&&PM,DISP=(OLD,PASS) //\*-------------------------------------------------------------- //PTU92A EXEC PGM=DFSRRC00,REGION=\$REGSIZ, // PARM=(DLI,BVPTU92A,PTUREP\$SUG,&BUF, // &SPIE&TEST&EXCPVR&RST,&PRLD, // &SRCH,&CKPTID,&MON,&LOGA,&FMTO,,,&DBRC, // &IRLM), // COND=((0,NE,PTU911),(0,NE,PTU909)) //STEPLIB DD DSN=&RESLIB,DISP=SHR // DD DSN=&STEPLIB,DISP=SHR DD DSN=\$BCOB,DISP=SHR //DFSRESLB DD DSN=&RESLIB,DISP=SHR //IMS DD DSN=&PSBLIB,DISP=SHR // DD DSN=&DBDLIB,DISP=SHR //\*:STEPCAT DD DSN=&SYSTCAT,DISP=SHR //\*: DD DSN=&VSAMCAT,DISP=SHR //SYSOUT DD SYSOUT=&OUT //SYSOUX DD SYSOUT=&OUT //DDSNAP DD SYSOUT=&OUT //PROCLIB DD DSN=&PROCLIB,DISP=SHR //IEFRDER DD DUMMY, // DCB=(RECFM=VB,BLKSIZE=1920,LRECL=1916,BUFNO=2) //SYSUDUMP DD SYSOUT=&OUT,DCB=(RECFM=FBA,LRECL=121, // BLKSIZE=605),SPACE=(605,(500,500),RLSE,,ROUND) //IMSUDUMP DD SYSOUT=&OUT,DCB=(RECFM=FBA,LRECL=121, // BLKSIZE=605),SPACE=(605,(500,500),RLSE,,ROUND) //IMSMON DD DUMMY //DFSVSAMP DD DSN=&INDSN..BVPSY(DFSVSAM8),DISP=SHR //SORTLIB DD DSN=&SORTLIB,DISP=SHR //SORTWK01 DD UNIT=SYSDA,SPACE=(CYL,&CYL,,CONTIG) //SORTWK02 DD UNIT=SYSDA,SPACE=(CYL,&CYL,,CONTIG) //SORTWK03 DD UNIT=SYSDA,SPACE=(CYL,&CYL,,CONTIG) //BVP7AE DD DSN=&INDSV..BVPAE,DISP=SHR //PAC7PG DD DSN=&&PG,DISP=(OLD,DELETE) //PAC7PM DD DSN=&&PM,DISP=(OLD,PASS) //PAC7PE DD DSN=&&PH,DISP=(NEW,PASS),UNIT=&UWK, // SPACE=(CYL,&CYL,RLSE), // DCB=(RECFM=FB,LRECL=193,BLKSIZE=27985) //\*-------------------------------------------------------------- //PTU912 EXEC PGM=DFSRRC00,REGION=\$REGSIZ, // PARM=(DLI,BVPTU912,PTUREP\$SUG,&BUF, // &SPIE&TEST&EXCPVR&RST,&PRLD, // &SRCH,&CKPTID,&MON,&LOGA,&FMTO,,,&DBRC, // &IRLM), // COND=((0,NE,PTU911),(0,NE,PTU909),(0,NE,PTU92A)) //STEPLIB DD DSN=&RESLIB,DISP=SHR // DD DSN=&STEPLIB,DISP=SHR // DD DSN=\$BCOB,DISP=SHR //DFSRESLB DD DSN=&RESLIB,DISP=SHR

//IMS DD DSN=&PSBLIB,DISP=SHR // DD DSN=&DBDLIB,DISP=SHR //\*:STEPCAT DD DSN=&SYSTCAT,DISP=SHR //\*: DD DSN=&VSAMCAT,DISP=SHR //SYSOUT DD SYSOUT=&OUT //SYSOUX DD SYSOUT=&OUT //DDSNAP DD SYSOUT=&OUT //PROCLIB DD DSN=&PROCLIB,DISP=SHR //IEFRDER DD DUMMY, // DCB=(RECFM=VB,BLKSIZE=1920,LRECL=1916,BUFNO=2) //SYSUDUMP DD SYSOUT=&OUT,DCB=(RECFM=FBA,LRECL=121, // BLKSIZE=605),SPACE=(605,(500,500),RLSE,,ROUND) //IMSUDUMP DD SYSOUT=&OUT,DCB=(RECFM=FBA,LRECL=121, // BLKSIZE=605),SPACE=(605,(500,500),RLSE,,ROUND) //IMSMON DD DUMMY //DFSVSAMP DD DSN=&INDSN..BVPSY(DFSVSAM8),DISP=SHR //SORTLIB DD DSN=&SORTLIB,DISP=SHR //SORTWK01 DD UNIT=SYSDA,SPACE=(CYL,&CYL,,CONTIG) //SORTWK02 DD UNIT=SYSDA,SPACE=(CYL,&CYL,,CONTIG) //SORTWK03 DD UNIT=SYSDA,SPACE=(CYL,&CYL,,CONTIG) //BVP7AE DD DSN=&INDSV..BVPAE,DISP=SHR //PAC7PZ DD DSN=&&PZ,DISP=(OLD,DELETE) //PAC7ZP DD DSN=&&ZP,DISP=(NEW,PASS),UNIT=&UWK, // SPACE=(CYL,&CYL,RLSE), // DCB=(RECFM=FB,LRECL=193,BLKSIZE=27985) //PAC7PB DD DSN=&&PC,DISP=(OLD,PASS) //\*-------------------------------------------------------------- //PTU919 EXEC PGM=DFSRRC00,REGION=\$REGSIZ, // PARM=(DLI,BVPTU919,PTUREP\$SUG,&BUF, // &SPIE&TEST&EXCPVR&RST,&PRLD, // &SRCH,&CKPTID,&MON,&LOGA,&FMTO,,,&DBRC, // &IRLM), // COND=((0,NE,PTU911),(0,NE,PTU909),(0,NE,PTU92A), // (0,NE,PTU912)) //STEPLIB DD DSN=&RESLIB,DISP=SHR // DD DSN=&STEPLIB,DISP=SHR // DD DSN=\$BCOB,DISP=SHR //DFSRESLB DD DSN=&RESLIB,DISP=SHR //IMS DD DSN=&PSBLIB,DISP=SHR // DD DSN=&DBDLIB,DISP=SHR //\*:STEPCAT DD DSN=&SYSTCAT,DISP=SHR //\*: DD DSN=&VSAMCAT,DISP=SHR //SYSOUT DD SYSOUT=&OUT //SYSOUX DD SYSOUT=&OUT //DDSNAP DD SYSOUT=&OUT //PROCLIB DD DSN=&PROCLIB,DISP=SHR //IEFRDER DD DUMMY, // DCB=(RECFM=VB,BLKSIZE=1920,LRECL=1916,BUFNO=2) //SYSUDUMP DD SYSOUT=&OUT,DCB=(RECFM=FBA,LRECL=121, // BLKSIZE=605),SPACE=(605,(500,500),RLSE,,ROUND) //IMSUDUMP DD SYSOUT=&OUT,DCB=(RECFM=FBA,LRECL=121, // BLKSIZE=605),SPACE=(605,(500,500),RLSE,,ROUND) //IMSMON DD DUMMY //DFSVSAMP DD DSN=&INDSN..BVPSY(DFSVSAM8),DISP=SHR //SORTLIB DD DSN=&SORTLIB,DISP=SHR

//SORTWK01 DD UNIT=SYSDA,SPACE=(CYL,&CYL,,CONTIG) //SORTWK02 DD UNIT=SYSDA,SPACE=(CYL,&CYL,,CONTIG) //SORTWK03 DD UNIT=SYSDA,SPACE=(CYL,&CYL,,CONTIG) //BVP7AE DD DSN=&INDSV..BVPAE,DISP=SHR //PAC7PB DD DSN=&&PC,DISP=(OLD,DELETE) //PAC7PE DD DSN=&&PE,DISP=(OLD,DELETE) //PAC7PH DD DSN=&&PH,DISP=(OLD,DELETE) //PAC7PM DD DSN=&&PM,DISP=(OLD,PASS) //PAC7PD DD DSN=&&PD,DISP=(NEW,PASS),UNIT=&UWK, // SPACE=(CYL,&CYL,RLSE), // DCB=(RECFM=FB,LRECL=153,BLKSIZE=27846) //PAC7PO DD DSN=&&PO,DISP=(NEW,PASS),UNIT=&UWK, // SPACE=(CYL,&CYL,RLSE), // DCB=(RECFM=FB,LRECL=153,BLKSIZE=27846) //PAC7ZP DD DSN=&&EP,DISP=(NEW,PASS),UNIT=&UWK, // SPACE=(CYL,&CYL,RLSE),<br>// DCB=(RECFM=FB.LRECI=19) // DCB=(RECFM=FB,LRECL=193,BLKSIZE=27985) //\*-------------------------------------------------------------- //PTU913 EXEC PGM=DFSRRC00,REGION=\$REGSIZ, // PARM=(DLI,BVPTU913,PTUREP\$SUG,&BUF, // &SPIE&TEST&EXCPVR&RST,&PRLD, // &SRCH,&CKPTID,&MON,&LOGA,&FMTO,,,&DBRC,  $\frac{1}{2}$  &IRLM), // COND=((0,NE,PTU911),(0,NE,PTU909),(0,NE,PTU92A), // (0,NE,PTU912),(0,NE,PTU919)) //STEPLIB DD DSN=&RESLIB,DISP=SHR // DD DSN=&STEPLIB,DISP=SHR // DD DSN=\$BCOB,DISP=SHR //DFSRESLB DD DSN=&RESLIB,DISP=SHR //IMS DD DSN=&PSBLIB,DISP=SHR // DD DSN=&DBDLIB,DISP=SHR //\*:STEPCAT DD DSN=&SYSTCAT,DISP=SHR //\*: DD DSN=&VSAMCAT,DISP=SHR //SYSOUT DD SYSOUT=&OUT //SYSOUX DD SYSOUT=&OUT //DDSNAP DD SYSOUT=&OUT //PROCLIB DD DSN=&PROCLIB,DISP=SHR //IEFRDER DD DUMMY, // DCB=(RECFM=VB,BLKSIZE=1920,LRECL=1916,BUFNO=2) //SYSUDUMP DD SYSOUT=&OUT,DCB=(RECFM=FBA,LRECL=121, // BLKSIZE=605),SPACE=(605,(500,500),RLSE,,ROUND) //IMSUDUMP DD SYSOUT=&OUT,DCB=(RECFM=FBA,LRECL=121, // BLKSIZE=605),SPACE=(605,(500,500),RLSE,,ROUND) //IMSMON DD DUMMY //DFSVSAMP DD DSN=&INDSN..BVPSY(DFSVSAM8),DISP=SHR //SORTLIB DD DSN=&SORTLIB,DISP=SHR //SORTWK01 DD UNIT=SYSDA,SPACE=(CYL,&CYL,,CONTIG) //SORTWK02 DD UNIT=SYSDA,SPACE=(CYL,&CYL,,CONTIG) //SORTWK03 DD UNIT=SYSDA,SPACE=(CYL,&CYL,,CONTIG) //BVP7AE DD DSN=&INDSV..BVPAE,DISP=SHR //PAC7PB DD DSN=&&PD,DISP=(OLD,DELETE) //PAC7PD DD DSN=&&PB,DISP=(NEW,PASS),UNIT=&UWK, // SPACE=(CYL,&CYL,RLSE), // DCB=(RECFM=FB,LRECL=153,BLKSIZE=27846) //PAC7PZ DD DSN=&&ZP,DISP=(OLD,DELETE)

//PAC7PX DD DSN=&&EP,DISP=(OLD,DELETE) //PAC7ZP DD DSN=&&ZX,DISP=(NEW,PASS),UNIT=&UWK, // SPACE=(CYL,&CYL,RLSE), // DCB=(RECFM=FB,LRECL=193,BLKSIZE=27985) //\*-------------------------------------------------------------- //SORTZX EXEC PGM=SORT,COND=((0,NE,PTU911),(0,NE,PTU909), // (0,NE,PTU92A),(0,NE,PTU912),(0,NE,PTU919), // (0,NE,PTU913)) //SORTLIB DD DSN=&SORTLIB,DISP=SHR //SYSOUT DD SYSOUT=&OUT //SYSPRINT DD SYSOUT=&OUT //SORTWK01 DD UNIT=&UWK,SPACE=(CYL,&CYL,,CONTIG) //SORTWK02 DD UNIT=&UWK,SPACE=(CYL,&CYL,,CONTIG) //SORTWK03 DD UNIT=&UWK,SPACE=(CYL,&CYL,,CONTIG) //SORTIN DD DSN=&&ZX,DISP=(OLD,DELETE) //SORTOUT DD DSN=&&XZ,DISP=(NEW,PASS),UNIT=&UWK, // SPACE=(CYL,&CYL,RLSE), // DCB=(RECFM=FB,LRECL=193,BLKSIZE=27985) //SYSIN DD DSN=&INDSN..BVPSY(SRTPC25),DISP=SHR //\*-------------------------------------------------------------- //PTU914 EXEC PGM=DFSRRC00,REGION=\$REGSIZ, // PARM=(DLI,BVPTU914,PTUREP\$SUG,&BUF, // &SPIE&TEST&EXCPVR&RST,&PRLD, // &SRCH,&CKPTID,&MON,&LOGA,&FMTO,,,&DBRC,  $\frac{1}{2}$  &IRLM), // COND=((0,NE,PTU911),(0,NE,PTU909),(0,NE,PTU92A), // (0,NE,PTU912),(0,NE,PTU919),(0,NE,PTU913),(0,NE,SORTZX)) //STEPLIB DD DSN=&RESLIB,DISP=SHR // DD DSN=&STEPLIB,DISP=SHR DD DSN=\$BCOB, DISP=SHR //DFSRESLB DD DSN=&RESLIB,DISP=SHR //IMS DD DSN=&PSBLIB,DISP=SHR // DD DSN=&DBDLIB,DISP=SHR //\*:STEPCAT DD DSN=&SYSTCAT,DISP=SHR //\*: DD DSN=&VSAMCAT,DISP=SHR //SYSOUT DD SYSOUT=&OUT //SYSOUX DD SYSOUT=&OUT //DDSNAP DD SYSOUT=&OUT //PROCLIB DD DSN=&PROCLIB,DISP=SHR //IEFRDER DD DUMMY, // DCB=(RECFM=VB,BLKSIZE=1920,LRECL=1916,BUFNO=2) //SYSUDUMP DD SYSOUT=&OUT,DCB=(RECFM=FBA,LRECL=121, // BLKSIZE=605),SPACE=(605,(500,500),RLSE,,ROUND) //IMSUDUMP DD SYSOUT=&OUT,DCB=(RECFM=FBA,LRECL=121, // BLKSIZE=605),SPACE=(605,(500,500),RLSE,,ROUND) //IMSMON DD DUMMY //DFSVSAMP DD DSN=&INDSN..BVPSY(DFSVSAM8),DISP=SHR //BVP7AE DD DSN=&INDSV..BVPAE,DISP=SHR //PAC7PF DD DSN=&&PF,DISP=(OLD,DELETE) //PAC7PD DD DSN=&&PB,DISP=(OLD,DELETE) //PAC7PI DD DSN=&&PI,DISP=(OLD,DELETE) //PAC7PM DD DSN=&&PM,DISP=(OLD,DELETE) //PAC7PO DD DSN=&&PO,DISP=(OLD,DELETE) //PAC7ZP DD DSN=&&XZ,DISP=(OLD,DELETE) //PAC7PC DD DSN=&INDUN..&BASE.PC(+1),

// DISP=(,CATLG,DELETE), // UNIT=&UNITS, // VOL=&VOLS, // SPACE=&SPAPC, // DCB=(&DSCB,RECFM=VB,LRECL=1023,BLKSIZE=27998) //PAC7ET DD SYSOUT=&OUT  $1/$ \*

# **Reprise commandes d'édition-génération (PG20)**

## **PG20 - Présentation générale**

#### Principe

La procédure (PG20) permet de reprendre le fichier PG image séquentielle des commandes d'édition-génération de la version 2.0 au nouveau format.

Elle met à jour la Base de développement avec les commandes d'édition-génération, et la Base administration avec les lignes de JCL (présentes sur l'écran GP visualisé en option C4 version 2.0).

#### Condition d'exécution

Les fichiers de la Base Administration et de la Base de Développement doivent être fermés dans le transactionnel.

#### Edition obtenue

Cette procédure édite un compte-rendu signalant les anomalies rencontrées.

#### Remarques

La mise à jour rejettera tout mouvement à insérer dans une bibliothèque ou une session inexistante dans la nouvelle base. Le fichier PG peut contenir des commandes spécifiques à une bibliothèque ou une session purgée ultérieurement.

La mise à jour d'une commande d'édition-génération pour une entité ne peut pas s'effectuer si l'entité n'existe pas. Exemple : pour la commande GCP PROGRA, le programme PROGRA devra être présent dans la base.

Les codes utilisateurs présents dans le fichier PG et absents dans la Base administration sont automatiquement créés pour les utilisateurs ayant des JCLs.

# **PG20 - Entrées / Traitements / Résultats**

Une ligne \* avec code utilisateur, mot de passe et code de la Base de développement concernée par les lignes de JCL mises à jour dans la Base administration.

Si le code utilisateur ou le code de la base n'est pas renseigné, un message d'anomalie est émis et la procédure ne peut s'effectuer.

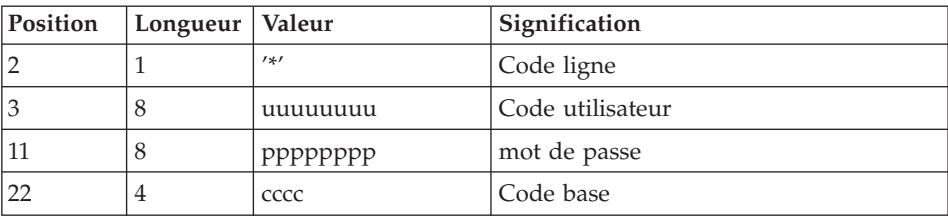

La structure de la ligne est la suivante :

# **PG20 - Description des étapes**

Prise en compte des entrées : PTU001

Formatage des commandes d'édition génération : PTU908

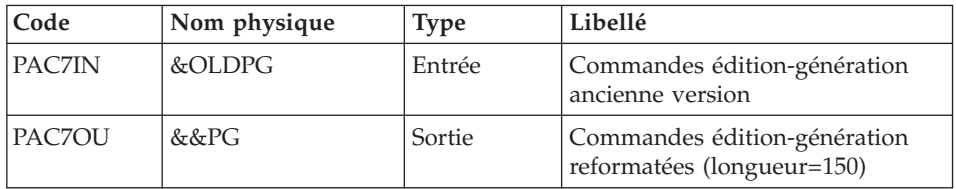

Traitement des commandes d'édition génération : PTU921

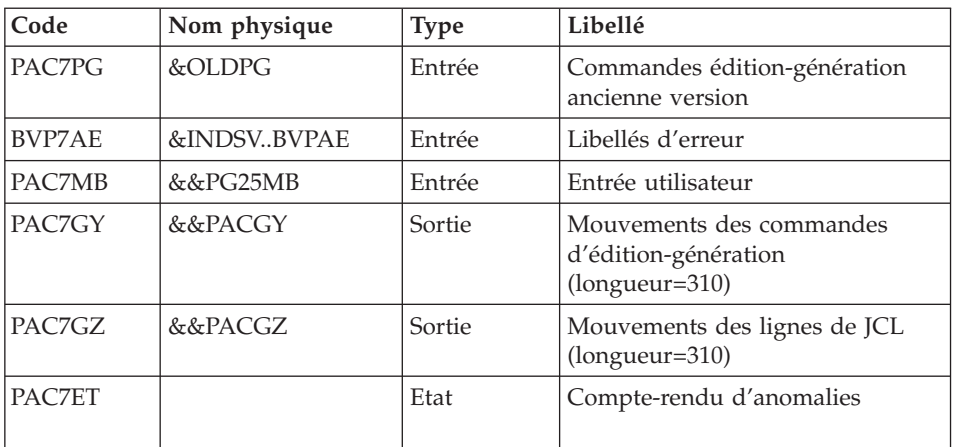

Mise en forme des mouvements : PAF900

| Code              | Nom physique          | <b>Type</b> | Libellé                                                                                                    |
|-------------------|-----------------------|-------------|----------------------------------------------------------------------------------------------------|
| <b>B7AR\$BASE</b> | &INDUV&BASE.AR Entrée |             | Données de la Base de<br>développement                                                                                                    |
| <b>B7AN\$BASE</b> | &INDUV&BASE.AN Entrée |             | Index de la Base de<br>développement                                                                                                    |
| <b>BVP7AE</b>     | &INDSVBVPAE           | Entrée      | Libellés d'erreur                                                                                                    |
| BVP7GR            | &INDSVBVPGR           | Entrée      | Données de la Base administration                                                                                                    |
| <b>BVP7GN</b>     | &INDSVBVPGN           | Entrée      | Index de la Base administration                                                                                                    |
| <b>BVP7GU</b>     | &INDSVBVPGU           | Entrée      | Utilisateurs de la Base<br>administration                                                                                                    |
| PAC7GY            | &&PACGY               | Entrée      | Mouvements de mise à jour                                                                                                    |
| PAC7MV            | &&PAC7MV              | Sortie      | Mouvements mis en forme (doit)<br>pouvoir contenir tous les<br>mouvements en entrée plus les<br>mouvements d'annulation<br>élémentaire générés par les<br>mouvements d'annulation<br>multiple) (longueur=170) |
| PAC7ME            |                       | Sortie      | Fichier de travail (longueur=372)                                                                                                    |
| PAC7MW            |                       | Sortie      | Fichier de travail (longueur=170)                                                                                                    |
| PAC7MX            |                       | Sortie      | Fichier de travail (longueur=743)                                                                                                    |
| PAC7MY            |                       | Sortie      | Fichier de travail (longueur=743)                                                                                                    |

Mise à jour de la Base de développement : PACA15

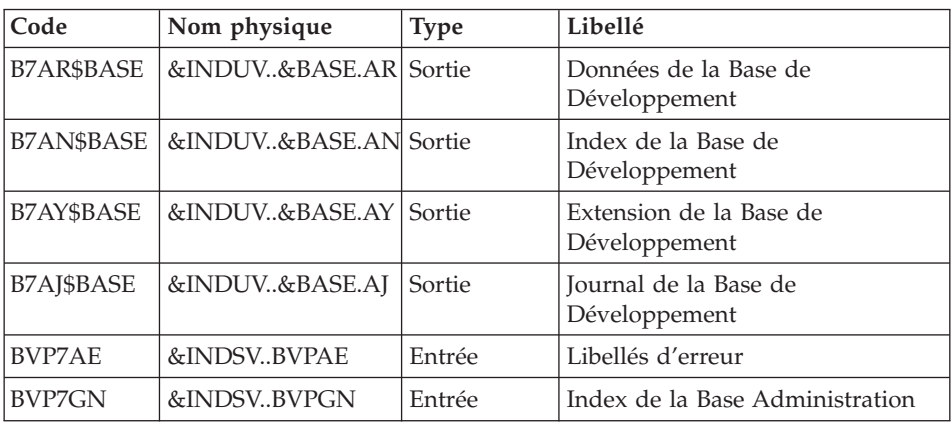

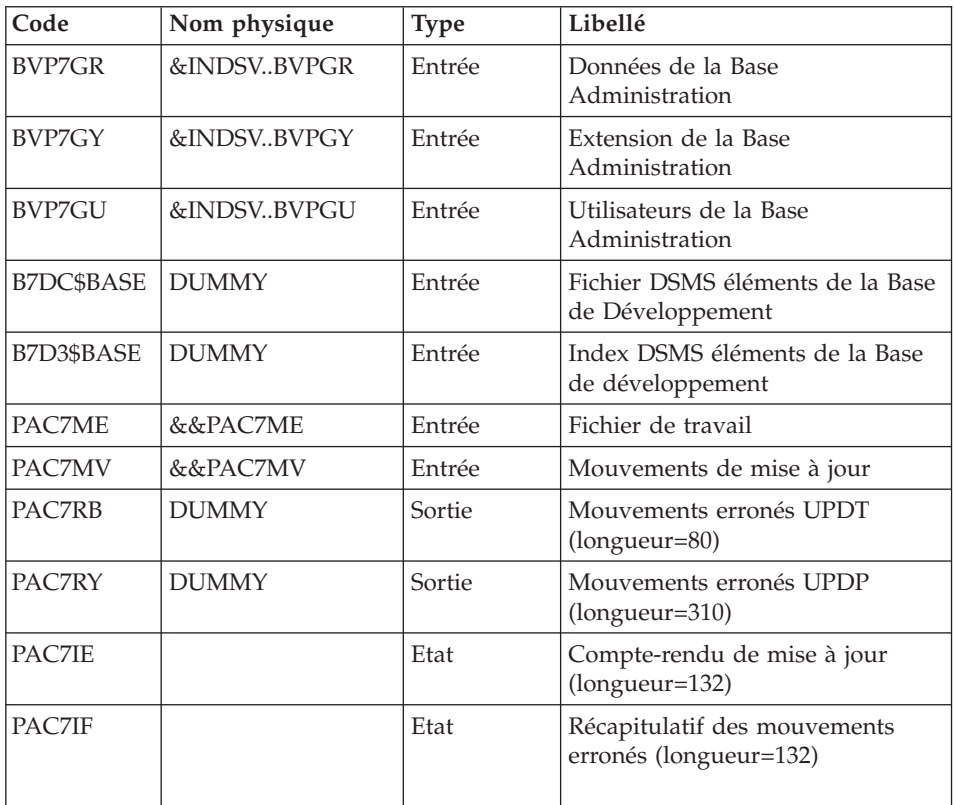

La liste des mouvements propres à un utilisateur est précédée d'une bannière portant son code.

Codes retour :

- 0 : OK sans erreur
- 2 : erreur warning
- 4 : erreur grave

Mise en forme des mouvements : PAF900

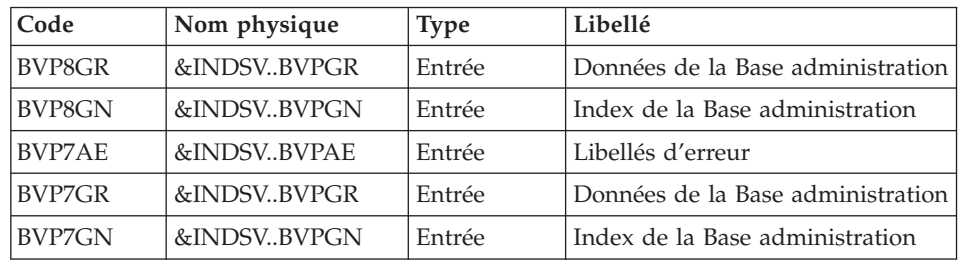

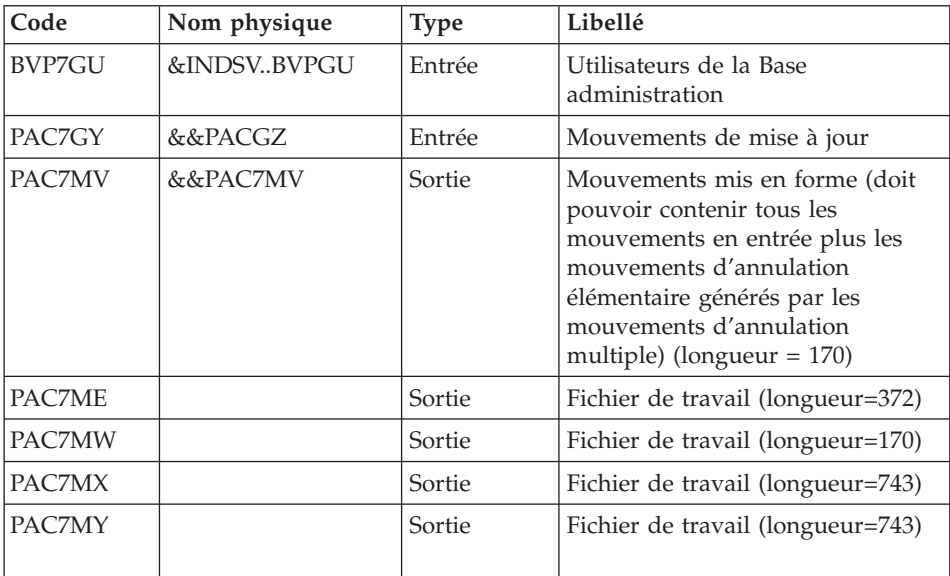

# Mise à jour de la Base Administration : PACA15

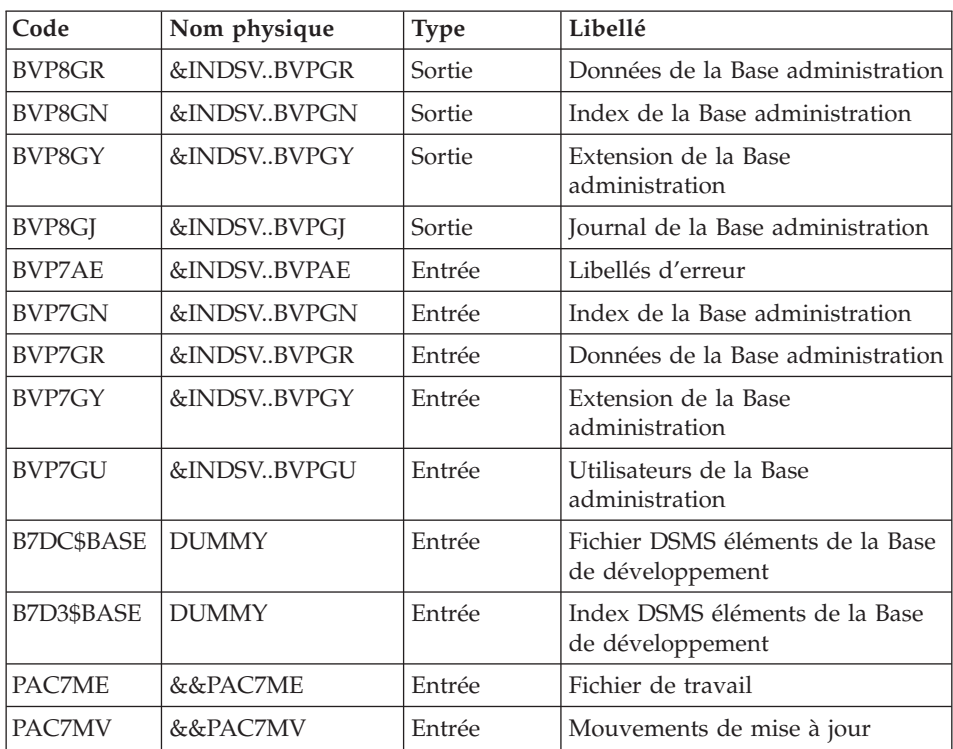

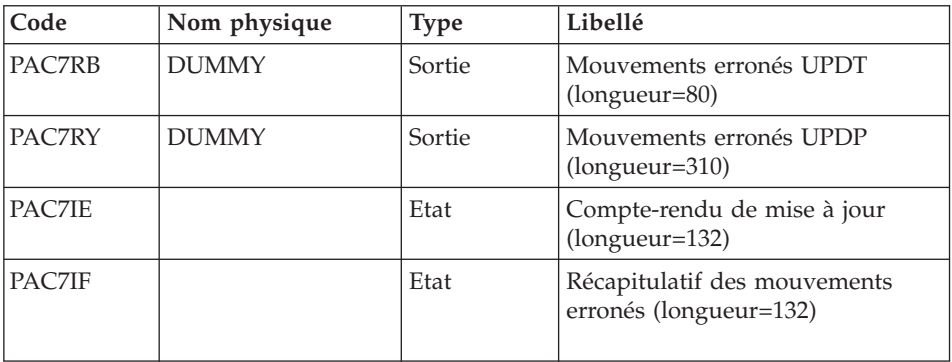

La liste des mouvements propres à un utilisateur est précédée d'une bannière portant son code.

Codes retour :

- 0 : OK sans erreur
- $\cdot$  2 : erreur warning
- 4 : erreur grave

# **PG20 - JCL d'exécution**

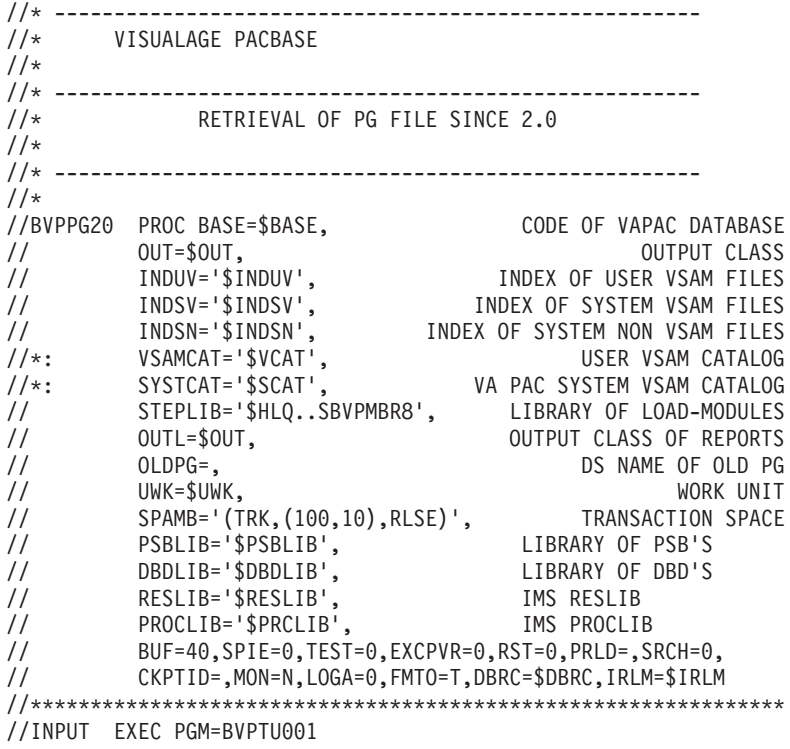

//STEPLIB DD DSN=&STEPLIB,DISP=SHR // DD DSN=\$BCOB,DISP=SHR //CARTE DD DDNAME=SYSIN //PAC7MB DD DSN=&&PG20MB,DISP=(,PASS), // UNIT=&UWK,SPACE=(TRK,(5,1),RLSE), // DCB=(RECFM=FB,LRECL=80,BLKSIZE=6160) //\*-------------------------------------------------------------- //VERIFY EXEC PGM=IDCAMS //\*:STEPCAT DD DSN=&VSAMCAT,DISP=SHR //\*: DD DSN=&SYSTCAT,DISP=SHR //SYSPRINT DD SYSOUT=&OUT //PAC7AE DD DSN=&INDSV..BVPAE,DISP=SHR //PAC7AJ DD DSN=&INDUV..&BASE.AJ,DISP=SHR //PAC7AN DD DSN=&INDUV..&BASE.AN,DISP=SHR //PAC7AR DD DSN=&INDUV..&BASE.AR,DISP=SHR //PACGGR DD DSN=&INDSV..BVPGR,DISP=SHR //PACGGN DD DSN=&INDSV..BVPGN,DISP=SHR //PACGGU DD DSN=&INDSV..BVPGU,DISP=SHR //PACGGY DD DSN=&INDSV..BVPGY,DISP=SHR //SYSIN DD DSN=&INDSN..BVPSY(VERIFAE),DISP=SHR // DD DSN=&INDSN..BVPSY(VERIFAJ),DISP=SHR // DD DSN=&INDSN..BVPSY(VERIFAN),DISP=SHR // DD DSN=&INDSN..BVPSY(VERIFAR),DISP=SHR // DD DSN=&INDSN..BVPSY(VERIFGR),DISP=SHR // DD DSN=&INDSN..BVPSY(VERIFGN),DISP=SHR // DD DSN=&INDSN..BVPSY(VERIFGU),DISP=SHR // DD DSN=&INDSN..BVPSY(VERIFGY),DISP=SHR //\*-------------------------------------------------------------- //PTU908 EXEC PGM=BVPTU908 //STEPLIB DD DSN=&STEPLIB,DISP=SHR //\*:STEPCAT DD DSN=&SYSTCAT,DISP=SHR //\*: DD DSN=&VSAMCAT,DISP=SHR //SYSOUT DD SYSOUT=&OUT //PAC7IN DD DSN=&OLDPG,DISP=SHR //PAC7OU DD DSN=&&PG,DISP=(,PASS),UNIT=&UWK,<br>// SPACE=(TRK,(10,5),RLSE),<br>// DCB=(RECFM=FB,LRECL=150,BLKSIZE= // SPACE=(TRK,(10,5),RLSE), // DCB=(RECFM=FB,LRECL=150,BLKSIZE=6150) //\*-------------------------------------------------------------- //PTU921 EXEC PGM=DFSRRC00,REGION=\$REGSIZ, // PARM=(DLI,BVPTU921,PTU921\$SUG,&BUF, // &SPIE&TEST&EXCPVR&RST,&PRLD, // &SRCH,&CKPTID,&MON,&LOGA,&FMTO,,,&DBRC, // &IRLM) //STEPLIB DD DSN=&RESLIB,DISP=SHR // DD DSN=&STEPLIB,DISP=SHR // DD DSN=\$BCOB,DISP=SHR //DFSRESLB DD DSN=&RESLIB,DISP=SHR //IMS DD DSN=&PSBLIB,DISP=SHR // DD DSN=&DBDLIB,DISP=SHR //\*:STEPCAT DD DSN=&SYSTCAT,DISP=SHR //\*: DD DSN=&VSAMCAT,DISP=SHR //SYSOUT DD SYSOUT=&OUT //SYSOUX DD SYSOUT=&OUT //DDSNAP DD SYSOUT=&OUT //PROCLIB DD DSN=&PROCLIB,DISP=SHR

//IEFRDER DD DUMMY, // DCB=(RECFM=VB,BLKSIZE=1920,LRECL=1916,BUFNO=2) //SYSUDUMP DD SYSOUT=&OUT,DCB=(RECFM=FBA,LRECL=121, // BLKSIZE=605),SPACE=(605,(500,500),RLSE,,ROUND) //IMSUDUMP DD SYSOUT=&OUT,DCB=(RECFM=FBA,LRECL=121, // BLKSIZE=605),SPACE=(605,(500,500),RLSE,,ROUND) //IMSMON DD DUMMY //DFSVSAMP DD DSN=&INDSN..BVPSY(DFSVSAM8),DISP=SHR //BVP7AE DD DSN=&INDSV..BVPAE,DISP=SHR //PAC7MB DD DSN=&&PG20MB,DISP=(OLD,DELETE) //PAC7PG DD DSN=&&PG,DISP=(OLD,DELETE) //PAC7GY DD DSN=&&PACGY,DISP=(,PASS),UNIT=&UWK, // SPACE=(TRK,(100,20),RLSE), // DCB=(RECFM=FB,LRECL=310,BLKSIZE=3100) //PAC7GZ DD DSN=&&PACGZ,DISP=(,PASS),UNIT=&UWK, // SPACE=(TRK,(100,20),RLSE), // DCB=(RECFM=FB,LRECL=310,BLKSIZE=3100) //PAC7ET DD SYSOUT=&OUT //\*-------------------------------------------------------------- //PAF90Y EXEC PGM=DFSRRC00,REGION=\$REGSIZ, // PARM=(DLI,BVPAF900,PAF900\$SUG,&BUF, // &SPIE&TEST&EXCPVR&RST,&PRLD, // &SRCH,&CKPTID,&MON,&LOGA,&FMTO,,,&DBRC, // &IRLM), // COND=(0,NE,PTU921) //STEPLIB DD DSN=&RESLIB,DISP=SHR // DD DSN=&STEPLIB,DISP=SHR // DD DSN=\$BCOB,DISP=SHR //DFSRESLB DD DSN=&RESLIB,DISP=SHR //IMS DD DSN=&PSBLIB,DISP=SHR // DD DSN=&DBDLIB,DISP=SHR //\*:STEPCAT DD DSN=&SYSTCAT,DISP=SHR //\*: DD DSN=&VSAMCAT,DISP=SHR //SYSOUT DD SYSOUT=&OUT //SYSOUX DD SYSOUT=&OUT //DDSNAP DD SYSOUT=&OUT //PROCLIB DD DSN=&PROCLIB,DISP=SHR //IEFRDER DD DUMMY, // DCB=(RECFM=VB,BLKSIZE=1920,LRECL=1916,BUFNO=2) //SYSUDUMP DD SYSOUT=&OUT,DCB=(RECFM=FBA,LRECL=121, // BLKSIZE=605),SPACE=(605,(500,500),RLSE,,ROUND) //IMSUDUMP DD SYSOUT=&OUT,DCB=(RECFM=FBA,LRECL=121, // BLKSIZE=605),SPACE=(605,(500,500),RLSE,,ROUND) //IMSMON DD DUMMY //DFSVSAMP DD DSN=&INDSN..BVPSY(DFSVSAM8),DISP=SHR //BVP7AE DD DSN=&INDSV..BVPAE,DISP=SHR //B7AN\$BASE DD DSN=&INDUV..&BASE.AN,DISP=SHR //B7AR\$BASE DD DSN=&INDUV..&BASE.AR,DISP=SHR //BVP7GN DD DSN=&INDSV..BVPGN,DISP=SHR //BVP7GR DD DSN=&INDSV..BVPGR,DISP=SHR //BVP7GU DD DSN=&INDSV..BVPGU,DISP=SHR //PAC7GY DD DSN=&&PACGY,DISP=(OLD,DELETE) //PAC7ME DD DSN=&&PAC7ME,DISP=(,PASS),UNIT=&UWK, // SPACE=&SPAMB, // DCB=(RECFM=FB,LRECL=372,BLKSIZE=27156)
//PAC7MV DD DSN=&&PAC7MV,DISP=(,PASS),UNIT=&UWK, // SPACE=&SPAMB,<br>// DCB=(RECFM=FB // DCB=(RECFM=FB,LRECL=170,BLKSIZE=6120) //PAC7MW DD DISP=(,DELETE),UNIT=&UWK, // SPACE=&SPAMB, // DCB=(RECFM=FB,LRECL=170,BLKSIZE=6120) //PAC7MX DD DISP=(,DELETE),UNIT=&UWK, // SPACE=&SPAMB, // DCB=(RECFM=FB,LRECL=748,BLKSIZE=27676) //PAC7MY DD DISP=(,DELETE),UNIT=&UWK, // SPACE=&SPAMB, // DCB=(RECFM=FB,LRECL=748,BLKSIZE=27676) //\*-------------------------------------------------------------- //PACA1Y EXEC PGM=DFSRRC00,REGION=\$REGSIZ, // PARM=(DLI,BVPACA15,PACA15\$SUG,&BUF, // &SPIE&TEST&EXCPVR&RST,&PRLD, // &SRCH,&CKPTID,&MON,&LOGA,&FMTO,,,&DBRC, // &IRLM), // COND=((0,NE,PTU921),(0,NE,PAF90Y)) //STEPLIB DD DSN=&RESLIB,DISP=SHR // DD DSN=&STEPLIB,DISP=SHR // DD DSN=\$BCOB,DISP=SHR //DFSRESLB DD DSN=&RESLIB,DISP=SHR //IMS DD DSN=&PSBLIB,DISP=SHR DD DSN=&DBDLIB,DISP=SHR //\*:STEPCAT DD DSN=&SYSTCAT,DISP=SHR //\*: DD DSN=&VSAMCAT,DISP=SHR //SYSOUT DD SYSOUT=&OUT //SYSOUX DD SYSOUT=&OUT //DDSNAP DD SYSOUT=&OUT //PROCLIB DD DSN=&PROCLIB,DISP=SHR //IEFRDER DD DUMMY, // DCB=(RECFM=VB,BLKSIZE=1920,LRECL=1916,BUFNO=2) //SYSUDUMP DD SYSOUT=&OUT,DCB=(RECFM=FBA,LRECL=121, // BLKSIZE=605),SPACE=(605,(500,500),RLSE,,ROUND) //IMSUDUMP DD SYSOUT=&OUT,DCB=(RECFM=FBA,LRECL=121, // BLKSIZE=605),SPACE=(605,(500,500),RLSE,,ROUND) //IMSMON DD DUMMY //DFSVSAMP DD DSN=&INDSN..BVPSY(DFSVSAM8),DISP=SHR //BVP7AE DD DSN=&INDSV..BVPAE,DISP=SHR //B7AJ\$BASE DD DSN=&INDUV..&BASE.AJ,DISP=SHR //B7AN\$BASE DD DSN=&INDUV..&BASE.AN,DISP=SHR //B7AR\$BASE DD DSN=&INDUV..&BASE.AR,DISP=SHR //B7AY\$BASE DD DSN=&INDUV..&BASE.AY,DISP=SHR //BVP7GN DD DSN=&INDSV..BVPGN,DISP=SHR //BVP7GR DD DSN=&INDSV..BVPGR,DISP=SHR //BVP7GU DD DSN=&INDSV..BVPGU,DISP=SHR //BVP7GY DD DSN=&INDSV..BVPGY,DISP=SHR //B7DC\$BASE DD DUMMY //B7D3\$BASE DD DUMMY //PAC7IE DD SYSOUT=&OUTL //PAC7IF DD SYSOUT=&OUTL //PAC7ME DD DSN=&&PAC7ME,DISP=(OLD,DELETE) //PAC7MV DD DSN=&&PAC7MV,DISP=(OLD,DELETE) //PAC7RB DD DUMMY

//PAC7RY DD DUMMY //\*-------------------------------------------------------------- //PAF90Z EXEC PGM=DFSRRC00,REGION=\$REGSIZ, // PARM=(DLI,BVPAF900,GAF900\$SUG,&BUF, // &SPIE&TEST&EXCPVR&RST,&PRLD, // &SRCH,&CKPTID,&MON,&LOGA,&FMTO,,,&DBRC,  $\frac{1}{2}$  &IRLM), // COND=(0,NE,PTU921) //STEPLIB DD DSN=&RESLIB,DISP=SHR // DD DSN=&STEPLIB,DISP=SHR // DD DSN=\$BCOB,DISP=SHR //DFSRESLB DD DSN=&RESLIB,DISP=SHR //IMS DD DSN=&PSBLIB,DISP=SHR // DD DSN=&DBDLIB,DISP=SHR //\*:STEPCAT DD DSN=&SYSTCAT,DISP=SHR //\*: DD DSN=&VSAMCAT,DISP=SHR //SYSOUT DD SYSOUT=&OUT //SYSOUX DD SYSOUT=&OUT //DDSNAP DD SYSOUT=&OUT //PROCLIB DD DSN=&PROCLIB,DISP=SHR //IEFRDER DD DUMMY, // DCB=(RECFM=VB,BLKSIZE=1920,LRECL=1916,BUFNO=2) //SYSUDUMP DD SYSOUT=&OUT,DCB=(RECFM=FBA,LRECL=121, // BLKSIZE=605),SPACE=(605,(500,500),RLSE,,ROUND) //IMSUDUMP DD SYSOUT=&OUT,DCB=(RECFM=FBA,LRECL=121, // BLKSIZE=605),SPACE=(605,(500,500),RLSE,,ROUND) //IMSMON DD DUMMY //DFSVSAMP DD DSN=&INDSN..BVPSY(DFSVSAM8),DISP=SHR //BVP7AE DD DSN=&INDSV..BVPAE,DISP=SHR //BVP8GR DD DSN=&INDSV..BVPGR,DISP=SHR //BVP8GN DD DSN=&INDSV..BVPGN,DISP=SHR //BVP7GR DD DSN=&INDSV..BVPGR,DISP=SHR //BVP7GN DD DSN=&INDSV..BVPGN,DISP=SHR //BVP7GU DD DSN=&INDSV..BVPGU,DISP=SHR //PAC7GY DD DSN=&&PACGZ,DISP=(OLD,DELETE) //PAC7ME DD DSN=&&PAC7ME,DISP=(,PASS),UNIT=&UWK, // SPACE=&SPAMB, // DCB=(RECFM=FB,LRECL=372,BLKSIZE=27156) //PAC7MV DD DSN=&&PAC7MV,DISP=(,PASS),UNIT=&UWK, // SPACE=&SPAMB, // DCB=(RECFM=FB,LRECL=170,BLKSIZE=6120) //PAC7MW DD DISP=(,DELETE),UNIT=&UWK, // SPACE=&SPAMB, // DCB=(RECFM=FB,LRECL=170,BLKSIZE=6120) //PAC7MX DD DISP=(,DELETE),UNIT=&UWK, // SPACE=&SPAMB, // DCB=(RECFM=FB,LRECL=748,BLKSIZE=27676) //PAC7MY DD DISP=(,DELETE),UNIT=&UWK, // SPACE=&SPAMB, // DCB=(RECFM=FB,LRECL=748,BLKSIZE=27676) //\*-------------------------------------------------------------- //PACA1Z EXEC PGM=DFSRRC00,REGION=\$REGSIZ, // PARM=(DLI,BVPACA15,ZACA15\$SUG,&BUF, // &SPIE&TEST&EXCPVR&RST,&PRLD, // &SRCH,&CKPTID,&MON,&LOGA,&FMTO,,,&DBRC,

// &IRLM), // COND=((0,NE,PTU921),(0,NE,PAF90Z)) //STEPLIB DD DSN=&RESLIB,DISP=SHR // DD DSN=&STEPLIB,DISP=SHR // DD DSN=\$BCOB,DISP=SHR //DFSRESLB DD DSN=&RESLIB,DISP=SHR //IMS DD DSN=&PSBLIB,DISP=SHR // DD DSN=&DBDLIB,DISP=SHR //\*:STEPCAT DD DSN=&SYSTCAT,DISP=SHR //\*: DD DSN=&VSAMCAT,DISP=SHR //SYSOUT DD SYSOUT=&OUT //SYSOUX DD SYSOUT=&OUT //DDSNAP DD SYSOUT=&OUT //PROCLIB DD DSN=&PROCLIB,DISP=SHR //IEFRDER DD DUMMY, // DCB=(RECFM=VB,BLKSIZE=1920,LRECL=1916,BUFNO=2) //SYSUDUMP DD SYSOUT=&OUT,DCB=(RECFM=FBA,LRECL=121, // BLKSIZE=605),SPACE=(605,(500,500),RLSE,,ROUND) //IMSUDUMP DD SYSOUT=&OUT,DCB=(RECFM=FBA,LRECL=121, // BLKSIZE=605),SPACE=(605,(500,500),RLSE,,ROUND) //IMSMON DD DUMMY //DFSVSAMP DD DSN=&INDSN..BVPSY(DFSVSAM8),DISP=SHR //BVP7AE DD DSN=&INDSV..BVPAE,DISP=SHR //BVP8GJ DD DSN=&INDSV..BVPGJ,DISP=SHR //BVP8GN DD DSN=&INDSV..BVPGN,DISP=SHR //BVP8GR DD DSN=&INDSV..BVPGR,DISP=SHR //BVP8GY DD DSN=&INDSV..BVPGY,DISP=SHR //BVP7GN DD DSN=&INDSV..BVPGN,DISP=SHR //BVP7GR DD DSN=&INDSV..BVPGR,DISP=SHR //BVP7GU DD DSN=&INDSV..BVPGU,DISP=SHR //BVP7GY DD DSN=&INDSV..BVPGY,DISP=SHR //B7DC\$BASE DD DUMMY //B7D3\$BASE DD DUMMY //PAC7IE DD SYSOUT=&OUTL //PAC7IF DD SYSOUT=&OUTL //PAC7ME DD DSN=&&PAC7ME,DISP=(OLD,DELETE) //PAC7MV DD DSN=&&PAC7MV,DISP=(OLD,DELETE) //PAC7RB DD DUMMY //PAC7RY DD DUMMY  $1/$ \*

## **Reprise commandes d'édition-génération (PG25)**

## **PG25 - Présentation générale**

Principe

La procédure (PG25) permet de reprendre le fichier PG image séquentielle des commandes d'édition-génération de la version 2.5 au nouveau format.

Elle met à jour la Base de développement avec les commandes d'édition-génération, et la Base administration avec les lignes de JCL (présentes sur l'écran GP visualisé en option C4 version 2.5).

## Condition d'exécution

Les fichiers de la Base administration et de la Base de développement doivent être fermés dans le transactionnel.

## Edition obtenue

Cette procédure édite un compte-rendu signalant les anomalies rencontrées.

### Remarques

La mise à jour rejettera tout mouvement à insérer dans une bibliothèque ou une session inexistante dans la nouvelle base. Le fichier PG peut contenir des commandes spécifiques à une bibliothèque ou une session purgée ultérieurement.

La mise à jour d'une commande d'édition-génération pour une entité ne peut s'effectuer si l'entité n'existe pas. Exemple : pour la commande GCP PROGRA, le programme PROGRA devra être présent dans la base.

Tout utilisateur ayant des lignes de JCL pour ces générations en mode TP (écran GP visualisé en option C4) est automatiquement créé dans la base Administration.

# **PG25 - Entrées / Traitements / Résultats**

Une ligne \* avec code utilisateur, mot de passe et code de la Base de développement concernée par les lignes de JCL mises à jour dans la Base administration.

Si le code utilisateur ou le code de la base n'est pas renseigné, un message d'anomalie est émis et la procédure ne peut s'effectuer.

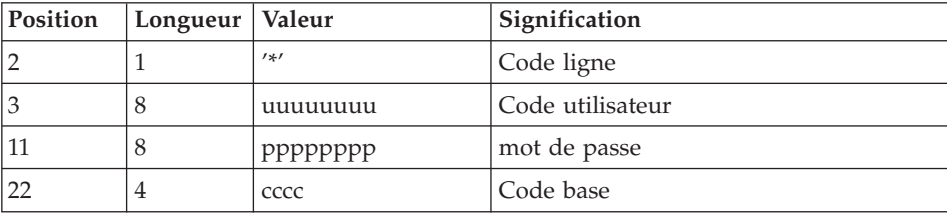

La structure de la ligne est la suivante :

# **PG25 - Description des étapes**

Prise en compte des entrées : PTU001

| Code   | Nom physique | <b>Type</b> | Libellé                                                            |
|--------|--------------|-------------|--------------------------------------------------------------------|
| PAC7PG | &OLDPG       | Entrée      | Commandes édition-génération<br>ancienne version                   |
| BVP7AE | &INDSVBVPAE  | Entrée      | Libellés d'erreur                                                  |
| PAC7MB | &&PG25MB     | Entrée      | Entrée utilisateur                                                 |
| PAC7GY | &&PACGY      | Sortie      | Mouvements des commandes<br>d'édition-génération<br>(longueur=310) |
| PAC7GZ | &&PACGZ      | Sortie      | Mouvements des lignes de JCL<br>$(longueur=310)$                   |
| PAC7ET |              | Etat        | Compte-rendu d'anomalies                                           |

Traitement des commandes d'édition génération : PTU921

Mise en forme des mouvements : PAF900

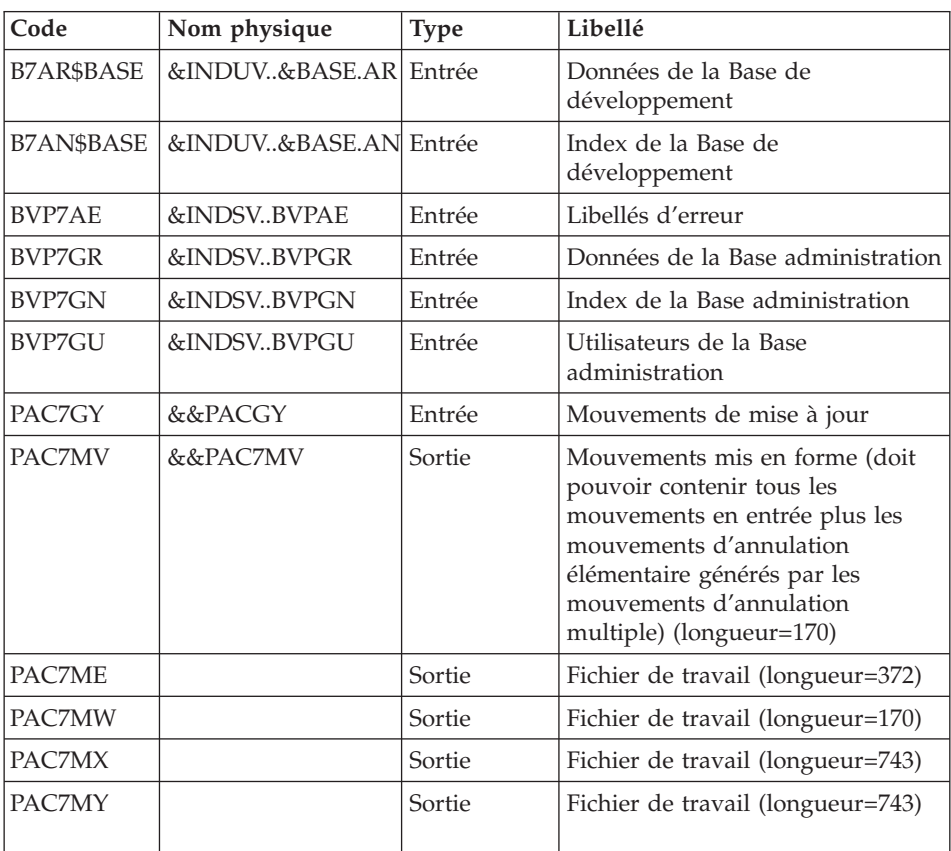

| Code          | Nom physique          | <b>Type</b> | Libellé                                                |
|---------------|-----------------------|-------------|--------------------------------------------------------|
| B7AR\$BASE    | &INDUV&BASE.AR        | Sortie      | Données de la Base de<br>Développement                 |
| B7AN\$BASE    | &INDUV&BASE.AN Sortie |             | Index de la Base de<br>Développement                   |
| B7AY\$BASE    | &INDUV&BASE.AY        | Sortie      | Extension de la Base de<br>Développement               |
| B7AJ\$BASE    | &INDUV&BASE.AJ        | Sortie      | Journal de la Base de<br>Développement                 |
| <b>BVP7AE</b> | &INDSV.BVPAE          | Entrée      | Libellés d'erreur                                      |
| <b>BVP7GN</b> | &INDSVBVPGN           | Entrée      | Index de la Base Administration                        |
| <b>BVP7GR</b> | &INDSVBVPGR           | Entrée      | Données de la Base<br>Administration                   |
| BVP7GY        | &INDSVBVPGY           | Entrée      | Extension de la Base<br>Administration                 |
| BVP7GU        | &INDSVBVPGU           | Entrée      | Utilisateurs de la Base<br>Administration              |
| B7DC\$BASE    | <b>DUMMY</b>          | Entrée      | Fichier DSMS éléments de la Base<br>de Développement   |
| B7D3\$BASE    | <b>DUMMY</b>          | Entrée      | Index DSMS éléments de la Base<br>de développement     |
| PAC7ME        | &&PAC7ME              | Entrée      | Fichier de travail                                     |
| PAC7MV        | &&PAC7MV              | Entrée      | Mouvements de mise à jour                              |
| PAC7RB        | <b>DUMMY</b>          | Sortie      | Mouvements erronés UPDT<br>(longueur=80)               |
| PAC7RY        | <b>DUMMY</b>          | Sortie      | Mouvements erronés UPDP<br>(longueur=310)              |
| PAC7IE        |                       | Etat        | Compte-rendu de mise à jour<br>(longueur=132)          |
| PAC7IF        |                       | Etat        | Récapitulatif des mouvements<br>erronés (longueur=132) |

Mise à jour de la Base de développement : PACA15

La liste des mouvements propres à un utilisateur est précédée d'une bannière portant son code.

Codes retour :

v 0 : OK sans erreur

- 2 : erreur warning
- 4 : erreur grave

## Mise en forme des mouvements : PAF900

| Code          | Nom physique | <b>Type</b> | Libellé                                                                                                    |
|---------------|--------------|-------------|----------------------------------------------------------------------------------------------------|
| BVP8GR        | &INDSVBVPGR  | Entrée      | Données de la Base administration                                                                                                    |
| BVP8GN        | &INDSVBVPGN  | Entrée      | Index de la Base administration                                                                                                    |
| <b>BVP7AE</b> | &INDSVBVPAE  | Entrée      | Libellés d'erreur                                                                                                    |
| BVP7GR        | &INDSVBVPGR  | Entrée      | Données de la Base administration                                                                                                    |
| BVP7GN        | &INDSVBVPGN  | Entrée      | Index de la Base administration                                                                                                    |
| <b>BVP7GU</b> | &INDSVBVPGU  | Entrée      | Utilisateurs de la Base<br>administration                                                                                                    |
| PAC7GY        | &&PACGZ      | Entrée      | Mouvements de mise à jour                                                                                                    |
| PAC7MV        | &&PAC7MV     | Sortie      | Mouvements mis en forme (doit<br>pouvoir contenir tous les<br>mouvements en entrée plus les<br>mouvements d'annulation<br>élémentaire générés par les<br>mouvements d'annulation<br>multiple) (longueur = $170$ ) |
| PAC7ME        |              | Sortie      | Fichier de travail (longueur=372)                                                                                                    |
| <b>PAC7MW</b> |              | Sortie      | Fichier de travail (longueur=170)                                                                                                    |
| PAC7MX        |              | Sortie      | Fichier de travail (longueur=743)                                                                                                    |
| PAC7MY        |              | Sortie      | Fichier de travail (longueur=743)                                                                                                    |

Mise à jour de la Base Administration : PACA15

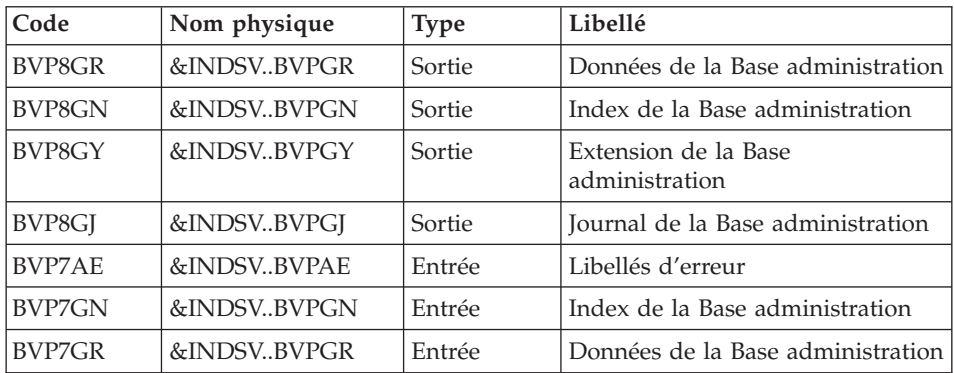

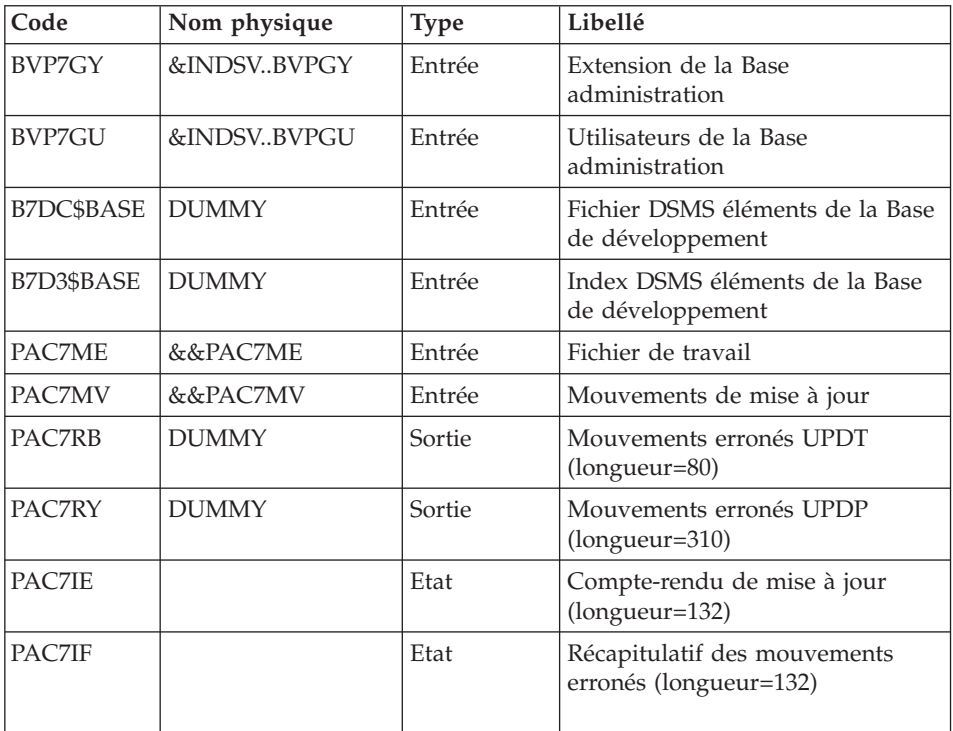

La liste des mouvements propres à un utilisateur est précédée d'une bannière portant son code.

Codes retour :

- 0 : OK sans erreur
- 2 : erreur warning
- $\bullet$  4 : erreur grave

# **PG25 - JCL d'exécution**

//\* ------------------------------------------------------ //\* VISUALAGE PACBASE  $1/\star$ //\* ------------------------------------------------------ RETRIEVAL OF PG FILE SINCE 2.5  $1/$ \* //\* ------------------------------------------------------ //\* //BVPPG25 PROC BASE=\$BASE, CODE OF VAPAC DATABASE // OUT=\$OUT, OUTPUT CLASS // INDUV='\$INDUV', INDEX OF USER VSAM FILES // INDSV='\$INDSV', INDEX OF SYSTEM VSAM FILES // INDSN='\$INDSN', INDEX OF SYSTEM NON VSAM FILES //\*: VSAMCAT='\$VCAT', USER VSAM CATALOG

```
//*: SYSTCAT='$SCAT', VA PAC SYSTEM VSAM CATALOG
// STEPLIB='$HLQ..SBVPMBR8', LIBRARY OF LOAD-MODULES
// OUTL=$OUT, OUTPUT CLASS OF REPORTS
// OLDPG=, DS NAME OF OLD PG
// UWK=$UWK, WORK UNIT
// SPAMB='(TRK,(100,10),RLSE)', TRANSACTION SPACE
// PSBLIB='$PSBLIB', LIBRARY OF PSB'S
// DBDLIB='$DBDLIB', LIBRARY OF DBD'S
// RESLIB='$RESLIB', IMS RESLIB
// PROCLIB='$PRCLIB', IMS PROCLIB
// BUF=40,SPIE=0,TEST=0,EXCPVR=0,RST=0,PRLD=,SRCH=0,
// CKPTID=,MON=N,LOGA=0,FMTO=T,DBRC=$DBRC,IRLM=$IRLM
//***************************************************************
//INPUT EXEC PGM=BVPTU001
//STEPLIB DD DSN=&STEPLIB,DISP=SHR
// DD DSN=$BCOB,DISP=SHR
//CARTE DD DDNAME=SYSIN
//PAC7MB DD DSN=&&PG25MB,DISP=(,PASS),
// UNIT=&UWK,SPACE=(TRK,(5,1),RLSE),
// DCB=(RECFM=FB,LRECL=80,BLKSIZE=6160)
//*-------------------------------------------------------------
//VERIFY EXEC PGM=IDCAMS
//*:STEPCAT DD DSN=&VSAMCAT,DISP=SHR
//*: DD DSN=&SYSTCAT,DISP=SHR
//SYSPRINT DD SYSOUT=&OUT
//PAC7AE DD DSN=&INDSV..BVPAE,DISP=SHR
//PAC7AJ DD DSN=&INDUV..&BASE.AJ,DISP=SHR
//PAC7AN DD DSN=&INDUV..&BASE.AN,DISP=SHR
//PAC7AR DD DSN=&INDUV..&BASE.AR,DISP=SHR
//PACGGR DD DSN=&INDSV..BVPGR,DISP=SHR
//PACGGN DD DSN=&INDSV..BVPGN,DISP=SHR
//PACGGU DD DSN=&INDSV..BVPGU,DISP=SHR
//PACGGY DD DSN=&INDSV..BVPGY,DISP=SHR
//SYSIN DD DSN=&INDSN..BVPSY(VERIFAE),DISP=SHR
// DD DSN=&INDSN..BVPSY(VERIFAJ),DISP=SHR
// DD DSN=&INDSN..BVPSY(VERIFAN),DISP=SHR
// DD DSN=&INDSN..BVPSY(VERIFAR),DISP=SHR
// DD DSN=&INDSN..BVPSY(VERIFGR),DISP=SHR
// DD DSN=&INDSN..BVPSY(VERIFGN),DISP=SHR
// DD DSN=&INDSN..BVPSY(VERIFGU),DISP=SHR
// DD DSN=&INDSN..BVPSY(VERIFGY),DISP=SHR
//*--------------------------------------------------------------
//PTU921 EXEC PGM=DFSRRC00,REGION=$REGSIZ,
// PARM=(DLI,BVPTU921,PTU921$SUG,&BUF,
// &SPIE&TEST&EXCPVR&RST,&PRLD,
// &SRCH,&CKPTID,&MON,&LOGA,&FMTO,,,&DBRC,
// &IRLM)
//STEPLIB DD DSN=&RESLIB,DISP=SHR
// DD DSN=&STEPLIB,DISP=SHR
// DD DSN=$BCOB,DISP=SHR
//DFSRESLB DD DSN=&RESLIB,DISP=SHR
//IMS DD DSN=&PSBLIB,DISP=SHR
// DD DSN=&DBDLIB,DISP=SHR
//*:STEPCAT DD DSN=&SYSTCAT,DISP=SHR
//*: DD DSN=&VSAMCAT,DISP=SHR
```
//SYSOUT DD SYSOUT=&OUT //SYSOUX DD SYSOUT=&OUT //DDSNAP DD SYSOUT=&OUT //PROCLIB DD DSN=&PROCLIB,DISP=SHR //IEFRDER DD DUMMY, // DCB=(RECFM=VB,BLKSIZE=1920,LRECL=1916,BUFNO=2) //SYSUDUMP DD SYSOUT=&OUT,DCB=(RECFM=FBA,LRECL=121, // BLKSIZE=605),SPACE=(605,(500,500),RLSE,,ROUND) //IMSUDUMP DD SYSOUT=&OUT,DCB=(RECFM=FBA,LRECL=121, // BLKSIZE=605),SPACE=(605,(500,500),RLSE,,ROUND) //IMSMON DD DUMMY //DFSVSAMP DD DSN=&INDSN..BVPSY(DFSVSAM8),DISP=SHR //BVP7AE DD DSN=&INDSV..BVPAE,DISP=SHR //PAC7MB DD DSN=&&PG25MB,DISP=(OLD,DELETE) //PAC7PG DD DSN=&OLDPG,DISP=SHR //PAC7GY DD DSN=&&PACGY,DISP=(,PASS),UNIT=&UWK, // SPACE=(TRK,(100,20),RLSE), // DCB=(RECFM=FB,LRECL=310,BLKSIZE=3100) //PAC7GZ DD DSN=&&PACGZ,DISP=(,PASS),UNIT=&UWK, // SPACE=(TRK,(100,20),RLSE), // DCB=(RECFM=FB,LRECL=310,BLKSIZE=3100) //PAC7ET DD SYSOUT=&OUT //\*-------------------------------------------------------------- //PAF90Y EXEC PGM=DFSRRC00,REGION=\$REGSIZ, // PARM=(DLI,BVPAF900,PAF900\$SUG,&BUF, // &SPIE&TEST&EXCPVR&RST,&PRLD, // &SRCH,&CKPTID,&MON,&LOGA,&FMTO,,,&DBRC,  $\frac{1}{2}$  &IRLM). // COND=(0,NE,PTU921) //STEPLIB DD DSN=&RESLIB,DISP=SHR // DD DSN=&STEPLIB,DISP=SHR // DD DSN=\$BCOB,DISP=SHR //DFSRESLB DD DSN=&RESLIB,DISP=SHR //IMS DD DSN=&PSBLIB,DISP=SHR // DD DSN=&DBDLIB,DISP=SHR //\*:STEPCAT DD DSN=&SYSTCAT,DISP=SHR //\*: DD DSN=&VSAMCAT,DISP=SHR //SYSOUT DD SYSOUT=&OUT //SYSOUX DD SYSOUT=&OUT //DDSNAP DD SYSOUT=&OUT //PROCLIB DD DSN=&PROCLIB,DISP=SHR //IEFRDER DD DUMMY, // DCB=(RECFM=VB,BLKSIZE=1920,LRECL=1916,BUFNO=2) //SYSUDUMP DD SYSOUT=&OUT,DCB=(RECFM=FBA,LRECL=121, // BLKSIZE=605),SPACE=(605,(500,500),RLSE,,ROUND) //IMSUDUMP DD SYSOUT=&OUT,DCB=(RECFM=FBA,LRECL=121, // BLKSIZE=605),SPACE=(605,(500,500),RLSE,,ROUND) //IMSMON DD DUMMY //DFSVSAMP DD DSN=&INDSN..BVPSY(DFSVSAM8),DISP=SHR //BVP7AE DD DSN=&INDSV..BVPAE,DISP=SHR //B7AN\$BASE DD DSN=&INDUV..&BASE.AN,DISP=SHR //B7AR\$BASE DD DSN=&INDUV..&BASE.AR,DISP=SHR //BVP7GN DD DSN=&INDSV..BVPGN,DISP=SHR //BVP7GR DD DSN=&INDSV..BVPGR,DISP=SHR //BVP7GU DD DSN=&INDSV..BVPGU,DISP=SHR

//PAC7GY DD DSN=&&PACGY,DISP=(OLD,DELETE) //PAC7ME DD DSN=&&PAC7ME,DISP=(,PASS),UNIT=&UWK, // SPACE=&SPAMB, // DCB=(RECFM=FB,LRECL=372,BLKSIZE=27156) //PAC7MV DD DSN=&&PAC7MV,DISP=(,PASS),UNIT=&UWK, // SPACE=&SPAMB, // DCB=(RECFM=FB,LRECL=170,BLKSIZE=6120) //PAC7MW DD DISP=(,DELETE),UNIT=&UWK, // SPACE=&SPAMB,<br>// DCB=(RECFM=FB // DCB=(RECFM=FB,LRECL=170,BLKSIZE=6120) //PAC7MX DD DISP=(,DELETE),UNIT=&UWK, // SPACE=&SPAMB, // DCB=(RECFM=FB,LRECL=748,BLKSIZE=27676) //PAC7MY DD DISP=(,DELETE),UNIT=&UWK, // SPACE=&SPAMB, // DCB=(RECFM=FB,LRECL=748,BLKSIZE=27676) //\*-------------------------------------------------------------- //PACA1Y EXEC PGM=DFSRRC00,REGION=\$REGSIZ, // PARM=(DLI,BVPACA15,PACA15\$SUG,&BUF, // &SPIE&TEST&EXCPVR&RST,&PRLD, // &SRCH,&CKPTID,&MON,&LOGA,&FMTO,,,&DBRC, // &IRLM),  $\overline{\text{COND}}$  ((0,NE,PTU921),(0,NE,PAF90Y)) //STEPLIB DD DSN=&RESLIB,DISP=SHR // DD DSN=&STEPLIB,DISP=SHR // DD DSN=\$BCOB,DISP=SHR //DFSRESLB DD DSN=&RESLIB,DISP=SHR //IMS DD DSN=&PSBLIB,DISP=SHR // DD DSN=&DBDLIB,DISP=SHR //\*:STEPCAT DD DSN=&SYSTCAT,DISP=SHR //\*: DD DSN=&VSAMCAT,DISP=SHR //SYSOUT DD SYSOUT=&OUT //SYSOUX DD SYSOUT=&OUT //DDSNAP DD SYSOUT=&OUT //PROCLIB DD DSN=&PROCLIB,DISP=SHR //IEFRDER DD DUMMY, // DCB=(RECFM=VB,BLKSIZE=1920,LRECL=1916,BUFNO=2) //SYSUDUMP DD SYSOUT=&OUT,DCB=(RECFM=FBA,LRECL=121, // BLKSIZE=605),SPACE=(605,(500,500),RLSE,,ROUND) //IMSUDUMP DD SYSOUT=&OUT,DCB=(RECFM=FBA,LRECL=121, // BLKSIZE=605),SPACE=(605,(500,500),RLSE,,ROUND) //IMSMON DD DUMMY //DFSVSAMP DD DSN=&INDSN..BVPSY(DFSVSAM8),DISP=SHR //BVP7AE DD DSN=&INDSV..BVPAE,DISP=SHR //B7AJ\$BASE DD DSN=&INDUV..&BASE.AJ,DISP=SHR //B7AN\$BASE DD DSN=&INDUV..&BASE.AN,DISP=SHR //B7AR\$BASE DD DSN=&INDUV..&BASE.AR,DISP=SHR //B7AY\$BASE DD DSN=&INDUV..&BASE.AY,DISP=SHR //BVP7GN DD DSN=&INDSV..BVPGN,DISP=SHR //BVP7GR DD DSN=&INDSV..BVPGR,DISP=SHR //BVP7GU DD DSN=&INDSV..BVPGU,DISP=SHR //BVP7GY DD DSN=&INDSV..BVPGY,DISP=SHR //B7DC\$BASE DD DUMMY //B7D3\$BASE DD DUMMY //PAC7IE DD SYSOUT=&OUTL

//PAC7IF DD SYSOUT=&OUTL //PAC7ME DD DSN=&&PAC7ME,DISP=(OLD,DELETE) //PAC7MV DD DSN=&&PAC7MV,DISP=(OLD,DELETE) //PAC7RB DD DUMMY //PAC7RY DD DUMMY //\*-------------------------------------------------------------- //PAF90Z EXEC PGM=DFSRRC00,REGION=\$REGSIZ, // PARM=(DLI,BVPAF900,GAF900\$SUG,&BUF, // &SPIE&TEST&EXCPVR&RST,&PRLD, // &SRCH,&CKPTID,&MON,&LOGA,&FMTO,,,&DBRC, // &IRLM), // COND=(0,NE,PTU921) //STEPLIB DD DSN=&RESLIB,DISP=SHR // DD DSN=&STEPLIB,DISP=SHR // DD DSN=\$BCOB,DISP=SHR //DFSRESLB DD DSN=&RESLIB,DISP=SHR //IMS DD DSN=&PSBLIB,DISP=SHR // DD DSN=&DBDLIB,DISP=SHR //\*:STEPCAT DD DSN=&SYSTCAT,DISP=SHR //\*: DD DSN=&VSAMCAT,DISP=SHR //SYSOUT DD SYSOUT=&OUT //SYSOUX DD SYSOUT=&OUT //DDSNAP DD SYSOUT=&OUT //PROCLIB DD DSN=&PROCLIB,DISP=SHR //IEFRDER DD DUMMY, // DCB=(RECFM=VB,BLKSIZE=1920,LRECL=1916,BUFNO=2) //SYSUDUMP DD SYSOUT=&OUT,DCB=(RECFM=FBA,LRECL=121, // BLKSIZE=605),SPACE=(605,(500,500),RLSE,,ROUND) //IMSUDUMP DD SYSOUT=&OUT,DCB=(RECFM=FBA,LRECL=121, // BLKSIZE=605),SPACE=(605,(500,500),RLSE,,ROUND) //IMSMON DD DUMMY //DFSVSAMP DD DSN=&INDSN..BVPSY(DFSVSAM8),DISP=SHR //BVP7AE DD DSN=&INDSV..BVPAE,DISP=SHR //BVP8GN DD DSN=&INDSV..BVPGN,DISP=SHR //BVP8GR DD DSN=&INDSV..BVPGR,DISP=SHR //BVP7GN DD DSN=&INDSV..BVPGN,DISP=SHR //BVP7GR DD DSN=&INDSV..BVPGR,DISP=SHR //BVP7GU DD DSN=&INDSV..BVPGU,DISP=SHR //PAC7GY DD DSN=&&PACGZ,DISP=(OLD,DELETE) //PAC7ME DD DSN=&&PAC7ME,DISP=(,PASS),UNIT=&UWK, // SPACE=&SPAMB, // DCB=(RECFM=FB,LRECL=372,BLKSIZE=27156) //PAC7MV DD DSN=&&PAC7MV,DISP=(,PASS),UNIT=&UWK, // SPACE=&SPAMB, // DCB=(RECFM=FB,LRECL=170,BLKSIZE=6120) DD DISP=(,DELETE),UNIT=&UWK, // SPACE=&SPAMB, // DCB=(RECFM=FB,LRECL=170,BLKSIZE=6120) //PAC7MX DD DISP=(,DELETE),UNIT=&UWK, // SPACE=&SPAMB, // DCB=(RECFM=FB,LRECL=748,BLKSIZE=27676) //PAC7MY DD DISP=(,DELETE),UNIT=&UWK, // SPACE=&SPAMB, // DCB=(RECFM=FB,LRECL=748,BLKSIZE=27676) //\*-------------------------------------------------------------- //PACA1Z EXEC PGM=DFSRRC00,REGION=\$REGSIZ, // PARM=(DLI,BVPACA15,GACA15\$SUG,&BUF, // &SPIE&TEST&EXCPVR&RST,&PRLD, // &SRCH,&CKPTID,&MON,&LOGA,&FMTO,,,&DBRC, // &IRLM), // COND=((0,NE,PTU921),(0,NE,PAF90Z)) //STEPLIB DD DSN=&RESLIB,DISP=SHR // DD DSN=&STEPLIB,DISP=SHR // DD DSN=\$BCOB,DISP=SHR //DFSRESLB DD DSN=&RESLIB,DISP=SHR //IMS DD DSN=&PSBLIB,DISP=SHR // DD DSN=&DBDLIB,DISP=SHR //\*:STEPCAT DD DSN=&SYSTCAT,DISP=SHR //\*: DD DSN=&VSAMCAT,DISP=SHR //SYSOUT DD SYSOUT=&OUT //SYSOUX DD SYSOUT=&OUT DD SYSOUT=&OUT //PROCLIB DD DSN=&PROCLIB,DISP=SHR //IEFRDER DD DUMMY, // DCB=(RECFM=VB,BLKSIZE=1920,LRECL=1916,BUFNO=2) //SYSUDUMP DD SYSOUT=&OUT,DCB=(RECFM=FBA,LRECL=121, // BLKSIZE=605),SPACE=(605,(500,500),RLSE,,ROUND) //IMSUDUMP DD SYSOUT=&OUT,DCB=(RECFM=FBA,LRECL=121, // BLKSIZE=605),SPACE=(605,(500,500),RLSE,,ROUND) //IMSMON DD DUMMY //DFSVSAMP DD DSN=&INDSN..BVPSY(DFSVSAM8),DISP=SHR //BVP7AE DD DSN=&INDSV..BVPAE,DISP=SHR //BVP8GJ DD DSN=&INDSV..BVPGJ,DISP=SHR //BVP8GN DD DSN=&INDSV..BVPGN,DISP=SHR //BVP8GR DD DSN=&INDSV..BVPGR,DISP=SHR //BVP8GY DD DSN=&INDSV..BVPGY,DISP=SHR //BVP7GN DD DSN=&INDSV..BVPGN,DISP=SHR //BVP7GR DD DSN=&INDSV..BVPGR,DISP=SHR //BVP7GU DD DSN=&INDSV..BVPGU,DISP=SHR //BVP7GY DD DSN=&INDSV..BVPGY,DISP=SHR //B7DC\$BASE DD DUMMY //B7D3\$BASE DD DUMMY //PAC7IE DD SYSOUT=&OUTL //PAC7IF DD SYSOUT=&OUTL //PAC7ME DD DSN=&&PAC7ME,DISP=(OLD,DELETE) //PAC7MV DD DSN=&&PAC7MV,DISP=(OLD,DELETE) //PAC7RB DD DUMMY //PAC7RY DD DUMMY  $1/*$ 

## **Reprise PEI (PP25)**

## **PP25 - Présentation générale**

Principe

Cette procédure permet de reprendre le fichier PP image séquentielle de l'environnement de production (PEI) de la version 2.0 ou 2.5 et met à jour la Base de développement 3.0.

## Condition d'exécution

Les fichiers de la Base de développement doivent être fermés dans le transactionnel.

## Edition obtenue

Cette procédure édite un compte-rendu signalant les anomalies rencontrées.

### Résultat obtenu

Cette procédure génère un fichier mouvement contenant les environnements de production existants, la liste des entités générées, les environnements par défaut (-GO de la Bibliothèque), la liste des sessions de production au format 3.0, et met à jour la Base de développement 3.0.

### Remarques

Tout mouvement de mise à jour dans une Bibliothèque ou une session inexistante dans la nouvelle Base sera rejeté.

Le fichier PP peut contenir des environnements avec des codes bibliothèques ou des sessions non encore créées ou purgées ultérieurement dans la Base 2.0 ou 2.5.

## **PP25 - Entrées / Traitements / Résultats**

Une ligne \* avec Code utilisateur et Mot de passe

Si le code utilisateur n'est pas renseigné, un message d'anomalie est émis et la procédure ne peut s'effectuer.

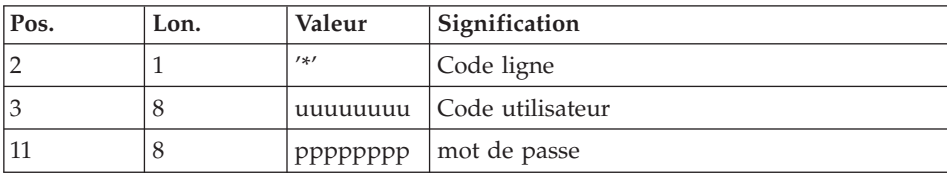

La structure de la ligne est la suivante :

# **PP25 - Description des étapes**

Prise en compte des entrées : PTU001

| Code   | Nom physique | <b>Type</b> | Libellé                                                         |
|--------|--------------|-------------|-----------------------------------------------------------------|
| PAC7PP | &OLDPP       | Entrée      | Sauvegarde de l'environnement de<br>production ancienne version |
| BVP7AE | &INDSVBVPAE  | Entrée      | Libellés d'erreur                                               |
| PAC7MB | &&PP25MB     | Entrée      | Entrée utilisateur                                              |
| PAC7GY | &&PACGY      | Sortie      | Mouvements des environnements<br>de production (longueur=310)   |
| PAC7ET |              | Etat        | Compte-rendu en cas d'anomalie                                  |

Traitement de l'environnement de production : PTU923

Mise en forme des mouvements : PAF900

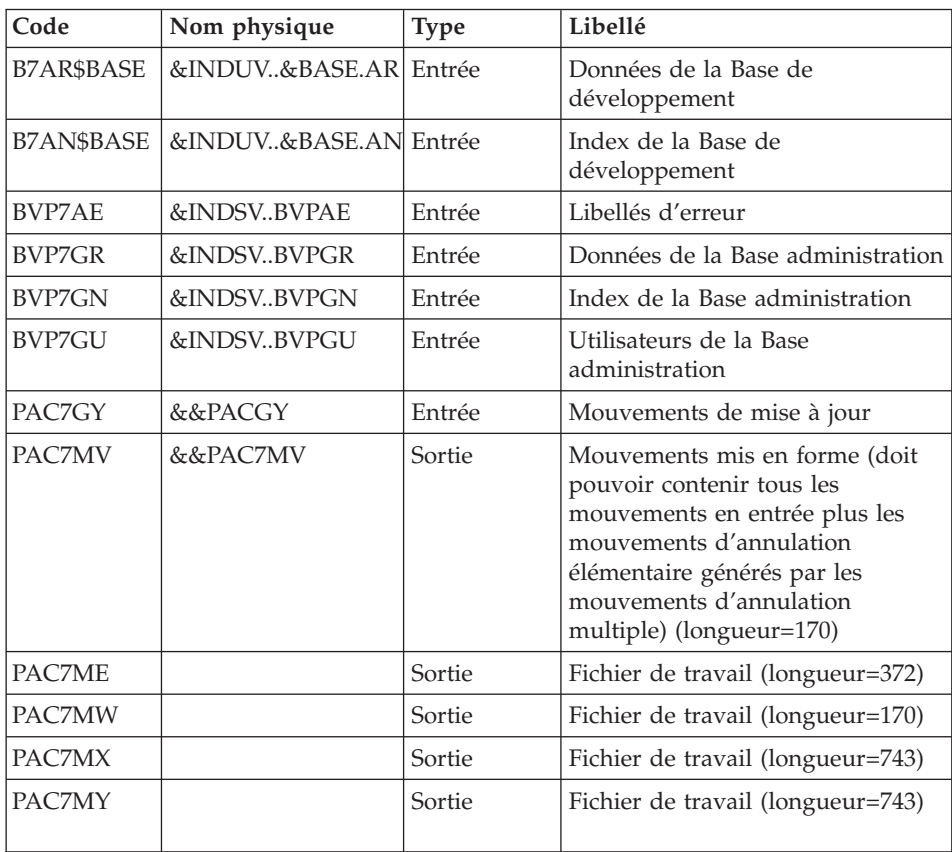

| Code          | Nom physique          | <b>Type</b> | Libellé                                                |
|---------------|-----------------------|-------------|--------------------------------------------------------|
| B7AR\$BASE    | &INDUV&BASE.AR        | Sortie      | Données de la Base de<br>Développement                 |
| B7AN\$BASE    | &INDUV&BASE.AN Sortie |             | Index de la Base de<br>Développement                   |
| B7AY\$BASE    | &INDUV&BASE.AY        | Sortie      | Extension de la Base de<br>Développement               |
| B7AJ\$BASE    | &INDUV&BASE.AJ        | Sortie      | Journal de la Base de<br>Développement                 |
| <b>BVP7AE</b> | &INDSV.BVPAE          | Entrée      | Libellés d'erreur                                      |
| <b>BVP7GN</b> | &INDSVBVPGN           | Entrée      | Index de la Base Administration                        |
| <b>BVP7GR</b> | &INDSVBVPGR           | Entrée      | Données de la Base<br>Administration                   |
| BVP7GY        | &INDSVBVPGY           | Entrée      | Extension de la Base<br>Administration                 |
| BVP7GU        | &INDSVBVPGU           | Entrée      | Utilisateurs de la Base<br>Administration              |
| B7DC\$BASE    | <b>DUMMY</b>          | Entrée      | Fichier DSMS éléments de la Base<br>de Développement   |
| B7D3\$BASE    | <b>DUMMY</b>          | Entrée      | Index DSMS éléments de la Base<br>de développement     |
| PAC7ME        | &&PAC7ME              | Entrée      | Fichier de travail                                     |
| PAC7MV        | &&PAC7MV              | Entrée      | Mouvements de mise à jour                              |
| PAC7RB        | <b>DUMMY</b>          | Sortie      | Mouvements erronés UPDT<br>(longueur=80)               |
| PAC7RY        | <b>DUMMY</b>          | Sortie      | Mouvements erronés UPDP<br>(longueur=310)              |
| PAC7IE        |                       | Etat        | Compte-rendu de mise à jour<br>(longueur=132)          |
| PAC7IF        |                       | Etat        | Récapitulatif des mouvements<br>erronés (longueur=132) |

Mise à jour de la Base de développement : PACA15

La liste des mouvements propres à un utilisateur est précédée d'une bannière portant son code.

Codes retour :

v 0 : OK sans erreur

- 2 : erreur warning
- $\cdot$  4 : erreur grave

## **PP25 - JCL d'exécution**

//\* ------------------------------------------------------ VISUALAGE PACBASE  $1/\star$ //\* ------------------------------------------------------ //\* RETRIEVAL OF PP FILE  $1/x$ //\* ------------------------------------------------------ //\*<br>//BVPPP25 PROC BASE=\$BASE, //BVPPP25 PROC BASE=\$BASE, CODE OF VAPAC DATABASE // OUT=\$OUT, OUTPUT CLASS // INDUV='\$INDUV', INDEX OF USER VSAM FILES // INDSV='\$INDSV', INDEX OF SYSTEM VSAM FILES // INDSN='\$INDSN', INDEX OF SYSTEM NON VSAM FILES //\*: VSAMCAT='\$VCAT', USER VSAM CATALOG //\*: SYSTCAT='\$SCAT', VA PAC SYSTEM VSAM CATALOG // STEPLIB='\$HLQ..SBVPMBR8', LIBRARY OF LOAD-MODULES // OUTL=\$OUT, OUTPUT CLASS OF REPORTS // OLDPP=, DS NAME OF OLD PP // UWK=\$UWK, WORK UNIT // SPAMB='(TRK,(100,10),RLSE)', TRANSACTION SPACE // PSBLIB='\$PSBLIB', LIBRARY OF PSB'S // DBDLIB='\$DBDLIB', LIBRARY OF DBD'S // RESLIB='\$RESLIB', IMS RESLIB // PROCLIB='\$PRCLIB', IMS PROCLIB // BUF=40,SPIE=0,TEST=0,EXCPVR=0,RST=0,PRLD=,SRCH=0, // CKPTID=,MON=N,LOGA=0,FMTO=T,DBRC=\$DBRC,IRLM=\$IRLM //\*\*\*\*\*\*\*\*\*\*\*\*\*\*\*\*\*\*\*\*\*\*\*\*\*\*\*\*\*\*\*\*\*\*\*\*\*\*\*\*\*\*\*\*\*\*\*\*\*\*\*\*\*\*\*\*\*\*\*\*\*\*\* //INPUT EXEC PGM=BVPTU001 //STEPLIB DD DSN=&STEPLIB,DISP=SHR // DD DSN=\$BCOB,DISP=SHR //CARTE DD DDNAME=SYSIN //PAC7MB DD DSN=&&PP25MB,DISP=(,PASS), // UNIT=&UWK,SPACE=(TRK,(5,1),RLSE), // DCB=(RECFM=FB,LRECL=80,BLKSIZE=6160) //\*-------------------------------------------------------------- //VERIFY EXEC PGM=IDCAMS //\*:STEPCAT DD DSN=&VSAMCAT,DISP=SHR //\*: DD DSN=&SYSTCAT,DISP=SHR //SYSPRINT DD SYSOUT=&OUT //PAC7AE DD DSN=&INDSV..BVPAE,DISP=SHR //PAC7AJ DD DSN=&INDUV..&BASE.AJ,DISP=SHR //PAC7AN DD DSN=&INDUV..&BASE.AN,DISP=SHR //PAC7AR DD DSN=&INDUV..&BASE.AR,DISP=SHR //PACGGR DD DSN=&INDSV..BVPGR,DISP=SHR //PACGGN DD DSN=&INDSV..BVPGN,DISP=SHR //PACGGU DD DSN=&INDSV..BVPGU,DISP=SHR //PACGGY DD DSN=&INDSV..BVPGY,DISP=SHR //SYSIN DD DSN=&INDSN..BVPSY(VERIFAE),DISP=SHR // DD DSN=&INDSN..BVPSY(VERIFAJ),DISP=SHR // DD DSN=&INDSN..BVPSY(VERIFAN),DISP=SHR

// DD DSN=&INDSN..BVPSY(VERIFAR),DISP=SHR // DD DSN=&INDSN..BVPSY(VERIFGR),DISP=SHR // DD DSN=&INDSN..BVPSY(VERIFGN),DISP=SHR // DD DSN=&INDSN..BVPSY(VERIFGU),DISP=SHR // DD DSN=&INDSN..BVPSY(VERIFGY),DISP=SHR //\*-------------------------------------------------------------- //PTU923 EXEC PGM=DFSRRC00,REGION=\$REGSIZ, // PARM=(DLI,BVPTU923,PTU923\$SUG,&BUF, // &SPIE&TEST&EXCPVR&RST,&PRLD, // &SRCH,&CKPTID,&MON,&LOGA,&FMTO,,,&DBRC, // &IRLM) //STEPLIB DD DSN=&RESLIB,DISP=SHR // DD DSN=&STEPLIB,DISP=SHR // DD DSN=\$BCOB,DISP=SHR //DFSRESLB DD DSN=&RESLIB,DISP=SHR //IMS DD DSN=&PSBLIB,DISP=SHR // DD DSN=&DBDLIB,DISP=SHR //\*:STEPCAT DD DSN=&SYSTCAT,DISP=SHR //\*: DD DSN=&VSAMCAT,DISP=SHR //SYSOUT DD SYSOUT=&OUT //SYSOUX DD SYSOUT=&OUT //DDSNAP DD SYSOUT=&OUT //PROCLIB DD DSN=&PROCLIB,DISP=SHR //IEFRDER DD DUMMY, // DCB=(RECFM=VB,BLKSIZE=1920,LRECL=1916,BUFNO=2) //SYSUDUMP DD SYSOUT=&OUT,DCB=(RECFM=FBA,LRECL=121, // BLKSIZE=605),SPACE=(605,(500,500),RLSE,,ROUND) //IMSUDUMP DD SYSOUT=&OUT,DCB=(RECFM=FBA,LRECL=121, // BLKSIZE=605),SPACE=(605,(500,500),RLSE,,ROUND) //IMSMON DD DUMMY //DFSVSAMP DD DSN=&INDSN..BVPSY(DFSVSAM8),DISP=SHR //BVP7AE DD DSN=&INDSV..BVPAE,DISP=SHR //PAC7MB DD DSN=&&PP25MB,DISP=(OLD,DELETE) //PAC7PP DD DSN=&OLDPP,DISP=SHR //PAC7GY DD DSN=&&PACGY,DISP=(,PASS),UNIT=&UWK, // SPACE=(TRK,(100,20),RLSE),<br>// DCR=(RFCFM=FR\_LBECL=210\_PL) // DCB=(RECFM=FB,LRECL=310,BLKSIZE=3100) //PAC7ET DD SYSOUT=&OUT //\*-------------------------------------------------------------- //PAF900 EXEC PGM=DFSRRC00,REGION=\$REGSIZ, // PARM=(DLI,BVPAF900,PAF900\$SUG,&BUF, // &SPIE&TEST&EXCPVR&RST,&PRLD, // &SRCH,&CKPTID,&MON,&LOGA,&FMTO,,,&DBRC,  $\frac{1}{2}$  &IRLM), // COND=(0,NE,PTU923) //STEPLIB DD DSN=&RESLIB,DISP=SHR // DD DSN=&STEPLIB,DISP=SHR // DD DSN=\$BCOB,DISP=SHR //DFSRESLB DD DSN=&RESLIB,DISP=SHR //IMS DD DSN=&PSBLIB,DISP=SHR // DD DSN=&DBDLIB,DISP=SHR //\*:STEPCAT DD DSN=&SYSTCAT,DISP=SHR //\*: DD DSN=&VSAMCAT,DISP=SHR //SYSOUT DD SYSOUT=&OUT //SYSOUX DD SYSOUT=&OUT

//DDSNAP DD SYSOUT=&OUT //PROCLIB DD DSN=&PROCLIB,DISP=SHR //IEFRDER DD DUMMY, // DCB=(RECFM=VB,BLKSIZE=1920,LRECL=1916,BUFNO=2) //SYSUDUMP DD SYSOUT=&OUT,DCB=(RECFM=FBA,LRECL=121, // BLKSIZE=605),SPACE=(605,(500,500),RLSE,,ROUND) //IMSUDUMP DD SYSOUT=&OUT,DCB=(RECFM=FBA,LRECL=121, // BLKSIZE=605),SPACE=(605,(500,500),RLSE,,ROUND) //IMSMON DD DUMMY //DFSVSAMP DD DSN=&INDSN..BVPSY(DFSVSAM8),DISP=SHR //BVP7AE DD DSN=&INDSV..BVPAE,DISP=SHR //B7AN\$BASE DD DSN=&INDUV..&BASE.AN,DISP=SHR //B7AR\$BASE DD DSN=&INDUV..&BASE.AR,DISP=SHR //BVP7GN DD DSN=&INDSV..BVPGN,DISP=SHR //BVP7GR DD DSN=&INDSV..BVPGR,DISP=SHR //BVP7GU DD DSN=&INDSV..BVPGU,DISP=SHR //PAC7GY DD DSN=&&PACGY,DISP=(OLD,DELETE) //PAC7ME DD DSN=&&PAC7ME,DISP=(,PASS),UNIT=&UWK, // SPACE=&SPAMB, // DCB=(RECFM=FB,LRECL=372,BLKSIZE=27156) //PAC7MV DD DSN=&&PAC7MV,DISP=(,PASS),UNIT=&UWK, // SPACE=&SPAMB, // DCB=(RECFM=FB,LRECL=170,BLKSIZE=6120) //PAC7MW DD DISP=(,DELETE),UNIT=&UWK, // SPACE=&SPAMB, // DCB=(RECFM=FB,LRECL=170,BLKSIZE=6120) //PAC7MX DD DISP=(,DELETE),UNIT=&UWK, // SPACE=&SPAMB, // DCB=(RECFM=FB,LRECL=748,BLKSIZE=26928) //PAC7MY DD DISP=(,DELETE),UNIT=&UWK, // SPACE=&SPAMB, // DCB=(RECFM=FB,LRECL=748,BLKSIZE=26928) //\*-------------------------------------------------------------- //PACA15 EXEC PGM=DFSRRC00,REGION=\$REGSIZ, // PARM=(DLI,BVPACA15,PACA15\$SUG,&BUF, // &SPIE&TEST&EXCPVR&RST,&PRLD, // &SRCH,&CKPTID,&MON,&LOGA,&FMTO,,,&DBRC, // &IRLM), // COND=((0,NE,PTU923),(0,NE,PAF900)) //STEPLIB DD DSN=&RESLIB,DISP=SHR // DD DSN=&STEPLIB,DISP=SHR // DD DSN=\$BCOB,DISP=SHR //DFSRESLB DD DSN=&RESLIB,DISP=SHR //IMS DD DSN=&PSBLIB,DISP=SHR // DD DSN=&DBDLIB,DISP=SHR //\*:STEPCAT DD DSN=&SYSTCAT,DISP=SHR //\*: DD DSN=&VSAMCAT,DISP=SHR //SYSOUT DD SYSOUT=&OUT //SYSOUX DD SYSOUT=&OUT //DDSNAP DD SYSOUT=&OUT //PROCLIB DD DSN=&PROCLIB,DISP=SHR //IEFRDER DD DUMMY, // DCB=(RECFM=VB,BLKSIZE=1920,LRECL=1916,BUFNO=2) //SYSUDUMP DD SYSOUT=&OUT,DCB=(RECFM=FBA,LRECL=121, // BLKSIZE=605),SPACE=(605,(500,500),RLSE,,ROUND)

//IMSUDUMP DD SYSOUT=&OUT,DCB=(RECFM=FBA,LRECL=121, // BLKSIZE=605),SPACE=(605,(500,500),RLSE,,ROUND) //IMSMON DD DUMMY //DFSVSAMP DD DSN=&INDSN..BVPSY(DFSVSAM8),DISP=SHR //BVP7AE DD DSN=&INDSV..BVPAE,DISP=SHR //B7AJ\$BASE DD DSN=&INDUV..&BASE.AJ,DISP=SHR //B7AN\$BASE DD DSN=&INDUV..&BASE.AN,DISP=SHR //B7AR\$BASE DD DSN=&INDUV..&BASE.AR,DISP=SHR //B7AY\$BASE DD DSN=&INDUV..&BASE.AY,DISP=SHR //BVP7GN DD DSN=&INDSV..BVPGN,DISP=SHR //BVP7GR DD DSN=&INDSV..BVPGR,DISP=SHR //BVP7GU DD DSN=&INDSV..BVPGU,DISP=SHR //BVP7GY DD DSN=&INDSV..BVPGY,DISP=SHR //B7DC\$BASE DD DUMMY //B7D3\$BASE DD DUMMY //PAC7IE DD SYSOUT=&OUTL //PAC7IF DD SYSOUT=&OUTL //PAC7ME DD DSN=&&PAC7ME,DISP=(OLD,DELETE) //PAC7MV DD DSN=&&PAC7MV,DISP=(OLD,DELETE) //PAC7RB DD DUMMY //PAC7RY DD DUMMY

## **Reprise paramètres Pac/Transfer (UV25)**

## **UV25 - Présentation générale**

### Principe

La procédure (UV25) permet de reprendre le fichier UV des paramètres de Pac/Transfer de la version 2.0 ou 2.5 au nouveau format.

Elle met à jour la Base administration.

Condition d'exécution

Les fichiers de la Base administration doivent être fermés dans le transactionnel.

Edition obtenue

Cette procédure édite un compte-rendu signalant les anomalies rencontrées.

### **UV25 - Entrées / Traitements / Résultats**

Une ligne \* avec code utilisateur, mot de passe et code de la Base de développement concernée par les transferts.

Si le code utilisateur ou le code de la base n'est pas renseigné, un message d'anomalie est émis et la procédure ne peut s'effectuer.

La structure de la ligne est la suivante :

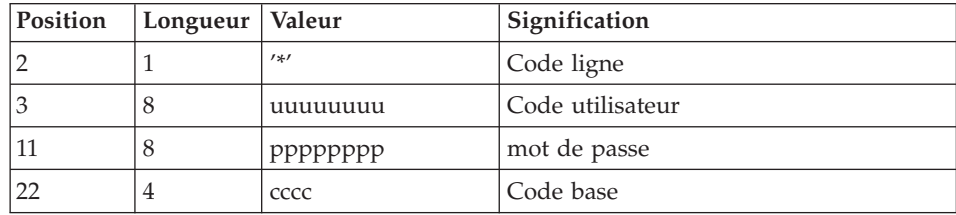

# **UV25 - Description des étapes**

Prise en compte des entrées : PTU001

## Traitement des paramètres de transfert : PTU922

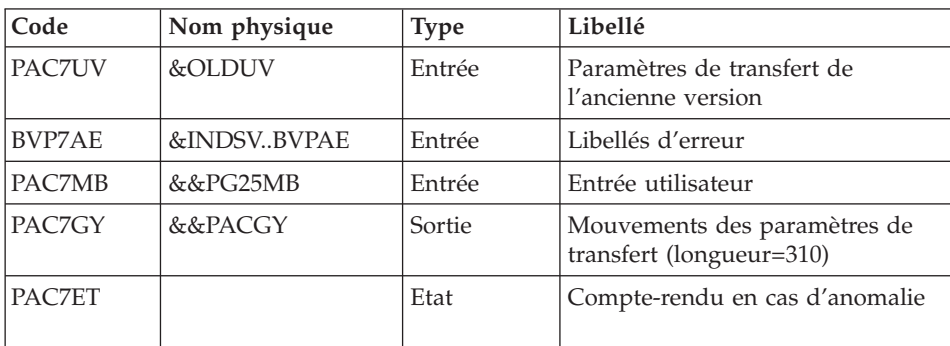

Mise en forme des mouvements : PAF900

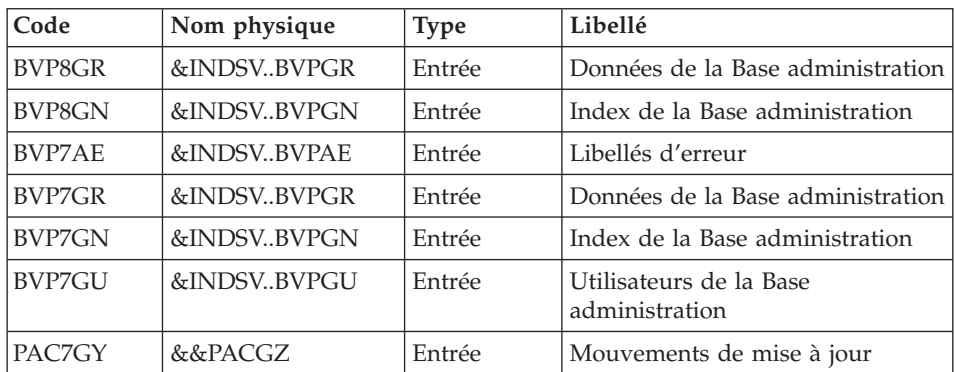

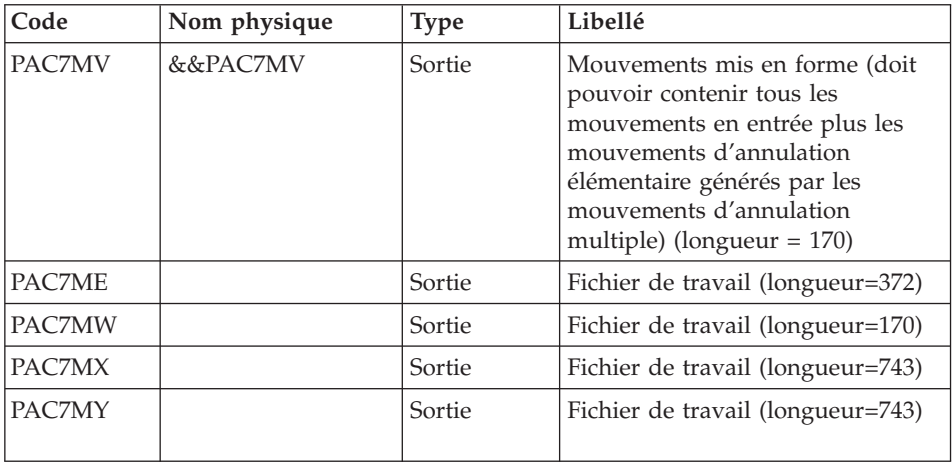

## Mise à jour de la Base Administration : PACA15

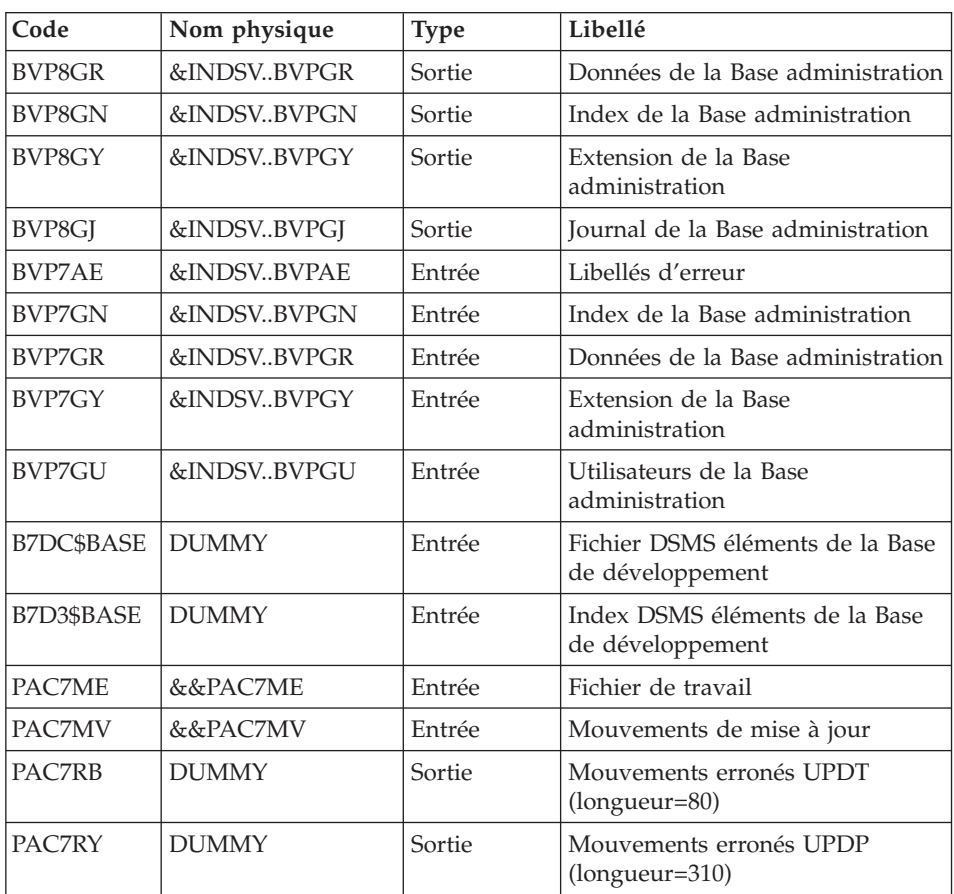

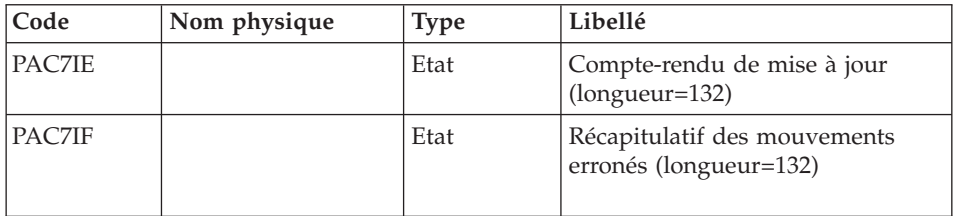

La liste des mouvements propres à un utilisateur est précédée d'une bannière portant son code.

Codes retour :

- 0 : OK sans erreur
- $\cdot$  2 : erreur warning
- 4 : erreur grave

# **UV25 - JCL d'exécution**

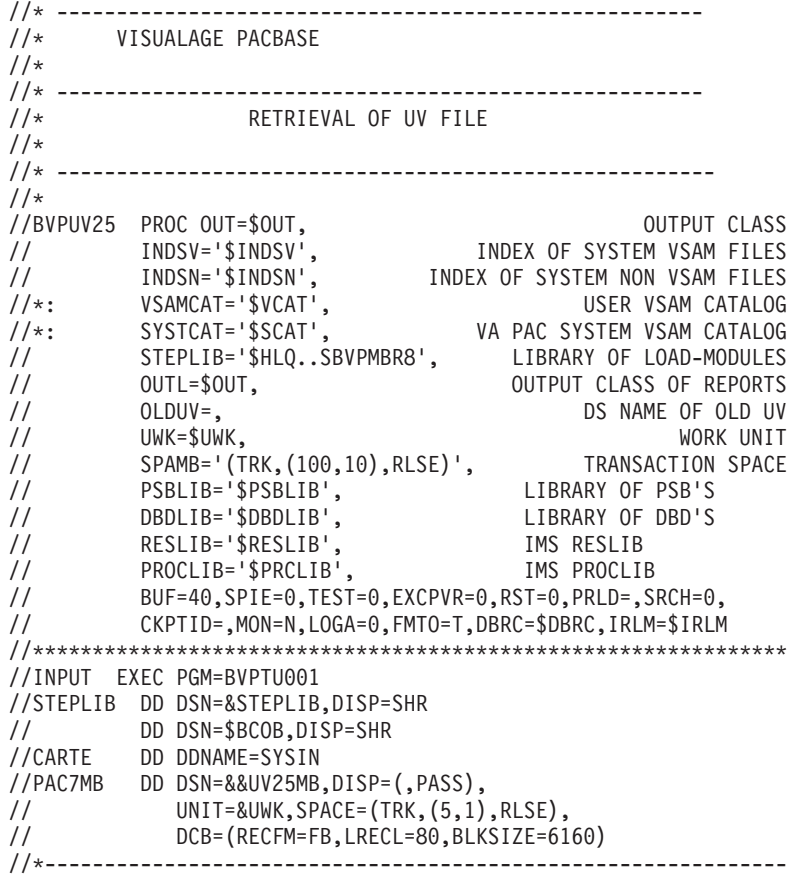

//VERIFY EXEC PGM=IDCAMS //\*:STEPCAT DD DSN=&VSAMCAT,DISP=SHR //\*: DD DSN=&SYSTCAT,DISP=SHR //SYSPRINT DD SYSOUT=&OUT //PAC7AE DD DSN=&INDSV..BVPAE,DISP=SHR //PACGGR DD DSN=&INDSV..BVPGR,DISP=SHR //PACGGN DD DSN=&INDSV..BVPGN,DISP=SHR //PACGGU DD DSN=&INDSV..BVPGU,DISP=SHR //PACGGY DD DSN=&INDSV..BVPGY,DISP=SHR //SYSIN DD DSN=&INDSN..BVPSY(VERIFAE),DISP=SHR // DD DSN=&INDSN..BVPSY(VERIFGR),DISP=SHR // DD DSN=&INDSN..BVPSY(VERIFGN),DISP=SHR // DD DSN=&INDSN..BVPSY(VERIFGU),DISP=SHR // DD DSN=&INDSN..BVPSY(VERIFGY),DISP=SHR //\*-------------------------------------------------------------- //PTU922 EXEC PGM=DFSRRC00,REGION=\$REGSIZ, // PARM=(DLI,BVPTU922,PTUREP\$SUG,&BUF, // &SPIE&TEST&EXCPVR&RST,&PRLD, // &SRCH,&CKPTID,&MON,&LOGA,&FMTO,,,&DBRC, // &IRLM) //STEPLIB DD DSN=&RESLIB,DISP=SHR // DD DSN=&STEPLIB,DISP=SHR // DD DSN=\$BCOB,DISP=SHR //DFSRESLB DD DSN=&RESLIB,DISP=SHR //IMS DD DSN=&PSBLIB,DISP=SHR // DD DSN=&DBDLIB,DISP=SHR //\*:STEPCAT DD DSN=&SYSTCAT,DISP=SHR //\*: DD DSN=&VSAMCAT,DISP=SHR //SYSOUT DD SYSOUT=&OUT //SYSOUX DD SYSOUT=&OUT //DDSNAP DD SYSOUT=&OUT //PROCLIB DD DSN=&PROCLIB,DISP=SHR //IEFRDER DD DUMMY, // DCB=(RECFM=VB,BLKSIZE=1920,LRECL=1916,BUFNO=2) //SYSUDUMP DD SYSOUT=&OUT,DCB=(RECFM=FBA,LRECL=121, // BLKSIZE=605),SPACE=(605,(500,500),RLSE,,ROUND) //IMSUDUMP DD SYSOUT=&OUT,DCB=(RECFM=FBA,LRECL=121, // BLKSIZE=605),SPACE=(605,(500,500),RLSE,,ROUND) //IMSMON DD DUMMY //DFSVSAMP DD DSN=&INDSN..BVPSY(DFSVSAM8),DISP=SHR //BVP7AE DD DSN=&INDSV..BVPAE,DISP=SHR //PAC7MB DD DSN=&&UV25MB,DISP=(OLD,DELETE) //PAC7UV DD DSN=&OLDUV,DISP=SHR //PAC7GY DD DSN=&&PACGY,DISP=(,PASS),UNIT=&UWK, // SPACE=(TRK,(100,20),RLSE), // DCB=(RECFM=FB,LRECL=310,BLKSIZE=3100) //PAC7ET DD SYSOUT=&OUT //\*-------------------------------------------------------------- //PAF900 EXEC PGM=DFSRRC00,REGION=\$REGSIZ, // PARM=(DLI,BVPAF900,GAF900\$SUG,&BUF, // &SPIE&TEST&EXCPVR&RST,&PRLD, // &SRCH,&CKPTID,&MON,&LOGA,&FMTO,,,&DBRC, // &IRLM), // COND=(0,NE,PTU922) //STEPLIB DD DSN=&RESLIB,DISP=SHR

// DD DSN=&STEPLIB,DISP=SHR // DD DSN=\$BCOB,DISP=SHR //DFSRESLB DD DSN=&RESLIB,DISP=SHR //IMS DD DSN=&PSBLIB,DISP=SHR // DD DSN=&DBDLIB,DISP=SHR //\*:STEPCAT DD DSN=&SYSTCAT,DISP=SHR //\*: DD DSN=&VSAMCAT,DISP=SHR //SYSOUT DD SYSOUT=&OUT //SYSOUX DD SYSOUT=&OUT //DDSNAP DD SYSOUT=&OUT //PROCLIB DD DSN=&PROCLIB,DISP=SHR //IEFRDER DD DUMMY, // DCB=(RECFM=VB,BLKSIZE=1920,LRECL=1916,BUFNO=2) //SYSUDUMP DD SYSOUT=&OUT,DCB=(RECFM=FBA,LRECL=121, // BLKSIZE=605),SPACE=(605,(500,500),RLSE,,ROUND) //IMSUDUMP DD SYSOUT=&OUT,DCB=(RECFM=FBA,LRECL=121, // BLKSIZE=605),SPACE=(605,(500,500),RLSE,,ROUND) //IMSMON DD DUMMY //DFSVSAMP DD DSN=&INDSN..BVPSY(DFSVSAM8),DISP=SHR //BVP7AE DD DSN=&INDSV..BVPAE,DISP=SHR //BVP8GN DD DSN=&INDSV..BVPGN,DISP=SHR //BVP8GR DD DSN=&INDSV..BVPGR,DISP=SHR //BVP7GN DD DSN=&INDSV..BVPGN,DISP=SHR //BVP7GR DD DSN=&INDSV..BVPGR,DISP=SHR //BVP7GU DD DSN=&INDSV..BVPGU,DISP=SHR //PAC7GY DD DSN=&&PACGY,DISP=(OLD,DELETE) //PAC7ME DD DSN=&&PAC7ME,DISP=(,PASS),UNIT=&UWK, // SPACE=&SPAMB, // DCB=(RECFM=FB,LRECL=372,BLKSIZE=27156) //PAC7MV DD DSN=&&PAC7MV,DISP=(,PASS),UNIT=&UWK, // SPACE=&SPAMB, // DCB=(RECFM=FB,LRECL=170,BLKSIZE=6120) //PAC7MW DD DISP=(,DELETE),UNIT=&UWK, // SPACE=&SPAMB, // DCB=(RECFM=FB,LRECL=170,BLKSIZE=6120) //PAC7MX DD DISP=(,DELETE),UNIT=&UWK, // SPACE=&SPAMB, // DCB=(RECFM=FB,LRECL=748,BLKSIZE=26928) //PAC7MY DD DISP=(,DELETE),UNIT=&UWK, // SPACE=&SPAMB, // DCB=(RECFM=FB,LRECL=748,BLKSIZE=26928) //\*-------------------------------------------------------------- //PACA15 EXEC PGM=DFSRRC00,REGION=\$REGSIZ, // PARM=(DLI,BVPACA15,GACA15\$SUG,&BUF, // &SPIE&TEST&EXCPVR&RST,&PRLD, // &SRCH,&CKPTID,&MON,&LOGA,&FMTO,,,&DBRC, // &IRLM), // COND=((0,NE,PTU922),(0,NE,PAF900)) //STEPLIB DD DSN=&RESLIB,DISP=SHR // DD DSN=&STEPLIB,DISP=SHR // DD DSN=\$BCOB,DISP=SHR //DFSRESLB DD DSN=&RESLIB,DISP=SHR //IMS DD DSN=&PSBLIB,DISP=SHR // DD DSN=&DBDLIB,DISP=SHR //\*:STEPCAT DD DSN=&SYSTCAT,DISP=SHR

//\*: DD DSN=&VSAMCAT,DISP=SHR //SYSOUT DD SYSOUT=&OUT //SYSOUX DD SYSOUT=&OUT //DDSNAP DD SYSOUT=&OUT //PROCLIB DD DSN=&PROCLIB,DISP=SHR //IEFRDER DD DUMMY, // DCB=(RECFM=VB,BLKSIZE=1920,LRECL=1916,BUFNO=2) //SYSUDUMP DD SYSOUT=&OUT,DCB=(RECFM=FBA,LRECL=121, // BLKSIZE=605),SPACE=(605,(500,500),RLSE,,ROUND) //IMSUDUMP DD SYSOUT=&OUT,DCB=(RECFM=FBA,LRECL=121, // BLKSIZE=605),SPACE=(605,(500,500),RLSE,,ROUND) //IMSMON DD DUMMY //DFSVSAMP DD DSN=&INDSN..BVPSY(DFSVSAM8),DISP=SHR //BVP7AE DD DSN=&INDSV..BVPAE,DISP=SHR //BVP8GJ DD DSN=&INDSV..BVPGJ,DISP=SHR //BVP8GN DD DSN=&INDSV..BVPGN,DISP=SHR //BVP8GR DD DSN=&INDSV..BVPGR,DISP=SHR //BVP8GY DD DSN=&INDSV..BVPGY,DISP=SHR //BVP7GN DD DSN=&INDSV..BVPGN,DISP=SHR //BVP7GR DD DSN=&INDSV..BVPGR,DISP=SHR //BVP7GU DD DSN=&INDSV..BVPGU,DISP=SHR //BVP7GY DD DSN=&INDSV..BVPGY,DISP=SHR //B7DC\$BASE DD DUMMY //B7D3\$BASE DD DUMMY //PAC7IE DD SYSOUT=&OUTL //PAC7IF DD SYSOUT=&OUTL //PAC7ME DD DSN=&&PAC7ME,DISP=(OLD,DELETE) //PAC7MV DD DSN=&&PAC7MV,DISP=(OLD,DELETE) //PAC7RB DD DUMMY //PAC7RY DD DUMMY  $1/\star$ 

## **Reprise mouvements MB (MB25)**

### **MB25 - Présentation générale**

Principe

Cette procédure permet de reprendre des mouvements MB de la version 2.0 ou 2.5 vers la version 3.0.

Condition d'exécution

Aucune.

Edition obtenue

Cette procédure édite un compte-rendu signalant les anomalies rencontrées.

Résultat obtenu

Cette procédure génère un fichier mouvement à destination de la procédure UPDT de la version 3.0 ainsi qu'un fichier des mouvements rejetés.

# **MB25 - Description des étapes**

Reprise du fichier MB : PTU926

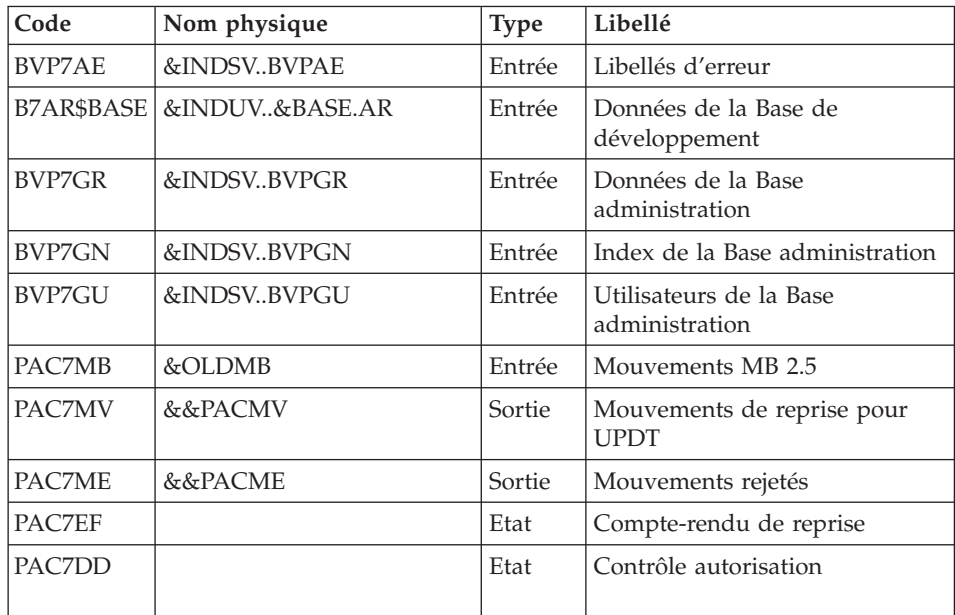

# **MB25 - JCL d'exécution**

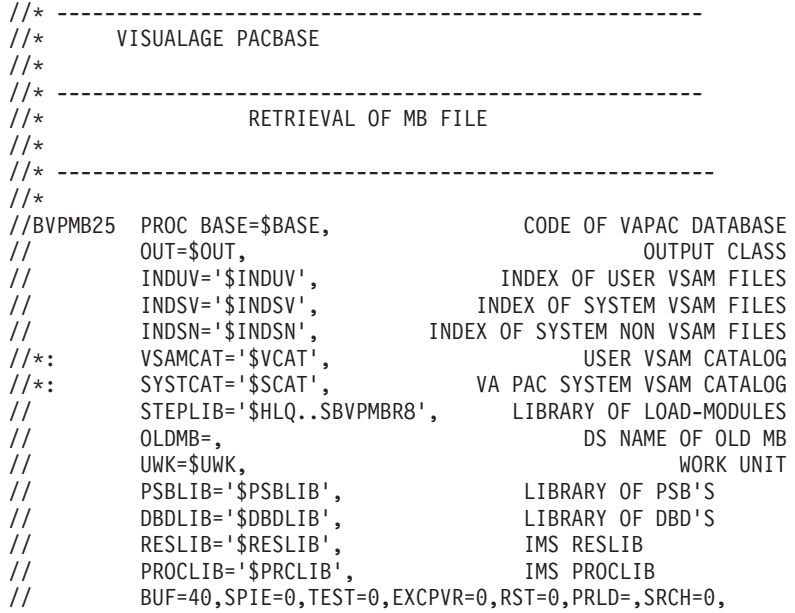

```
// CKPTID=,MON=N,LOGA=0,FMTO=T,DBRC=$DBRC,IRLM=$IRLM
//***************************************************************
//VERIFY EXEC PGM=IDCAMS
//*---------------------
//*:STEPCAT DD DSN=&VSAMCAT,DISP=SHR
//*: DD DSN=&SYSTCAT,DISP=SHR
//SYSPRINT DD SYSOUT=&OUT
//PAC7AE DD DSN=&INDSV..BVPAE,DISP=SHR
//PACGGR DD DSN=&INDSV..BVPGR,DISP=SHR
//PACGGN DD DSN=&INDSV..BVPGN,DISP=SHR
//PACGGU DD DSN=&INDSV..BVPGU,DISP=SHR
//SYSIN DD DSN=&INDSN..BVPSY(VERIFAE),DISP=SHR
// DD DSN=&INDSN..BVPSY(VERIFGR),DISP=SHR
// DD DSN=&INDSN..BVPSY(VERIFGN),DISP=SHR
// DD DSN=&INDSN..BVPSY(VERIFGU),DISP=SHR
//*--------------------------------------------------------------
//PTU926 EXEC PGM=DFSRRC00,REGION=$REGSIZ,
// PARM=(DLI,BVPTU926,PTU926$SUG,&BUF,
// &SPIE&TEST&EXCPVR&RST,&PRLD,
// &SRCH,&CKPTID,&MON,&LOGA,&FMTO,,,&DBRC,
// &IRLM)
//STEPLIB DD DSN=&RESLIB,DISP=SHR
// DD DSN=&STEPLIB,DISP=SHR
// DD DSN=$BCOB,DISP=SHR
//DFSRESLB DD DSN=&RESLIB,DISP=SHR
//IMS DD DSN=&PSBLIB,DISP=SHR
// DD DSN=&DBDLIB,DISP=SHR
//*:STEPCAT DD DSN=&SYSTCAT,DISP=SHR
//*: DD DSN=&VSAMCAT,DISP=SHR
//SYSOUT DD SYSOUT=&OUT
//SYSOUX DD SYSOUT=&OUT
//DDSNAP DD SYSOUT=&OUT
//PROCLIB DD DSN=&PROCLIB,DISP=SHR
//IEFRDER DD DUMMY,
// DCB=(RECFM=VB,BLKSIZE=1920,LRECL=1916,BUFNO=2)
//SYSUDUMP DD SYSOUT=&OUT,DCB=(RECFM=FBA,LRECL=121,
// BLKSIZE=605),SPACE=(605,(500,500),RLSE,,ROUND)
//IMSUDUMP DD SYSOUT=&OUT,DCB=(RECFM=FBA,LRECL=121,
// BLKSIZE=605),SPACE=(605,(500,500),RLSE,,ROUND)
//IMSMON DD DUMMY
//DFSVSAMP DD DSN=&INDSN..BVPSY(DFSVSAM8),DISP=SHR
//BVP7AE DD DSN=&INDSV..BVPAE,DISP=SHR
//B7AR$BASE DD DSN=&INDUV..&BASE.AR,DISP=SHR
//BVP7GN DD DSN=&INDSV..BVPGN,DISP=SHR
//BVP7GR DD DSN=&INDSV..BVPGR,DISP=SHR
//BVP7GU DD DSN=&INDSV..BVPGU,DISP=SHR
//PAC7MB DD DSN=&OLDMB,DISP=SHR
//PAC7MV DD DSN=&&PACMV,DISP=(,PASS),UNIT=&UWK,
            // SPACE=(TRK,(100,20),RLSE),
// DCB=(RECFM=FB,LRECL=80,BLKSIZE=6160)
         DD DSN=&&PACME,DISP=(,PASS),UNIT=&UWK,
// SPACE=(TRK,(100,20),RLSE),
// DCB=(RECFM=FB,LRECL=80,BLKSIZE=6160)
//PAC7EF DD SYSOUT=&OUT
//PAC7DD DD SYSOUT=&OUT
```
# **Reprise mouvements GY (GY25)**

## **GY25 - Présentation générale**

## Principe

Cette procédure permet de reprendre des mouvements GY de la version 2.0 ou 2.5 vers la version 3.0.

Condition d'exécution

Aucune.

Edition obtenue

Cette procédure édite un compte-rendu signalant les anomalies rencontrées.

## Résultat obtenu

Cette procédure génère un fichier mouvement à destination de la procédure UPDP de la version 3.0 ainsi qu'un fichier des mouvements rejetés.

# **GY25 - Description des étapes**

Reprise du fichier GY : PTU927

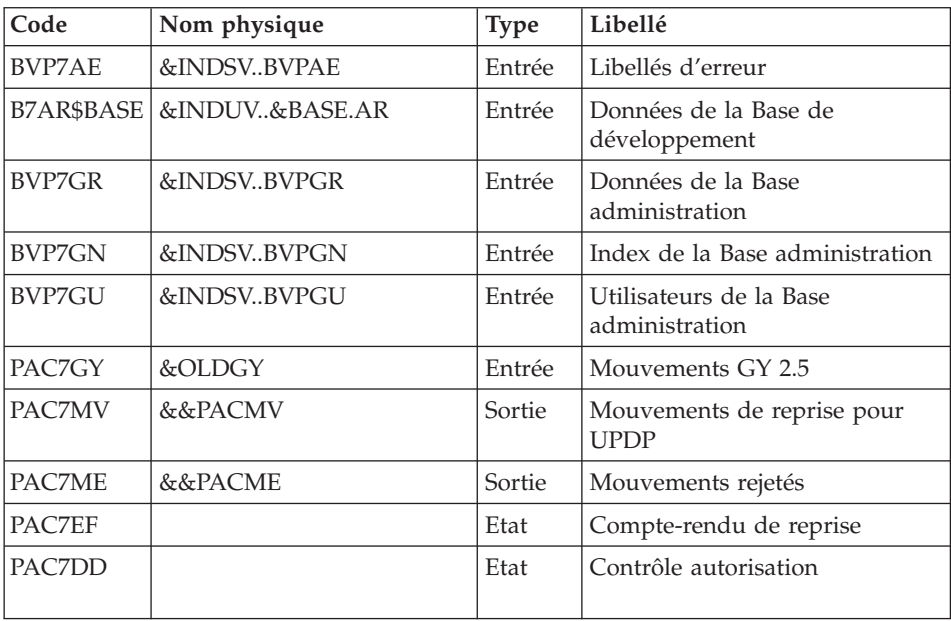

## **GY25 - JCL d'exécution**

```
//* ------------------------------------------------------
//* VISUALAGE PACBASE
1/*//* ------------------------------------------------------
//* RETRIEVAL OF GY FILE
//*//* -------------------------------------------------------
//*
//BVPGY25 PROC BASE=$BASE, CODE OF VAPAC DATABASE
// OUT=$OUT, OUTPUT CLASS
// INDUV='$INDUV', INDEX OF USER VSAM FILES
// INDSV='$INDSV', INDEX OF SYSTEM VSAM FILES
// INDSN='$INDSN', INDEX OF SYSTEM NON VSAM FILES
//*: VSAMCAT='$VCAT', USER VSAM CATALOG
//*: SYSTCAT='$SCAT', VA PAC SYSTEM VSAM CATALOG
// STEPLIB='$HLQ..SBVPMBR8', LIBRARY OF LOAD-MODULES
// OLDGY=, DS NAME OF OLD GY
// UWK=$UWK, WORK UNIT
// PSBLIB='$PSBLIB', LIBRARY OF PSB'S
// DBDLIB='$DBDLIB', LIBRARY OF DBD'S
// RESLIB='$RESLIB', IMS RESLIB
// PROCLIB='$PRCLIB', IMS PROCLIB
// BUF=40,SPIE=0,TEST=0,EXCPVR=0,RST=0,PRLD=,SRCH=0,
// CKPTID=,MON=N,LOGA=0,FMTO=T,DBRC=$DBRC,IRLM=$IRLM
//***************************************************************
//VERIFY EXEC PGM=IDCAMS
//*:STEPCAT DD DSN=&VSAMCAT,DISP=SHR
//*: DD DSN=&SYSTCAT,DISP=SHR
//SYSPRINT DD SYSOUT=&OUT
//PAC7AE DD DSN=&INDSV..BVPAE,DISP=SHR
//PACGGR DD DSN=&INDSV..BVPGR,DISP=SHR
//PACGGN DD DSN=&INDSV..BVPGN,DISP=SHR
//PACGGU DD DSN=&INDSV..BVPGU,DISP=SHR
//SYSIN DD DSN=&INDSN..BVPSY(VERIFAE),DISP=SHR
// DD DSN=&INDSN..BVPSY(VERIFGR),DISP=SHR
// DD DSN=&INDSN..BVPSY(VERIFGN),DISP=SHR
       // DD DSN=&INDSN..BVPSY(VERIFGU),DISP=SHR
//*--------------------------------------------------------------
//PTU927 EXEC PGM=DFSRRC00,REGION=$REGSIZ,
// PARM=(DLI,BVPTU927,PTU927$SUG,&BUF,
// &SPIE&TEST&EXCPVR&RST,&PRLD,
// &SRCH,&CKPTID,&MON,&LOGA,&FMTO,,,&DBRC,
// &IRLM)
//STEPLIB DD DSN=&RESLIB,DISP=SHR
// DD DSN=&STEPLIB,DISP=SHR
// DD DSN=$BCOB,DISP=SHR
//DFSRESLB DD DSN=&RESLIB,DISP=SHR
//IMS DD DSN=&PSBLIB,DISP=SHR
// DD DSN=&DBDLIB,DISP=SHR
//*:STEPCAT DD DSN=&SYSTCAT,DISP=SHR
//*: DD DSN=&VSAMCAT,DISP=SHR
//SYSOUT DD SYSOUT=&OUT
//SYSOUX DD SYSOUT=&OUT
//DDSNAP DD SYSOUT=&OUT
```
//PROCLIB DD DSN=&PROCLIB,DISP=SHR //IEFRDER DD DUMMY, // DCB=(RECFM=VB,BLKSIZE=1920,LRECL=1916,BUFNO=2) //SYSUDUMP DD SYSOUT=&OUT,DCB=(RECFM=FBA,LRECL=121, // BLKSIZE=605),SPACE=(605,(500,500),RLSE,,ROUND) //IMSUDUMP DD SYSOUT=&OUT,DCB=(RECFM=FBA,LRECL=121, // BLKSIZE=605),SPACE=(605,(500,500),RLSE,,ROUND) //IMSMON DD DUMMY //DFSVSAMP DD DSN=&INDSN..BVPSY(DFSVSAM8),DISP=SHR //BVP7AE DD DSN=&INDSV..BVPAE,DISP=SHR //B7AR\$BASE DD DSN=&INDUV..&BASE.AR,DISP=SHR //BVP7GN DD DSN=&INDSV..BVPGN,DISP=SHR //BVP7GR DD DSN=&INDSV..BVPGR,DISP=SHR //BVP7GU DD DSN=&INDSV..BVPGU,DISP=SHR //PAC7GY DD DSN=&OLDGY,DISP=SHR //PAC7MV DD DSN=&&PACGY,DISP=(,PASS),UNIT=&UWK, // SPACE=(TRK,(100,20),RLSE), // DCB=(RECFM=FB,LRECL=310,BLKSIZE=3100) //PAC7ME DD DSN=&&PACME,DISP=(,PASS),UNIT=&UWK, // SPACE=(TRK,(100,20),RLSE), // DCB=(RECFM=FB,LRECL=310,BLKSIZE=3100) //PAC7EF DD SYSOUT=&OUT //PAC7DD DD SYSOUT=&OUT

## **Reprise mouvements MB (MB30)**

## **MB30 - Présentation générale**

### Principe

Cette procédure permet de reprendre des mouvements MB de la version 3.0 vers la version 2.0 ou 2.5.

### Condition d'exécution

Aucune.

#### Edition obtenue

Cette procédure édite un compte-rendu signalant les anomalies rencontrées.

#### Résultat obtenu

Cette procédure génère un fichier mouvement à destination de la procédure UPDT de la version 2.0 ou 2.5 ainsi qu'un fichier des mouvements rejetés.

# **MB30 - Description des étapes**

Reprise du fichier MB : PTU928

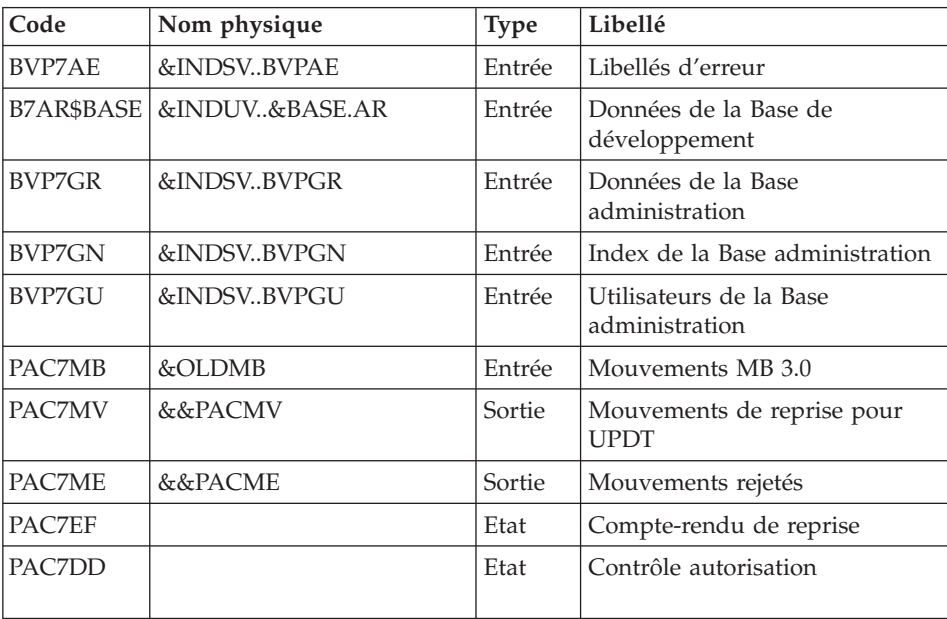

# **MB30 - JCL d'exécution**

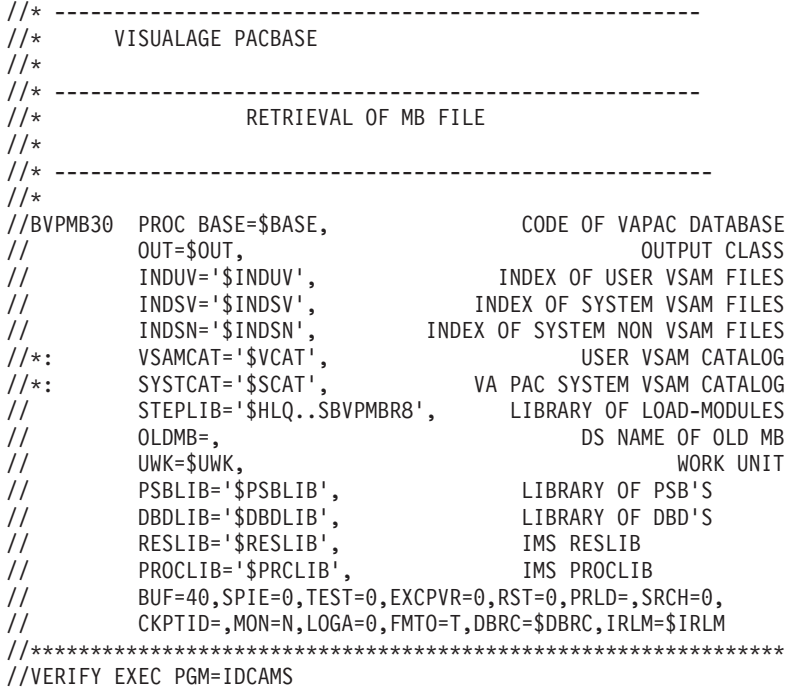

//\*--------------------- //\*:STEPCAT DD DSN=&VSAMCAT,DISP=SHR //\*: DD DSN=&SYSTCAT,DISP=SHR //SYSPRINT DD SYSOUT=&OUT //PAC7AE DD DSN=&INDSV..BVPAE,DISP=SHR //PACGGR DD DSN=&INDSV..BVPGR,DISP=SHR //PACGGN DD DSN=&INDSV..BVPGN,DISP=SHR //PACGGU DD DSN=&INDSV..BVPGU,DISP=SHR //SYSIN DD DSN=&INDSN..BVPSY(VERIFAE),DISP=SHR // DD DSN=&INDSN..BVPSY(VERIFGR),DISP=SHR // DD DSN=&INDSN..BVPSY(VERIFGN),DISP=SHR // DD DSN=&INDSN..BVPSY(VERIFGU),DISP=SHR //\*-------------------------------------------------------------- //PTU928 EXEC PGM=DFSRRC00,REGION=\$REGSIZ, // PARM=(DLI,BVPTU928,PTU928\$SUG,&BUF, // &SPIE&TEST&EXCPVR&RST,&PRLD, // &SRCH,&CKPTID,&MON,&LOGA,&FMTO,,,&DBRC, // &IRLM) //STEPLIB DD DSN=&RESLIB,DISP=SHR // DD DSN=&STEPLIB,DISP=SHR // DD DSN=\$BCOB,DISP=SHR //DFSRESLB DD DSN=&RESLIB,DISP=SHR //IMS DD DSN=&PSBLIB,DISP=SHR // DD DSN=&DBDLIB,DISP=SHR //\*:STEPCAT DD DSN=&SYSTCAT,DISP=SHR //\*: DD DSN=&VSAMCAT,DISP=SHR //SYSOUT DD SYSOUT=&OUT //SYSOUX DD SYSOUT=&OUT //DDSNAP DD SYSOUT=&OUT //PROCLIB DD DSN=&PROCLIB,DISP=SHR //IEFRDER DD DUMMY, // DCB=(RECFM=VB,BLKSIZE=1920,LRECL=1916,BUFNO=2) //SYSUDUMP DD SYSOUT=&OUT,DCB=(RECFM=FBA,LRECL=121, // BLKSIZE=605),SPACE=(605,(500,500),RLSE,,ROUND) //IMSUDUMP DD SYSOUT=&OUT,DCB=(RECFM=FBA,LRECL=121, // BLKSIZE=605),SPACE=(605,(500,500),RLSE,,ROUND) //IMSMON DD DUMMY //DFSVSAMP DD DSN=&INDSN..BVPSY(DFSVSAM8),DISP=SHR //BVP7AE DD DSN=&INDSV..BVPAE,DISP=SHR //B7AR\$BASE DD DSN=&INDUV..&BASE.AR,DISP=SHR //BVP7GN DD DSN=&INDSV..BVPGN,DISP=SHR //BVP7GR DD DSN=&INDSV..BVPGR,DISP=SHR //BVP7GU DD DSN=&INDSV..BVPGU,DISP=SHR //PAC7MB DD DSN=&OLDMB,DISP=SHR //PAC7MV DD DSN=&&PACMV,DISP=(,PASS),UNIT=&UWK, // SPACE=(TRK,(100,20),RLSE), // DCB=(RECFM=FB,LRECL=80,BLKSIZE=6160) //PAC7ME DD DSN=&&PACME,DISP=(,PASS),UNIT=&UWK, // SPACE=(TRK,(100,20),RLSE), // DCB=(RECFM=FB,LRECL=80,BLKSIZE=6160) //PAC7EF DD SYSOUT=&OUT //PAC7DD DD SYSOUT=&OUT

# **Reprise mouvements GY (GY30)**

## **GY30 - Présentation générale**

Principe

Cette procédure permet de reprendre des mouvements GY de la version 3.0 vers la version 2.0 ou 2.5.

Condition d'exécution

Aucune.

Edition obtenue

Cette procédure édite un compte-rendu signalant les anomalies rencontrées.

Résultat obtenu

Cette procédure génère un fichier mouvement à destination de la procédure UPDP de la version 2.0 ou 2.5 ainsi qu'un fichier des mouvements rejetés.

# **GY30 - Description des étapes**

Reprise du fichier GY : PTU929

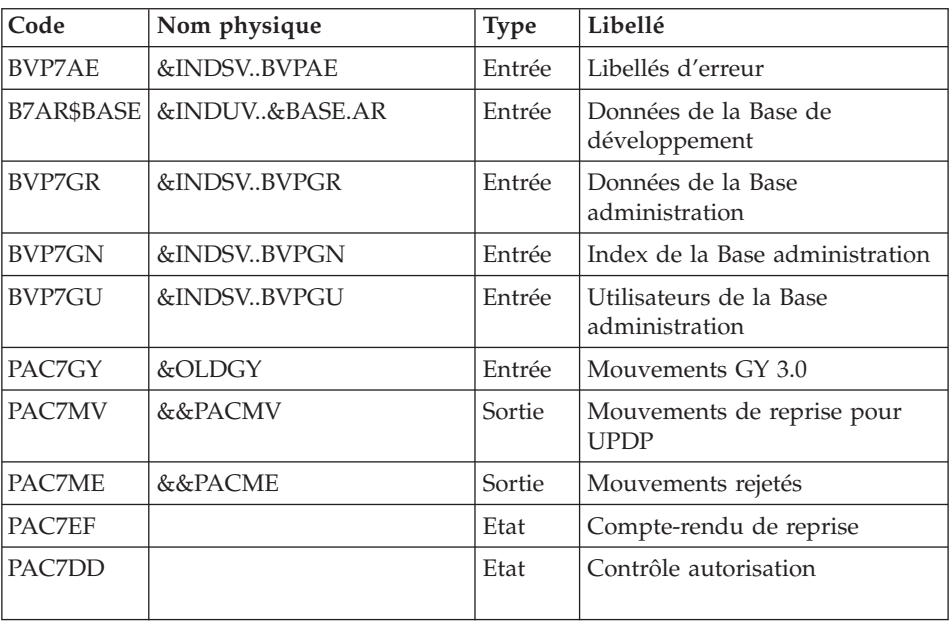

## **GY30 - JCL d'exécution**

```
//* ------------------------------------------------------
   //* VISUALAGE PACBASE
1/*
//* ------------------------------------------------------
//* RETRIEVAL OF GY FILE
//*//* -------------------------------------------------------
//*<br>//BVPGY30 PROC BASE=$BASE,
//BVPGY30 PROC BASE=$BASE, CODE OF VAPAC DATABASE
// OUT=$OUT, OUTPUT CLASS
// INDUV='$INDUV', INDEX OF USER VSAM FILES
// INDSV='$INDSV', INDEX OF SYSTEM VSAM FILES
// INDSN='$INDSN', INDEX OF SYSTEM NON VSAM FILES
//*: VSAMCAT='$VCAT', USER VSAM CATALOG
//*: SYSTCAT='$SCAT', VA PAC SYSTEM VSAM CATALOG
// STEPLIB='$HLQ..SBVPMBR8', LIBRARY OF LOAD-MODULES
// OLDGY=, DS NAME OF OLD GY
// UWK=$UWK, WORK UNIT
// PSBLIB='$PSBLIB', LIBRARY OF PSB'S
// DBDLIB='$DBDLIB', LIBRARY OF DBD'S
// RESLIB='$RESLIB', IMS RESLIB
// PROCLIB='$PRCLIB', IMS PROCLIB
// BUF=40,SPIE=0,TEST=0,EXCPVR=0,RST=0,PRLD=,SRCH=0,
  // CKPTID=,MON=N,LOGA=0,FMTO=T,DBRC=$DBRC,IRLM=$IRLM
//***************************************************************
//VERIFY EXEC PGM=IDCAMS
//*:STEPCAT DD DSN=&VSAMCAT,DISP=SHR
//*: DD DSN=&SYSTCAT,DISP=SHR
//SYSPRINT DD SYSOUT=&OUT
//PAC7AE DD DSN=&INDSV..BVPAE,DISP=SHR
//PACGGR DD DSN=&INDSV..BVPGR,DISP=SHR
//PACGGN DD DSN=&INDSV..BVPGN,DISP=SHR
//PACGGU DD DSN=&INDSV..BVPGU,DISP=SHR
//SYSIN DD DSN=&INDSN..BVPSY(VERIFAE),DISP=SHR
// DD DSN=&INDSN..BVPSY(VERIFGR),DISP=SHR
// DD DSN=&INDSN..BVPSY(VERIFGN),DISP=SHR
// DD DSN=&INDSN..BVPSY(VERIFGU),DISP=SHR
//*--------------------------------------------------------------
//PTU929 EXEC PGM=DFSRRC00,REGION=$REGSIZ,
// PARM=(DLI,BVPTU929,PTU929$SUG,&BUF,
// &SPIE&TEST&EXCPVR&RST,&PRLD,
// &SRCH,&CKPTID,&MON,&LOGA,&FMTO,,,&DBRC,
// &IRLM)
//STEPLIB DD DSN=&RESLIB,DISP=SHR
// DD DSN=&STEPLIB,DISP=SHR
// DD DSN=$BCOB,DISP=SHR
//DFSRESLB DD DSN=&RESLIB,DISP=SHR
//IMS DD DSN=&PSBLIB,DISP=SHR
// DD DSN=&DBDLIB,DISP=SHR
//*:STEPCAT DD DSN=&SYSTCAT,DISP=SHR
//*: DD DSN=&VSAMCAT,DISP=SHR
//SYSOUT DD SYSOUT=&OUT
//SYSOUX DD SYSOUT=&OUT
//DDSNAP DD SYSOUT=&OUT
```
//PROCLIB DD DSN=&PROCLIB,DISP=SHR //IEFRDER DD DUMMY, // DCB=(RECFM=VB,BLKSIZE=1920,LRECL=1916,BUFNO=2) //SYSUDUMP DD SYSOUT=&OUT,DCB=(RECFM=FBA,LRECL=121, // BLKSIZE=605),SPACE=(605,(500,500),RLSE,,ROUND) //IMSUDUMP DD SYSOUT=&OUT,DCB=(RECFM=FBA,LRECL=121, // BLKSIZE=605),SPACE=(605,(500,500),RLSE,,ROUND) //IMSMON DD DUMMY //DFSVSAMP DD DSN=&INDSN..BVPSY(DFSVSAM8),DISP=SHR //BVP7AE DD DSN=&INDSV..BVPAE,DISP=SHR //B7AR\$BASE DD DSN=&INDUV..&BASE.AR,DISP=SHR //BVP7GN DD DSN=&INDSV..BVPGN,DISP=SHR //BVP7GR DD DSN=&INDSV..BVPGR,DISP=SHR //BVP7GU DD DSN=&INDSV..BVPGU,DISP=SHR //PAC7GY DD DSN=&OLDGY,DISP=SHR //PAC7MV DD DSN=&&PACGY,DISP=(,PASS),UNIT=&UWK, // SPACE=(TRK,(100,20),RLSE), // DCB=(RECFM=FB,LRECL=310,BLKSIZE=3100) //PAC7ME DD DSN=&&PACME,DISP=(,PASS),UNIT=&UWK, // SPACE=(TRK,(100,20),RLSE), // DCB=(RECFM=FB,LRECL=310,BLKSIZE=3100) //PAC7EF DD SYSOUT=&OUT //PAC7DD DD SYSOUT=&OUT

## **Reprise mouvements PJ (PJ25)**

### **PJ25 - Présentation générale**

### Principe

Cette procédure (PJ25) permet de reprendre le fichier PJ, fichier journal (fichier séquentiel des mouvements), en un nouveau fichier d'archive au format 3.0.

### Condition d'exécution

Aucune.

### Edition obtenue

Cette procédure édite un compte-rendu indiquant le nombre de mouvements lus, soit le nombre de mouvements repris tels quels, c'est à dire dans leur format 2.n, le nombre de mouvements transformés en mouvements 3.0, ainsi que le nombre d'enregistrements écrits.

**ATTENTION :** Le nombre d'enregistrements écrits peut être très supérieur au nombre d'enregistrements lus. A partir d'un ancien mouvement 2.n, plusieurs mouvements 3.0 peuvent être créés, notamment pour les méta-entités et les entités utilisateurs.

### Résultat obtenu
Un fichier journal PJ au nouveau format 3.0.

#### Remarques

Cette opération de transformation du journal est facultative. Elle doit être exécutée si des procédures batch le nécessitent (Utilisation de Pac/Transfer).

Cette reprise s'effectue exclusivement des versions 2.0 ou 2.5 vers la version 3.0.

La reprise de certains mouvements nécessite la recherche d'informations dans une base 3.0. Il est fort possible que les données correspondantes n'existent plus dans la nouvelle base (session ou bibliothèque supprimée par exemple). Dans ce cas, l'ancien mouvement sera repris dans son format 2.n.

## **PJ25 - Description des étapes**

Traitement du fichier séquentiel des mouvements : PTU918

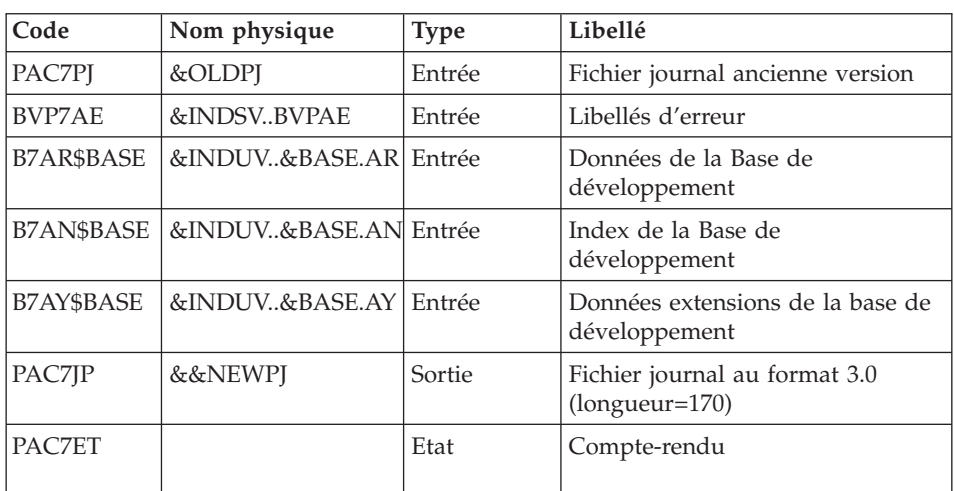

# **PJ25 - JCL d'exécution**

//\* ------------------------------------------------------ //\* VISUALAGE PACBASE  $1/\star$ //\* ------------------------------------------------------ //\* RETRIEVAL OF PJ FILE  $1/*$ //\* ------------------------------------------------------ //\* //BVPPJ25 PROC BASE=\$BASE, CODE OF DEVPT DATABASE // OUT=\$OUT, OUTPUT CLASS // INDUV='\$INDUV', INDEX OF USER VSAM FILES // INDUV='\$INDUN', INDEX OF USER NON VSAM FILES // INDSV='\$INDSV', INDEX OF SYSTEM VSAM FILES

// INDSN='\$INDSN', INDEX OF SYSTEM NON VSAM FILES //\*: VSAMCAT='\$VCAT', USER VSAM CATALOG //\*: SYSTCAT='\$SCAT', DEVPT SYSTEM VSAM CATALOG // STEPLIB='\$HLQ..SBVPMBR8', LIBRARY OF LOAD-MODULES // OLDPJ=, DS NAME OF OLD PJ // UWK=\$UWK, WORK UNIT // PSBLIB='\$PSBLIB', // DBDLIB='\$DBDLIB', LIBRARY OF DBD'S // RESLIB='\$RESLIB', IMS RESLIB // PROCLIB='\$PRCLIB', IMS PROCLIB // BUF=40,SPIE=0,TEST=0,EXCPVR=0,RST=0,PRLD=,SRCH=0, // CKPTID=,MON=N,LOGA=0,FMTO=T,DBRC=\$DBRC,IRLM=\$IRLM //\*\*\*\*\*\*\*\*\*\*\*\*\*\*\*\*\*\*\*\*\*\*\*\*\*\*\*\*\*\*\*\*\*\*\*\*\*\*\*\*\*\*\*\*\*\*\*\*\*\*\*\*\*\*\*\*\*\*\*\*\*\*\* //VERIFY EXEC PGM=IDCAMS //\*:STEPCAT DD DSN=&VSAMCAT,DISP=SHR //\*: DD DSN=&SYSTCAT,DISP=SHR //SYSPRINT DD SYSOUT=&OUT //PAC7AE DD DSN=&INDSV..BVPAE,DISP=SHR //PAC7AN DD DSN=&INDUV..&BASE.AN,DISP=SHR //PAC7AR DD DSN=&INDUV..&BASE.AR,DISP=SHR //PAC7AY DD DSN=&INDUV..&BASE.AY,DISP=SHR //SYSIN DD DSN=&INDSN..BVPSY(VERIFAE),DISP=SHR // DD DSN=&INDSN..BVPSY(VERIFAN),DISP=SHR // DD DSN=&INDSN..BVPSY(VERIFAR),DISP=SHR // DD DSN=&INDSN..BVPSY(VERIFAY),DISP=SHR //\*-------------------------------------------------------------- //PTU918 EXEC PGM=DFSRRC00,REGION=\$REGSIZ, // PARM=(DLI,BVPTU918,PTU918\$SUG,&BUF, // &SPIE&TEST&EXCPVR&RST,&PRLD, // &SRCH,&CKPTID,&MON,&LOGA,&FMTO,,,&DBRC,&IRLM) //STEPLIB DD DSN=&RESLIB,DISP=SHR // DD DSN=&STEPLIB,DISP=SHR // DD DSN=\$BCOB,DISP=SHR //DFSRESLB DD DSN=&RESLIB,DISP=SHR //IMS DD DSN=&PSBLIB,DISP=SHR // DD DSN=&DBDLIB,DISP=SHR //\*:STEPCAT DD DSN=&SYSTCAT,DISP=SHR //\*: DD DSN=&VSAMCAT,DISP=SHR //SYSOUT DD SYSOUT=&OUT //SYSOUX DD SYSOUT=&OUT //DDSNAP DD SYSOUT=&OUT //PROCLIB DD DSN=&PROCLIB,DISP=SHR //IEFRDER DD DUMMY, // DCB=(RECFM=VB,BLKSIZE=1920,LRECL=1916,BUFNO=2) //SYSUDUMP DD SYSOUT=&OUT,DCB=(RECFM=FBA,LRECL=121, // BLKSIZE=605),SPACE=(605,(500,500),RLSE,,ROUND) //IMSUDUMP DD SYSOUT=&OUT,DCB=(RECFM=FBA,LRECL=121, // BLKSIZE=605),SPACE=(605,(500,500),RLSE,,ROUND) //IMSMON DD DUMMY //DFSVSAMP DD DSN=&INDSN..BVPSY(DFSVSAM8),DISP=SHR //BVP7AE DD DSN=&INDSV..BVPAE,DISP=SHR //B7AN\$BASE DD DSN=&INDUV..&BASE.AN,DISP=SHR //B7AR\$BASE DD DSN=&INDUV..&BASE.AR,DISP=SHR //B7AY\$BASE DD DSN=&INDUV..&BASE.AY,DISP=SHR //PAC7PJ DD DSN=&OLDPJ,DISP=SHR

```
//PAC7JP DD DSN=&&NEWPJ,DISP=(,CATLG),UNIT=&UWK,
// SPACE=(TRK,(300,80),RLSE),
// DCB=(RECFM=FB,LRECL=170,BLKSIZE=17000)
//PAC7ET DD SYSOUT=&OUT
//
```
# **Procédures - Tableau récapitulatif des changements**

Liste des nouvelles procédures

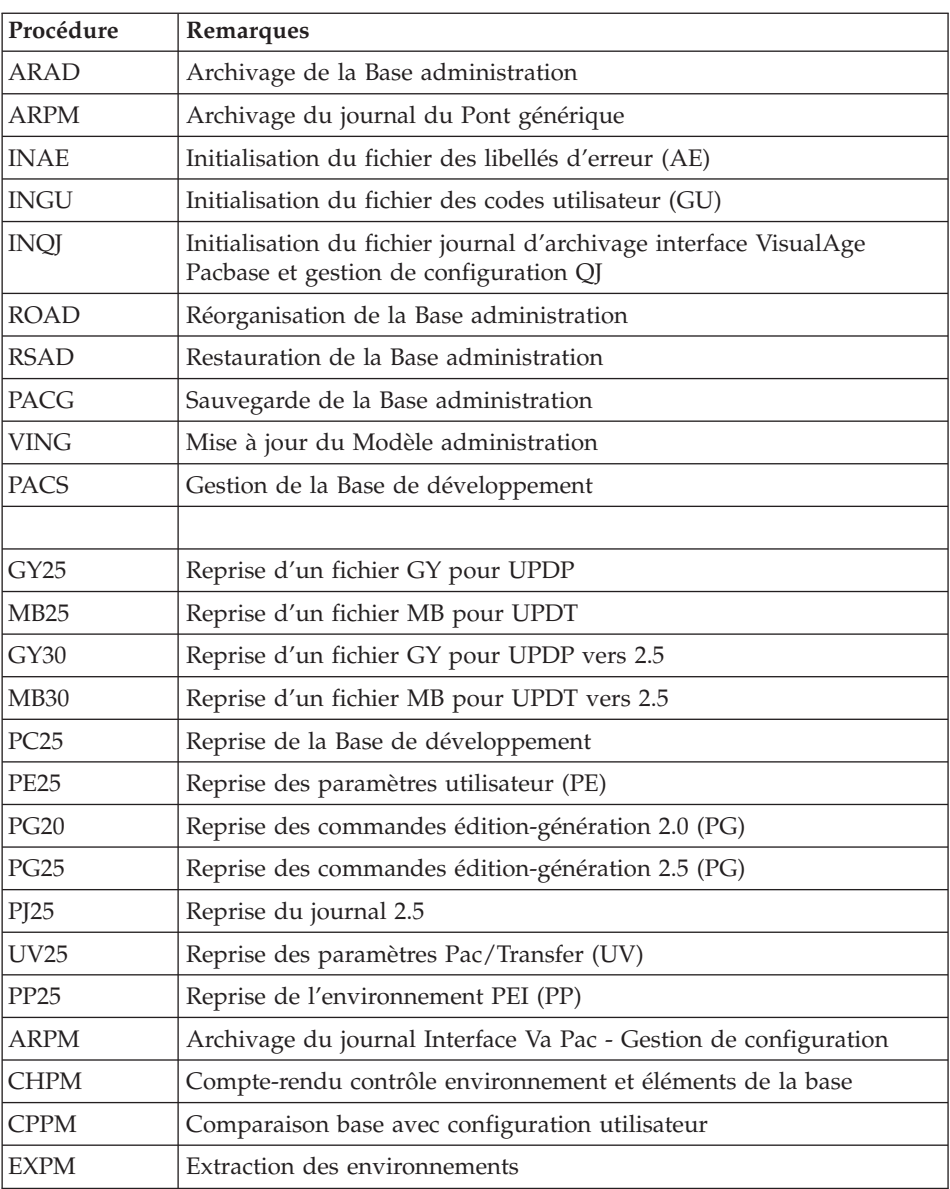

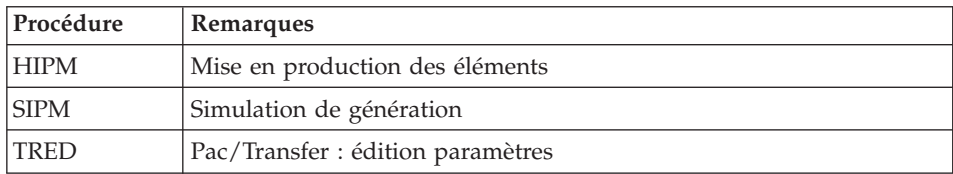

# Liste des procédures supprimées depuis la release 2.5

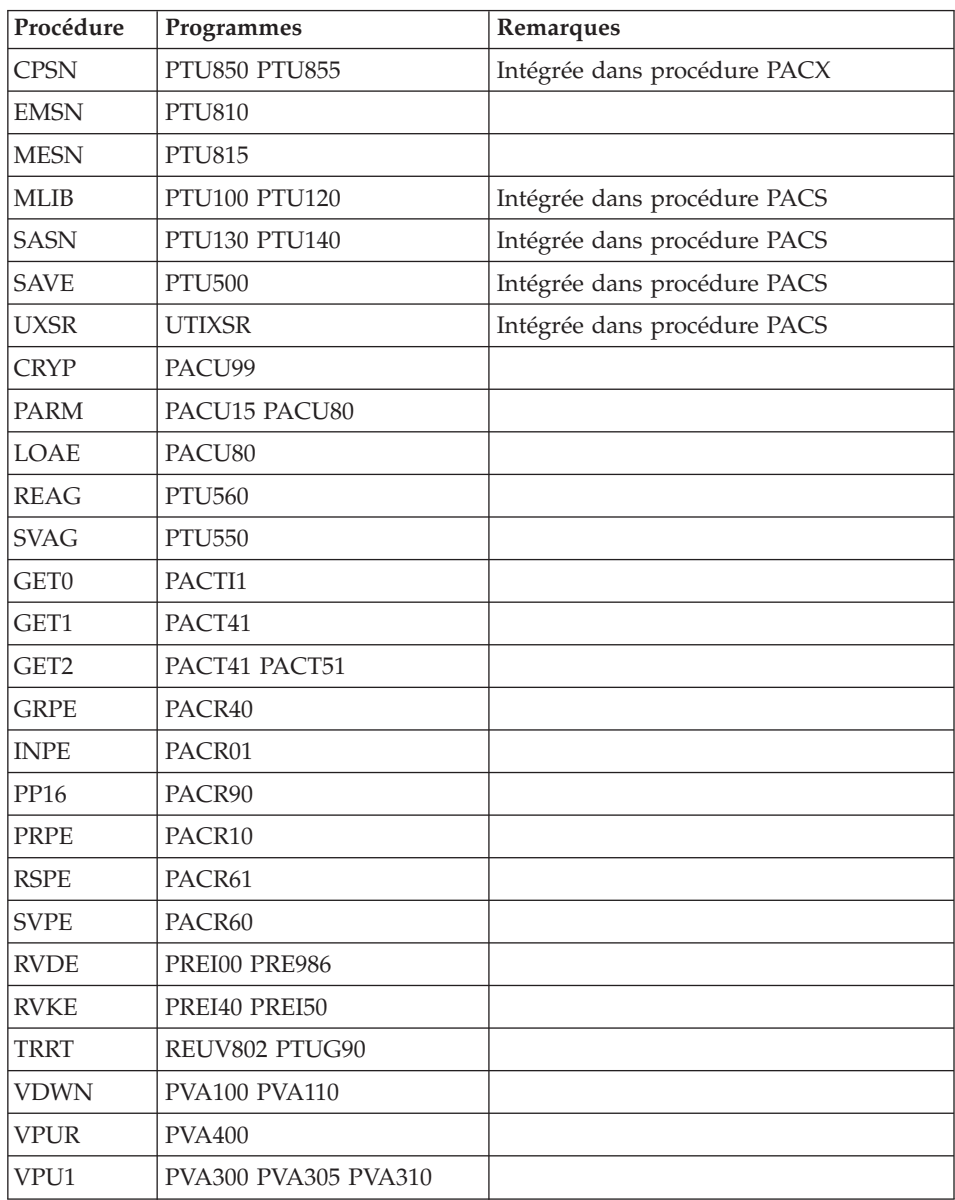

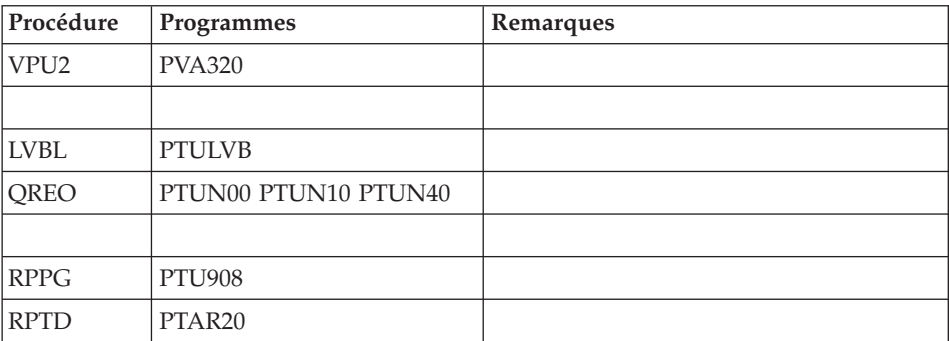

VisualAge Pacbase: Guide d'installation IMS/VS Server & Workstation Components

# **Chapitre 8. Les composants**

## **Composants de la partie Serveur**

## **Présentation générale**

D'un point de vue technique, le produit gère des données permanentes en mode conversationnel ou en mode batch grâce à l'utilisation de deux types de ressources :

- v Des bibliothèques dans lesquelles sont stockés les programmes constitutifs du système, ainsi que les paramètres nécessaires à son fonctionnement :
	- Une bibliothèque des programmes conversationnels,
	- Une bibliothèque des programmes batch,
	- Une bibliothèque des paramètres communs et de la Base administration,
	- Une bibliothèque des paramètres par Base de développement,
- v Une bibliothèque des JCLs des procédures batch,
- Une bibliothèque des DBDs,
- Une bibliothèque des PSBs,
- v Des fichiers permanents qui matérialisent les données manipulées par les programmes définis précédemment. Ces fichiers peuvent être classés en deux catégories :
	- Les fichiers système, qui ne sont pas liés à une Base de développement particulière et restent relativement stables.
	- Les fichiers évolutifs qui correspondent à une Base de développement et dont le volume varie en fonction des mises à jour effectuées.

L'attribution du DSNAME est faite selon les principes énoncés ci-dessous :

- v Le ou les premiers niveaux d'index sont représentés par les paramètres symboliques :
	- &INDSV si le fichier est système et d'organisation VSAM,
	- &INDUV si le fichier est utilisateur et d'organisation VSAM,
	- &INDSN si le fichier est système et non VSAM,
	- &INDUN si le fichier est utilisateur non VSAM ou à génération.

Ces différents paramètres peuvent se voir affecter la même valeur sans inconvénient.

- v Le dernier niveau d'index est le nom proprement dit du fichier. Ce nom a de 5 caractères pour les fichiers 'système' et de 6 caractères pourles fichiers 'évolutifs'. Il est formé de deux manières différentes selon la nature du fichier concerné :
	- BVPxx pour les fichiers 'système',
	- &BASE.xx pour les fichiers 'évolutifs',

avec &BASE paramètre symbolique sur 4 caractères identifiant le code de la base VisualAge Pacbase, et xx le nom logique sur 2 caractères caractéristiques du fichier.

Deux paramètres sont prévus pour appeler les catalogues

- &SYSTCAT désignant le catalogue des fichiers VSAM appartenant au système VisualAge Pacbase,
- v &VSAMCAT le catalogue des fichiers VSAM appartenant à une base VisualAge Pacbase.

Les deux paramètres peuvent se voir affecter la même valeur sans inconvénient.

Ces normes permettent de faire cohabiter sur un même site plusieurs systèmes VisualAge Pacbase différents et, dans un même système, plusieurs bases différentes.

Il faut cependant noter qu'une telle configuration est tout à fait exceptionnelle.

#### **Extension interface système de sécurité**

Des sous-programmes particuliers assurent la connexion du produit avec le système de sécurité du site, lorsque cette extension a été choisie.

Pour RACF, le sous-programme est BVPSECRA. Il doit être installé dans une bibliothèque autorisée, par copie du module se trouvant dans la bibliothèque des modules batch (SBVPMBR8) sous le nom BVPSECUR.

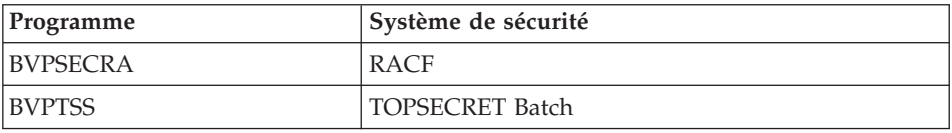

Pour l'exploitation de cette extension, se reporter au chapitre ″Installation″, sous-chapitre ″Complément système interface systèmes de sécurité″, ainsi qu'au manuel de référence ″Interface systèmes de sécurité″.

# **Documentation en ligne**

En plus des bibliothèques décrites dans les sous-chapitres précédents, le produit comprend la database contenant les libellés d'erreur et la documentation en ligne : AE.

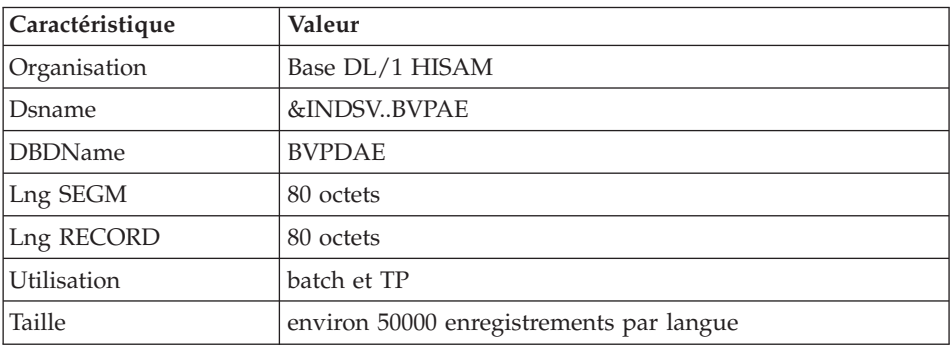

# **Compte-Rendu de JOB**

Cette base, spécifique aux utilisateurs d'applications, conserve tous les mouvements faisant suite à la procédure 'GPRT' (Etats des STEPS, résultats de compilations) et ce, après soumission de JOBS en TP à l'aide de la commande 'JOB' (La commande 'SUB' ne tient pas compte de cette base). Chaque utilisateur peut purger tout ou partie des comptes rendus de ses JOBS (cf chapitre: 'CHOIX' dans le 'MANUEL D'UTILISATION'). Cette opération répétée régulièrement évite la saturation de la base.

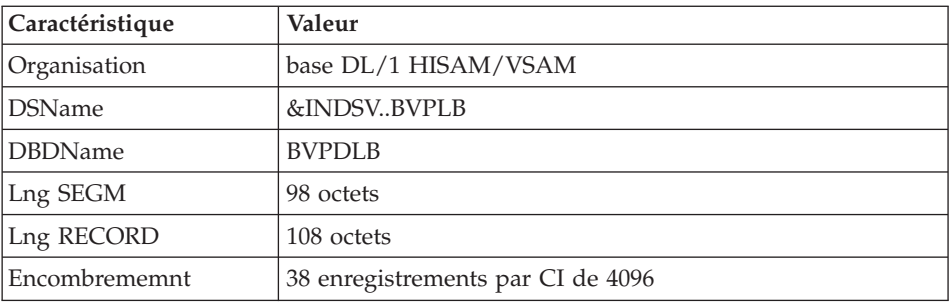

## **Base des Spas**

Cette base permet le transfert d'informations d'une transaction VisualAge Pacbase à une autre. Elle simule le rôle de SPA, et permet en outre la sauvegarde de la conversation en cours.

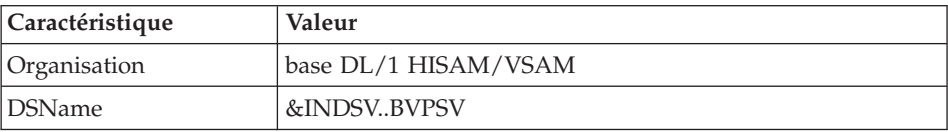

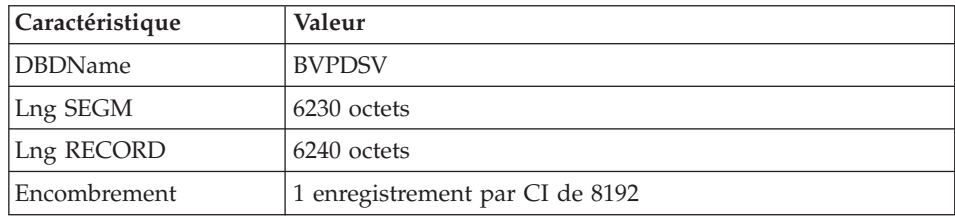

# **Squelettes de génération**

Le produit comprend par ailleurs les fichiers suivants :

v Un fichier squelette de génération SC, utilisé par le générateur Batch.

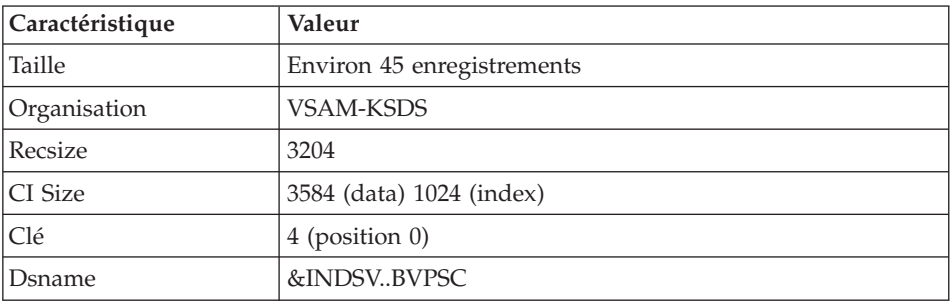

• Un fichier squelette de génération SG, utilisé par les générateurs Dialogue et Base de données.

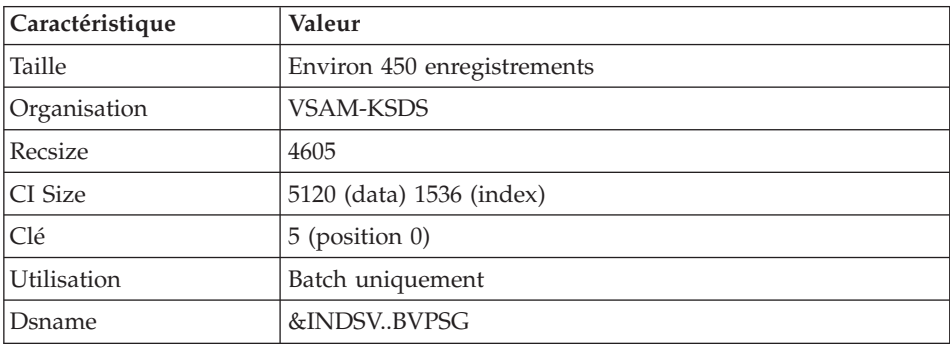

v Un fichier squelette de génération SN, utilisé par le générateur eBusiness.

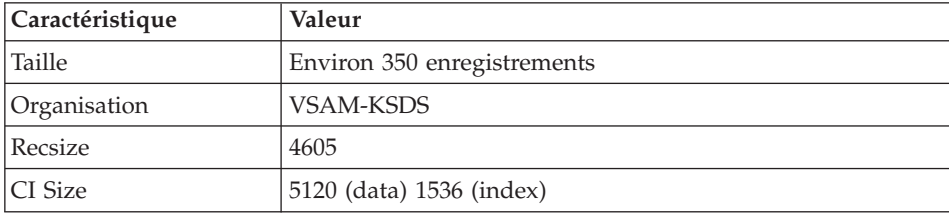

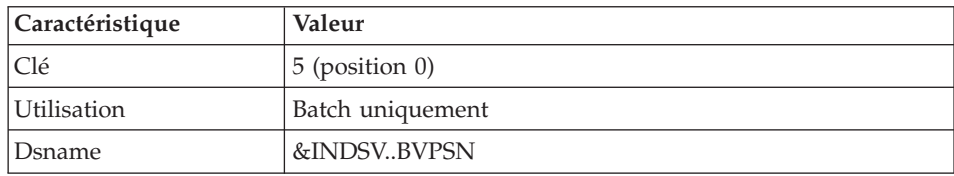

v Un fichier squelette de génération SR, utilisé par le générateur Reverse.

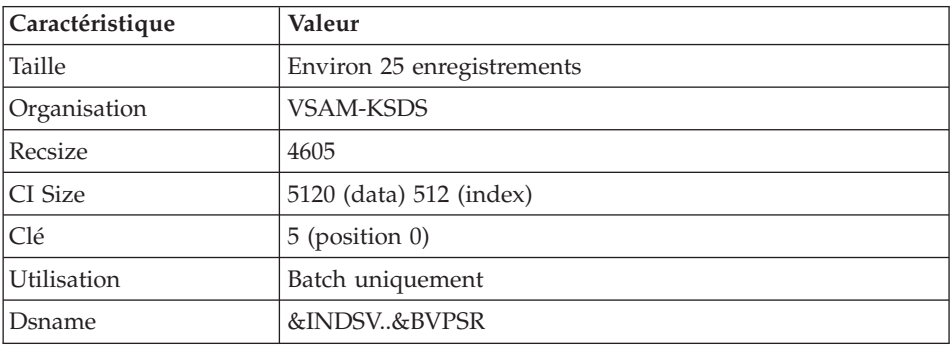

v Un fichier squelette de génération SP, utilisé par le générateur d'extracteurs PAF.

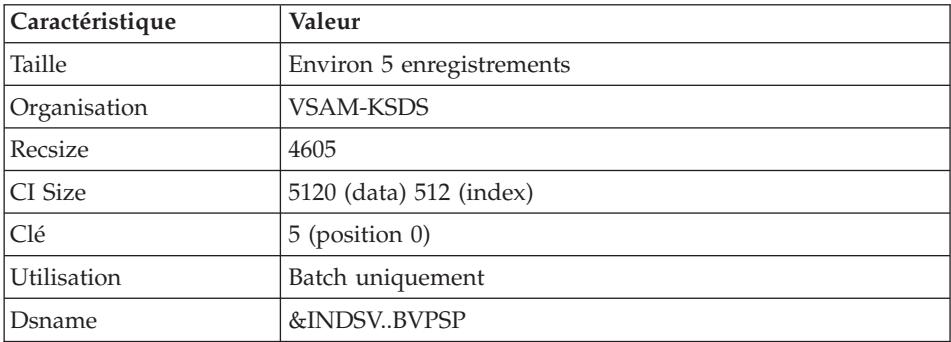

v Un fichier squelette SF, utilisé par le générateur d'extracteurs PAF.

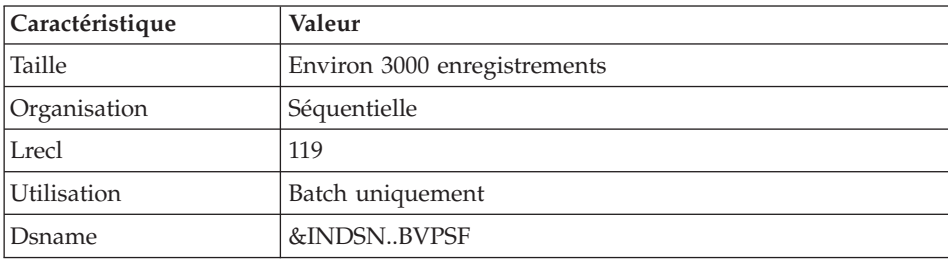

• Un fichier squelette de génération SS, utilisé par le générateur eBusiness.

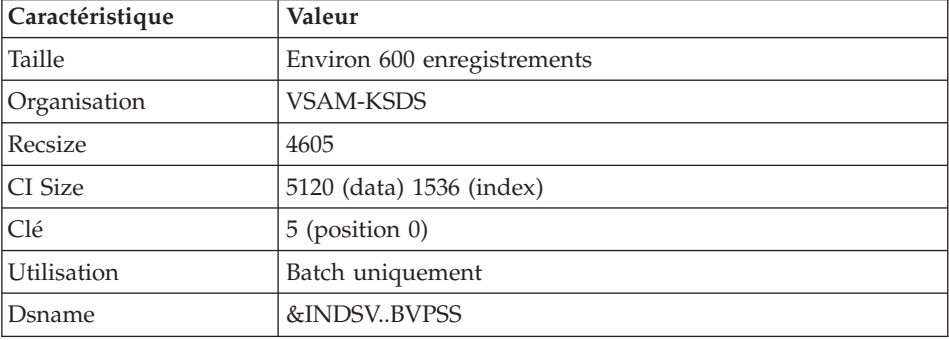

## **Paramètres**

#### **Bibliothèque des paramètres systèmes**

Elle contient tous les paramètres des utilitaires système mis en oeuvre dans les procédures batch d'installation et d'exploitation des bases d'administration et de développement, ainsi que dans les procédures PAF standards utilisateur.

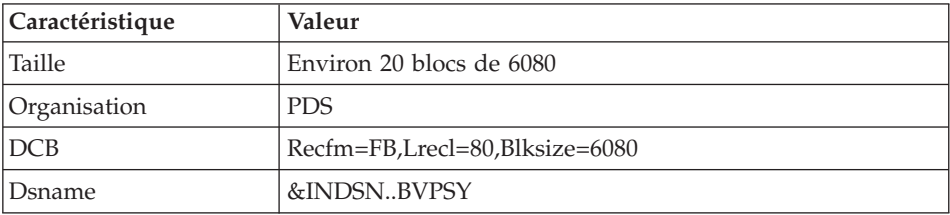

Les informations concernant les noms, les disques (le catalogue) sont initialisées en fonction du paramétrage effectué à l'installation.

**Attention :** : Ces informations ne doivent pas être modifiées sauf indication particulière.

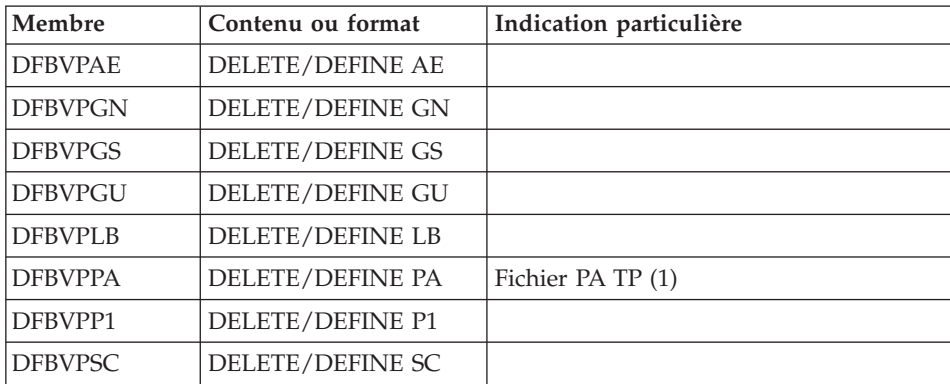

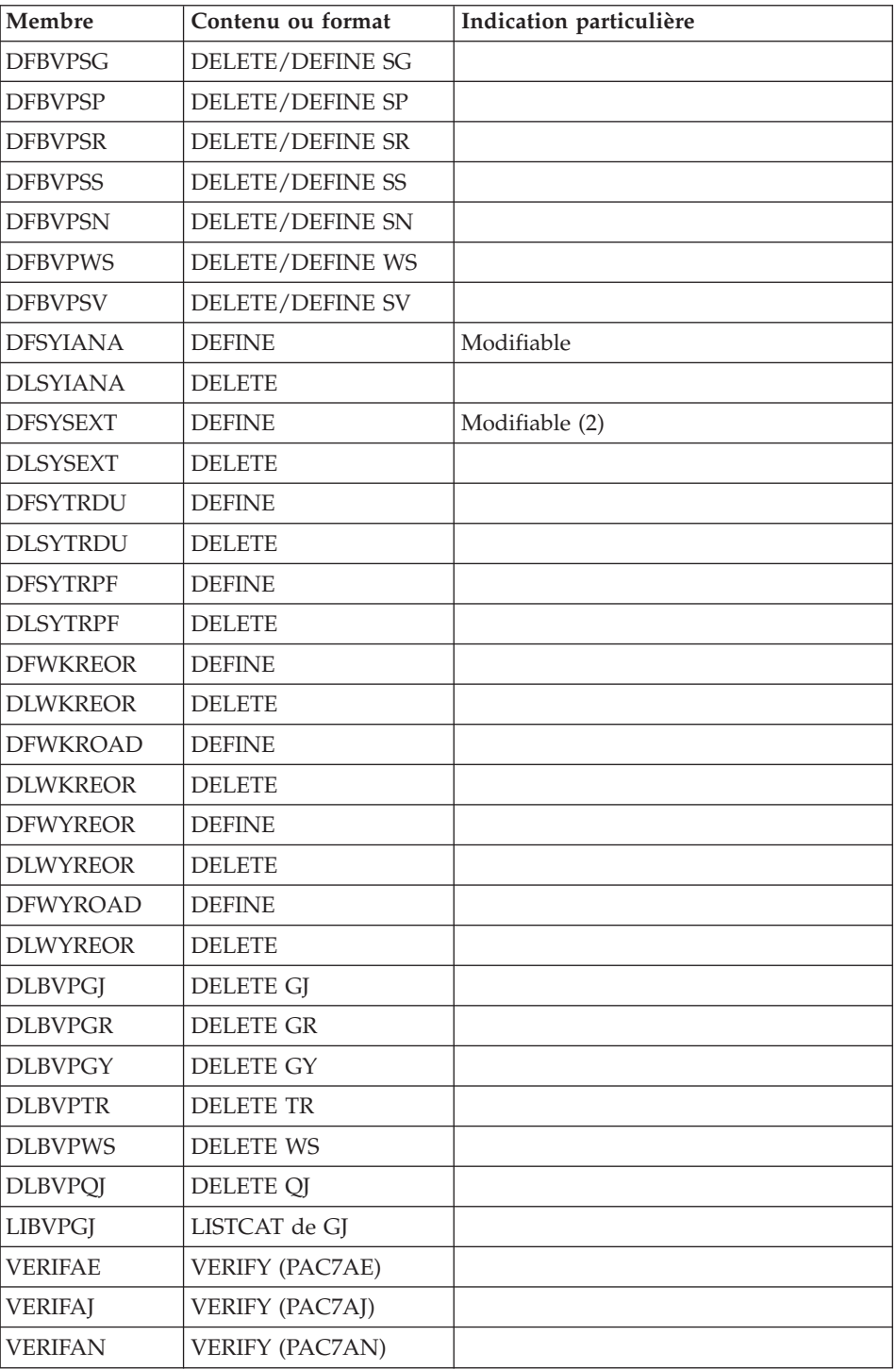

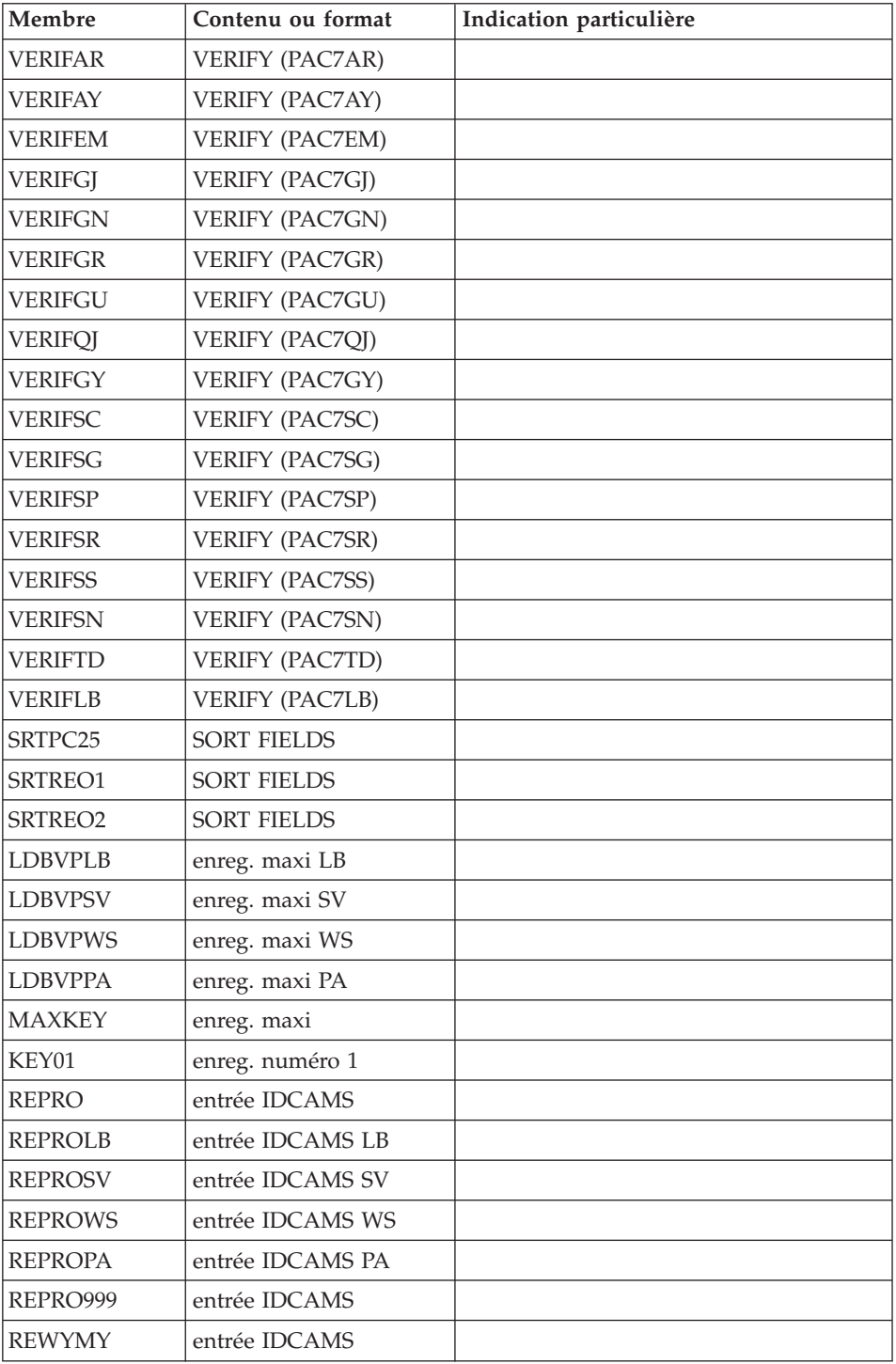

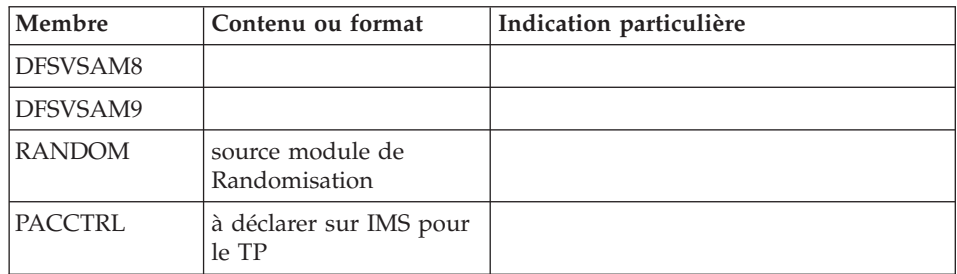

- v (1) Taille fonction de l'importance des requêtes TP PAF effectuées lors de l'utilisation du fichier.
- v (2) Taille fonction de l'importance des demandes de l'extracteur profond.

#### **Bibliothèque des JCL de procédures batch**

L'installation des procédures est prévue dans une bibliothèque de procédures (PROCLIB).

Cette bibliothèque peut être une bibliothèque existante ou une bibliothèque spécifiquement allouée.

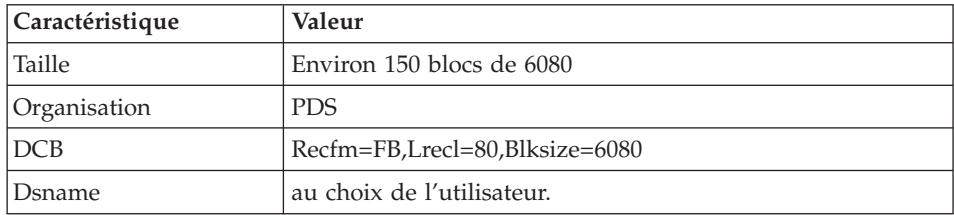

Dans ce dernier cas, les caractéristiques sont les suivantes :

## **Base Administration**

#### **Fichiers de la Base Administration**

• La base des données GR.

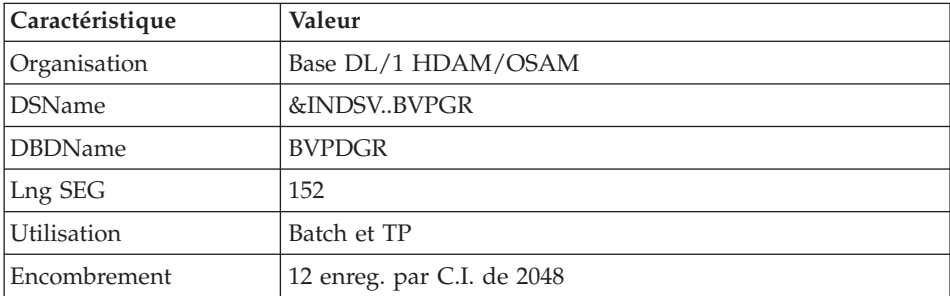

v La base des données extension GY.

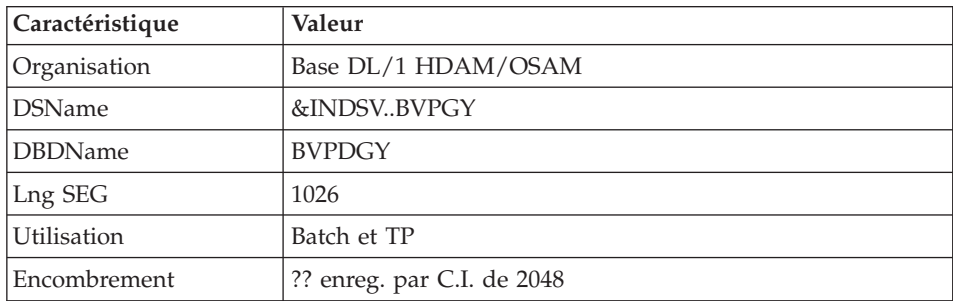

## v La base des index GN.

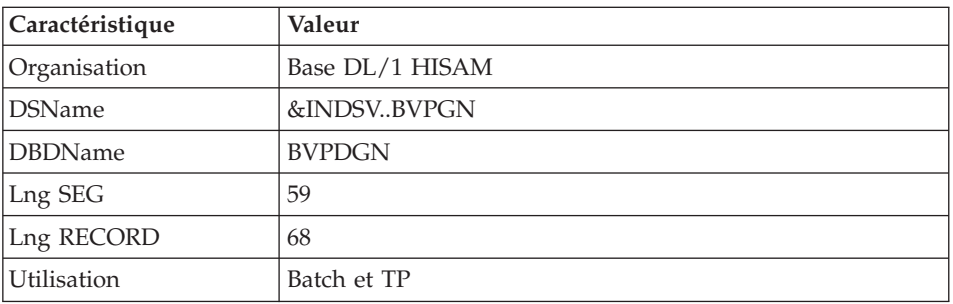

## v La base des mouvements - journal GJ.

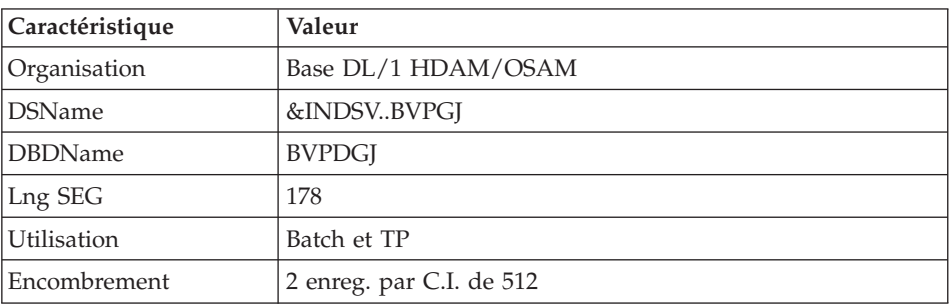

# v La base utilisateur GU.

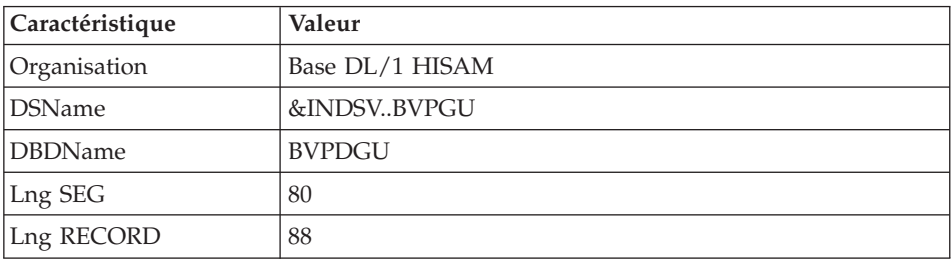

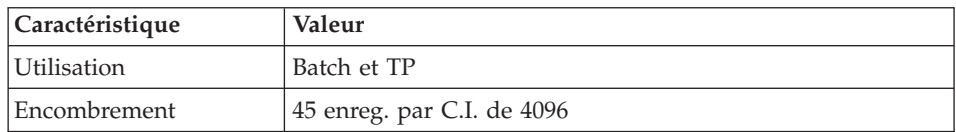

## **Sauvegarde de la Base Administration**

La sauvegarde des fichiers de la Base administration est constituée de deux fichiers séquentiels à génération.

v La sauvegarde de la base (PE).

C'est un fichier de sauvegarde séquentielle des constituants de la Base administration : index (GN), données (GR) et extension (GY).

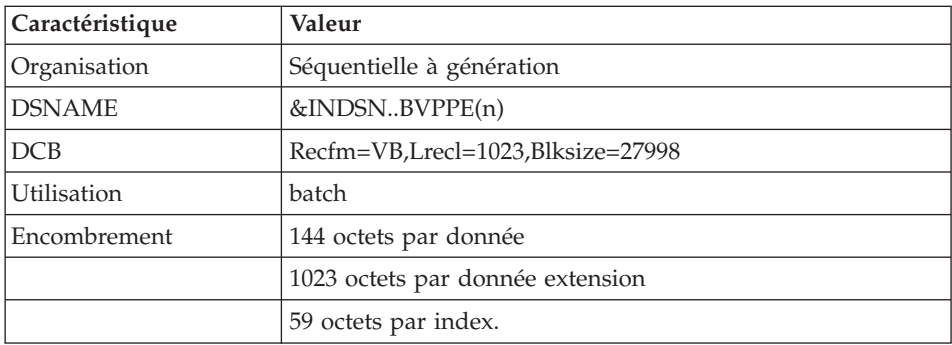

• La sauvegarde du journal (PK).

Son objectif est d'accumuler tous les mouvements de mise à jour de la Base administration depuis son installation et ayant transité par le fichier des mouvements (GJ).

Au cas où sa taille deviendrait incompatible avec les contraintes d'exploitation, la procédure ARAD permet de le diviser en plusieurs fichiers dont seul le plus récent est manipulé régulièrement.

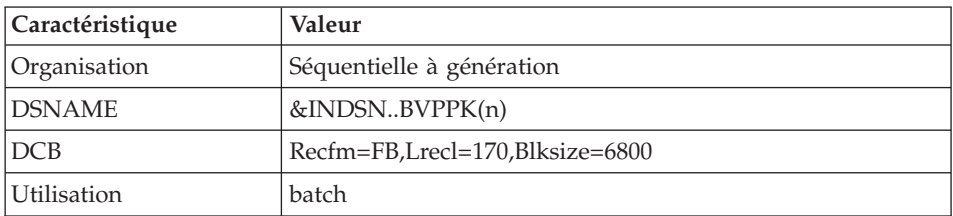

• La sauvegarde du journal du Pont générique JQ

Ce fichier permet d'archiver les mouvements valides déjà traités par l'automate du Pont générique et stockés dans le fichier journal QJ.

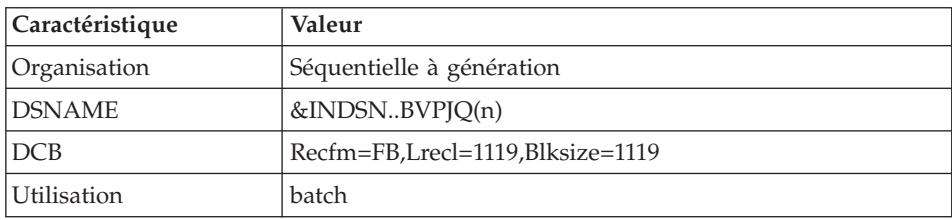

# **Base de Développement**

#### **Fichiers de la Base de Développement**

Ces bases contiennent toutes les données relatives au développement des applications.

v La base des données AR.

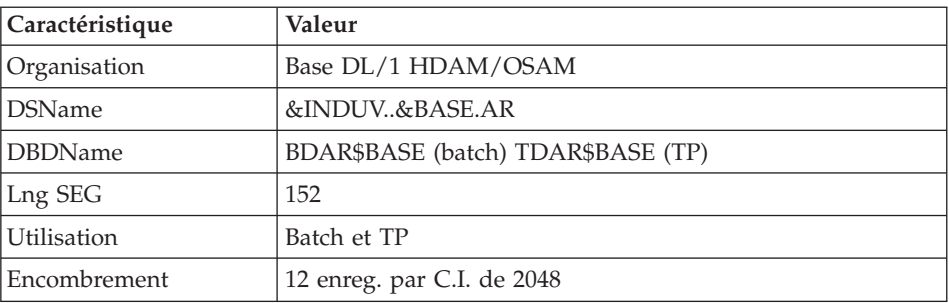

v La base des données extension AY.

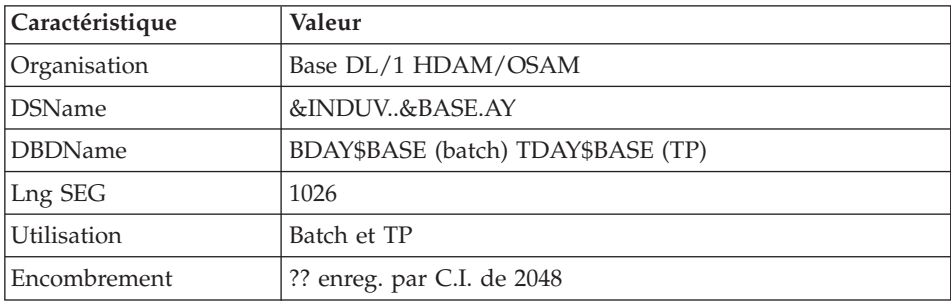

v La base des index AN.

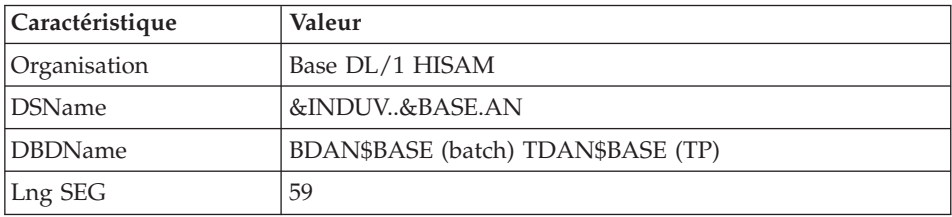

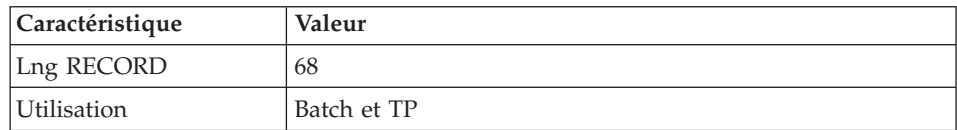

• La base des mouvements - journal AJ.

Tous les mouvements passés sur la base, que ce soit en batch ou en TP, sont conservés afin de permettre une restauration de la base en cas de défaillance des sécurités standard du système, et d'autre part de fournir la source d'informations à l'outil d'analyse de l'évolution de la base.

Ces mouvements sont normalement stockés dans le fichier de sauvegarde des mouvements (PJ), la base des mouvements ne servant que de transit entre le moment où le système les traite et le moment où la procédure ARCH les conduit sur leur support définitif.

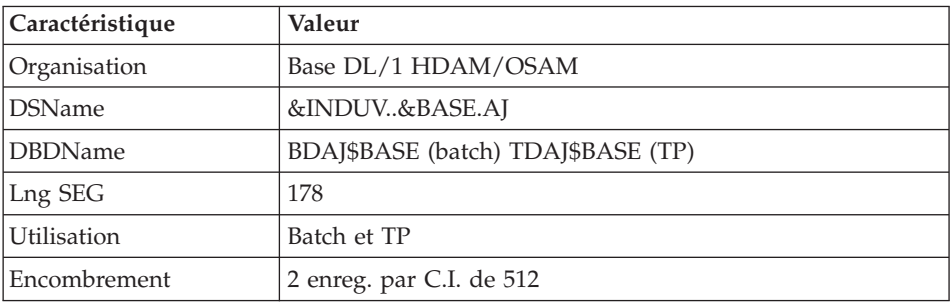

#### **Bibliothèque des paramètres Base de Développement**

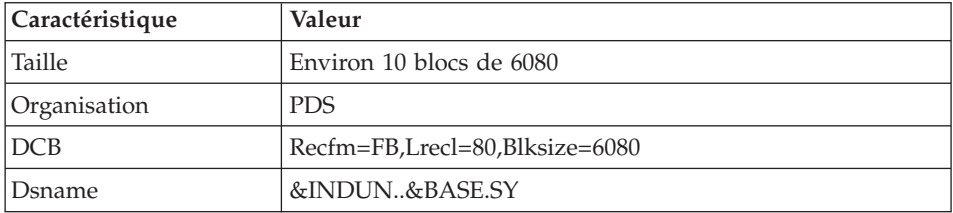

Elle contient les SYSIN de l'utilitaire IDCAMS mis en oeuvre dans les procédures batch d'exploitation d'une Base de développement.

Les informations concernant les noms des fichiers, les disques (le catalogue) sont initialisées en fonction du paramétrage effectué à l'implantation.

v DELETE/DEFINE des fichiers de la base : sous les noms DFbbbbff (bbbb=BASE, et ff=suffixe caractérisant le fichier concerné). Important

Chapitre 8. Les composants **187**

C'est dans ces membres que le responsable du produit peut modifier la taille des fichiers constitutifs de la Base de développement, en fonction de l'évolution dans le temps de cette dernière.

v LISTCAT du fichier VSAM AJ (Journal de la Base de développement) sous le nom LIbbbbAJ.

#### **Fichiers de sauvegarde Base de Développement**

Suivant l'option 'Dispatch' prise lors de la restauration, la sauvegarde du réseau est constituée de deux fichiers séquentiels à génération (PC et PJ) ou de quatre fichiers séquentiels à génération (PC PD PY et PJ).

v La sauvegarde de la Base ou des données (PC).

C'est un fichier de sauvegarde séquentielle des constituants de la Base de développement (données (AR), index (AN) et extension (AY)) si option 'Dispatch' ou des données seules (AR) dans le cas contraire.

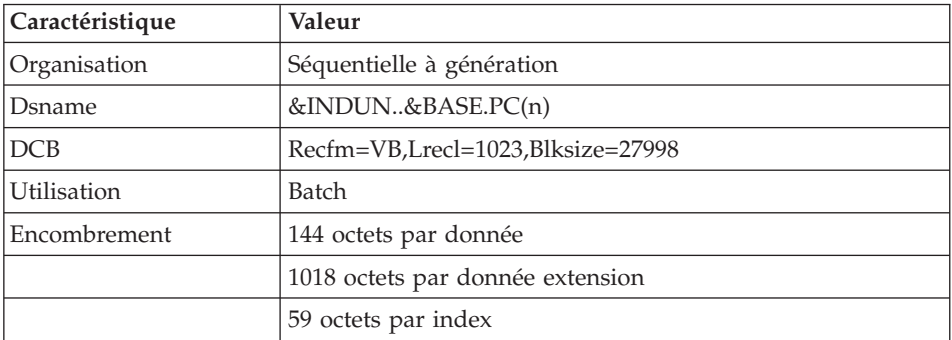

La sauvegarde des index de la Base de développement PD si option 'Dispatch'.

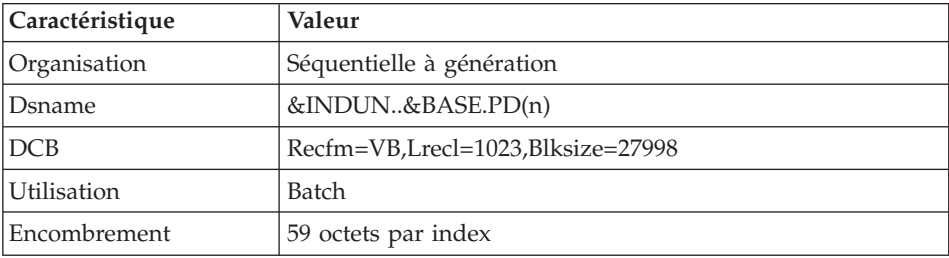

La sauvegarde des données extension de la Base de développement PY si option 'Dispatch'.

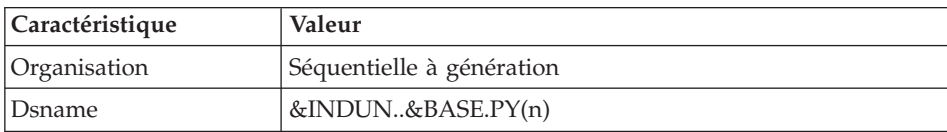

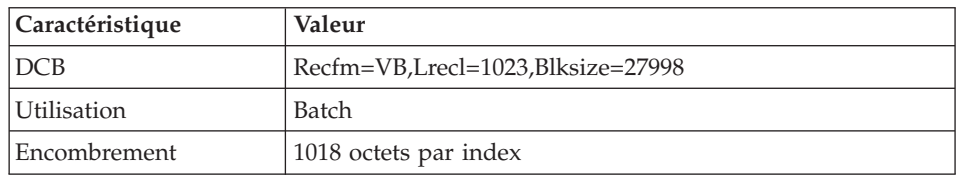

• La sauvegarde du journal (PJ).

Son objectif est d'accumuler tous les mouvements de mise à jour de la Base de développement depuis son installation et ayant transité par le fichier des mouvements (AJ).

Au cas où sa taille deviendrait incompatible avec les contraintes d'exploitation, la procédure ARCH permet de le diviser en plusieurs fichiers dont seul le plus récent est manipulé régulièrement.

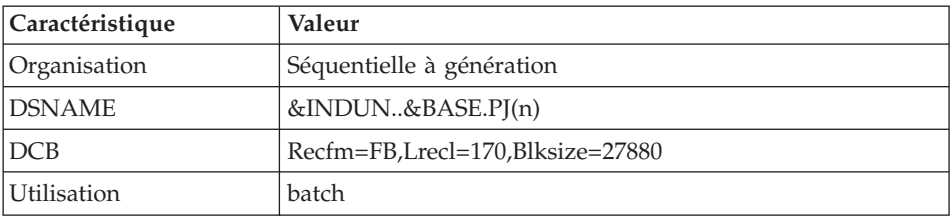

## **Modules - fichiers spécifiques**

## **Pac/Impact :**

v Fichier des critères déjà impactés (FQ).

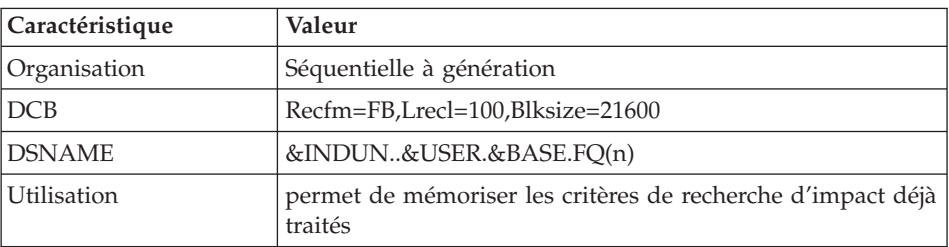

v Fichier critères de recherche ou points d'entrée (FH).

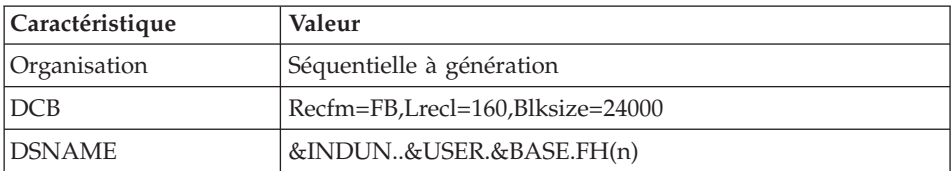

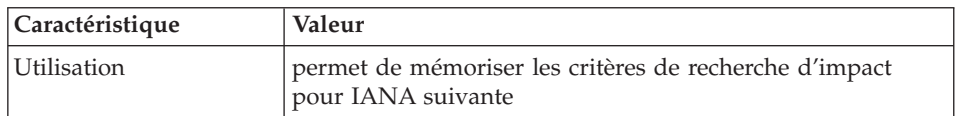

v Fichier réduit des critères pour épuration (FR).

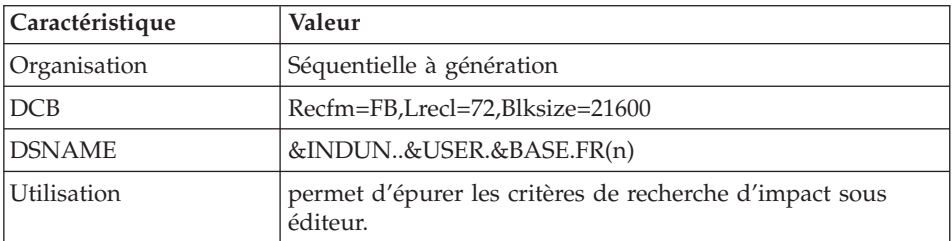

v Fichier résultats d'impact (FO).

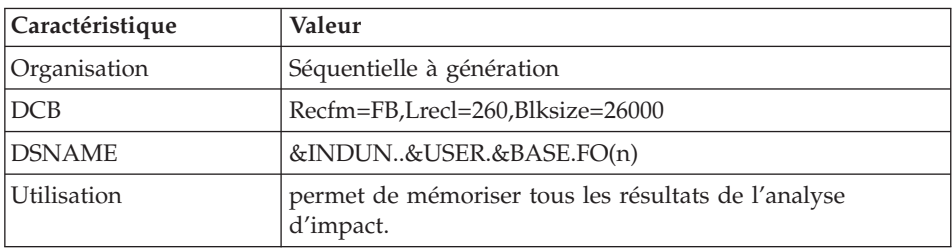

v Fichier des entités en production (FP).

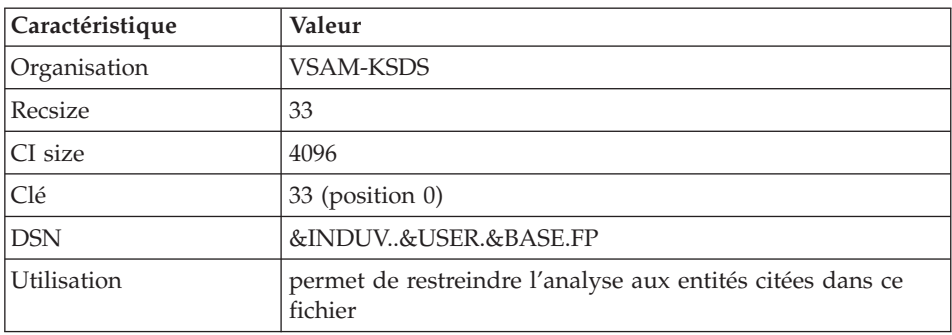

**DSMS :** Une base évolutive supplémentaire est consultée par le système, soit en mode batch, soit en mode conversationnel, pour les utilisateurs disposant du Module DSMS (Se reporter au Manuel d'exploitation de ce Module). Elle contient la liste des entités VisualAge Pacbase à mettre à jour pour chaque AMELIORATION dont le numéro est renseigné par l'utilisateur sur l'écran initial VisualAge Pacbase.

Cette base est complétée par une base Index (Index primaire).

Remarque: Ces deux bases doivent être obligatoirement définies et chargées par la procédure correspondante (LDDC), même si le Module DSMS n'est pas utilisé sur le site.

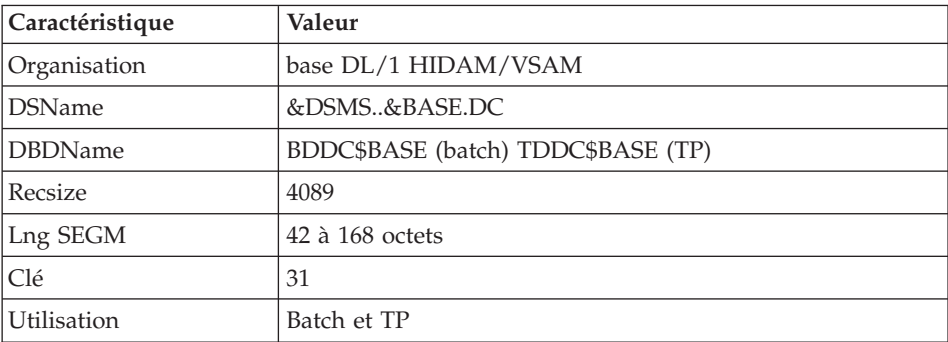

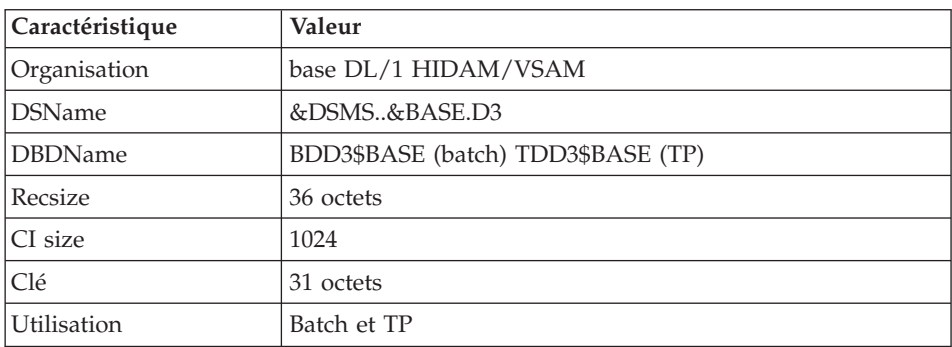

**PAF :** Deux bases de travail sont nécessaire à l'utilisation du module PAF: une pour le batch et une pour le TP.

v La base de travail PAF PA Batch

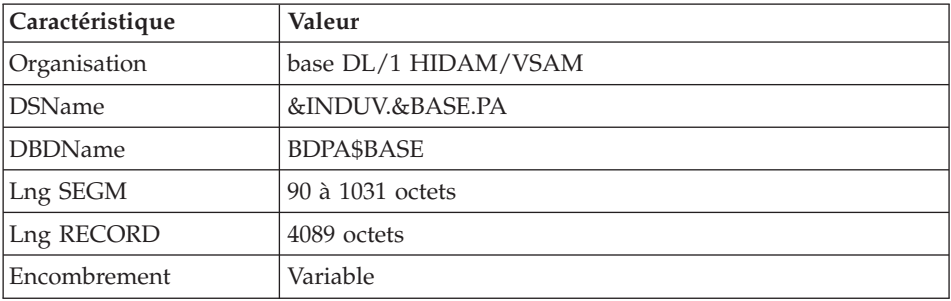

v La base index primaire de 'PA' Batch

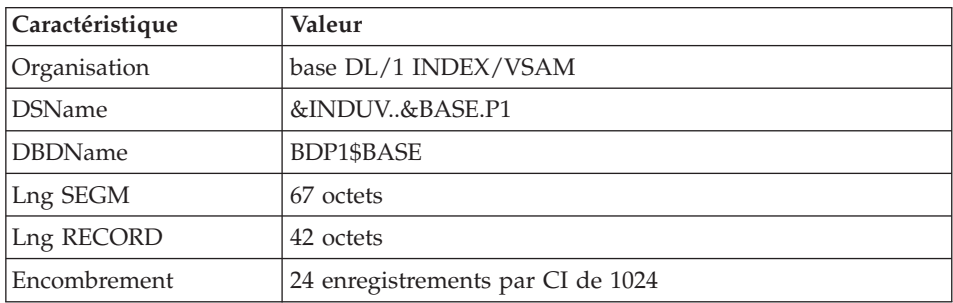

## v La base de travail PAF/PUF PA TP

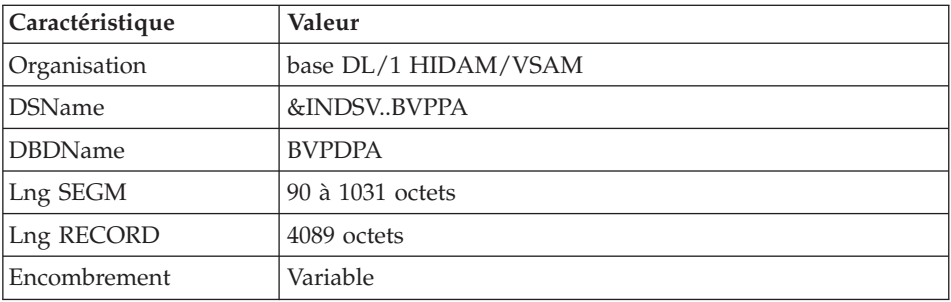

#### v La base index primaire de 'PA' TP

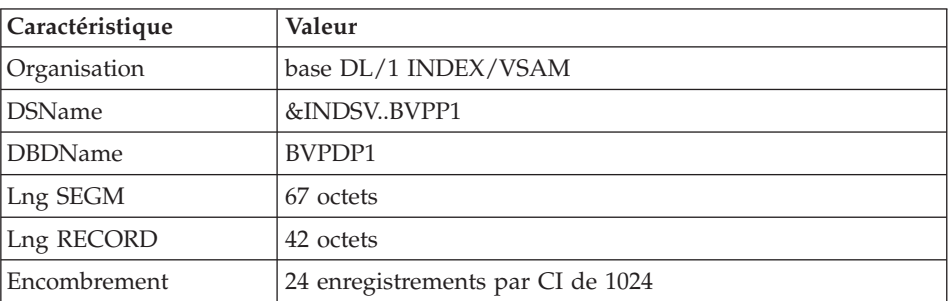

v Un fichier Schémas d'Extraction GS contenant les extracteurs de l'utilisateur et ses macro-commandes. (Extension Module PAF)

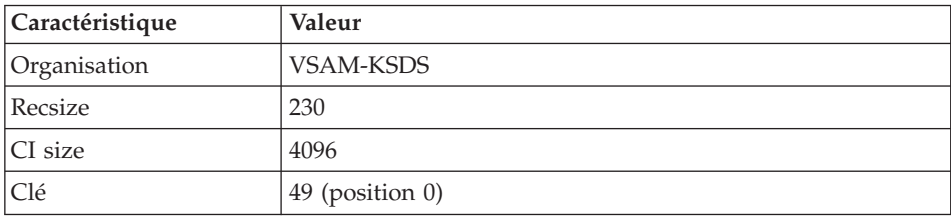

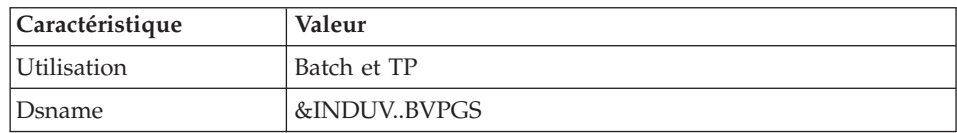

#### **Bibliothèques et fichiers complémentaires**

Les fichiers compléments du dictionnaire sont livrés automatiquement par SMP/E dans le PDS hlq.SBVPDIC.

Module PQC :

v les membres BVPQCRA et BVPQCRF contiennent les règles de qualité standard.

- Membre spécifique du module Pacbench Quality Control

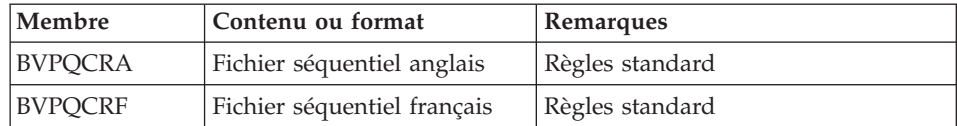

VisualAge Pacbase: Guide d'installation IMS/VS Server & Workstation Components

# **Chapitre 9. Annexes**

## **Installation du Modèle de la Base Administration**

# **VING - Présentation générale**

La procédure VING effectue la mise à jour batch de la Base administration à partir de mouvements livrés par IBM.

## Condition d'exécution

L'accès au conversationnel doit être fermé.

#### Anomalies d'exécution

Se reporter au chapitre ″Les procédures batch de l'administrateur″ sous-chapitre ″Anomalies d'exécution″.

Lorsque l'anomalie survient pendant l'exécution des programmes BVPACI30 ou BVPACI40, la base est laissée dans un état incohérent. Il convient alors, après avoir remédié au problème, de recharger la base avec récupération des mouvements archivés, puis d'exécuter à nouveau la procédure VING.

# **VING - Entrées / Traitements / Résultats**

Cette procédure nécessite deux entrées utilisateur :

- v une ligne contenant l'identification de l'utilisateur ainsi que le traitement à effectuer,
- les mouvements permettant de créer les méta-entités IBM et de reprendre les entités utilisateur clientes au format 'extension' : en aucun cas, l'utilisateur ne doit modifier le contenu de ces mouvements.

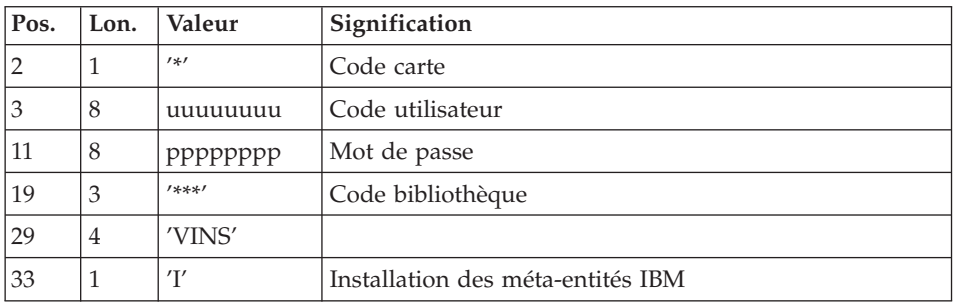

La structure de la ligne est la suivante :

## Editions obtenues

La procédure édite :

- v un compte-rendu avec la liste des programmes exécutés,
- la liste des demandes avec indication des erreurs éventuelles,
- un compte-rendu des mises à jour effectuées par l'installation.

#### Résultat obtenu

Une fois la mise à jour effectuée, le réseau est prêt à être manipulé en conversationnel ou en mode batch.

#### Remarque importante

Il faut prévoir d'écrire les mouvements extraits pour la procédure ROAD dans un fichier catalogué en prenant en compte la ligne indiquée en commentaire : '//\*VINS.PAC7MR DD DSN=ROADFILE'.

## **VING - Description des étapes**

Prise en compte des entrées : PTU001

Initialisation du fichier KSDS de travail : IDCAMS

Vérification des fichiers VSAM : IDCAMS

Mise à jour de la Base administration : VING

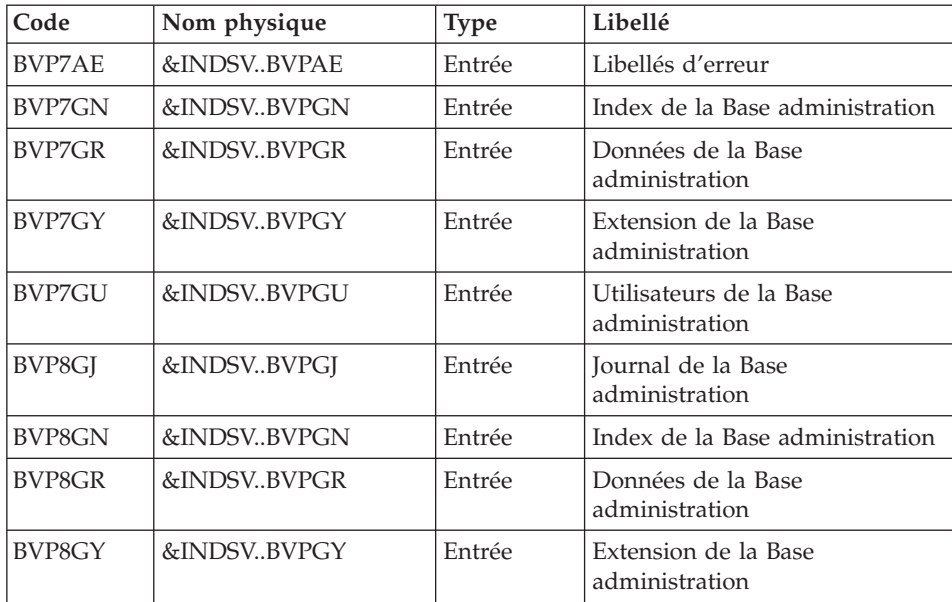

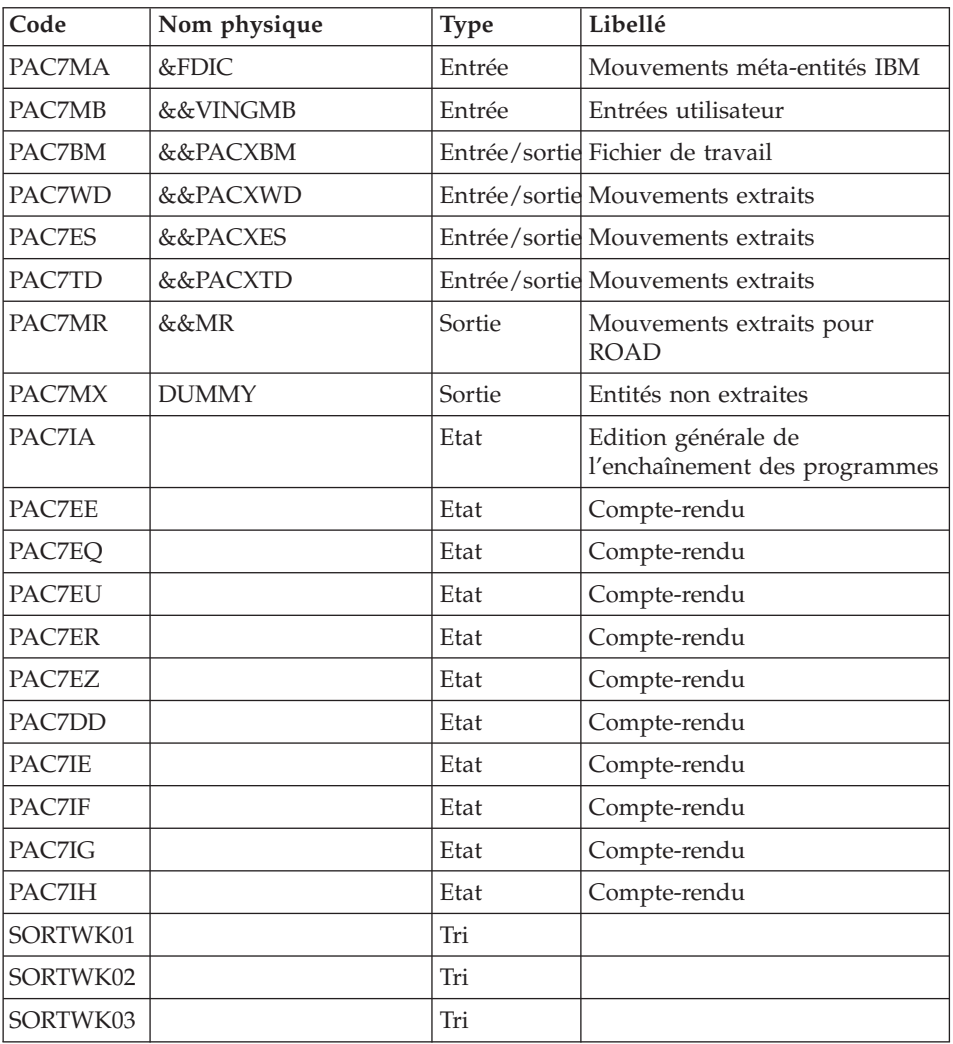

Codes retour :

- v 0 : Pas d'erreur détectée sur les fichiers
- v 4 : Corriger les problème et relancer la procédure
- v 8 : Pas d'autorisation d'accès procédure batch
- v 12 : Erreur d'entrée-sortie sur un fichier

Suppression du fichier KSDS de travail : IDCAMS

## **VING - JCL d'exécution**

```
//* ------------------------------------------------------
//* VISUALAGE PACBASE
1/*
//* ------------------------------------------------------
//* - DATABASE ADMINISTRATOR
1/* - DICTIONARY UPDATING WITH IBM MODEL ADMIN -
//* ------------------------------------------------------
1/*
//* THE VING PROCEDURE PERFORMS A BATCH UPDATE OF THE DATA
//* BASE ADMIN. , BASED ON TRANSACTIONS PROVIDED.
//*
//* INPUT :
//* - USER IDENTIFICATION LINE (REQUIRED)
1/* COL 2 : '*'
//* COL 3 : USERIDXX
//* COL 11 : PASSWORD
1/* COL 29 : 'VINS'<br>1/* COL 33 : 'I' -
   COL 33 : 'I' - INSTALLATION OF IBM META-ENTITIES
//* ------------------------------------------------------
//BVPVING PROC INDSV='$INDSV', INDEX OF SYSTEM VSAM FILES
// INDSN='$INDSN', INDEX OF SYSTEM NON VSAM FILES
// INDUV='$INDUV', INDEX OF USER VSAM FILES
//*: VSAMCAT='$VCAT', USER VSAM CATALOG
//*: SYSTCAT='$SCAT', SYSTEM VSAM CATALOG
// STEPLIB='$HLQ..SBVPMBR8', LIBRARY OF LOAD-MODULES
// SORTLIB='$BIBT', SORT LIBRARY
// OUT=$OUT, OUTPUT CLASS
// OUTL=$OUT, OUTPUT CLASS OF REPORTS
// PSBLIB='$PSBLIB', LIBRARY OF PSB'S
// DBDLIB='$DBDLIB', LIBRARY OF DBD'S
// RESLIB='$RESLIB', IMS RESLIB
// PROCLIB='$PRCLIB', IMS PROCLIB
// FDIC=, DSN USER'S META-ENTITIES
// USER=, USER CODE
// UWK=$UWK, WORK UNIT
// SPAMB='(TRK,(5,1),RLSE)', WORK FILE SPACE
// SPAWK='(TRK,(50,10),RLSE)', WORK FILE SPACE
// BUF=40,SPIE=0,TEST=0,EXCPVR=0,RST=0,PRLD=,SRCH=0,
// CKPTID=,MON=N,LOGA=0,FMTO=T,DBRC=$DBRC,IRLM=$IRLM,BKO=
//***************************************************************
//INPUT EXEC PGM=BVPTU001
//STEPLIB DD DSN=&STEPLIB,DISP=SHR
// DD DSN=$BCOB,DISP=SHR
//PAC7MB DD DSN=&&VINGMB,DISP=(,PASS),UNIT=&UWK,
// SPACE=(TRK,(5,1),RLSE),
// DCB=(RECFM=FB,LRECL=80,BLKSIZE=6160)
//CARTE DD DDNAME=SYSIN
//*--------------------------------------------------------------
//PRMSYS EXEC PGM=BVPRMSYS,PARM='&USER'
//STEPLIB DD DSN=&STEPLIB,DISP=SHR
// DD DSN=$BCOB,DISP=SHR
//SYSOUT DD SYSOUT=&OUT
//PACRIN DD DSN=&INDSN..BVPSY(DFSYSEXT),DISP=SHR
//PACROU DD DSN=&&DFSYSEXT,DISP=(,PASS),SPACE=(TRK,1),
```

```
// UNIT=&UWK,
// DCB=(RECFM=FB,LRECL=80,BLKSIZE=800)
//*--------------------------------------------------------------
//DEFINE EXEC PGM=IDCAMS
//*:STEPCAT DD DSN=&VSAMCAT,DISP=SHR
//SYSPRINT DD SYSOUT=&OUT
//SYSIN DD DSN=&&DFSYSEXT,DISP=(OLD,DELETE)
//*--------------------------------------------------------------
//MAXKEY EXEC PGM=IDCAMS
//*:STEPCAT DD DSN=&VSAMCAT,DISP=SHR
//SYSPRINT DD SYSOUT=&OUT
//SYSPAF DD DSN=&INDUV..SYSEXT.&USER,DISP=SHR
//MAXKEY DD DSN=&INDSN..BVPSY(MAXKEY),DISP=SHR
//SYSIN DD DSN=&INDSN..BVPSY(REPRO999),DISP=SHR
//*--------------------------------------------------------------
//VERIFY EXEC PGM=IDCAMS
//*:STEPCAT DD DSN=&VSAMCAT,DISP=SHR
//*: DD DSN=&SYSTCAT,DISP=SHR
//SYSPRINT DD SYSOUT=&OUT
//PACGGN DD DSN=&INDSV..BVPGN,DISP=SHR
//PACGGR DD DSN=&INDSV..BVPGR,DISP=SHR
//PACGGY DD DSN=&INDSV..BVPGY,DISP=SHR
//PACGGU DD DSN=&INDSV..BVPGU,DISP=SHR
//PACGGJ DD DSN=&INDSV..BVPGJ,DISP=SHR
//SYSIN DD DSN=&INDSN..BVPSY(VERIFGN),DISP=SHR
// DD DSN=&INDSN..BVPSY(VERIFGR),DISP=SHR
// DD DSN=&INDSN..BVPSY(VERIFGY),DISP=SHR
// DD DSN=&INDSN..BVPSY(VERIFGU),DISP=SHR
// DD DSN=&INDSN..BVPSY(VERIFGJ),DISP=SHR
//*--------------------------------------------------------------
//VINS EXEC PGM=DFSRRC00,REGION=$REGSIZ,
// PARM=(DLI,BVPVINS,GINS$SUG,&BUF,
// &SPIE&TEST&EXCPVR&RST,&PRLD,
// &SRCH,&CKPTID,&MON,&LOGA,&FMTO,,,&DBRC,
// &IRLM,&BKO)
//STEPLIB DD DSN=&RESLIB,DISP=SHR
// DD DSN=&STEPLIB,DISP=SHR
// DD DSN=$BCOB,DISP=SHR
//DFSRESLB DD DSN=&RESLIB,DISP=SHR
//IMS DD DSN=&PSBLIB,DISP=SHR
// DD DSN=&DBDLIB,DISP=SHR
//*:STEPCAT DD DSN=&SYSTCAT,DISP=SHR
//*: DD DSN=&VSAMCAT,DISP=SHR
//SYSOUT DD SYSOUT=&OUT
//SYSOUX DD SYSOUT=&OUT
//DDSNAP DD SYSOUT=&OUT
//PROCLIB DD DSN=&PROCLIB,DISP=SHR
//IEFRDER DD DUMMY,
// DCB=(RECFM=VB,BLKSIZE=1920,LRECL=1916,BUFNO=2)
//SYSUDUMP DD SYSOUT=&OUT,DCB=(RECFM=FBA,LRECL=121,
// BLKSIZE=605),SPACE=(605,(500,500),RLSE,,ROUND)
//IMSUDUMP DD SYSOUT=&OUT,DCB=(RECFM=FBA,LRECL=121,
// BLKSIZE=605),SPACE=(605,(500,500),RLSE,,ROUND)
//IMSMON DD DUMMY
//DFSVSAMP DD DSN=&INDSN..BVPSY(DFSVSAM8),DISP=SHR
```
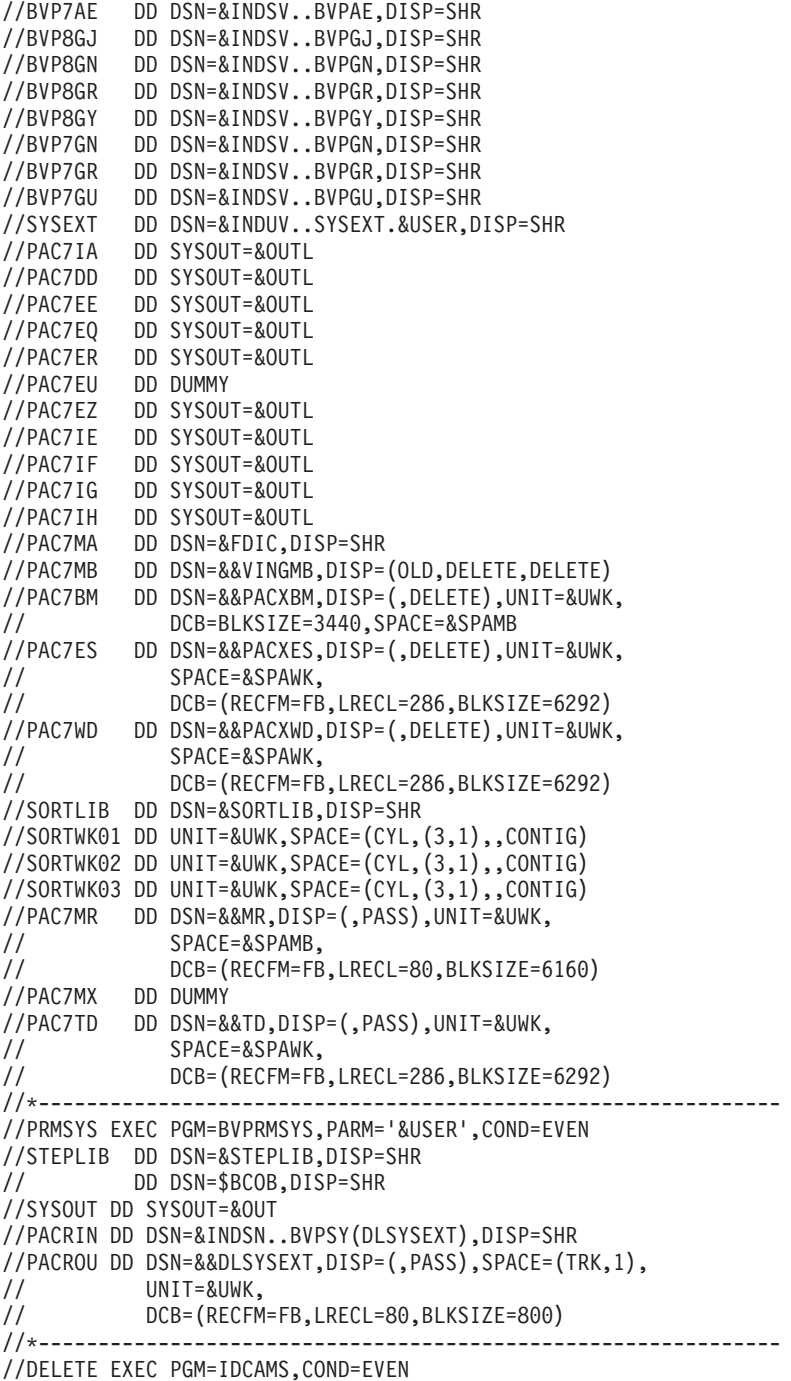

```
//*:STEPCAT DD DSN=&VSAMCAT,DISP=SHR
//SYSPRINT DD SYSOUT=&OUT
//SYSIN DD DSN=&&DLSYSEXT,DISP=(OLD,DELETE)
//
```
## **Installation du Modèle de la Base de Développement**

## **VINS - Présentation générale**

La procédure VINS effectue la mise à jour batch du réseau à partir de mouvements livrés par IBM.

Les entités sont créées en inter-bibliothèque et en session 0001Z afin d'en permettre l'accès depuis n'importe quelle bibliothèque du réseau et à partir de n'importe quelle session.

#### Condition d'exécution

L'accès au conversationnel doit être fermé.

#### Anomalies d'exécution

Se reporter au chapitre ″Les procédures batch de l'administrateur″ sous-chapitre ″Anomalies d'exécution″.

Lorsque l'anomalie survient pendant l'exécution des programmes BVPACI30 ou BVPACI40, la base est laissée dans un état incohérent. Il convient alors, après avoir remédié au problème, de recharger la base avec récupération des mouvements archivés, puis d'exécuter à nouveau la procédure VINS.

# **VINS - Entrées / Traitements / Résultats**

Cette procédure nécessite deux entrées utilisateur :

- v une ligne contenant l'identification de l'utilisateur ainsi que le traitement à effectuer,
- v les mouvements permettant de créer les méta-entités IBM et de reprendre les entités utilisateur clientes au format 'extension' : en aucun cas, l'utilisateur ne doit modifier le contenu de ces mouvements.

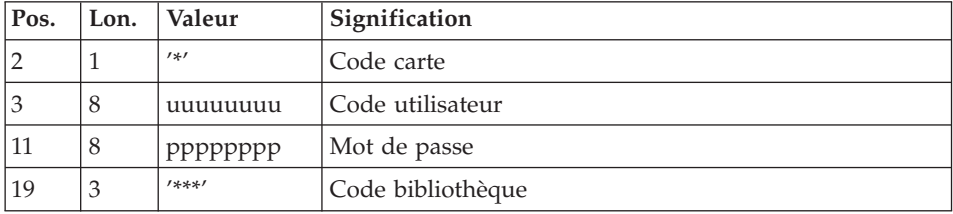

La structure de la ligne est la suivante :

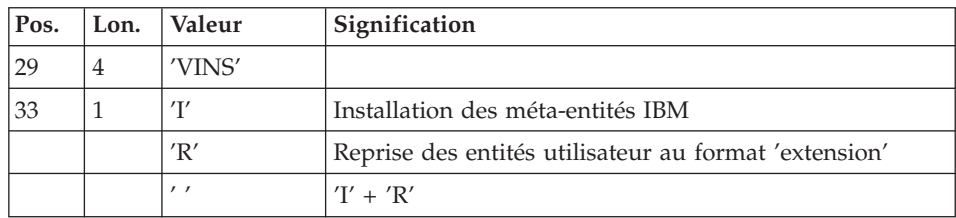

#### Editions obtenues

La procédure édite :

- un compte-rendu avec la liste des programmes exécutés,
- v la liste des demandes avec indication des erreurs éventuelles,
- un compte-rendu des mises à jour effectuées par l'installation,
- un compte-rendu des mises à jour effectuées par la reprise.

#### Résultat obtenu

Une fois la mise à jour effectuée, le réseau est prêt à être manipulé en conversationnel ou en mode batch.

Pour la reprise, un fichier séquentiel de mouvements d'épuration destinés à la procédure de réorganisation est généré. Suite à la reprise, la réorganisation de la base est obligatoire.

#### Remarque importante

Il faut prévoir d'écrire les mouvements extraits pour la procédure REOR dans un fichier catalogué en prenant en compte la ligne suivante, indiquée en commentaire :

'//\*VINS.PAC7MR DD DSN=REORFILE'.

## **VINS - Description des étapes**

Prise en compte des entrées : PTU001

Initialisation du fichier KSDS de travail : IDCAMS

Vérification des fichiers VSAM : IDCAMS

Mise à jour du réseau : VINS

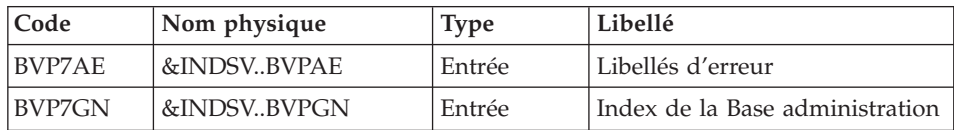

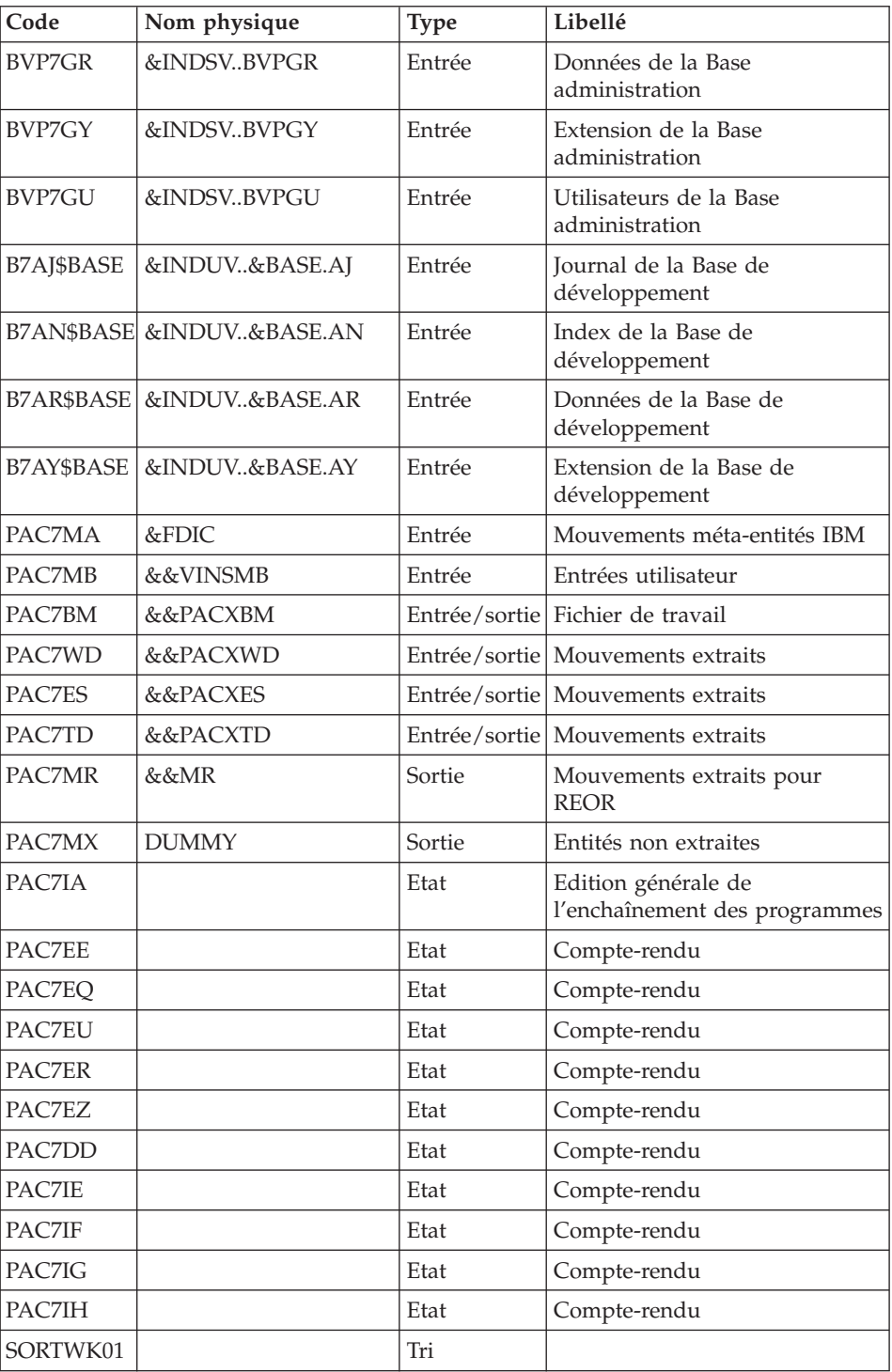

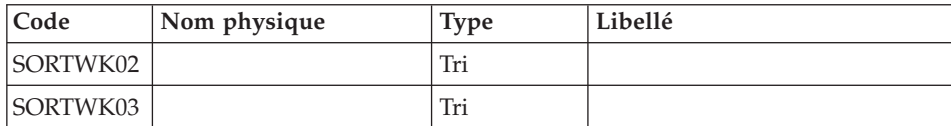

Codes retour :

- v 0 : Pas d'erreur détectée sur les fichiers
- v 4 : Corriger les problème et relancer la procédure
- v 8 : Pas d'autorisation d'accès procédure batch
- v 12 : Erreur d'entrée-sortie sur un fichier

Suppression du fichier KSDS de travail : IDCAMS

## **VINS - JCL d'exécution**

```
//* ------------------------------------------------------
      VISUALAGE PACBASE
1/*1/* --------
//* - DICTIONARY UPDATING WITH IBM MODEL DEVPT -
//*//* ------------------------------------------------------
//*//* THE VINS PROCEDURE PERFORMS A BATCH UPDATE OF THE
//* DATABASE, BASED ON TRANSACTIONS PROVIDED.
1/*//* INPUT :
//* - USER IDENTIFICATION LINE (REQUIRED)
1/* COL 2 : '*'
//* COL 3 : USERIDXX
//* COL 11 : PASSWORD
//* COL 29 : 'VINS'
//* COL 33 : 'I' - INSTALLATION OF IBM META-ENTITIES
//* 'R' - RETRIEVAL OF USER ENTITIES WITH THE
//* 'EXTENSION' FORMAT
1' \frac{1}{1} \frac{1}{1} \frac{1}{1} \frac{1}{1} \frac{1}{1} \frac{1}{1} \frac{1}{1} \frac{1}{1} \frac{1}{1} \frac{1}{1}//* ------------------------------------------------------
//*
//BVPVINS PROC BASE=$BASE, CODE OF VAPAC DATABASE
// INDSV='$INDSV', INDEX OF SYSTEM VSAM FILES
// INDSN='$INDSN', INDEX OF SYSTEM NON VSAM FILES
// INDUV='$INDUV', INDEX OF USER VSAM FILES
//*: VSAMCAT='$VCAT', USER VSAM CATALOG
//*: SYSTCAT='$SCAT', SYSTEM VSAM CATALOG
// STEPLIB='$HLQ..SBVPMBR8', LIBRARY OF LOAD-MODULES
// SORTLIB='$BIBT', SORT LIBRARY
// OUT=$OUT, OUTPUT CLASS
// OUTL=$OUT, OUTPUT CLASS OF REPORTS
// PSBLIB='$PSBLIB', LIBRARY OF PSB'S
// DBDLIB='$DBDLIB', LIBRARY OF DBD'S
// RESLIB='$RESLIB', IMS RESLIB
```
```
\frac{1}{2}PROCLIB='$PRCLIB', IMS PROCLIB
\frac{1}{2}FDIC =DSN USER'S META-ENTITIES
\frac{1}{2}USER CODE
         USER =UWK=$UWK.
\frac{1}{2}WORK UNIT
\frac{1}{2}SPAMB='(TRK,(5,1),RLSE)', WORK FILE SPACE
         SPAWK='(TRK,(50,10),RLSE)', WORK FILE SPACE
\frac{1}{2}BUF=40, SPIE=0, TEST=0, EXCPVR=0, RST=0, PRLD=, SRCH=0,
\frac{1}{2}\frac{1}{2}CKPTID=,MON=N,LOGA=0,FMTO=T,DBRC=$DBRC,IRLM=$IRLM,BKO=
//INPUT EXEC PGM=BVPTU001
//STEPLIB DD DSN=&STEPLIB, DISP=SHR
// DD DSN=$BCOB.DISP=SHR
//PAC7MB        DD        DSN=&&VINSMB,DISP=(,PASS),UNIT=&UWK,
//<br>
SPACE=(TRK,(5,1),RLSE),<br>
DCB=(RECFM=FB,LRECL=80,BLKSIZE=6160)
//PRMSYS EXEC PGM=BVPRMSYS, PARM='&USER'
//STEPLIB DD DSN=&STEPLIB, DISP=SHR
\frac{1}{2}DD DSN=$BCOB, DISP=SHR
//SYSOUT DD SYSOUT=&OUT
//PACRIN DD DSN=&INDSN..BVPSY(DFSYSEXT), DISP=SHR
//PACROU DD DSN=&&DFSYSEXT, DISP=(, PASS), SPACE=(TRK, 1),
\frac{1}{2}UNIT=&UWK,
\frac{1}{2}DCB=(RECFM=FB,LRECL=80,BLKSIZE=800)
//DEFINE EXEC PGM=IDCAMS
//*:STEPCAT DD DSN=&VSAMCAT.DISP=SHR
//SYSPRINT DD SYSOUT=&OUT
//SYSIN DD DSN=&&DFSYSEXT,DISP=(OLD,DELETE)
//MAXKEY EXEC PGM=IDCAMS
//*:STEPCAT DD DSN=&VSAMCAT, DISP=SHR
//SYSPRINT DD SYSOUT=&OUT
//MAXKEY DD DSN=&INDSN..BVPSY(MAXKEY), DISP=SHR
//SYSIN DD DSN=&INDSN..BVPSY(REPRO999),DISP=SHR
//VERIFY EXEC PGM=IDCAMS
//*:STEPCAT DD DSN=&VSAMCAT, DISP=SHR
//*: DD DSN=&SYSTCAT, DISP=SHR
//SYSPRINT DD SYSOUT=&OUT
//PACGGN DD DSN=&INDSV..BVPGN,DISP=SHR
//PACGGU DD DSN=&INDSV..BVPGU,DISP=SHR
//PAC7AJ DD DSN=&INDUV..&BASE.AJ,DISP=SHR
//PAC7AN DD DSN=&INDUV..&BASE.AN, DISP=SHR
//PAC7AR DD DSN=&INDUV..&BASE.AR.DISP=SHR
//PAC7AY DD DSN=&INDUV..&BASE.AY,DISP=SHR
//SYSIN DD DSN=&INDSN..BVPSY(VERIFGN),DISP=SHR
\frac{1}{2}DD DSN=&INDSN..BVPSY(VERIFGR), DISP=SHR
\frac{1}{2}DD DSN=&INDSN..BVPSY(VERIFGU), DISP=SHR
\frac{1}{11}DD DSN=&INDSN..BVPSY(VERIFAJ), DISP=SHR
        DD DSN=&INDSN..BVPSY(VERIFAN), DISP=SHR
\frac{1}{2}\frac{1}{2}DD DSN=&INDSN..BVPSY(VERIFAR), DISP=SHR
```
// DD DSN=&INDSN..BVPSY(VERIFAY),DISP=SHR //\*-------------------------------------------------------------- //VINS EXEC PGM=DFSRRC00,REGION=\$REGSIZ, // PARM=(DLI,BVPVINS,VINS\$SUG,&BUF, // &SPIE&TEST&EXCPVR&RST,&PRLD, // &SRCH,&CKPTID,&MON,&LOGA,&FMTO,,,&DBRC, // &IRLM,&BKO) //STEPLIB DD DSN=&RESLIB,DISP=SHR // DD DSN=&STEPLIB,DISP=SHR // DD DSN=\$BCOB,DISP=SHR //DFSRESLB DD DSN=&RESLIB,DISP=SHR //IMS DD DSN=&PSBLIB,DISP=SHR // DD DSN=&DBDLIB,DISP=SHR //\*:STEPCAT DD DSN=&SYSTCAT,DISP=SHR //\*: DD DSN=&VSAMCAT,DISP=SHR //SYSOUT DD SYSOUT=&OUT //SYSOUX DD SYSOUT=&OUT //DDSNAP DD SYSOUT=&OUT //PROCLIB DD DSN=&PROCLIB,DISP=SHR //IEFRDER DD DUMMY, // DCB=(RECFM=VB,BLKSIZE=1920,LRECL=1916,BUFNO=2) //SYSUDUMP DD SYSOUT=&OUT,DCB=(RECFM=FBA,LRECL=121, // BLKSIZE=605),SPACE=(605,(500,500),RLSE,,ROUND) //IMSUDUMP DD SYSOUT=&OUT,DCB=(RECFM=FBA,LRECL=121, // BLKSIZE=605),SPACE=(605,(500,500),RLSE,,ROUND) //IMSMON DD DUMMY //DFSVSAMP DD DSN=&INDSN..BVPSY(DFSVSAM8),DISP=SHR //BVP7AE DD DSN=&INDSV..BVPAE,DISP=SHR //B7AJ\$BASE DD DSN=&INDUV..&BASE.AJ,DISP=SHR //B7AN\$BASE DD DSN=&INDUV..&BASE.AN,DISP=SHR //B7AR\$BASE DD DSN=&INDUV..&BASE.AR,DISP=SHR //B7AY\$BASE DD DSN=&INDUV..&BASE.AY,DISP=SHR //BVP7GN DD DSN=&INDSV..BVPGN,DISP=SHR //BVP7GR DD DSN=&INDSV..BVPGR,DISP=SHR //BVP7GU DD DSN=&INDSV..BVPGU,DISP=SHR //SYSEXT DD DSN=&INDUV..SYSEXT.&USER,DISP=SHR //PAC7IA DD SYSOUT=&OUTL //PAC7DD DD SYSOUT=&OUTL //PAC7EE DD SYSOUT=&OUTL //PAC7EQ DD SYSOUT=&OUTL //PAC7ER DD SYSOUT=&OUTL //PAC7EU DD DUMMY //PAC7EZ DD SYSOUT=&OUTL //PAC7IE DD SYSOUT=&OUTL //PAC7IF DD SYSOUT=&OUTL //PAC7IG DD SYSOUT=&OUTL //PAC7IH DD SYSOUT=&OUTL //PAC7MA DD DSN=&FDIC,DISP=SHR //PAC7MB DD DSN=&&VINSMB,DISP=(OLD,DELETE,DELETE) //PAC7BM DD DSN=&&PACXBM,DISP=(,DELETE),UNIT=&UWK, // DCB=BLKSIZE=3440,SPACE=&SPAMB //PAC7ES DD DSN=&&PACXES,DISP=(,DELETE),UNIT=&UWK, // SPACE=&SPAWK, // DCB=(RECFM=FB,LRECL=286,BLKSIZE=6292) //PAC7WD DD DSN=&&PACXWD,DISP=(,DELETE),UNIT=&UWK,

// SPACE=&SPAWK, // DCB=(RECFM=FB,LRECL=286,BLKSIZE=6292) //SORTLIB DD DSN=&SORTLIB,DISP=SHR //SORTWK01 DD UNIT=&UWK,SPACE=(CYL,(3,1),,CONTIG) //SORTWK02 DD UNIT=&UWK,SPACE=(CYL,(3,1),,CONTIG) //SORTWK03 DD UNIT=&UWK,SPACE=(CYL,(3,1),,CONTIG) //PAC7MR DD DSN=&&MR,DISP=(,PASS),UNIT=&UWK, // SPACE=&SPAMB,<br>// DCB=(RECFM=FB // DCB=(RECFM=FB,LRECL=80,BLKSIZE=6160) //PAC7MX DD DUMMY //PAC7TD DD DSN=&&TD,DISP=(,PASS),UNIT=&UWK, // SPACE=&SPAWK, // DCB=(RECFM=FB,LRECL=286,BLKSIZE=6292) //\*-------------------------------------------------------------- //PRMSYS EXEC PGM=BVPRMSYS,PARM='&USER',COND=EVEN //STEPLIB DD DSN=&STEPLIB,DISP=SHR // DD DSN=\$BCOB,DISP=SHR //SYSOUT DD SYSOUT=&OUT //PACRIN DD DSN=&INDSN..BVPSY(DLSYSEXT),DISP=SHR //PACROU DD DSN=&&DLSYSEXT,DISP=(,PASS),SPACE=(TRK,1), // UNIT=&UWK, // DCB=(RECFM=FB,LRECL=80,BLKSIZE=800) //\*-------------------------------------------------------------- //DELETE EXEC PGM=IDCAMS,COND=EVEN //\*:STEPCAT DD DSN=&VSAMCAT,DISP=SHR //SYSPRINT DD SYSOUT=&OUT //SYSIN DD DSN=&&DLSYSEXT,DISP=(OLD,DELETE) //

**Utilitaires d'initialisation des fichiers GS/HE/ZS**

VisualAge Pacbase: Guide d'installation IMS/VS Server & Workstation Components

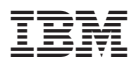

Référence : DEPIM001301F - 6038

Imprimé en France

(1P) P/N: DEPIM001301F - 6038

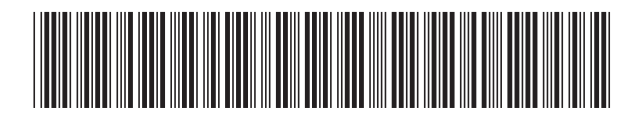